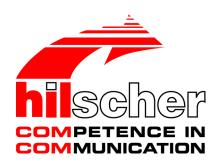

# User Manual netJACK Communication Module Installation, Operation and Hardware Description

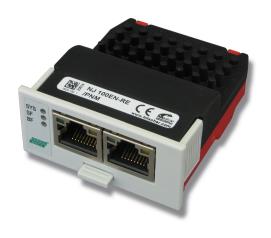

# **Table of Contents**

| 1 | Intro | Introduction                                           |                                                                                                    |                        |   |  |
|---|-------|--------------------------------------------------------|----------------------------------------------------------------------------------------------------|------------------------|---|--|
|   | 1.1   | About th<br>1.1.1<br>1.1.2<br>1.1.3                    | is manual  Description of the contents  List of revisions  Conventions in this document                                                                                                    | 5<br>6                 | 5 |  |
|   | 1.2   | Versions<br>1.2.1<br>1.2.2<br>1.2.3<br>1.2.4<br>1.2.5  | of devices, firmware, software tools and drivers  Overview  Important changes  Devices and firmware  Software tools  Drivers                                                                                                    | 9<br>9<br>. 11<br>. 13 | 3 |  |
|   | 1.3   | Contents<br>1.3.1<br>1.3.2<br>1.3.3                    | s of the product DVD  Overview  Device description files  Documentation overview                                                                                                    | . 13<br>. 14           | } |  |
|   | 1.4   | Ensuring                                               | g access security                                                                                                    | . 67                   | , |  |
|   | 1.5   | Legal no                                               | otes                                                                                                    | . 68                   | , |  |
|   | 1.6   | Register                                               | ed trademarks                                                                                                    | . 72                   | ) |  |
| 2 | Safet | t <b>y</b>                                             |                                                                                                    | 73                     | , |  |
|   | 2.1   | General                                                | note                                                                                                    | . 73                   | , |  |
|   | 2.2   | Intended                                               | d use                                                                                                    | . 73                   | , |  |
|   | 2.3   | Personn                                                | el qualification                                                                                                    | . 75                   | ) |  |
|   | 2.4   | Referen                                                | ces safety                                                                                                    | . 75                   | ) |  |
|   | 2.5   | Safety in 2.5.1                                        | nstructions to avoid personal injury<br>Electrical shock hazard                                                                                                    | . 75<br>. 75           | ; |  |
|   | 2.6   | Safety ir<br>2.6.1<br>2.6.2<br>2.6.3<br>2.6.4<br>2.6.5 | Device destruction by exceeding allowed supply voltage  Device destruction by exceeding allowed signaling voltage  Electrostatic sensitive devices  Exceeding the maximum number of permitted write and delete accesses  Power drop during write and delete accesses in the file system | 76<br>76<br>77<br>77   | ) |  |
|   | 2.7   | Labeling                                               | of safety messages                                                                                                    | . 78                   | , |  |
| 3 | Devi  | ce descri                                              | ption                                                                                                    | 79                     | ) |  |
|   | 3.1   | Overviev                                               | N                                                                                                    | . 79                   | ) |  |
|   | 3.2   | Firmwar                                                | e, drivers and configuration software                                                                                                    | . 81                   |   |  |
|   | 3.3   | netJACk                                                | Cas embedded system                                                                                                    | . 81                   |   |  |
| 4 | Prere | equisites                                              | for operation                                                                                                    | 83                     | ; |  |
|   | 4.1   | Hardwar                                                | re host system                                                                                                    | . 83                   | ; |  |
|   | 4.2   | Firmwar                                                | e and drivers                                                                                                    | . 83                   | , |  |
|   | 4.3   | System                                                 | requirements SYCON.net                                                                                                    | . 84                   | ŀ |  |
|   | 4.4   | Commun                                                 | nication partner in the network                                                                                                    | . 84                   | ŀ |  |
| 5 | Getti | ng starte                                              | d                                                                                                    | 85                     | ; |  |
|   | 5.1   |                                                        | N                                                                                                    |                        |   |  |
|   |       |                                                        |                                                                                                    |                        |   |  |

| 12  | Tech                      | nical dat                            | a                                                                                                    | 163      |  |  |
|-----|---------------------------|--------------------------------------|----------------------------------------------------------------------------------------------------|----------|--|--|
| 11  | Troul                     | Troubleshooting                      |                                                                                                    |          |  |  |
|     | 10.5                      | 10.5.1<br>10.5.2<br>10.5.3<br>10.5.4 | Pinning Real-Time Ethernet interface Pinning CANopen interface Pinning DeviceNet interface Pinning PROFIBUS DP interface |          |  |  |
|     | 10.4                      | 10.4.1<br>10.4.2<br>10.4.3           | tions of the LEDsSystem LEDLEDs Real-Time Ethernet systemsLEDs fieldbus systems                                          |          |  |  |
|     | 10.3                      | Position 10.3.1 10.3.2               | ns of the LEDs and control elements<br>netJACK for Real-Time Ethernet systems<br>netJACK for fieldbus systems            | 128      |  |  |
|     | 10.2                      | Device t                             | type label                                                                                                    | 126      |  |  |
| - • | 10.1                      | =                                    | pictures                                                                                                    |          |  |  |
| 10  | Devid                     | ce picture                           | es, connectors and LEDs                                                                                                  | 125      |  |  |
|     |                           | 9.2.3<br>9.2.4                       | Step-by-step instructions for updating firmware  Troubleshooting firmware update                                         |          |  |  |
|     |                           | 9.2.2                                | Overview                                                                                                    | 115      |  |  |
|     | 9.2                       | 9.2.1                                | Prerequisites                                                                                                    |          |  |  |
|     | 9.2                       | 9.1.2                                | Updating firmware of netJACK via Evaluation Boardons for updating firmware with SYCON.net                                | 111      |  |  |
|     | 9.1                       | Ways to<br>9.1.1                     | update firmwareUpdating firmware of mounted netJACKs                                                                     |          |  |  |
| 9   | Updating firmware         |                                      |                                                                                                    |          |  |  |
| _   |                           | 8.4.2                                | Evaluation Board NJEB-D (Dual-Port Memory)                                                                               | 104      |  |  |
|     | 8.4                       | Connect 8.4.1                        | ting Evaluation Board to PC<br>Evaluation Board NJEB-E (PCI Express)                                                     |          |  |  |
|     | 8.3                       |                                      | g netJACK onto Evaluation Board                                                                                          |          |  |  |
|     | 8.2                       |                                      | nessages                                                                                                    |          |  |  |
|     |                           | 8.1.1<br>8.1.2                       | Required HardwareRequired Software                                                                                       | 99<br>99 |  |  |
| 8   | 8.1                       |                                      | aluation Board<br>w                                                                                                    |          |  |  |
| •   |                           |                                      |                                                                                                    |          |  |  |
|     | 7.3<br>7.4                |                                      | ng netJACKng netJACK                                                                                                    |          |  |  |
|     | 7.2                       |                                      | g principle netJACK                                                                                                    |          |  |  |
|     | 7.1                       | •                                    | messages                                                                                                    |          |  |  |
| 7   | Mounting/removing netJACK |                                      |                                                                                                    |          |  |  |
|     | 6.2                       | Software                             | e for configuration and diagnosis                                                                                        | 93       |  |  |
|     | 6.1                       | Software                             | e for downloading firmware                                                                                               | 92       |  |  |
| 6   | Softv                     | Software overview                    |                                                                                                    |          |  |  |
|     | 5.3                       | Device r                             | names in SYCON.net                                                                                                    | 90       |  |  |
|     | 5.2                       | Notes or                             | n configuring master devices                                                                                             | 88       |  |  |

Table of Contents 4/204

| 12.1   | Technica   | al Data of the netJACK Communication Modules | 163 |  |
|--------|------------|----------------------------------------------|-----|--|
|        | 12.1.1     | NJ 51D-RE (preliminary)                      |     |  |
|        | 12.1.2     | NJ 52D-COS                                   |     |  |
|        | 12.1.3     | NJ 52D-DNS                                   |     |  |
|        | 12.1.4     | NJ 52D-DPS                                   |     |  |
|        | 12.1.5     | NJ 100EN-RE                                  |     |  |
|        | 12.1.6     | NJ 100EN-CO                                  |     |  |
|        | 12.1.7     | NJ 100EN-DN                                  |     |  |
|        | 12.1.8     | NJ 100EN-DP                                  |     |  |
|        | 12.1.9     | NJ 100DN-RE                                  |     |  |
|        | 12.1.10    | NJ 100DN-CO                                  |     |  |
|        | 12.1.11    | NJ 100DN-DN                                  |     |  |
|        |            | NJ 100DN-DP                                  |     |  |
| 12.2   | Technica   | al Data of the Real-Time Ethernet Systems    | 178 |  |
|        | 12.2.1     | EtherCAT Master                              | 178 |  |
|        | 12.2.2     | EtherCAT Slave                               | 179 |  |
|        | 12.2.3     | EtherNet/IP Scanner                          |     |  |
|        | 12.2.4     | EtherNet/IP-Adapter                          |     |  |
|        | 12.2.5     | Open Modbus/TCP                              |     |  |
|        | 12.2.6     | POWERLINK Controlled Node                    |     |  |
|        | 12.2.7     | PROFINET IO-Controller                       |     |  |
|        | 12.2.8     | PROFINET IO-Device                           |     |  |
|        | 12.2.9     | Sercos Master                                |     |  |
|        |            | Sercos Slave                                 |     |  |
|        | 12.2.11    | VARAN Client                                 | 191 |  |
| 12.3   | Technica   | Technical Data of the Fieldbus Systems       |     |  |
|        | 12.3.1     | CANopen Master                               |     |  |
|        | 12.3.2     | CANopen Slave                                |     |  |
|        | 12.3.3     | DeviceNet Master                             |     |  |
|        | 12.3.4     | DeviceNet Slave                              |     |  |
|        | 12.3.5     | PROFIBUS DP Master                           |     |  |
|        | 12.3.6     | PROFIBUS DP Slave                            | 197 |  |
| 12.4   | PCI IDs    | netJACK on the PCI Bus                       | 198 |  |
| 12.5   | EtherNe    | t/IP Adapter/Slave – Instance ID of I/O Data | 198 |  |
| List o | of Figures | S                                            | 199 |  |
| List o | of Tables  |                                              | 200 |  |
| Cont   | acts       |                                              | 204 |  |
|        |            |                                              |     |  |

Introduction 5/204

## 1 Introduction

#### 1.1 About this manual

## 1.1.1 Description of the contents

This manual describes the Hilscher netJACK communication modules for Real-Time Ethernet and Fieldbus networks.

Here you will find information on how to install, configure and operate the netJACK modules.

The netJACK communication modules are designed to be part of an "embedded system", which means that they are to be mounted and integrated into other electronic devices or systems. In this document, the hosting electronic device, into which the netJACK is to be mounted, is referred to as "host system" of the netJACK.

The physical design of the embedded system is not described in this document. The physical design is discussed in full detail in a separate document, the *netJack Design Guide*.

A list of further documents that are relevant for the user of the netJACK is provided in section *Documentation overview* [> page 15].

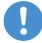

#### Important:

- To avoid personal injuries or damage to electrical devices, please read this manual carefully before installing and using the netJACK communication modules.
- ➤ Please first read the *Safety* [▶ page 73] chapter.

Introduction 6/204

## 1.1.2 List of revisions

| Index | Date       | Revision                                                                                                    |
|-------|------------|----------------------------------------------------------------------------------------------------|
| 5     | 2017-03-30 | Structure and layout of document revised.                                                                                                    |
|       |            | Versions of firmware, device description files, software tools and drivers updated.                                                                                     |
|       |            | NJ 50D-RE removed from document.                                                                                                    |
|       |            | NJ 51D-RE for POWERLINK Controlled Node added.                                                                                                    |
|       |            | Information about new firmware versions for PROFINET IO Controller and EtherCAT Master in section <i>Important changes</i> [▶ page 9] added.                            |
|       |            | Section Contents of the product DVD [▶ page 13] updated.                                                                                                    |
|       |            | Section Descriptions of the LEDs [▶ page 135] revised.                                                                                                    |
|       |            | Warning against implementing a separate voltage switch for netJACKs with PCI express added in section <i>Safety messages</i> [ page 94].                                |
|       |            | Section System requirements SYCON.net [▶ page 84] revised.                                                                                                    |
|       |            | Warnung vor Exceeding the maximum number of permitted write and delete accesses [ page 77] added.                                                                       |
|       |            | Warnung vor <i>Power drop during write and delete accesses in the file system</i> [▶ page 77] added.                                                                    |
|       |            | Technical data of devices NJ 51D-RE, NJ 100DN-RE, NJ 100DN-CO and NJ 100DN-DN updated.                                                                                  |
|       |            | Technical data of the following protocols in section <i>Technical Data of the Real-Time Ethernet Systems</i> [▶ page 178] updated:                                      |
|       |            | PROFINET IO Controller V3 EtherCAT Master V4 POWERLINK Controlled Node V3 PROFINET IO Device V3.10 Sercos Slave EtherNet/IP Scanner EtherNet/IP Adapter Open Modbus/TCP |
|       |            | Identification of input/output channels of VARAN Client in section <i>Front view of netJACK with VARAN Client</i> [▶ page 132] added.                                   |
| 6     | 2017-08-30 | Information about new firmware version for POWERLINK Controlled Node in section New firmware version V3 for POWERLINK Controlled Node added.                            |

Introduction 7/204

| Index           | Date       | Revision                                                                                                    |
|-----------------|------------|----------------------------------------------------------------------------------------------------|
| 7               | 2021-06-23 | NJ 52D-DPS added in document.                                                                                                    |
|                 |            | NJ 10D-COS, NJ 10D-CCS, NJ 10D-DNS and NJ 10D-DPS removed from document.                                                                                                    |
|                 |            | netX Configuration Tool removed from document.                                                                                                    |
|                 |            | Sections Front view netJACK with CC-Link, LEDs CC-Link Slave, Pinning CC-Link interface and Technical data CC-Link Slave removed.                                                  |
|                 |            | Section Important changes [▶ page 9] updated.                                                                                                    |
|                 |            | Section New firmware version V3 for PROFINET IO Controller removed.                                                                                                    |
|                 |            | Section New firmware version V4 for EtherCAT Master removed.                                                                                                    |
|                 |            | Section New firmware version 4.6 for EtherCAT Slaves removed.                                                                                                    |
|                 |            | Section New firmware version V3 for POWERLINK Controlled Node removed.                                                                                                    |
|                 |            | Section <i>Devices and firmware</i> [▶ page 11] updated.                                                                                                    |
|                 |            | Section Software tools [▶ page 13] updated.                                                                                                    |
|                 |            | Section <i>Drivers</i> [▶ page 13] updated.                                                                                                    |
|                 |            | Section Contents of the product DVD [▶ page 13] revised.                                                                                                    |
|                 |            | Documentation overview [▶ page 15] revised.                                                                                                    |
|                 |            | Section <i>LEDs EtherNet/IP Adapter</i> [▶ page 142] updated.                                                                                                    |
|                 |            | Section LEDs PROFIBUS DP Slave [▶ page 158] corrected.                                                                                                    |
|                 |            | Technical Data <i>NJ 52D-DPS</i> [▶ page 168] added.                                                                                                    |
|                 |            | Technical Data of NJ 10D-COS, NJ 10D-CCS, NJ 10D-DNS and NJ 10D-DPS removed.                                                                                                    |
|                 |            | Section Technical Data of the Real-Time Ethernet Systems [▶ page 178] updated.                                                                                                    |
|                 |            | Section <i>Technical Data of the Fieldbus Systems</i> [▶ page 192] updated.                                                                                                    |
| 8 (preliminary) | 2021-10-28 | netJACK Communication Modules NJ 52D-COS, NJ 52D-CCS and NJ 52D-DNS added in document.                                                                                             |
|                 |            | Section <i>Device description files</i> [▶ page 14] updated.                                                                                                    |
|                 |            | Section netJACK as CC-Link Slave added in chapter Documentation overview.                                                                                                    |
|                 |            | Section Front view of netJACK with CC-Link added.                                                                                                    |
|                 |            | Section LEDs CC-Link Slave added.                                                                                                    |
|                 |            | Section Pinning CC-Link interface added.                                                                                                    |
|                 |            | Preliminary technical data of the netJACK Communication Modules <i>NJ 52D-COS</i> [▶ page 166], <i>NJ 52D-CCS</i> ( <i>preliminary</i> ) and <i>NJ 52D-DNS</i> [▶ page 167] added. |
|                 |            | Technical data of the Fieldbus System <i>CANopen Slave</i> [▶ page 193] updated.                                                                                                   |
|                 |            | Technical data of the Fieldbus System CC-Link Slave added.                                                                                                    |
| 8 (released)    | 2022-03-14 | netJACK Communication Module <i>NJ 52D-CCS</i> and related sections (CC-Link Slave) removed from document (device discontinued).                                                   |

Table 1: List of revisions

Introduction 8/204

#### 1.1.3 Conventions in this document

Notes, operation instructions and results of operation steps are marked as follows:

#### **Notes**

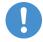

#### Note:

<important note>

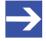

#### Note:

<simple note>

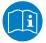

<note, where to find further information>

#### **Operation instructions**

- 1. <operational step>
- > <instruction>
- <instruction>
- 2. <operational step>
- <instruction>
- <instruction>

#### Results

₹> <intermediate result>

For a description of the labeling of **Safety Messages**, see section *Labeling of safety messages* [ page 78].

Introduction 9/204

## 1.2 Versions of devices, firmware, software tools and drivers

#### 1.2.1 Overview

The hardware revisions and the versions of the firmware, the drivers and the configuration software functionally belong together. This means that certain revisions of netJACK hardware need certain versions of firmware, software and drivers in order to function properly.

This section lists the hardware revisions and the versions of the firmware, the configuration software and the drivers which functionally belong together and to which all instructions in this manual refer.

## 1.2.2 Important changes

#### netJACK 10 replaced by netJACK 52

The following devices were discontinued:

- NJ 10D-DPS
- NJ 10D-DNS
- NJ 10D-COS
- NJ 10D-CCS

They have been replaced by the following devices:

- NJ 52D-DPS
- NJ 52D-DNS
- NJ 52D-COS

Note: netJACK CC-Link Slave modules have been discontinued.

You will find a *Migration Guide netJACK 10 to netJACK 52* in the Documentation\netJACK\_Manuals directory of the *Communication Solutions-DVD*.

#### New firmware version 4.5 for PROFINET IO-Device

The PROFINET IO-Device firmware has been revised and is now available as V4.5 .

Use the PROFINET IO-Device firmware V4.5 for a new installation when creating or developing your application program for the first time. If you want to change from an older firmware version to the latest version in an existing system, please refer to the *Migration Guide*, which is available under <a href="https://kb.hilscher.com/x/lRyRBg">https://kb.hilscher.com/x/lRyRBg</a>.

Introduction 10/204

#### New firmware version 3.6 for EtherNet/IP-Adapter

The EtherNet/IP-Adapter firmware has been revised and is now available as V3.6.

Use the EtherNet/IP-Adapter firmware V3.6 for a new installation when creating or developing your application program for the first time. If you want to change from firmware version 3.3 to version 3.5, please refer to the *Migration Guide* under https://kb.hilscher.com/x/NghTC.

#### New firmware version 3.1 for Open Modbus/TCP

The Open Modbus/TCP firmware has been revised and is now available as V3.1.

Use the Open Modbus/TCP firmware V3.1 for a new installation when creating or developing your application program for the first time. The Packet API V3.x is compatible to V2.x

Introduction 11/204

## 1.2.3 Devices and firmware

This manual refers to the following hardware revisions and firmware versions:

| netJACK<br>device type<br>name | Host interface                | Protocol                     | Part number  | Hardware revision | Firmware     | Firmware version |
|--------------------------------|-------------------------------|------------------------------|--------------|-------------------|--------------|------------------|
| NJ 51D-RE                      | Dual-Port                     | EtherCAT Slave               | 1662.100/ECS | 1                 | J060F000.nxf | 4.8              |
|                                | Memory 60 Pin                 | EtherNet/IP Adapter          | 1662.100/EIS | 1                 | J060H000.nxf | 3.6              |
|                                |                               | Open Modbus/TCP              | 1662.100/OMB | 1                 | J060L000.nxf | 3.1              |
|                                |                               | POWERLINK<br>Controlled Node | 1662.100/PLS | 1                 | J060K000.nxf | 3.5              |
|                                |                               | PROFINET IO<br>Device        | 1662.100/PNS | 1                 | J060D000.nxf | 4.5              |
|                                |                               | Sercos Slave                 | 1662.100/S3S | 1                 | J060J000.nxf | 3.5              |
| NJ 52D-COS                     | Dual-Port-<br>Memory (60 Pin) | CANopen Slave                | 1672.540/COS | 1                 | J0705000.nxf | 3.8              |
| NJ 52D-DNS                     | Dual-Port-<br>Memory (60 Pin) | DeviceNet Slave              | 1672.520/DNS | 1                 | J0707000.nxf | 2.7              |
| NJ 52D-DPS                     | Dual-Port-<br>Memory (60 Pin) | PROFIBUS DP Slave            | 1672.420/DPS | 2                 | J0702000.nxf | 2.11             |
| NJ 100DN-RE                    | Dual-Port<br>Memory 80 Pin    | EtherCAT Master              | 1623.100/ECM | 1                 | J020E000.nxf | 4.5              |
|                                |                               | EtherCAT Slave               | 1623.100/ECS | 1                 | J020F000.nxf | 4.8              |
|                                |                               | EtherNet/IP Scanner          | 1623.100/EIM | 1                 | J020G000.nxf | 2.11             |
|                                |                               | EtherNet/IP Adapter          | 1623.100/EIS | 1                 | J020H000.nxf | 3.6              |
|                                |                               | Open Modbus/TCP              | 1623.100/OMB | 1                 | J020L000.nxf | 3.1              |
|                                |                               | POWERLINK<br>Controlled Node | 1623.100/PLS | 1                 | J020K000.nxf | 3.5              |
|                                |                               | PROFINET IO<br>Controller    | 1623.100/PNM | 1                 | J020C000.nxf | 3.3              |
|                                |                               | PROFINET IO<br>Device        | 1623.100/PNS | 1                 | J020D000.nxf | 4.5              |
|                                |                               | Sercos Master                | 1623.100/S3M | 1                 | J020I000.nxf | 2.1              |
|                                |                               | Sercos Slave                 | 1623.100/S3S | 1                 | J020J000.nxf | 3.5              |
|                                |                               | VARAN Client                 | 1623.100/VRS | 1                 | J020T000.nxf | 1.1              |
| NJ 100DN-CO                    | Dual-Port                     | CANopen Master               | 1623.500/COM | 1                 | J0204000.nxf | 2.14             |
|                                | Memory 80 Pin                 | CANopen Slave                | 1623.500/COS | 1                 | J0205000.nxf | 3.8              |
| NJ 100DN-DN                    | Dual-Port                     | DeviceNet Master             | 1623.510/DNM | 1                 | J0206000.nxf | 2.4              |
|                                | Memory 80 Pin                 | DeviceNet Slave              | 1623.510/DNS | 1                 | J0207000.nxf | 2.7              |
| NJ 100DN-DP                    | Dual-Port<br>Memory 80 Pin    | PROFIBUS DP<br>Master        | 1623.400/DPM | 1                 | J0201000.nxf | 2.8              |
|                                |                               | PROFIBUS DP Slave            | 1623.400/DPS | 1                 | J0202000.nxf | 2.11             |

Introduction 12/204

| netJACK<br>device type<br>name | Host interface        | Protocol                     | Part number  | Hardware revision | Firmware     | Firmware version |
|--------------------------------|-----------------------|------------------------------|--------------|-------------------|--------------|------------------|
| NJ 100EN-RE                    | PCI Express           | EtherCAT Master              | 1625.100/ECM | 1                 | J020E000.nxf | 4.5              |
|                                | 40 Pin                | EtherCAT Slave               | 1625.100/ECS | 1                 | J020F000.nxf | 4.8              |
|                                |                       | EtherNet/IP Scanner          | 1625.100/EIM | 1                 | J020G000.nxf | 2.11             |
|                                |                       | EtherNet/IP Adapter          | 1625.100/EIS | 1                 | J020H000.nxf | 3.6              |
|                                |                       | Open Modbus/TCP              | 1625.100/OMB | 1                 | J020L000.nxf | 3.1              |
|                                |                       | POWERLINK<br>Controlled Node | 1625.100/PLS | 1                 | J020K000.nxf | 3.5              |
|                                |                       | PROFINET IO<br>Controller    | 1625.100/PNM | 1                 | J020C000.nxf | 3.3              |
|                                |                       | PROFINET IO<br>Device        | 1625.100/PNS | 1                 | J020D000.nxf | 4.5              |
|                                |                       | Sercos Master                | 1625.100/S3M | 1                 | J020I000.nxf | 2.1              |
|                                |                       | Sercos Slave                 | 1625.100/S3S | 1                 | J020J000.nxf | 3.5              |
|                                |                       | VARAN Client                 | 1625.100/VRS | 1                 | J020T000.nxf | 1.1              |
| NJ 100EN-CO                    | PCI Express           | CANopen Master               | 1625.500/COM | 1                 | J0204000.nxf | 2.14             |
|                                | 40 Pin                | CANopen Slave                | 1625.500/COS | 1                 | J0205000.nxf | 3.8              |
| NJ 100EN-DN                    | PCI Express           | DeviceNet Master             | 1625.510/DNM | 1                 | J0206000.nxf | 2.4              |
|                                | 40 Pin                | DeviceNet Slave              | 1625.510/DNS | 1                 | J0207000.nxf | 2.7              |
| NJ 100EN-DP                    | PCI Express<br>40 Pin | PROFIBUS DP<br>Master        | 1625.400/DPM | 1                 | J0201000.nxf | 2.8              |
|                                |                       | PROFIBUS DP Slave            | 1625.400/DPS | 1                 | J0202000.nxf | 2.11             |

Table 2: Reference to hardware and firmware

Introduction 13/204

#### 1.2.4 Software tools

This manual refers to the following software versions:

| Software  | File name               | Version             |
|-----------|-------------------------|---------------------|
| SYCON.net | SYCONnet netX setup.exe | 1.500.x.x or higher |

Table 3: Reference to software tools

#### 1.2.5 Drivers

This manual refers to the following driver versions:

| Driver             | File name                    | Version |
|--------------------|------------------------------|---------|
| cifX Device Driver | cifX Device Driver Setup.exe | 2.5     |
| USB Driver Windows | Setup.exe                    | -       |

Table 4: Reference to Drivers

## 1.3 Contents of the product DVD

#### 1.3.1 Overview

The **Communication Solutions DVD** contains the necessary software and documentation that you need for your netJACK communication module:

- Installation programs for SYCON.net and other tools
- Firmware
- Drivers
- Device description files (GSD, GSDML, EDS, XML, XDD)
- Documentation

You can download the DVD as ZIP file from our website <a href="http://www.hilscher.com">http://www.hilscher.com</a> on the netJACK product page under "Downloads".

A *Release Note* PDF stating important new features as well as a *Getting Started* PDF containing brief instructions for installing the required software components can be found in the root directory of the DVD.

Introduction 14/204

### 1.3.2 Device description files

On the DVD, you will find the device description files of the netJACK devices in the EDS respectively DeviceDescription folder in the directory: Firmware, \_EDS, \_Examples, \_Webpages\Firmware\_&\_EDS \COMSOL-[Protokoll] Vx.x.x.x.

#### netJACK serving as Real-Time Ethernet slave

| Real-Time Ethernet protocol | Name of device description file                                                                                                    | Required to configure  |  |
|-----------------------------|----------------------------------------------------------------------------------------------------|------------------------|--|
| EtherCAT Slave V4.8         | Hilscher NJ 51XX RE ECS V4.8.X.xml                                                                                                    | EtherCAT Master        |  |
|                             | Hilscher NJ 100XX RE ECS V4.8.X.xml                                                                                                    |                        |  |
| EtherNet/IP Adapter         | HILSCHER NJ 51XX-RE EIS V1.1.EDS                                                                                                    | EtherNet/IP            |  |
| (Slave)                     | HILSCHER NJ 100XX-RE EIS V1.1.EDS                                                                                                    | Scanner                |  |
| POWERLINK                   | 00000044_NJ 51XX RE PLS.xdd                                                                                                    | POWERLINK              |  |
| Controlled Node /<br>Slave  | 00000044_NJ 100XX RE PLS.xdd                                                                                                    | Managing Node          |  |
|                             | GSDML-V2.35-HILSCHER-NJ 51X-RE PNS-YYYYMMDD.xml                                                                                                    | PROFINET IO            |  |
| V3.14 (Slave)               | GSDML-V2.35-HILSCHER-NJ 100XX-RE PNS-YYYYMMDD.xml                                                                                                    | Controller<br>(Master) |  |
|                             | (YYYY = year, MM = month, DD = day)                                                                                                    | (Master)               |  |
|                             | GSDML-V2.35-HILSCHER-NJ 51X-RE PNS-YYYYMMDD.xml                                                                                                    |                        |  |
| V4.5 (Slave)                | GSDML-V2.35-HILSCHER-NJ 100XX-RE PNS-YYYYMMDD.xml                                                                                                    |                        |  |
|                             | (YYYY = year, MM = month, DD = day)                                                                                                    |                        |  |
| Sercos Slave (V3)           | SDDML#v3.0#Hilscher#NJ_51X_RE-<br>FIXCFG_FSPIO#2017-06-28.xml                                                                                                    | Sercos Master          |  |
|                             | SDDML#v3.0#Hilscher#NJ_100XX_RE-<br>FIXCFG_FSPIO#2017-06-28.xml                                                                                                    |                        |  |
|                             | <b>Note:</b> If you use a Sercos Master which is using SDDML files for configuration, and one of the defaults for vendor code, device ID, input data size or output data size was changed, then you have to export a new updated SDDML file from SYCON.net and import this SDDML file into the configuration software for the Sercos Master. |                        |  |

Table 5: Device description files for netJACK serving as Real-Time Ethernet slave

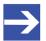

#### Note:

The Real-Time Ethernet systems Open Modbus/TCP and VARAN do not use device description files.

#### netJACK serving as fieldbus slave

| Fieldbus protocol | Name of device description file | Required to configure |
|-------------------|---------------------------------|-----------------------|
| CANopen Slave     | NJ 52XX-COS COS.eds             | CANopen Master        |
|                   | NJ 100XX-CO COS.eds             |                       |
| DeviceNet Slave   | NJ_52X-DNS_DNS.EDS              | DeviceNet Master      |
|                   | NJ_100XX-DN_DNS.EDS             |                       |
| PROFIBUS DP Slave | HIL_1164.GSD (NJ 52)            | PROFIBUS DP           |
|                   | HIL_OD83.GSD (NJ 100xx)         | Master                |

Table 6: Device description files for netJACK serving as fieldbus slave

Introduction 15/204

#### netJACK Serving as Real-Time Ethernet master

| Real-Time Ethernet           | Name of device description file   |  |  |
|------------------------------|-----------------------------------|--|--|
| EtherNet/IP Scanner (Master) | HILSCHER NJ 100XX-RE EIM V1.0.eds |  |  |

Table 7: Device description files for netJACK serving as Real-Time Ethernet master

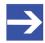

#### Note:

The device description file for the EtherNet/IP Master device is needed when an additional EtherNet/IP Master device is to communicate with a Hilscher EtherNet/IP Master device via EtherNet/IP.

#### 1.3.3 Documentation overview

#### 1.3.3.1 Basic documents

| Title                                                                  | Contents                                                                                                    | Document ID     | Path on Communication Solutions-DVD                                                     |
|------------------------------------------------------------------------|----------------------------------------------------------------------------------------------------|-----------------|-----------------------------------------------------------------------------------------|
| User Manual -<br>netJACK<br>Communication<br>Module<br>(this document) | Installation,<br>commissioning and<br>hardware description of<br>the netJACK<br>communication modules<br>as well as technical data. | DOC110504UMxxEN | Documentation\netJACK_Manuals \netJACK Kommunikationsmodul UM xx DE                     |
| Design Guide -<br>netJACK<br>Communication<br>Module                   | Design-in guide for hardware developer                                                                                              | DOC101101DGxxEN | Documentation\netJACK_Manuals<br>\netJACK Communication Module<br>Design Guide DG xx EN |
| Migration Guide -<br>netJACK 10 to<br>netJACK 52                       | Information for migrating from netJACK 10 to netJACK 52                                                                             | DOC210701MGxxEN | Documentation\netJACK_Manuals<br>\Migration from netJACK 10 to<br>netJACK 52 MG xx EN   |

Table 8: Basic documents netJACK

Introduction 16/204

#### 1.3.3.2 netJACK as EtherCAT Master

## Configuration

To configure the netJACK as EtherCAT Master you need the following documents:

| Туре                                                     | Title                                                                                                    | Document ID     | Path on Communication Solutions DVD                                                                                          |
|----------------------------------------------------------|----------------------------------------------------------------------------------------------------|-----------------|----------------------------------------------------------------------------------------------------|
| SYCON.net fundamentals                                   | Operating Instruction<br>Manual - SYCON.net -<br>Frame Application                                                     | DOC040402OIxxEN | Documentation \Configuration_Manuals\SYCON.net Fundamentals\SYCONnet netFrame OI xx EN                                       |
|                                                          | Operating Instruction<br>Manual - netDevice and<br>netProject - FDT Container                                          | DOC040401OlxxEN | Documentation \Configuration_Manuals\SYCON.net Fundamentals\SYCONnet netDevice OI xx EN                                      |
| SYCON.net protocol-<br>specific configuration<br>dialogs | Operating Instruction<br>Manual - DTM for Hilscher<br>EtherCAT Master Device                                           | DOC080404OIxxEN | Documentation \Configuration_Manuals\SYCON.net Protocol Specific\EtherCAT Master DTM OI xx EN                                |
|                                                          | Operating Instruction<br>Manual - Generic Slave<br>DTM for EtherCAT Slave<br>Devices                                   | DOC071202OIxxEN | Documentation<br>\Configuration_Manuals\SYCON.net<br>Protocol Specific\EtherCAT<br>Generic Slave DTM OI xx EN                |
| Driver installation                                      | Operating Instruction<br>Manual - cifX Device<br>Driver - Installation and<br>Operation for Windows<br>XP/Vista/7/8/10 | DOC060601OIxxEN | Documentation \Programming_Manuals\Device Driver (NXDRV-WIN)\Installation \cifX Device Driver Installation for Windows xx EN |
| Wiring instructions                                      | User Manual - Wiring<br>Instructions - EtherCAT                                                                        | DOC121104UMxxEN | Documentation\netJACK_Manuals<br>\Wiring Instructions EtherCAT UM<br>xx EN                                                   |
| LAN network scanner-<br>tool (optional)                  | Operating Instruction Manual - Ethernet Device Configuration - Address Setting for Ethernet capable Hilscher Devices   | DOC050402OIxxEN | Documentation \Configuration_Manuals\LAN Network Scanner Tool\Ethernet Device Configuration OI xx EN                         |
| cifX TCP Server<br>(optional)                            | Operating Instruction<br>Manual - cifX TCP/IP<br>Server - Remote<br>Connection via Ethernet                            | DOC100610OlxxEN | Documentation<br>\Configuration_Manuals\cifX TCP<br>Server\cifX TCP-IP Server OI xx<br>EN                                    |

Table 9: Configuration documents netJACK EtherCAT Master

Introduction 17/204

## **Development**

| Туре                                     | Title                                                                                            | Document ID      | Path on Communication Solutions DVD                                                                                                    |
|------------------------------------------|--------------------------------------------------------------------------------------------------|------------------|----------------------------------------------------------------------------------------------------|
| Protocol API                             | Protocol API - EtherCAT<br>Master V4                                                             | DOC150601APIxxEN | Documentation \Programming_Manuals\Protocol API\EtherCAT Master V4\EtherCAT Master V4 Protocol API xx EN                                                     |
| Device Driver                            | Driver Manual - cifX<br>Device Driver - Windows<br>2000/XP/Vista/7/8/10                          | DOC060701DRVxxEN | Documentation \Programming_Manuals\Device Driver (NXDRV-WIN)\cifX Device Driver - Windows DRV xx EN                                                          |
|                                          | Programming Reference<br>Guide - CIFX API                                                        | DOC121201PRxxEN  | Documentation \Programming_Manuals\Device Driver (NXDRV-WIN)\cifX API PR xx EN                                                                               |
| Dual-Port Memory<br>Interface Manual     | Dual-Port Memory<br>Interface Manual - netX<br>Dual-Port Memory<br>Interface                     | DOC060302DPMxxEN | Documentation \Programming_Manuals\Driver Toolkit (NXDRV-TKIT)\netX Dual- Port Memory Interface DPM xx EN                                                    |
| Diagnostics and Remote Access (optional) | Programming Reference<br>Guide - netX Diagnostic<br>and Remote Access -<br>Fundamentals          | DOC090703PRxxEN  | Driver_&_Toolkit\netX Diagnostics and Remote Access (NXDIAG)\netXTransport \Documentation\netX Diagnostic and Remote Access - Fundamentals PR xx EN          |
|                                          | Programming Reference<br>Guide - netX Diagnostic<br>and Remote Access - Host<br>Device           | DOC100407PRxxEN  | Driver_&_Toolkit\netX Diagnostics and Remote Access (NXDIAG)\netXTransport \Documentation\netX Diagnostic and Remote Access - Host Device PR xx EN           |
|                                          | Programming Reference<br>Guide - netX Diagnostic<br>and Remote Access -<br>Target Device         | DOC090701PRxxEN  | Driver_&_Toolkit\netX Diagnostics and Remote Access (NXDIAG)\netXTransport \Documentation\netX Diagnostic and Remote Access - Target Device PR xx EN         |
|                                          | Programming Reference<br>Guide - netX Diagnostic<br>and Remote Access -<br>netXTransport Toolkit | DOC130704PRGxxEN | Driver_&_Toolkit\netX Diagnostics and Remote Access (NXDIAG)\netXTransport \Documentation\netX Diagnostic and Remote Access - netXTransport Toolkit PR xx EN |

Introduction 18/204

| Туре                   | Title                                                                                             | Document ID      | Path on Communication Solutions DVD                                                                              |
|------------------------|---------------------------------------------------------------------------------------------------|------------------|----------------------------------------------------------------------------------------------------|
| Driver Toolkit         | Programming Reference<br>Guide - cifX/netX<br>Application Programmer's<br>Guide                   | DOC130709PRGxxEN | Documentation \Programming_Manuals\Driver Toolkit (NXDRV-TKIT)\cifX netX Application Programmers Guide PRG xx EN |
|                        | Programming Reference<br>Guide - CIFX API                                                         | DOC121201PRxxEN  | Documentation \Programming_Manuals\Driver Toolkit (NXDRV-TKIT)\cifX API PR xx EN                                 |
|                        | Toolkit Manual - cifX/netX<br>Toolkit – DPM<br>(optional)                                         | DOC090203TKxxEN  | Documentation \Programming_Manuals\Driver Toolkit (NXDRV-TKIT)\cifX netX Toolkit - DPM TK xx EN                  |
|                        | Function Description -<br>Second Stage Boot Loader<br>- netX<br>10/50/51/52/100/500<br>(optional) | DOC070301FDxxEN  | Documentation \Programming_Manuals\Driver Toolkit (NXDRV-TKIT)\Second Stage Boot Loader netX FD xx EN            |
| Error Codes (optional) | API - Hilscher status and<br>error codes - Firmware<br>and driver                                 | DOC100802APIxxEN | Documentation \Programming_Manuals\Error Codes\Hilscher status and error codes API xx EN                         |

Table 10: Developer documents netJACK as EtherCAT Master

Introduction 19/204

#### 1.3.3.3 netJACK as EtherCAT Slave

## Configuration

To configure the netJACK as EtherCAT Slave you need the following documents:

| Туре                                                     | Title                                                                                                    | Document ID     | Path on Communication Solutions DVD                                                                                          |
|----------------------------------------------------------|----------------------------------------------------------------------------------------------------|-----------------|----------------------------------------------------------------------------------------------------|
| SYCON.net<br>fundamentals                                | Operating Instruction<br>Manual - SYCON.net -<br>Frame Application                                                     | DOC040402OIxxEN | Documentation \Configuration_Manuals\SYCON.net Fundamentals\SYCONnet netFrame OI xx EN                                       |
|                                                          | Operating Instruction<br>Manual - netDevice and<br>netProject - FDT Container                                          | DOC040401OIxxEN | Documentation \Configuration_Manuals\SYCON.net Fundamentals\SYCONnet netDevice OI xx EN                                      |
| SYCON.net protocol-<br>specific configuration<br>dialogs | Operating Instruction<br>Manual - DTM for Hilscher<br>EtherCAT Slave Device                                            | DOC110702OIxxEN | Documentation \Configuration_Manuals\SYCON.net Protocol Specific\EtherCAT Slave DTM OI xx EN                                 |
| Driver installation                                      | Operating Instruction<br>Manual - cifX Device<br>Driver - Installation and<br>Operation for Windows<br>XP/Vista/7/8/10 | DOC060601OIxxEN | Documentation \Programming_Manuals\Device Driver (NXDRV-WIN)\Installation \cifX Device Driver Installation for Windows xx EN |
| Wiring instructions                                      | User Manual - Wiring<br>Instructions - EtherCAT                                                                        | DOC121104UMxxEN | Documentation\netJACK_Manuals<br>\Wiring Instructions EtherCAT UM<br>xx EN                                                   |
| LAN network scanner-<br>tool (optional)                  | Operating Instruction Manual - Ethernet Device Configuration - Address Setting for Ethernet capable Hilscher Devices   | DOC050402OlxxEN | Documentation \Configuration_Manuals\LAN Network Scanner Tool\Ethernet Device Configuration OI xx EN                         |
| cifX TCP Server<br>(optional)                            | Operating Instruction<br>Manual - cifX TCP/IP<br>Server - Remote<br>Connection via Ethernet                            | DOC100610OIxxEN | Documentation<br>\Configuration_Manuals\cifX TCP<br>Server\cifX TCP-IP Server OI xx<br>EN                                    |

Table 11: Configuration documents netJACK EtherCAT Slave

Introduction 20/204

## **Development**

| Туре                                           | Title                                                                                            | Document ID      | Path on Communication Solutions DVD                                                                                                    |
|------------------------------------------------|--------------------------------------------------------------------------------------------------|------------------|----------------------------------------------------------------------------------------------------|
| Protocol API                                   | Protocol API - EtherCAT<br>Slave                                                                 | DOC110909APIxxEN | Documentation \Programming_Manuals\Protocol API\EtherCAT Slave V4\EtherCAT Slave V4 Protocol API xx EN                                                       |
| Device Driver                                  | Driver Manual - cifX<br>Device Driver - Windows<br>2000/XP/Vista/7/8/10                          | DOC060701DRVxxEN | Documentation \Programming_Manuals\Device Driver (NXDRV-WIN)\cifX Device Driver - Windows DRV xx EN                                                          |
|                                                | Programming Reference<br>Guide - CIFX API                                                        | DOC121201PRxxEN  | Documentation \Programming_Manuals\Device Driver (NXDRV-WIN)\cifX API PR xx EN                                                                               |
| Dual-Port Memory<br>Interface Manual           | Dual-Port Memory<br>Interface Manual - netX<br>Dual-Port Memory<br>Interface                     | DOC060302DPMxxEN | Documentation \Programming_Manuals\Driver Toolkit (NXDRV-TKIT)\netX Dual- Port Memory Interface DPM xx EN                                                    |
| Diagnostics and<br>Remote Access<br>(optional) | Programming Reference<br>Guide - netX Diagnostic<br>and Remote Access -<br>Fundamentals          | DOC090703PRxxEN  | Driver_&_Toolkit\netX Diagnostics and Remote Access (NXDIAG)\netXTransport \Documentation\netX Diagnostic and Remote Access - Fundamentals PR xx EN          |
|                                                | Programming Reference<br>Guide - netX Diagnostic<br>and Remote Access - Host<br>Device           | DOC100407PRxxEN  | Driver_&_Toolkit\netX Diagnostics and Remote Access (NXDIAG)\netXTransport \Documentation\netX Diagnostic and Remote Access - Host Device PR xx EN           |
|                                                | Programming Reference<br>Guide - netX Diagnostic<br>and Remote Access -<br>Target Device         | DOC090701PRxxEN  | Driver_&_Toolkit\netX Diagnostics and Remote Access (NXDIAG)\netXTransport \Documentation\netX Diagnostic and Remote Access - Target Device PR xx EN         |
|                                                | Programming Reference<br>Guide - netX Diagnostic<br>and Remote Access -<br>netXTransport Toolkit | DOC130704PRGxxEN | Driver_&_Toolkit\netX Diagnostics and Remote Access (NXDIAG)\netXTransport \Documentation\netX Diagnostic and Remote Access - netXTransport Toolkit PR xx EN |

Introduction 21/204

| Туре                                                             | Title                                                                                             | Document ID      | Path on Communication Solutions DVD                                                                                         |
|------------------------------------------------------------------|---------------------------------------------------------------------------------------------------|------------------|----------------------------------------------------------------------------------------------------|
| Driver Toolkit                                                   | Programming Reference<br>Guide - cifX/netX<br>Application Programmer's<br>Guide                   | DOC130709PRGxxEN | Documentation \Programming_Manuals\Driver Toolkit (NXDRV-TKIT)\cifX netX Application Programmers Guide PRG xx EN            |
|                                                                  | Programming Reference<br>Guide - CIFX API                                                         | DOC121201PRxxEN  | Documentation \Programming_Manuals\Driver Toolkit (NXDRV-TKIT)\cifX API PR xx EN                                            |
|                                                                  | Toolkit Manual - cifX/netX<br>Toolkit – DPM<br>(optional)                                         | DOC090203TKxxEN  | Documentation \Programming_Manuals\Driver Toolkit (NXDRV-TKIT)\cifX netX Toolkit - DPM TK xx EN                             |
|                                                                  | Function Description -<br>Second Stage Boot Loader<br>- netX<br>10/50/51/52/100/500<br>(optional) | DOC070301FDxxEN  | Documentation \Programming_Manuals\Driver Toolkit (NXDRV-TKIT)\Second Stage Boot Loader netX FD xx EN                       |
| Driver Toolkit Serial<br>DPM (applicable for<br>netJACK 51 only) | Programming Reference<br>Guide - netX 51/52                                                       | DOC120215PRGxxEN | Documentation \Programming_Manuals\Driver Toolkit (NXDRV-TKIT)\Serial DPM \netX 51 52 Programming Reference Guide PRG xx EN |
|                                                                  | Getting Started Guide -<br>Serial Dual-Port Memory<br>Interface with netX                         | DOC120210GSxxEN  | Documentation \Programming_Manuals\Driver Toolkit (NXDRV-TKIT)\Serial DPM \Serial DPM interface with netX GS xx EN          |
| Error Codes (optional)                                           | API - Hilscher status and<br>error codes - Firmware<br>and driver                                 | DOC100802APIxxEN | Documentation \Programming_Manuals\Error Codes\Hilscher status and error codes API xx EN                                    |

Table 12: Developer documents netJACK as EtherCAT Slave

Introduction 22/204

#### 1.3.3.4 netJACK as EtherNet/IP Scanner

## Konfiguration

To configure the netJACK as netJACK EtherNet/IP Scanner you need the following documents:

| Туре                                                     | Title                                                                                                    | Document ID     | Path on Communication Solutions DVD                                                                                          |
|----------------------------------------------------------|----------------------------------------------------------------------------------------------------|-----------------|----------------------------------------------------------------------------------------------------|
| SYCON.net fundamentals                                   | Operating Instruction<br>Manual - SYCON.net -<br>Frame Application                                                                               | DOC040402OIxxEN | Documentation \Configuration_Manuals\SYCON.net Fundamentals\SYCONnet netFrame OI xx EN                                       |
|                                                          | Operating Instruction<br>Manual - netDevice and<br>netProject - FDT Container                                                                    | DOC040401OlxxEN | Documentation \Configuration_Manuals\SYCON.net Fundamentals\SYCONnet netDevice OI xx EN                                      |
| SYCON.net protocol-<br>specific configuration<br>dialogs | Operating Instruction<br>Manual - DTM for<br>EtherNet/IP Scanner<br>Devices                                                                      | DOC061201OIxxEN | Documentation \Configuration_Manuals\SYCON.net Protocol Specific\EtherNetIP Scanner DTM OI xx EN                             |
|                                                          | Operating Instruction<br>Manual - Generic, Modular<br>Generic DTM from EDS<br>File for non-modular and<br>modular EtherNet/IP<br>Adapter Devices | DOC100221OIxxEN | Documentation \Configuration_Manuals\SYCON.net Protocol Specific\EtherNetIP Generic Adapter DTM EDS OI xx EN                 |
|                                                          | Operating Instruction Manual - Generic DTM for EtherNet/IP Adapter Devices and Modular Generic DTM for modular EtherNet/IP Adapter Devices       | DOC070203OlxxEN | Documentation \Configuration_Manuals\SYCON.net Protocol Specific\EtherNetIP Generic Adapter DTM OI xx EN                     |
| Driver installation                                      | Operating Instruction<br>Manual - cifX Device<br>Driver - Installation and<br>Operation for Windows<br>XP/Vista/7/8/10                           | DOC060601OIxxEN | Documentation \Programming_Manuals\Device Driver (NXDRV-WIN)\Installation \cifX Device Driver Installation for Windows xx EN |
| LAN network scanner-<br>tool (optional)                  | Operating Instruction Manual - Ethernet Device Configuration - Address Setting for Ethernet capable Hilscher Devices                             | DOC050402OlxxEN | Documentation \Configuration_Manuals\LAN Network Scanner Tool\Ethernet Device Configuration OI xx EN                         |
| cifX TCP Server<br>(optional)                            | Operating Instruction<br>Manual - cifX TCP/IP<br>Server - Remote<br>Connection via Ethernet                                                      | DOC100610OIxxEN | Documentation<br>\Configuration_Manuals\cifX TCP<br>Server\cifX TCP-IP Server OI xx<br>EN                                    |
| Integrated WebServer (optional)                          | Application Note -<br>Functions of the Integrated<br>WebServer                                                                                   | DOC091203ANxxEN | Documentation \Configuration_Manuals \Integrated WebServer\Functions of the Integrated WebServer AN xx EN                    |
| Training material (optional)                             | Training Manual -<br>EtherNet/IP Scanner -<br>CIFX, COMX and netJACK<br>- Configuration and<br>Testing - Step by Step                            |                 | Documentation\Training_Material<br>\EtherNetIP Scanner -<br>Configuration and Testing TM xx<br>EN                            |

Table 13: Configuration documents netJACK EtherNet/IP Scanner

Introduction 23/204

## **Development**

| Туре                                           | Title                                                                                            | Document ID      | Pfad auf der Communication Solutions DVD                                                                                                    |
|------------------------------------------------|--------------------------------------------------------------------------------------------------|------------------|----------------------------------------------------------------------------------------------------|
| Protocol API                                   | Protocol API - EtherNet/IP<br>Scanner                                                            | DOC050702APIxxEN | Documentation \Programming_Manuals\Protocol API\EtherNetIP Scanner \EtherNetIP Scanner Protocol API xx EN                                                    |
|                                                | Protocol API - TCP/IP -<br>Packet Interface<br>(optional)                                        | DOC050201APIxxEN | Documentation \Programming_Manuals\Protocol API\EtherNetIP Scanner\TCP IP - Packet Interface API xx EN                                                       |
|                                                | Protocol API - Ethernet -<br>Packet Interface<br>(optional)                                      | DOC060901APIxxEN | Documentation \Programming_Manuals\Protocol API\EtherNetIP Scanner\Ethernet Packet interface API xx EN                                                       |
| Device Driver                                  | Driver Manual cifX Device<br>Driver - Windows 2000/XP/<br>Vista/7/8/10                           | DOC060701DRVxxEN | Documentation \Programming_Manuals\Device Driver (NXDRV-WIN)\cifX Device Driver - Windows DRV xx EN                                                          |
|                                                | Programming Reference<br>Guide CIFX API                                                          | DOC121201PRxxEN  | Documentation \Programming_Manuals\Device Driver (NXDRV-WIN)\cifX API PR xx EN                                                                               |
| Dual-Port Memory<br>Interface Manual           | Dual-Port Memory<br>Interface Manual - netX<br>Dual-Port Memory<br>Interface                     | DOC060302DPMxxEN | Documentation \Programming_Manuals\Driver Toolkit (NXDRV-TKIT)\netX Dual- Port Memory Interface DPM xx EN                                                    |
| Diagnostics and<br>Remote Access<br>(optional) | Programming Reference<br>Guide - netX Diagnostic<br>and Remote Access -<br>Fundamentals          | DOC090703PRxxEN  | Driver_&_Toolkit\netX Diagnostics and Remote Access (NXDIAG)\netXTransport \Documentation\netX Diagnostic and Remote Access - Fundamentals PR xx EN          |
|                                                | Programming Reference<br>Guide - netX Diagnostic<br>and Remote Access - Host<br>Device           | DOC100407PRxxEN  | Driver_&_Toolkit\netX Diagnostics and Remote Access (NXDIAG)\netXTransport \Documentation\netX Diagnostic and Remote Access - Host Device PR xx EN           |
|                                                | Programming Reference<br>Guide - netX Diagnostic<br>and Remote Access -<br>Target Device         | DOC090701PRxxEN  | Driver_&_Toolkit\netX Diagnostics and Remote Access (NXDIAG)\netXTransport \Documentation\netX Diagnostic and Remote Access - Target Device PR xx EN         |
|                                                | Programming Reference<br>Guide - netX Diagnostic<br>and Remote Access -<br>netXTransport Toolkit | DOC130704PRGxxEN | Driver_&_Toolkit\netX Diagnostics and Remote Access (NXDIAG)\netXTransport \Documentation\netX Diagnostic and Remote Access - netXTransport Toolkit PR xx EN |

Introduction 24/204

| Туре                   | Title                                                                                             | Document ID      | Pfad auf der Communication Solutions DVD                                                                         |
|------------------------|---------------------------------------------------------------------------------------------------|------------------|----------------------------------------------------------------------------------------------------|
| Driver Toolkit         | Programming Reference<br>Guide - cifX/netX<br>Application Programmer's<br>Guide                   | DOC130709PRGxxEN | Documentation \Programming_Manuals\Driver Toolkit (NXDRV-TKIT)\cifX netX Application Programmers Guide PRG xx EN |
|                        | Programming Reference<br>Guide CIFX API                                                           | DOC121201PRxxEN  | Documentation \Programming_Manuals\Driver Toolkit (NXDRV-TKIT)\cifX API PR xx EN                                 |
|                        | Toolkit Manual - cifX/netX<br>Toolkit – DPM<br>(optional)                                         | DOC090203TKxxEN  | Documentation \Programming_Manuals\Driver Toolkit (NXDRV-TKIT)\cifX netX Toolkit - DPM TK xx EN                  |
|                        | Function Description -<br>Second Stage Boot Loader<br>- netX<br>10/50/51/52/100/500<br>(optional) | DOC070301FDxxEN  | Documentation \Programming_Manuals\Driver Toolkit (NXDRV-TKIT)\Second Stage Boot Loader netX FD xx EN            |
| Error Codes (optional) | API - Hilscher status and<br>error codes - Firmware<br>and driver                                 | DOC100802APIxxEN | Documentation \Programming_Manuals\Error Codes\Hilscher status and error codes API xx EN                         |

Table 14: Developer documents netJACK as EtherNet/IP Scanner

Introduction 25/204

## 1.3.3.5 netJACK as EtherNet/IP Adapter

## Configuration

To configure the netJACK as EtherNet/IP Adapter you need the following documents:

| Туре                                                     | Title                                                                                                    | Document ID     | Path on Communication Solutions DVD                                                                                          |
|----------------------------------------------------------|----------------------------------------------------------------------------------------------------|-----------------|----------------------------------------------------------------------------------------------------|
| SYCON.net fundamentals                                   | Operating Instruction<br>Manual - SYCON.net -<br>Frame Application                                                     | DOC040402OIxxEN | Documentation \Configuration_Manuals\SYCON.net Fundamentals\SYCONnet netFrame OI xx EN                                       |
|                                                          | Operating Instruction<br>Manual - netDevice and<br>netProject - FDT Container                                          | DOC0404010IxxEN | Documentation \Configuration_Manuals\SYCON.net Fundamentals\SYCONnet netDevice OI xx EN                                      |
| SYCON.net protocol-<br>specific configuration<br>dialogs | Operating Instruction<br>Manual - DTM for<br>EtherNet/IP Adapter<br>Devices                                            | DOC061202OIxxEN | Documentation \Configuration_Manuals\SYCON.net Protocol Specific\EtherNetIP Adapter DTM OI xx EN                             |
| Driver installation                                      | Operating Instruction<br>Manual - cifX Device<br>Driver - Installation and<br>Operation for Windows<br>XP/Vista/7/8/10 | DOC060601OIxxEN | Documentation \Programming_Manuals\Device Driver (NXDRV-WIN)\Installation \cifX Device Driver Installation for Windows xx EN |
| LAN network scanner-<br>tool (optional)                  | Operating Instruction Manual - Ethernet Device Configuration - Address Setting for Ethernet capable Hilscher Devices   | DOC050402OlxxEN | Documentation \Configuration_Manuals\LAN Network Scanner Tool\Ethernet Device Configuration OI xx EN                         |
| cifX TCP Server<br>(optional)                            | Operating Instruction<br>Manual - cifX TCP/IP<br>Server - Remote<br>Connection via Ethernet                            | DOC100610OIxxEN | Documentation<br>\Configuration_Manuals\cifX TCP<br>Server\cifX TCP-IP Server OI xx<br>EN                                    |
| Integrated WebServer (optional)                          | Application Note -<br>Functions of the Integrated<br>WebServer                                                         | DOC091203ANxxEN | Documentation \Configuration_Manuals \Integrated WebServer\Functions of the Integrated WebServer AN xx EN                    |

Table 15: Configuration documents netJACK as EtherNet/IP Adapter

Introduction 26/204

## **Development**

| Туре                                           | Title                                                                                            | Document ID      | Path on Communication Solutions DVD                                                                                                    |
|------------------------------------------------|--------------------------------------------------------------------------------------------------|------------------|----------------------------------------------------------------------------------------------------|
| Protocol API                                   | Protocol API – EtherNet/IP<br>Adapter (V3)                                                       | DOC150401APIxxEN | Documentation \Programming_Manuals\Protocol API\EtherNetIP Adapter V3\EtherNetIP Adapter V3 Protocol API xx EN                                               |
|                                                | Protocol API – EtherNet/IP<br>Adapter (V2)                                                       | DOC060301APIxxEN | Documentation \Programming_Manuals\Protocol API\EtherNetIP Adapter V2\EtherNetIP Adapter Protocol API xx EN                                                  |
| Device Driver                                  | Driver Manual - cifX<br>Device Driver - Windows<br>2000/XP/Vista/7/8/10                          | DOC060701DRVxxEN | Documentation \Programming_Manuals\Device Driver (NXDRV-WIN)\cifX Device Driver - Windows DRV xx EN                                                          |
|                                                | Programming Reference<br>Guide - CIFX API                                                        | DOC121201PRxxEN  | Documentation \Programming_Manuals\Device Driver (NXDRV-WIN)\cifX API PR xx EN                                                                               |
| Dual-Port Memory<br>Interface Manual           | Dual-Port Memory<br>Interface Manual - netX<br>Dual-Port Memory<br>Interface                     | DOC060302DPMxxEN | Documentation \Programming_Manuals\Driver Toolkit (NXDRV-TKIT)\netX Dual- Port Memory Interface DPM xx EN                                                    |
| Diagnostics and<br>Remote Access<br>(optional) | Programming Reference<br>Guide - netX Diagnostic<br>and Remote Access -<br>Fundamentals          | DOC090703PRxxEN  | Driver_&_Toolkit\netX Diagnostics and Remote Access (NXDIAG)\netXTransport \Documentation\netX Diagnostic and Remote Access - Fundamentals PR xx EN          |
|                                                | Programming Reference<br>Guide - netX Diagnostic<br>and Remote Access - Host<br>Device           | DOC100407PRxxEN  | Driver_&_Toolkit\netX Diagnostics and Remote Access (NXDIAG)\netXTransport \Documentation\netX Diagnostic and Remote Access - Host Device PR xx EN           |
|                                                | Programming Reference<br>Guide - netX Diagnostic<br>and Remote Access -<br>Target Device         | DOC090701PRxxEN  | Driver_&_Toolkit\netX Diagnostics and Remote Access (NXDIAG)\netXTransport \Documentation\netX Diagnostic and Remote Access - Target Device PR xx EN         |
|                                                | Programming Reference<br>Guide - netX Diagnostic<br>and Remote Access -<br>netXTransport Toolkit | DOC130704PRGxxEN | Driver_&_Toolkit\netX Diagnostics and Remote Access (NXDIAG)\netXTransport \Documentation\netX Diagnostic and Remote Access - netXTransport Toolkit PR xx EN |

Introduction 27/204

| Туре                                                             | Title                                                                                             | Document ID      | Path on Communication Solutions DVD                                                                                         |
|------------------------------------------------------------------|---------------------------------------------------------------------------------------------------|------------------|----------------------------------------------------------------------------------------------------|
| Driver Toolkit                                                   | Programming Reference<br>Guide - cifX/netX<br>Application Programmer's<br>Guide                   | DOC130709PRGxxEN | Documentation \Programming_Manuals\Driver Toolkit (NXDRV-TKIT)\cifX netX Application Programmers Guide PRG xx EN            |
|                                                                  | Programming Reference<br>Guide - CIFX API                                                         | DOC121201PRxxEN  | Documentation \Programming_Manuals\Driver Toolkit (NXDRV-TKIT)\cifX API PR xx EN                                            |
|                                                                  | Toolkit Manual - cifX/netX<br>Toolkit – DPM<br>(optional)                                         | DOC090203TKxxEN  | Documentation \Programming_Manuals\Driver Toolkit (NXDRV-TKIT)\cifX netX Toolkit - DPM TK xx EN                             |
|                                                                  | Function Description -<br>Second Stage Boot Loader<br>- netX<br>10/50/51/52/100/500<br>(optional) | DOC070301FDxxEN  | Documentation \Programming_Manuals\Driver Toolkit (NXDRV-TKIT)\Second Stage Boot Loader netX FD xx EN                       |
| Driver Toolkit Serial<br>DPM (applicable for<br>netJACK 51 only) | Programming Reference<br>Guide - netX 51/52                                                       | DOC120215PRGxxEN | Documentation \Programming_Manuals\Driver Toolkit (NXDRV-TKIT)\Serial DPM \netX 51 52 Programming Reference Guide PRG xx EN |
|                                                                  | Getting Started Guide -<br>Serial Dual-Port Memory<br>Interface with netX                         | DOC120210GSxxEN  | Documentation \Programming_Manuals\Driver Toolkit (NXDRV-TKIT)\Serial DPM \Serial DPM interface with netX GS xx EN          |
| Error Codes (optional)                                           | API - Hilscher status and<br>error codes - Firmware<br>and driver                                 | DOC100802APIxxEN | Documentation \Programming_Manuals\Error Codes\Hilscher status and error codes API xx EN                                    |

Table 16: Developer documents netJACK as EtherNet/IP Adapter

Introduction 28/204

## 1.3.3.6 netJACK with Open Modbus/TCP

## Configuration

To configure the netJACK with Open Modbus/TCP you need the following documents:

| Туре                                                     | Title                                                                                                    | Document ID     | Path on Communication Solutions DVD                                                                                          |
|----------------------------------------------------------|----------------------------------------------------------------------------------------------------|-----------------|----------------------------------------------------------------------------------------------------|
| SYCON.net fundamentals                                   | Operating Instruction<br>Manual - SYCON.net -<br>Frame Application                                                     | DOC040402OIxxEN | Documentation \Configuration_Manuals\SYCON.net Fundamentals\SYCONnet netFrame OI xx EN                                       |
|                                                          | Operating Instruction<br>Manual - netDevice and<br>netProject - FDT Container                                          | DOC0404010IxxEN | Documentation \Configuration_Manuals\SYCON.net Fundamentals\SYCONnet netDevice OI xx EN                                      |
| SYCON.net protocol-<br>specific configuration<br>dialogs | Operating Instruction<br>Manual - netSLAVE DTM<br>for Hilscher netX Slave<br>Devices                                   | DOC0808010IxxEN | Documentation<br>\Configuration_Manuals\SYCON.net<br>Protocol Specific\netSlave DTM<br>OI xx EN                              |
| Driver installation                                      | Operating Instruction<br>Manual - cifX Device<br>Driver - Installation and<br>Operation for Windows<br>XP/Vista/7/8/10 | DOC060601OIxxEN | Documentation \Programming_Manuals\Device Driver (NXDRV-WIN)\Installation \cifX Device Driver Installation for Windows xx EN |
| LAN network scanner-<br>tool (optional)                  | Operating Instruction Manual - Ethernet Device Configuration - Address Setting for Ethernet capable Hilscher Devices   | DOC050402OlxxEN | Documentation \Configuration_Manuals\LAN Network Scanner Tool\Ethernet Device Configuration OI xx EN                         |
| cifX TCP Server<br>(optional)                            | Operating Instruction<br>Manual - cifX TCP/IP<br>Server - Remote<br>Connection via Ethernet                            | DOC100610OIxxEN | Documentation<br>\Configuration_Manuals\cifX TCP<br>Server\cifX TCP-IP Server OI xx<br>EN                                    |
| Integrated WebServer (optional)                          | Application Note -<br>Functions of the Integrated<br>WebServer                                                         | DOC091203ANxxEN | Documentation \Configuration_Manuals \Integrated WebServer\Functions of the Integrated WebServer AN xx EN                    |

Table 17: Configuration documents netJACK with Open Modbus/TCP

Introduction 29/204

## **Development**

| Туре                                           | Title                                                                                            | Document ID      | Path on Communication Solutions DVD                                                                                                    |
|------------------------------------------------|--------------------------------------------------------------------------------------------------|------------------|----------------------------------------------------------------------------------------------------|
| Protocol API                                   | Protocol API – Open<br>Modbus/TCP                                                                | DOC071103APIxxEN | Documentation \Programming_Manuals\Protocol API\Open Modbus TCP \OpenModbusTCP Protocol API xx EN                                                            |
|                                                | Protocol API - TCP/IP -<br>Packet Interface<br>(optional)                                        | DOC050201APIxxEN | Documentation \Programming_Manuals\Protocol API\EtherNetIP Scanner\TCP IP - Packet Interface API xx EN                                                       |
|                                                | Protocol API - Ethernet -<br>Packet Interface<br>(optional)                                      | DOC060901APIxxEN | Documentation \Programming_Manuals\Protocol API\EtherNetIP Scanner\Ethernet Packet interface API xx EN                                                       |
| Device Driver                                  | Driver Manual - cifX<br>Device Driver - Windows<br>2000/XP/Vista/7/8/10                          | DOC060701DRVxxEN | Documentation \Programming_Manuals\Device Driver (NXDRV-WIN)\cifX Device Driver - Windows DRV xx EN                                                          |
|                                                | Programming Reference<br>Guide - CIFX API                                                        | DOC121201PRxxEN  | Documentation \Programming_Manuals\Device Driver (NXDRV-WIN)\cifX API PR xx EN                                                                               |
| Dual-Port Memory<br>Interface Manual           | Dual-Port Memory<br>Interface Manual - netX<br>Dual-Port Memory<br>Interface                     | DOC060302DPMxxEN | Documentation \Programming_Manuals\Driver Toolkit (NXDRV-TKIT)\netX Dual- Port Memory Interface DPM xx EN                                                    |
| Diagnostics and<br>Remote Access<br>(optional) | Programming Reference<br>Guide - netX Diagnostic<br>and Remote Access -<br>Fundamentals          | DOC090703PRxxEN  | Driver_&_Toolkit\netX Diagnostics and Remote Access (NXDIAG)\netXTransport \Documentation\netX Diagnostic and Remote Access - Fundamentals PR xx EN          |
|                                                | Programming Reference<br>Guide - netX Diagnostic<br>and Remote Access - Host<br>Device           | DOC100407PRxxEN  | Driver_&_Toolkit\netX Diagnostics and Remote Access (NXDIAG)\netXTransport \Documentation\netX Diagnostic and Remote Access - Host Device PR xx EN           |
|                                                | Programming Reference<br>Guide - netX Diagnostic<br>and Remote Access -<br>Target Device         | DOC090701PRxxEN  | Driver_&_Toolkit\netX Diagnostics and Remote Access (NXDIAG)\netXTransport \Documentation\netX Diagnostic and Remote Access - Target Device PR xx EN         |
|                                                | Programming Reference<br>Guide - netX Diagnostic<br>and Remote Access -<br>netXTransport Toolkit | DOC130704PRGxxEN | Driver_&_Toolkit\netX Diagnostics and Remote Access (NXDIAG)\netXTransport \Documentation\netX Diagnostic and Remote Access - netXTransport Toolkit PR xx EN |

Introduction 30/204

| Туре                                                             | Title                                                                                             | Document ID      | Path on Communication Solutions DVD                                                                                         |
|------------------------------------------------------------------|---------------------------------------------------------------------------------------------------|------------------|----------------------------------------------------------------------------------------------------|
| Driver Toolkit                                                   | Programming Reference<br>Guide - cifX/netX<br>Application Programmer's<br>Guide                   | DOC130709PRGxxEN | Documentation \Programming_Manuals\Driver Toolkit (NXDRV-TKIT)\cifX netX Application Programmers Guide PRG xx EN            |
|                                                                  | Programming Reference<br>Guide - CIFX API                                                         | DOC121201PRxxEN  | Documentation \Programming_Manuals\Driver Toolkit (NXDRV-TKIT)\cifX API PR xx EN                                            |
|                                                                  | Toolkit Manual - cifX/netX<br>Toolkit – DPM<br>(optional)                                         | DOC090203TKxxEN  | Documentation \Programming_Manuals\Driver Toolkit (NXDRV-TKIT)\cifX netX Toolkit - DPM TK xx EN                             |
|                                                                  | Function Description -<br>Second Stage Boot Loader<br>- netX<br>10/50/51/52/100/500<br>(optional) | DOC070301FDxxEN  | Documentation \Programming_Manuals\Driver Toolkit (NXDRV-TKIT)\Second Stage Boot Loader netX FD xx EN                       |
| Driver Toolkit Serial<br>DPM (applicable for<br>netJACK 51 only) | Programming Reference<br>Guide - netX 51/52                                                       | DOC120215PRGxxEN | Documentation \Programming_Manuals\Driver Toolkit (NXDRV-TKIT)\Serial DPM \netX 51 52 Programming Reference Guide PRG xx EN |
|                                                                  | Getting Started Guide -<br>Serial Dual-Port Memory<br>Interface with netX                         | DOC120210GSxxEN  | Documentation \Programming_Manuals\Driver Toolkit (NXDRV-TKIT)\Serial DPM \Serial DPM interface with netX GS xx EN          |
| Error Codes (optional)                                           | API - Hilscher status and error codes - Firmware and driver                                       | DOC100802APIxxEN | Documentation \Programming_Manuals\Error Codes\Hilscher status and error codes API xx EN                                    |

Table 18: Developer documents netJACK with Open Modbus/TCP

Introduction 31/204

#### 1.3.3.7 netJACK as POWERLINK Controlled Node

## Configuration

To configure the netJACK as POWERLINK Controlled Node you need the following documents:

| Туре                                                     | Title                                                                                                    | Document ID     | Path on Communication Solutions DVD                                                                                          |
|----------------------------------------------------------|----------------------------------------------------------------------------------------------------|-----------------|----------------------------------------------------------------------------------------------------|
| SYCON.net fundamentals                                   | Operating Instruction<br>Manual - SYCON.net -<br>Frame Application                                                     | DOC040402OIxxEN | Documentation \Configuration_Manuals\SYCON.net Fundamentals\SYCONnet netFrame OI xx EN                                       |
|                                                          | Operating Instruction<br>Manual - netDevice and<br>netProject - FDT Container                                          | DOC040401OIxxEN | Documentation \Configuration_Manuals\SYCON.net Fundamentals\SYCONnet netDevice OI xx EN                                      |
| SYCON.net protocol-<br>specific configuration<br>dialogs | Operating Instruction Manual - netSLAVE DTM for Hilscher netX Slave Devices                                            | DOC080801OIxxEN | Documentation \Configuration_Manuals\SYCON.net Protocol Specific\netSlave DTM OI xx EN                                       |
| Driver installation                                      | Operating Instruction<br>Manual - cifX Device<br>Driver - Installation and<br>Operation for Windows<br>XP/Vista/7/8/10 | DOC060601OIxxEN | Documentation \Programming_Manuals\Device Driver (NXDRV-WIN)\Installation \cifX Device Driver Installation for Windows xx EN |
| LAN network scanner-<br>tool (optional)                  | Operating Instruction Manual - Ethernet Device Configuration - Address Setting for Ethernet capable Hilscher Devices   | DOC050402OIxxEN | Documentation \Configuration_Manuals\LAN Network Scanner Tool\Ethernet Device Configuration OI xx EN                         |
| cifX TCP Server<br>(optional)                            | Operating Instruction<br>Manual - cifX TCP/IP<br>Server - Remote<br>Connection via Ethernet                            | DOC100610OIxxEN | Documentation<br>\Configuration_Manuals\cifX TCP<br>Server\cifX TCP-IP Server OI xx<br>EN                                    |

Table 19: Configuration documents netJACK netJACK as POWERLINK Controlled Node

Introduction 32/204

## **Development**

| Туре                                     | Title                                                                                            | Document ID      | Path on Communication Solutions DVD                                                                                                    |
|------------------------------------------|--------------------------------------------------------------------------------------------------|------------------|----------------------------------------------------------------------------------------------------|
| Protocol API                             | Protocol API – Ethernet<br>POWERLINK Controlled<br>Node                                          | DOC160504APIxxEN | Documentation \Programming_Manuals\Protocol API\POWERLINK Controlled Node V3\POWERLINK Controlled Node V3 Protocol API xx EN                                 |
| Device Driver                            | Driver Manual - cifX<br>Device Driver - Windows<br>2000/XP/Vista/7/8/10                          | DOC060701DRVxxEN | Documentation \Programming_Manuals\Device Driver (NXDRV-WIN)\cifX Device Driver - Windows DRV xx EN                                                          |
|                                          | Programming Reference<br>Guide - CIFX API                                                        | DOC121201PRxxEN  | Documentation \Programming_Manuals\Device Driver (NXDRV-WIN)\cifX API PR xx EN                                                                               |
| Dual-Port Memory<br>Interface Manual     | Dual-Port Memory<br>Interface Manual - netX<br>Dual-Port Memory<br>Interface                     | DOC060302DPMxxEN | Documentation \Programming_Manuals\Driver Toolkit (NXDRV-TKIT)\netX Dual- Port Memory Interface DPM xx EN                                                    |
| Diagnostics and Remote Access (optional) | Programming Reference<br>Guide - netX Diagnostic<br>and Remote Access -<br>Fundamentals          | DOC090703PRxxEN  | Driver_&_Toolkit\netX Diagnostics and Remote Access (NXDIAG)\netXTransport \Documentation\netX Diagnostic and Remote Access - Fundamentals PR xx EN          |
|                                          | Programming Reference<br>Guide - netX Diagnostic<br>and Remote Access - Host<br>Device           | DOC100407PRxxEN  | Driver_&_Toolkit\netX Diagnostics and Remote Access (NXDIAG)\netXTransport \Documentation\netX Diagnostic and Remote Access - Host Device PR xx EN           |
|                                          | Programming Reference<br>Guide - netX Diagnostic<br>and Remote Access -<br>Target Device         | DOC090701PRxxEN  | Driver_&_Toolkit\netX Diagnostics and Remote Access (NXDIAG)\netXTransport \Documentation\netX Diagnostic and Remote Access - Target Device PR xx EN         |
|                                          | Programming Reference<br>Guide - netX Diagnostic<br>and Remote Access -<br>netXTransport Toolkit | DOC130704PRGxxEN | Driver_&_Toolkit\netX Diagnostics and Remote Access (NXDIAG)\netXTransport \Documentation\netX Diagnostic and Remote Access - netXTransport Toolkit PR xx EN |

Introduction 33/204

| Туре                                                             | Title                                                                                             | Document ID      | Path on Communication Solutions DVD                                                                                         |
|------------------------------------------------------------------|---------------------------------------------------------------------------------------------------|------------------|----------------------------------------------------------------------------------------------------|
| Driver Toolkit                                                   | Programming Reference<br>Guide - cifX/netX<br>Application Programmer's<br>Guide                   | DOC130709PRGxxEN | Documentation \Programming_Manuals\Driver Toolkit (NXDRV-TKIT)\cifX netX Application Programmers Guide PRG xx EN            |
|                                                                  | Programming Reference<br>Guide - CIFX API                                                         | DOC121201PRxxEN  | Documentation \Programming_Manuals\Driver Toolkit (NXDRV-TKIT)\cifX API PR xx EN                                            |
|                                                                  | Toolkit Manual - cifX/netX<br>Toolkit – DPM<br>(optional)                                         | DOC090203TKxxEN  | Documentation \Programming_Manuals\Driver Toolkit (NXDRV-TKIT)\cifX netX Toolkit - DPM TK xx EN                             |
|                                                                  | Function Description -<br>Second Stage Boot Loader<br>- netX<br>10/50/51/52/100/500<br>(optional) | DOC070301FDxxEN  | Documentation \Programming_Manuals\Driver Toolkit (NXDRV-TKIT)\Second Stage Boot Loader netX FD xx EN                       |
| Driver Toolkit Serial<br>DPM (applicable for<br>netJACK 51 only) | Programming Reference<br>Guide - netX 51/52                                                       | DOC120215PRGxxEN | Documentation \Programming_Manuals\Driver Toolkit (NXDRV-TKIT)\Serial DPM \netX 51 52 Programming Reference Guide PRG xx EN |
|                                                                  | Getting Started Guide -<br>Serial Dual-Port Memory<br>Interface with netX                         | DOC120210GSxxEN  | Documentation \Programming_Manuals\Driver Toolkit (NXDRV-TKIT)\Serial DPM \Serial DPM interface with netX GS xx EN          |
| Error Codes (optional)                                           | API - Hilscher status and<br>error codes - Firmware<br>and driver                                 | DOC100802APIxxEN | Documentation \Programming_Manuals\Error Codes\Hilscher status and error codes API xx EN                                    |

Table 20: Developer documents netJACK as POWERLINK Controlled Node

Introduction 34/204

#### 1.3.3.8 netJACK as PROFINET IO Controller

## Configuration

To configure the netJACK as PROFINET IO Controller you need the following documents:

| Туре                                                     | Title                                                                                                    | Document ID     | Path on Communication Solutions DVD                                                                                          |
|----------------------------------------------------------|----------------------------------------------------------------------------------------------------|-----------------|----------------------------------------------------------------------------------------------------|
| SYCON.net<br>fundamentals                                | Operating Instruction<br>Manual - SYCON.net -<br>Frame Application                                                     | DOC040402OIxxEN | Documentation \Configuration_Manuals\SYCON.net Fundamentals\SYCONnet netFrame OI xx EN                                       |
|                                                          | Operating Instruction<br>Manual - netDevice and<br>netProject - FDT Container                                          | DOC040401OlxxEN | Documentation \Configuration_Manuals\SYCON.net Fundamentals\SYCONnet netDevice OI xx EN                                      |
| SYCON.net protocol-<br>specific configuration<br>dialogs | Operating Instruction<br>Manual - DTM for Hilscher<br>PROFINET IO-Controller<br>Devices                                | DOC060302OIxxEN | Documentation \Configuration_Manuals\SYCON.net Protocol Specific\PROFINET IO Controller DTM OI xx EN                         |
|                                                          | Operating Instruction<br>Manual - DTM for Hilscher<br>PROFINET IO-Controller<br>Devices                                | DOC150704OlxxEN | Documentation \Configuration_Manuals\SYCON.net Protocol Specific\PROFINET IO IRT-Controller DTM OI xx EN                     |
|                                                          | Operating Instruction<br>Manual - Generic DTM for<br>PROFINET IO-Devices                                               | DOC060305OlxxEN | Documentation \Configuration_Manuals\SYCON.net Protocol Specific\PROFINET IO Generic Device DTM IO xx EN                     |
|                                                          | Operating instruction<br>manual - Topology Editor                                                                      | DOC150705OIxxEN | Documentation<br>\Configuration_Manuals\SYCON.net<br>Fundamentals\Topology Editor OI<br>xx EN                                |
| Driver installation                                      | Operating Instruction<br>Manual - cifX Device<br>Driver - Installation and<br>Operation for Windows<br>XP/Vista/7/8/10 | DOC060601OIxxEN | Documentation \Programming_Manuals\Device Driver (NXDRV-WIN)\Installation \cifX Device Driver Installation for Windows xx EN |
| LAN network scanner-<br>tool (optional)                  | Operating Instruction Manual - Ethernet Device Configuration - Address Setting for Ethernet capable Hilscher Devices   | DOC050402OlxxEN | Documentation \Configuration_Manuals\LAN Network Scanner Tool\Ethernet Device Configuration OI xx EN                         |
| cifX TCP Server<br>(optional)                            | Operating Instruction<br>Manual - cifX TCP/IP<br>Server - Remote<br>Connection via Ethernet                            | DOC100610OIxxEN | Documentation<br>\Configuration_Manuals\cifX TCP<br>Server\cifX TCP-IP Server OI xx<br>EN                                    |
| Training material (optional)                             | Training Manual - PROFINET IO Controller - CIFX, COMX and netJACK - Configuration and Testing - Step by Step           | DOC121001TMxxEN | Documentation\Training_Material \PROFINET IO Controller - Configuration and Testing TM xx EN                                 |

Table 21: Configuration documents netJACK PROFINET IO Controller

Introduction 35/204

## **Development**

| Туре                                     | Title                                                                                            | Document ID      | Pfad auf der Communication Solutions DVD                                                                                                    |
|------------------------------------------|--------------------------------------------------------------------------------------------------|------------------|----------------------------------------------------------------------------------------------------|
| Protocol API                             | Protocol API – PROFINET<br>IO Controller                                                         | DOC150403APIxxEN | Documentation \Programming_Manuals\Protocol API\PROFINET IO Controller V3\PROFINET IO Controller V3 Protocol API xx EN                                       |
| Device Driver                            | Driver Manual - cifX<br>Device Driver - Windows<br>2000/XP/Vista/7/8/10                          | DOC060701DRVxxEN | Documentation \Programming_Manuals\Device Driver (NXDRV-WIN)\cifX Device Driver - Windows DRV xx EN                                                          |
|                                          | Programming Reference<br>Guide - CIFX API                                                        | DOC121201PRxxEN  | Documentation \Programming_Manuals\Device Driver (NXDRV-WIN)\cifX API PR xx EN                                                                               |
| Dual-Port Memory<br>Interface Manual     | Dual-Port Memory<br>Interface Manual - netX<br>Dual-Port Memory<br>Interface                     | DOC060302DPMxxEN | Documentation \Programming_Manuals\Driver Toolkit (NXDRV-TKIT)\netX Dual- Port Memory Interface DPM xx EN                                                    |
| Diagnostics and Remote Access (optional) | Programming Reference<br>Guide - netX Diagnostic<br>and Remote Access -<br>Fundamentals          | DOC090703PRxxEN  | Driver_&_Toolkit\netX Diagnostics and Remote Access (NXDIAG)\netXTransport \Documentation\netX Diagnostic and Remote Access - Fundamentals PR xx EN          |
|                                          | Programming Reference<br>Guide - netX Diagnostic<br>and Remote Access - Host<br>Device           | DOC100407PRxxEN  | Driver_&_Toolkit\netX Diagnostics and Remote Access (NXDIAG)\netXTransport \Documentation\netX Diagnostic and Remote Access - Host Device PR xx EN           |
|                                          | Programming Reference<br>Guide - netX Diagnostic<br>and Remote Access -<br>Target Device         | DOC090701PRxxEN  | Driver_&_Toolkit\netX Diagnostics and Remote Access (NXDIAG)\netXTransport \Documentation\netX Diagnostic and Remote Access - Target Device PR xx EN         |
|                                          | Programming Reference<br>Guide - netX Diagnostic<br>and Remote Access -<br>netXTransport Toolkit | DOC130704PRGxxEN | Driver_&_Toolkit\netX Diagnostics and Remote Access (NXDIAG)\netXTransport \Documentation\netX Diagnostic and Remote Access - netXTransport Toolkit PR xx EN |

Introduction 36/204

| Туре                   | Title                                                                                             | Document ID      | Pfad auf der Communication Solutions<br>DVD                                                                      |
|------------------------|---------------------------------------------------------------------------------------------------|------------------|----------------------------------------------------------------------------------------------------|
| Driver Toolkit         | Programming Reference<br>Guide - cifX/netX<br>Application Programmer's<br>Guide                   | DOC130709PRGxxEN | Documentation \Programming_Manuals\Driver Toolkit (NXDRV-TKIT)\cifX netX Application Programmers Guide PRG xx EN |
|                        | Programming Reference<br>Guide - CIFX API                                                         | DOC121201PRxxEN  | Documentation \Programming_Manuals\Driver Toolkit (NXDRV-TKIT)\cifX API PR xx EN                                 |
|                        | Toolkit Manual - cifX/netX<br>Toolkit - DPM<br>(optional)                                         | DOC090203TKxxEN  | Documentation \Programming_Manuals\Driver Toolkit (NXDRV-TKIT)\cifX netX Toolkit - DPM TK xx EN                  |
|                        | Function Description -<br>Second Stage Boot Loader<br>- netX<br>10/50/51/52/100/500<br>(optional) | DOC070301FDxxEN  | Documentation \Programming_Manuals\Driver Toolkit (NXDRV-TKIT)\Second Stage Boot Loader netX FD xx EN            |
| Error Codes (optional) | API - Hilscher status and<br>error codes - Firmware<br>and driver                                 | DOC100802APIxxEN | Documentation \Programming_Manuals\Error Codes\Hilscher status and error codes API xx EN                         |

Table 22: Developer documents netJACK as PROFINET IO Controller

Introduction 37/204

#### 1.3.3.9 netJACK as PROFINET IO Device

# Configuration

To configure the netJACK as PROFINET IO Device you need the following documents:

| Туре                                                     | Title                                                                                                    | Document ID     | Path on Communication Solutions DVD                                                                                          |
|----------------------------------------------------------|----------------------------------------------------------------------------------------------------|-----------------|----------------------------------------------------------------------------------------------------|
| SYCON.net fundamentals                                   | Operating Instruction<br>Manual - SYCON.net -<br>Frame Application                                                     | DOC040402OIxxEN | Documentation \Configuration_Manuals\SYCON.net Fundamentals\SYCONnet netFrame OI xx EN                                       |
|                                                          | Operating Instruction<br>Manual - netDevice and<br>netProject - FDT Container                                          | DOC040401OIxxEN | Documentation \Configuration_Manuals\SYCON.net Fundamentals\SYCONnet netDevice OI xx EN                                      |
| SYCON.net protocol-<br>specific configuration<br>dialogs | Operating Instruction<br>Manual - DTM for Hilscher<br>PROFINET IO-Device                                               | DOC060303OIxxEN | Documentation<br>\Configuration_Manuals\SYCON.net<br>Protocol Specific\PROFINET IO<br>Device DTM OI xx EN                    |
| Driver installation                                      | Operating Instruction<br>Manual - cifX Device<br>Driver - Installation and<br>Operation for Windows<br>XP/Vista/7/8/10 | DOC060601OIxxEN | Documentation \Programming_Manuals\Device Driver (NXDRV-WIN)\Installation \cifX Device Driver Installation for Windows xx EN |
| LAN network scanner-<br>tool (optional)                  | Operating Instruction Manual - Ethernet Device Configuration - Address Setting for Ethernet capable Hilscher Devices   | DOC050402OlxxEN | Documentation \Configuration_Manuals\LAN Network Scanner Tool\Ethernet Device Configuration OI xx EN                         |
| cifX TCP Server<br>(optional)                            | Operating Instruction<br>Manual - cifX TCP/IP<br>Server - Remote<br>Connection via Ethernet                            | DOC100610OIxxEN | Documentation<br>\Configuration_Manuals\cifX TCP<br>Server\cifX TCP-IP Server OI xx<br>EN                                    |
| Integrated WebServer (optional)                          | Application Note -<br>Functions of the Integrated<br>WebServer                                                         | DOC091203ANxxEN | Documentation \Configuration_Manuals \Integrated WebServer\Functions of the Integrated WebServer AN xx EN                    |

Table 23: Configuration documents netJACK PROFINET IO Device

Introduction 38/204

# **Development**

| Туре                                 | Title                                                                                | Document ID      | Path on Communication Solutions DVD                                                                                                    |
|--------------------------------------|--------------------------------------------------------------------------------------|------------------|----------------------------------------------------------------------------------------------------|
| Protocol API                         | Protocol API – PROFINET<br>IO-Device (V3.14)                                         | DOC111110APIxxEN | Documentation \Programming_Manuals\Protocol API\PROFINET IO Device V3.14\PROFINET IO-Device V3.14 Protocol API xx EN                            |
|                                      | Protocol API – PROFINET IO-Device (V4.5)                                             | DOC171101APIxxEN | Documentation \Programming_Manuals\Protocol API\PROFINET IO Device V4.5\PROFINET IO-Device V4 Protocol API xx EN                                |
| Migration Guide                      | Migration Guide -<br>PROFINET IO-Device -<br>Migration from V3.x to<br>V4.x and V5.x | DOC190604MGxxEN  | Documentation \Programming_Manuals\Protocol API\PROFINET IO Device V4.5\PROFINET IO Device - Migration from Version 3.x to 4.x and 5.x MG xx EN |
|                                      | Migration Guide -<br>PROFINET IO Device -<br>Migration from V4.x to<br>V4.5          | DOC171102MGxxEN  | Documentation \Programming_Manuals\Protocol API\PROFINET IO Device V4.5\PROFINET IO Device - Migration from Version 4.x to 4.5 MG xx EN         |
| Device Driver                        | Driver Manual - cifX<br>Device Driver - Windows<br>2000/XP/Vista/7/8/10              | DOC060701DRVxxEN | Documentation \Programming_Manuals\Device Driver (NXDRV-WIN)\cifX Device Driver - Windows DRV xx EN                                             |
|                                      | Programming Reference<br>Guide - CIFX API                                            | DOC121201PRxxEN  | Documentation \Programming_Manuals\Device Driver (NXDRV-WIN)\cifX API PR xx EN                                                                  |
|                                      | Getting Started Guide -<br>cifXNDIS Device Driver                                    | DOC120212GSxxEN  | Documentation \Programming_Manuals\Device Driver (NXDRV-WIN)\cifXNDIS Device Driver - Windows GS xx EN                                          |
| Dual-Port Memory<br>Interface Manual | Dual-Port Memory<br>Interface Manual - netX<br>Dual-Port Memory<br>Interface         | DOC060302DPMxxEN | Documentation \Programming_Manuals\Driver Toolkit (NXDRV-TKIT)\netX Dual- Port Memory Interface DPM xx EN                                       |

Introduction 39/204

| Туре                                                             | Title                                                                                             | Document ID      | Path on Communication Solutions DVD                                                                                                    |
|------------------------------------------------------------------|---------------------------------------------------------------------------------------------------|------------------|----------------------------------------------------------------------------------------------------|
| Diagnostics and<br>Remote Access<br>(optional)                   | Programming Reference<br>Guide - netX Diagnostic<br>and Remote Access -<br>Fundamentals           | DOC090703PRxxEN  | Driver_&_Toolkit\netX Diagnostics and Remote Access (NXDIAG)\netXTransport \Documentation\netX Diagnostic and Remote Access - Fundamentals PR xx EN          |
|                                                                  | Programming Reference<br>Guide - netX Diagnostic<br>and Remote Access - Host<br>Device            | DOC100407PRxxEN  | Driver_&_Toolkit\netX Diagnostics and Remote Access (NXDIAG)\netXTransport \Documentation\netX Diagnostic and Remote Access - Host Device PR xx EN           |
|                                                                  | Programming Reference<br>Guide - netX Diagnostic<br>and Remote Access -<br>Target Device          | DOC090701PRxxEN  | Driver_&_Toolkit\netX Diagnostics and Remote Access (NXDIAG)\netXTransport \Documentation\netX Diagnostic and Remote Access - Target Device PR xx EN         |
|                                                                  | Programming Reference<br>Guide - netX Diagnostic<br>and Remote Access -<br>netXTransport Toolkit  | DOC130704PRGxxEN | Driver_&_Toolkit\netX Diagnostics and Remote Access (NXDIAG)\netXTransport \Documentation\netX Diagnostic and Remote Access - netXTransport Toolkit PR xx EN |
| Driver Toolkit                                                   | Programming Reference<br>Guide - cifX/netX<br>Application Programmer's<br>Guide                   | DOC130709PRGxxEN | Documentation \Programming_Manuals\Driver Toolkit (NXDRV-TKIT)\cifX netX Application Programmers Guide PRG xx EN                                             |
|                                                                  | Programming Reference<br>Guide - CIFX API                                                         | DOC121201PRxxEN  | Documentation \Programming_Manuals\Driver Toolkit (NXDRV-TKIT)\cifX API PR xx EN                                                                             |
|                                                                  | Toolkit Manual - cifX/netX<br>Toolkit – DPM<br>(optional)                                         | DOC090203TKxxEN  | Documentation \Programming_Manuals\Driver Toolkit (NXDRV-TKIT)\cifX netX Toolkit - DPM TK xx EN                                                              |
|                                                                  | Function Description -<br>Second Stage Boot Loader<br>- netX<br>10/50/51/52/100/500<br>(optional) | DOC070301FDxxEN  | Documentation \Programming_Manuals\Driver Toolkit (NXDRV-TKIT)\Second Stage Boot Loader netX FD xx EN                                                        |
| Driver Toolkit Serial<br>DPM (applicable for<br>netJACK 51 only) | Programming Reference<br>Guide - netX 51/52                                                       | DOC120215PRGxxEN | Documentation \Programming_Manuals\Driver Toolkit (NXDRV-TKIT)\Serial DPM \netX 51 52 Programming Reference Guide PRG xx EN                                  |
|                                                                  | Getting Started Guide -<br>Serial Dual-Port Memory<br>Interface with netX                         | DOC120210GSxxEN  | Documentation \Programming_Manuals\Driver Toolkit (NXDRV-TKIT)\Serial DPM \Serial DPM interface with netX GS xx EN                                           |
| Error Codes (optional)                                           | API - Hilscher status and<br>error codes - Firmware<br>and driver                                 | DOC100802APIxxEN | Documentation \Programming_Manuals\Error Codes\Hilscher status and error codes API xx EN                                                                     |

Table 24: Developer documents netJACK PROFINET IO Device

Introduction 40/204

#### 1.3.3.10 netJACK as Sercos Master

# Configuration

To configure the netJACK as netJACK Sercos Master you need the following documents:

| Туре                                                     | Title                                                                                                    | Document ID     | Path on Communication Solutions DVD                                                                                          |
|----------------------------------------------------------|----------------------------------------------------------------------------------------------------|-----------------|----------------------------------------------------------------------------------------------------|
| SYCON.net fundamentals                                   | Operating Instruction<br>Manual - SYCON.net -<br>Frame Application                                                     | DOC040402OlxxEN | Documentation \Configuration_Manuals\SYCON.net Fundamentals\SYCONnet netFrame OI xx EN                                       |
|                                                          | Operating Instruction<br>Manual - netDevice and<br>netProject - FDT Container                                          | DOC040401OlxxEN | Documentation \Configuration_Manuals\SYCON.net Fundamentals\SYCONnet netDevice OI xx EN                                      |
| SYCON.net protocol-<br>specific configuration<br>dialogs | Operating Instruction<br>Manual - DTM for Hilscher<br>Sercos Master Devices                                            | DOC090301OlxxEN | Documentation<br>\Configuration_Manuals\SYCON.net<br>Protocol Specific\Sercos Master<br>DTM OI xx EN                         |
|                                                          | Operating Instruction<br>Manual - Generic Slave<br>DTM for Sercos Slave<br>Devices                                     | DOC090302UMxxEN | Documentation<br>\Configuration_Manuals\SYCON.net<br>Protocol Specific\Sercos Generic<br>Slave DTM OI xx EN                  |
| Driver installation                                      | Operating Instruction<br>Manual - cifX Device<br>Driver - Installation and<br>Operation for Windows<br>XP/Vista/7/8/10 | DOC060601OIxxEN | Documentation \Programming_Manuals\Device Driver (NXDRV-WIN)\Installation \cifX Device Driver Installation for Windows xx EN |
| LAN network scanner-<br>tool (optional)                  | Operating Instruction Manual - Ethernet Device Configuration - Address Setting for Ethernet capable Hilscher Devices   | DOC050402OlxxEN | Documentation \Configuration_Manuals\LAN Network Scanner Tool\Ethernet Device Configuration OI xx EN                         |
| cifX TCP Server<br>(optional)                            | Operating Instruction<br>Manual - cifX TCP/IP<br>Server - Remote<br>Connection via Ethernet                            | DOC100610OIxxEN | Documentation<br>\Configuration_Manuals\cifX TCP<br>Server\cifX TCP-IP Server OI xx<br>EN                                    |

Table 25: Configuration documents netJACK Sercos Master

Introduction 41/204

# **Development**

| Туре                                           | Title                                                                                            | Document ID      | Pfad auf der Communication Solutions DVD                                                                                                    |
|------------------------------------------------|--------------------------------------------------------------------------------------------------|------------------|----------------------------------------------------------------------------------------------------|
| Protocol API                                   | Protocol API - sercos<br>Master                                                                  | DOC081103APIxxEN | Documentation \Programming_Manuals\Protocol API\Sercos Master\Sercos Master Protocol API xx EN                                                               |
| Device Driver                                  | Driver Manual - cifX<br>Device Driver - Windows<br>2000/XP/Vista/7/8/10                          | DOC060701DRVxxEN | Documentation \Programming_Manuals\Device Driver (NXDRV-WIN)\cifX Device Driver - Windows DRV xx EN                                                          |
|                                                | Programming Reference<br>Guide - CIFX API                                                        | DOC121201PRxxEN  | Documentation \Programming_Manuals\Device Driver (NXDRV-WIN)\cifX API PR xx EN                                                                               |
| Dual-Port Memory<br>Interface Manual           | Dual-Port Memory<br>Interface Manual - netX<br>Dual-Port Memory<br>Interface                     | DOC060302DPMxxEN | Documentation \Programming_Manuals\Driver Toolkit (NXDRV-TKIT)\netX Dual- Port Memory Interface DPM xx EN                                                    |
| Diagnostics and<br>Remote Access<br>(optional) | Programming Reference<br>Guide - netX Diagnostic<br>and Remote Access -<br>Fundamentals          | DOC090703PRxxEN  | Driver_&_Toolkit\netX Diagnostics and Remote Access (NXDIAG)\netXTransport \Documentation\netX Diagnostic and Remote Access - Fundamentals PR xx EN          |
|                                                | Programming Reference<br>Guide - netX Diagnostic<br>and Remote Access - Host<br>Device           | DOC100407PRxxEN  | Driver_&_Toolkit\netX Diagnostics and Remote Access (NXDIAG)\netXTransport \Documentation\netX Diagnostic and Remote Access - Host Device PR xx EN           |
|                                                | Programming Reference<br>Guide - netX Diagnostic<br>and Remote Access -<br>Target Device         | DOC090701PRxxEN  | Driver_&_Toolkit\netX Diagnostics and Remote Access (NXDIAG)\netXTransport \Documentation\netX Diagnostic and Remote Access - Target Device PR xx EN         |
|                                                | Programming Reference<br>Guide - netX Diagnostic<br>and Remote Access -<br>netXTransport Toolkit | DOC130704PRGxxEN | Driver_&_Toolkit\netX Diagnostics and Remote Access (NXDIAG)\netXTransport \Documentation\netX Diagnostic and Remote Access - netXTransport Toolkit PR xx EN |

Introduction 42/204

| Туре                   | Title                                                                                             | Document ID      | Pfad auf der Communication Solutions DVD                                                                         |
|------------------------|---------------------------------------------------------------------------------------------------|------------------|----------------------------------------------------------------------------------------------------|
| Driver Toolkit         | Programming Reference<br>Guide - cifX/netX<br>Application Programmer's<br>Guide                   | DOC130709PRGxxEN | Documentation \Programming_Manuals\Driver Toolkit (NXDRV-TKIT)\cifX netX Application Programmers Guide PRG xx EN |
|                        | Programming Reference<br>Guide - CIFX API                                                         | DOC121201PRxxEN  | Documentation \Programming_Manuals\Driver Toolkit (NXDRV-TKIT)\cifX API PR xx EN                                 |
|                        | Toolkit Manual - cifX/netX<br>Toolkit – DPM<br>(optional)                                         | DOC090203TKxxEN  | Documentation \Programming_Manuals\Driver Toolkit (NXDRV-TKIT)\cifX netX Toolkit - DPM TK xx EN                  |
|                        | Function Description -<br>Second Stage Boot Loader<br>- netX<br>10/50/51/52/100/500<br>(optional) | DOC070301FDxxEN  | Documentation \Programming_Manuals\Driver Toolkit (NXDRV-TKIT)\Second Stage Boot Loader netX FD xx EN            |
| Error Codes (optional) | API - Hilscher status and<br>error codes - Firmware<br>and driver                                 | DOC100802APIxxEN | Documentation \Programming_Manuals\Error Codes\Hilscher status and error codes API xx EN                         |

Table 26: Developer documents netJACK Sercos Master

Introduction 43/204

#### 1.3.3.11 netJACK as Sercos Slave

# Configuration

To configure the netJACK as Sercos Slave you need the following documents:

| Туре                                                     | Title                                                                                                    | Document ID     | Path on Communication Solutions DVD                                                                                          |
|----------------------------------------------------------|----------------------------------------------------------------------------------------------------|-----------------|----------------------------------------------------------------------------------------------------|
| SYCON.net<br>fundamentals                                | Operating Instruction<br>Manual - SYCON.net -<br>Frame Application                                                     | DOC040402OIxxEN | Documentation \Configuration_Manuals\SYCON.net Fundamentals\SYCONnet netFrame OI xx EN                                       |
|                                                          | Operating Instruction<br>Manual - netDevice and<br>netProject - FDT Container                                          | DOC040401OIxxEN | Documentation \Configuration_Manuals\SYCON.net Fundamentals\SYCONnet netDevice OI xx EN                                      |
| SYCON.net protocol-<br>specific configuration<br>dialogs | Operating Instruction<br>Manual - DTM for Hilscher<br>Sercos Slave Device                                              | DOC110701OIxxEN | Documentation<br>\Configuration_Manuals\SYCON.net<br>Protocol Specific\Sercos Slave<br>DTM OI xx EN                          |
| Driver installation                                      | Operating Instruction<br>Manual - cifX Device<br>Driver - Installation and<br>Operation for Windows<br>XP/Vista/7/8/10 | DOC060601OIxxEN | Documentation \Programming_Manuals\Device Driver (NXDRV-WIN)\Installation \cifX Device Driver Installation for Windows xx EN |
| LAN network scanner-<br>tool (optional)                  | Operating Instruction Manual - Ethernet Device Configuration - Address Setting for Ethernet capable Hilscher Devices   | DOC050402OlxxEN | Documentation \Configuration_Manuals\LAN Network Scanner Tool\Ethernet Device Configuration OI xx EN                         |
| cifX TCP Server<br>(optional)                            | Operating Instruction<br>Manual - cifX TCP/IP<br>Server - Remote<br>Connection via Ethernet                            | DOC100610OIxxEN | Documentation<br>\Configuration_Manuals\cifX TCP<br>Server\cifX TCP-IP Server OI xx<br>EN                                    |
| Integrated WebServer (optional)                          | Application Note -<br>Functions of the Integrated<br>WebServer                                                         | DOC091203ANxxEN | Documentation \Configuration_Manuals \Integrated WebServer\Functions of the Integrated WebServer AN xx EN                    |

Table 27: Configuration documents netJACK Sercos Slave

Introduction 44/204

# **Development**

| Туре                                           | Title                                                                                            | Document ID      | Path on Communication Solutions DVD                                                                                                    |
|------------------------------------------------|--------------------------------------------------------------------------------------------------|------------------|----------------------------------------------------------------------------------------------------|
| Protocol API                                   | Protocol API – Sercos<br>Slave                                                                   | DOC100205APIxxEN | Documentation \Programming_Manuals\Protocol API\Sercos Slave\Sercos Slave Protocol API xx EN                                                                 |
|                                                | Protocol API - TCP/IP -<br>Packet Interface                                                      | DOC050201APIxxEN | Documentation \Programming_Manuals\Protocol API\Sercos Slave\TCP IP - Packet Interface API xx EN                                                             |
| Device Driver                                  | Driver Manual - cifX<br>Device Driver - Windows<br>2000/XP/Vista/7/8/10                          | DOC060701DRVxxEN | Documentation \Programming_Manuals\Device Driver (NXDRV-WIN)\cifX Device Driver - Windows DRV xx EN                                                          |
|                                                | Programming Reference<br>Guide - CIFX API                                                        | DOC121201PRxxEN  | Documentation \Programming_Manuals\Device Driver (NXDRV-WIN)\cifX API PR xx EN                                                                               |
| Dual-Port Memory<br>Interface Manual           | Dual-Port Memory<br>Interface Manual - netX<br>Dual-Port Memory<br>Interface                     | DOC060302DPMxxEN | Documentation \Programming_Manuals\Driver Toolkit (NXDRV-TKIT)\netX Dual- Port Memory Interface DPM xx EN                                                    |
| Diagnostics and<br>Remote Access<br>(optional) | Programming Reference<br>Guide - netX Diagnostic<br>and Remote Access -<br>Fundamentals          | DOC090703PRxxEN  | Driver_&_Toolkit\netX Diagnostics and Remote Access (NXDIAG)\netXTransport \Documentation\netX Diagnostic and Remote Access - Fundamentals PR xx EN          |
|                                                | Programming Reference<br>Guide - netX Diagnostic<br>and Remote Access - Host<br>Device           | DOC100407PRxxEN  | Driver_&_Toolkit\netX Diagnostics and Remote Access (NXDIAG)\netXTransport \Documentation\netX Diagnostic and Remote Access - Host Device PR xx EN           |
|                                                | Programming Reference<br>Guide - netX Diagnostic<br>and Remote Access -<br>Target Device         | DOC090701PRxxEN  | Driver_&_Toolkit\netX Diagnostics and Remote Access (NXDIAG)\netXTransport \Documentation\netX Diagnostic and Remote Access - Target Device PR xx EN         |
|                                                | Programming Reference<br>Guide - netX Diagnostic<br>and Remote Access -<br>netXTransport Toolkit | DOC130704PRGxxEN | Driver_&_Toolkit\netX Diagnostics and Remote Access (NXDIAG)\netXTransport \Documentation\netX Diagnostic and Remote Access - netXTransport Toolkit PR xx EN |

Introduction 45/204

| Туре                                                             | Title                                                                                             | Document ID      | Path on Communication Solutions DVD                                                                                         |
|------------------------------------------------------------------|---------------------------------------------------------------------------------------------------|------------------|----------------------------------------------------------------------------------------------------|
| Driver Toolkit                                                   | Programming Reference<br>Guide - cifX/netX<br>Application Programmer's<br>Guide                   | DOC130709PRGxxEN | Documentation \Programming_Manuals\Driver Toolkit (NXDRV-TKIT)\cifX netX Application Programmers Guide PRG xx EN            |
|                                                                  | Programming Reference<br>Guide - CIFX API                                                         | DOC121201PRxxEN  | Documentation \Programming_Manuals\Driver Toolkit (NXDRV-TKIT)\cifX API PR xx EN                                            |
|                                                                  | Toolkit Manual - cifX/netX<br>Toolkit – DPM<br>(optional)                                         | DOC090203TKxxEN  | Documentation \Programming_Manuals\Driver Toolkit (NXDRV-TKIT)\cifX netX Toolkit - DPM TK xx EN                             |
|                                                                  | Function Description -<br>Second Stage Boot Loader<br>- netX<br>10/50/51/52/100/500<br>(optional) | DOC070301FDxxEN  | Documentation \Programming_Manuals\Driver Toolkit (NXDRV-TKIT)\Second Stage Boot Loader netX FD xx EN                       |
| Driver Toolkit Serial<br>DPM (applicable for<br>netJACK 51 only) | Programming Reference<br>Guide - netX 51/52                                                       | DOC120215PRGxxEN | Documentation \Programming_Manuals\Driver Toolkit (NXDRV-TKIT)\Serial DPM \netX 51 52 Programming Reference Guide PRG xx EN |
|                                                                  | Getting Started Guide -<br>Serial Dual-Port Memory<br>Interface with netX                         | DOC120210GSxxEN  | Documentation \Programming_Manuals\Driver Toolkit (NXDRV-TKIT)\Serial DPM \Serial DPM interface with netX GS xx EN          |
| Error Codes (optional)                                           | API - Hilscher status and<br>error codes - Firmware<br>and driver                                 | DOC100802APIxxEN | Documentation \Programming_Manuals\Error Codes\Hilscher status and error codes API xx EN                                    |

Table 28: Developer documents netJACK Sercos Slave

Introduction 46/204

#### 1.3.3.12 netJACK as VARAN Client

# Configuration

To configure the netJACK as VARAN Client you need the following documents:

| Туре                                                     | Title                                                                                                    | Document ID     | Path on Communication Solutions DVD                                                                                          |
|----------------------------------------------------------|----------------------------------------------------------------------------------------------------|-----------------|----------------------------------------------------------------------------------------------------|
| SYCON.net<br>fundamentals                                | Operating Instruction<br>Manual - SYCON.net -<br>Frame Application                                                     | DOC040402OIxxEN | Documentation \Configuration_Manuals\SYCON.net Fundamentals\SYCONnet netFrame OI xx EN                                       |
|                                                          | Operating Instruction<br>Manual - netDevice and<br>netProject - FDT Container                                          | DOC0404010IxxEN | Documentation \Configuration_Manuals\SYCON.net Fundamentals\SYCONnet netDevice OI xx EN                                      |
| SYCON.net protocol-<br>specific configuration<br>dialogs | Operating Instruction<br>Manual - netSLAVE DTM<br>for Hilscher netX Slave<br>Devices                                   | DOC0808010IxxEN | Documentation<br>\Configuration_Manuals\SYCON.net<br>Protocol Specific\netSlave DTM<br>OI xx EN                              |
| Driver installation                                      | Operating Instruction<br>Manual - cifX Device<br>Driver - Installation and<br>Operation for Windows<br>XP/Vista/7/8/10 | DOC060601OIxxEN | Documentation \Programming_Manuals\Device Driver (NXDRV-WIN)\Installation \cifX Device Driver Installation for Windows xx EN |
| LAN network scanner-<br>tool (optional)                  | Operating Instruction Manual - Ethernet Device Configuration - Address Setting for Ethernet capable Hilscher Devices   | DOC050402OlxxEN | Documentation \Configuration_Manuals\LAN Network Scanner Tool\Ethernet Device Configuration OI xx EN                         |
| cifX TCP Server<br>(optional)                            | Operating Instruction<br>Manual - cifX TCP/IP<br>Server - Remote<br>Connection via Ethernet                            | DOC100610OIxxEN | Documentation<br>\Configuration_Manuals\cifX TCP<br>Server\cifX TCP-IP Server OI xx<br>EN                                    |
| Integrated WebServer (optional)                          | Application Note -<br>Functions of the Integrated<br>WebServer                                                         | DOC091203ANxxEN | \Configuration_Manuals<br>\Integrated WebServer\Functions<br>of the Integrated WebServer AN<br>xx EN                         |

Table 29: Configuration documents netJACK VARAN Client

Introduction 47/204

# **Development**

| Туре                                           | Title                                                                                            | Document ID      | Path on Communication Solutions DVD                                                                                                    |
|------------------------------------------------|--------------------------------------------------------------------------------------------------|------------------|----------------------------------------------------------------------------------------------------|
| Protocol API                                   | Protocol API – VARAN<br>Client (Slave)                                                           | DOC100613APIxxEN | Documentation \Programming_Manuals\Protocol API\VARAN Client\VARAN Client Protocol API xx EN                                                                 |
| Device Driver                                  | Driver Manual - cifX<br>Device Driver - Windows<br>2000/XP/Vista/7/8/10                          | DOC060701DRVxxEN | Documentation \Programming_Manuals\Device Driver (NXDRV-WIN)\cifX Device Driver - Windows DRV xx EN                                                          |
|                                                | Programming Reference<br>Guide - CIFX API                                                        | DOC121201PRxxEN  | Documentation \Programming_Manuals\Device Driver (NXDRV-WIN)\cifX API PR xx EN                                                                               |
| Dual-Port Memory<br>Interface Manual           | Dual-Port Memory<br>Interface Manual - netX<br>Dual-Port Memory<br>Interface                     | DOC060302DPMxxEN | Documentation \Programming_Manuals\Driver Toolkit (NXDRV-TKIT)\netX Dual- Port Memory Interface DPM xx EN                                                    |
| Diagnostics and<br>Remote Access<br>(optional) | Programming Reference<br>Guide - netX Diagnostic<br>and Remote Access -<br>Fundamentals          | DOC090703PRxxEN  | Driver_&_Toolkit\netX Diagnostics and Remote Access (NXDIAG)\netXTransport \Documentation\netX Diagnostic and Remote Access - Fundamentals PR xx EN          |
|                                                | Programming Reference<br>Guide - netX Diagnostic<br>and Remote Access - Host<br>Device           | DOC100407PRxxEN  | Driver_&_Toolkit\netX Diagnostics and Remote Access (NXDIAG)\netXTransport \Documentation\netX Diagnostic and Remote Access - Host Device PR xx EN           |
|                                                | Programming Reference<br>Guide - netX Diagnostic<br>and Remote Access -<br>Target Device         | DOC090701PRxxEN  | Driver_&_Toolkit\netX Diagnostics and Remote Access (NXDIAG)\netXTransport \Documentation\netX Diagnostic and Remote Access - Target Device PR xx EN         |
|                                                | Programming Reference<br>Guide - netX Diagnostic<br>and Remote Access -<br>netXTransport Toolkit | DOC130704PRGxxEN | Driver_&_Toolkit\netX Diagnostics and Remote Access (NXDIAG)\netXTransport \Documentation\netX Diagnostic and Remote Access - netXTransport Toolkit PR xx EN |

Introduction 48/204

| Туре                                                             | Title                                                                                             | Document ID      | Path on Communication Solutions DVD                                                                                         |
|------------------------------------------------------------------|---------------------------------------------------------------------------------------------------|------------------|----------------------------------------------------------------------------------------------------|
| Driver Toolkit                                                   | Programming Reference<br>Guide - cifX/netX<br>Application Programmer's<br>Guide                   | DOC130709PRGxxEN | Documentation \Programming_Manuals\Driver Toolkit (NXDRV-TKIT)\cifX netX Application Programmers Guide PRG xx EN            |
|                                                                  | Programming Reference<br>Guide - CIFX API                                                         | DOC121201PRxxEN  | Documentation \Programming_Manuals\Driver Toolkit (NXDRV-TKIT)\cifX API PR xx EN                                            |
|                                                                  | Toolkit Manual - cifX/netX<br>Toolkit – DPM<br>(optional)                                         | DOC090203TKxxEN  | Documentation \Programming_Manuals\Driver Toolkit (NXDRV-TKIT)\cifX netX Toolkit - DPM TK xx EN                             |
|                                                                  | Function Description -<br>Second Stage Boot Loader<br>- netX<br>10/50/51/52/100/500<br>(optional) | DOC070301FDxxEN  | Documentation \Programming_Manuals\Driver Toolkit (NXDRV-TKIT)\Second Stage Boot Loader netX FD xx EN                       |
| Driver Toolkit Serial<br>DPM (applicable for<br>netJACK 51 only) | Programming Reference<br>Guide - netX 51/52                                                       | DOC120215PRGxxEN | Documentation \Programming_Manuals\Driver Toolkit (NXDRV-TKIT)\Serial DPM \netX 51 52 Programming Reference Guide PRG xx EN |
|                                                                  | Getting Started Guide -<br>Serial Dual-Port Memory<br>Interface with netX                         | DOC120210GSxxEN  | Documentation \Programming_Manuals\Driver Toolkit (NXDRV-TKIT)\Serial DPM \Serial DPM interface with netX GS xx EN          |
| Error Codes (optional)                                           | API - Hilscher status and error codes - Firmware and driver                                       | DOC100802APIxxEN | Documentation \Programming_Manuals\Error Codes\Hilscher status and error codes API xx EN                                    |

Table 30: Developer documents netJACK VARAN Client

Introduction 49/204

# 1.3.3.13 netJACK as CANopen Master

# Configuration

To configure the netJACK as CANopen Master you need the following documents:

| Туре                                                     | Title                                                                                                    | Document ID     | Path on Communication Solutions DVD                                                                                          |
|----------------------------------------------------------|----------------------------------------------------------------------------------------------------|-----------------|----------------------------------------------------------------------------------------------------|
| SYCON.net fundamentals                                   | Operating Instruction<br>Manual - SYCON.net -<br>Frame Application                                                     | DOC040402OIxxEN | Documentation \Configuration_Manuals\SYCON.net Fundamentals\SYCONnet netFrame OI xx EN                                       |
|                                                          | Operating Instruction<br>Manual - netDevice and<br>netProject - FDT Container                                          | DOC040401OIxxEN | Documentation \Configuration_Manuals\SYCON.net Fundamentals\SYCONnet netDevice OI xx EN                                      |
| SYCON.net protocol-<br>specific configuration<br>dialogs | Operating Instruction<br>Manual - DTM for Hilscher<br>CANopen Master Devices                                           | DOC070402OIxxEN | Documentation<br>\Configuration_Manuals\SYCON.net<br>Protocol Specific\CANopen Master<br>DTM OI xx EN                        |
|                                                          | Operating Instruction<br>Manual - Generic Slave<br>DTM for CANopen Slave<br>Devices                                    | DOC060203OIxxEN | Documentation<br>\Configuration_Manuals\SYCON.net<br>Protocol Specific\CANopen<br>Generic Slave DTM OI xx EN                 |
| Driver installation                                      | Operating Instruction<br>Manual - cifX Device<br>Driver - Installation and<br>Operation for Windows<br>XP/Vista/7/8/10 | DOC060601OIxxEN | Documentation \Programming_Manuals\Device Driver (NXDRV-WIN)\Installation \cifX Device Driver Installation for Windows xx EN |
| Wiring instructions                                      | User Manual - Wiring<br>Instructions PROFIBUS,<br>CANopen, DeviceNet, AS-<br>Interface, CompoNet, CC-<br>Link          | DOC120208UMxxEN | Documentation\netJACK_Manuals<br>\Wiring Instructions UM xx EN                                                               |
| cifX TCP Server<br>(optional)                            | Operating Instruction Manual - cifX TCP/IP Server - Remote Connection via Ethernet                                     | DOC100610OIxxEN | Documentation \Configuration_Manuals\cifX TCP Server\cifX TCP-IP Server OI xx EN                                             |

Table 31: Configuration documents netJACK CANopen Master

Introduction 50/204

# **Development**

| Туре                                           | Title                                                                                            | Document ID      | Pfad auf der Communication Solutions DVD                                                                                                    |
|------------------------------------------------|--------------------------------------------------------------------------------------------------|------------------|----------------------------------------------------------------------------------------------------|
| Protocol API                                   | Protocol API – CANopen<br>Master                                                                 | DOC070501APIxxEN | Documentation \Programming_Manuals\Protocol API\CANopen Master\CANopen Master Protocol API xx EN                                                             |
|                                                | Protocol API - CAN Data<br>Link - Packet Interface                                               | DOC110207APIxxEN | Documentation \Programming_Manuals\Protocol API\CANopen Master\CAN Data Link - Packet Interface API xx EN                                                    |
| Device Driver                                  | Driver Manual - cifX<br>Device Driver - Windows<br>2000/XP/Vista/7/8/10                          | DOC060701DRVxxEN | Documentation \Programming_Manuals\Device Driver (NXDRV-WIN)\cifX Device Driver - Windows DRV xx EN                                                          |
|                                                | Programming Reference<br>Guide - CIFX API                                                        | DOC121201PRxxEN  | Documentation \Programming_Manuals\Device Driver (NXDRV-WIN)\cifX API PR xx EN                                                                               |
| Dual-Port Memory<br>Interface Manual           | Dual-Port Memory<br>Interface Manual - netX<br>Dual-Port Memory<br>Interface                     | DOC060302DPMxxEN | Documentation \Programming_Manuals\Driver Toolkit (NXDRV-TKIT)\netX Dual- Port Memory Interface DPM xx EN                                                    |
| Diagnostics and<br>Remote Access<br>(optional) | Programming Reference<br>Guide - netX Diagnostic<br>and Remote Access -<br>Fundamentals          | DOC090703PRxxEN  | Driver_&_Toolkit\netX Diagnostics and Remote Access (NXDIAG)\netXTransport \Documentation\netX Diagnostic and Remote Access - Fundamentals PR xx EN          |
|                                                | Programming Reference<br>Guide - netX Diagnostic<br>and Remote Access - Host<br>Device           | DOC100407PRxxEN  | Driver_&_Toolkit\netX Diagnostics and Remote Access (NXDIAG)\netXTransport \Documentation\netX Diagnostic and Remote Access - Host Device PR xx EN           |
|                                                | Programming Reference<br>Guide - netX Diagnostic<br>and Remote Access -<br>Target Device         | DOC090701PRxxEN  | Driver_&_Toolkit\netX Diagnostics and Remote Access (NXDIAG)\netXTransport \Documentation\netX Diagnostic and Remote Access - Target Device PR xx EN         |
|                                                | Programming Reference<br>Guide - netX Diagnostic<br>and Remote Access -<br>netXTransport Toolkit | DOC130704PRGxxEN | Driver_&_Toolkit\netX Diagnostics and Remote Access (NXDIAG)\netXTransport \Documentation\netX Diagnostic and Remote Access - netXTransport Toolkit PR xx EN |

Introduction 51/204

| Туре                   | Title                                                                                             | Document ID      | Pfad auf der Communication Solutions DVD                                                                         |
|------------------------|---------------------------------------------------------------------------------------------------|------------------|----------------------------------------------------------------------------------------------------|
| Driver Toolkit         | Programming Reference<br>Guide - cifX/netX<br>Application Programmer's<br>Guide                   | DOC130709PRGxxEN | Documentation \Programming_Manuals\Driver Toolkit (NXDRV-TKIT)\cifX netX Application Programmers Guide PRG xx EN |
|                        | Programming Reference<br>Guide - CIFX API                                                         | DOC121201PRxxEN  | Documentation \Programming_Manuals\Driver Toolkit (NXDRV-TKIT)\cifX API PR xx EN                                 |
|                        | Toolkit Manual - cifX/netX<br>Toolkit – DPM<br>(optional)                                         | DOC090203TKxxEN  | Documentation \Programming_Manuals\Driver Toolkit (NXDRV-TKIT)\cifX netX Toolkit - DPM TK xx EN                  |
|                        | Function Description -<br>Second Stage Boot Loader<br>- netX<br>10/50/51/52/100/500<br>(optional) | DOC070301FDxxEN  | Documentation \Programming_Manuals\Driver Toolkit (NXDRV-TKIT)\Second Stage Boot Loader netX FD xx EN            |
| Error Codes (optional) | API - Hilscher status and<br>error codes - Firmware<br>and driver                                 | DOC100802APIxxEN | Documentation \Programming_Manuals\Error Codes\Hilscher status and error codes API xx EN                         |

Table 32: Developer documents netJACK CANopen Master

Introduction 52/204

# 1.3.3.14 netJACK as CANopen Slave

# Configuration

To configure the netJACK as CANopen Slave you need the following documents:

| Туре                                                     | Title                                                                                                    | Document ID     | Path on Communication Solutions DVD                                                                                          |
|----------------------------------------------------------|----------------------------------------------------------------------------------------------------|-----------------|----------------------------------------------------------------------------------------------------|
| SYCON.net fundamentals                                   | Operating Instruction<br>Manual - SYCON.net -<br>Frame Application                                                     | DOC040402OIxxEN | Documentation \Configuration_Manuals\SYCON.net Fundamentals\SYCONnet netFrame OI xx EN                                       |
|                                                          | Operating Instruction<br>Manual - netDevice and<br>netProject - FDT Container                                          | DOC040401OIxxEN | Documentation \Configuration_Manuals\SYCON.net Fundamentals\SYCONnet netDevice OI xx EN                                      |
| SYCON.net protocol-<br>specific configuration<br>dialogs | Operating Instruction<br>Manual - DTM for Hilscher<br>CANopen Slave device                                             | DOC091002OIxxEN | Documentation<br>\Configuration_Manuals\SYCON.net<br>Protocol Specific\CANopen Slave<br>DTM OI xx EN                         |
| Driver installation                                      | Operating Instruction<br>Manual - cifX Device<br>Driver - Installation and<br>Operation for Windows<br>XP/Vista/7/8/10 | DOC060601OIxxEN | Documentation \Programming_Manuals\Device Driver (NXDRV-WIN)\Installation \cifX Device Driver Installation for Windows xx EN |
| Wiring instructions                                      | User Manual - Wiring<br>Instructions PROFIBUS,<br>CANopen, DeviceNet, AS-<br>Interface, CompoNet, CC-<br>Link          | DOC120208UMxxEN | Documentation\netJACK_Manuals<br>\Wiring Instructions UM xx EN                                                               |
| cifX TCP Server<br>(optional)                            | Operating Instruction<br>Manual - cifX TCP/IP<br>Server - Remote<br>Connection via Ethernet                            | DOC100610OIxxEN | Documentation<br>\Configuration_Manuals\cifX TCP<br>Server\cifX TCP-IP Server OI xx<br>EN                                    |

Table 33: Configuration documents netJACK CANopen Slave

Introduction 53/204

# **Development**

| Туре                                           | Title                                                                                            | Document ID      | Path on Communication Solutions DVD                                                                                                    |
|------------------------------------------------|--------------------------------------------------------------------------------------------------|------------------|----------------------------------------------------------------------------------------------------|
| Protocol API                                   | Protocol API – CANopen<br>Slave                                                                  | DOC111001APIxxEN | Documentation \Programming_Manuals\Protocol API\CANopen Slave\CANopen Slave V3 Protocol API xx EN                                                            |
|                                                | Protocol API - CAN Data<br>Link - Packet Interface<br>(optional)                                 | DOC110207APIxxEN | Documentation \Programming_Manuals\Protocol API\CANopen Slave\CAN Data Link - Packet Interface API xx EN                                                     |
|                                                | Protocol API - Object Dictionary for CANopen and EtherCAT (optional)                             | DOC110106APIxxEN | Documentation \Programming_Manuals\Protocol API\CANopen Slave\Object Dictionary V3 API xx EN                                                                 |
| Device Driver                                  | Driver Manual - cifX<br>Device Driver - Windows<br>2000/XP/Vista/7/8/10                          | DOC060701DRVxxEN | Documentation \Programming_Manuals\Device Driver (NXDRV-WIN)\cifX Device Driver - Windows DRV xx EN                                                          |
|                                                | Programming Reference<br>Guide - CIFX API                                                        | DOC121201PRxxEN  | Documentation \Programming_Manuals\Device Driver (NXDRV-WIN)\cifX API PR xx EN                                                                               |
| Dual-Port Memory<br>Interface Manual           | Dual-Port Memory<br>Interface Manual - netX<br>Dual-Port Memory<br>Interface                     | DOC060302DPMxxEN | Documentation \Programming_Manuals\Driver Toolkit (NXDRV-TKIT)\netX Dual- Port Memory Interface DPM xx EN                                                    |
| Diagnostics and<br>Remote Access<br>(optional) | Programming Reference<br>Guide - netX Diagnostic<br>and Remote Access -<br>Fundamentals          | DOC090703PRxxEN  | Driver_&_Toolkit\netX Diagnostics and Remote Access (NXDIAG)\netXTransport \Documentation\netX Diagnostic and Remote Access - Fundamentals PR xx EN          |
|                                                | Programming Reference<br>Guide - netX Diagnostic<br>and Remote Access - Host<br>Device           | DOC100407PRxxEN  | Driver_&_Toolkit\netX Diagnostics and Remote Access (NXDIAG)\netXTransport \Documentation\netX Diagnostic and Remote Access - Host Device PR xx EN           |
|                                                | Programming Reference<br>Guide - netX Diagnostic<br>and Remote Access -<br>Target Device         | DOC090701PRxxEN  | Driver_&_Toolkit\netX Diagnostics and Remote Access (NXDIAG)\netXTransport \Documentation\netX Diagnostic and Remote Access - Target Device PR xx EN         |
|                                                | Programming Reference<br>Guide - netX Diagnostic<br>and Remote Access -<br>netXTransport Toolkit | DOC130704PRGxxEN | Driver_&_Toolkit\netX Diagnostics and Remote Access (NXDIAG)\netXTransport \Documentation\netX Diagnostic and Remote Access - netXTransport Toolkit PR xx EN |

Introduction 54/204

| Туре                                                             | Title                                                                                             | Document ID      | Path on Communication Solutions DVD                                                                                         |
|------------------------------------------------------------------|---------------------------------------------------------------------------------------------------|------------------|----------------------------------------------------------------------------------------------------|
| Driver Toolkit                                                   | Programming Reference<br>Guide - cifX/netX<br>Application Programmer's<br>Guide                   | DOC130709PRGxxEN | Documentation \Programming_Manuals\Driver Toolkit (NXDRV-TKIT)\cifX netX Application Programmers Guide PRG xx EN            |
|                                                                  | Programming Reference<br>Guide - CIFX API                                                         | DOC121201PRxxEN  | Documentation \Programming_Manuals\Driver Toolkit (NXDRV-TKIT)\cifX API PR xx EN                                            |
|                                                                  | Toolkit Manual - cifX/netX<br>Toolkit – DPM<br>(optional)                                         | DOC090203TKxxEN  | Documentation \Programming_Manuals\Driver Toolkit (NXDRV-TKIT)\cifX netX Toolkit - DPM TK xx EN                             |
|                                                                  | Function Description -<br>Second Stage Boot Loader<br>- netX<br>10/50/51/52/100/500<br>(optional) | DOC070301FDxxEN  | Documentation \Programming_Manuals\Driver Toolkit (NXDRV-TKIT)\Second Stage Boot Loader netX FD xx EN                       |
| Driver Toolkit Serial<br>DPM (applicable for<br>netJACK 52 only) | Programming Reference<br>Guide - netX 51/52                                                       | DOC120215PRGxxEN | Documentation \Programming_Manuals\Driver Toolkit (NXDRV-TKIT)\Serial DPM \netX 51 52 Programming Reference Guide PRG xx EN |
|                                                                  | Getting Started Guide -<br>Serial Dual-Port Memory<br>Interface with netX                         | DOC120210GSxxEN  | Documentation \Programming_Manuals\Driver Toolkit (NXDRV-TKIT)\Serial DPM \Serial DPM interface with netX GS xx EN          |
| Error Codes (optional)                                           | API - Hilscher status and<br>error codes - Firmware<br>and driver                                 | DOC100802APIxxEN | Documentation \Programming_Manuals\Error Codes\Hilscher status and error codes API xx EN                                    |

Table 34: Developer documents netJACK CANopen Slave

Introduction 55/204

#### 1.3.3.15 netJACK as DeviceNet Master

# Configuration

To configure the netJACK as DeviceNet Master you need the following documents:

| Туре                                                     | Title                                                                                                    | Document ID     | Path on Communication Solutions DVD                                                                                          |
|----------------------------------------------------------|----------------------------------------------------------------------------------------------------|-----------------|----------------------------------------------------------------------------------------------------|
| SYCON.net fundamentals                                   | Operating Instruction<br>Manual - SYCON.net -<br>Frame Application                                                     | DOC040402OIxxEN | Documentation \Configuration_Manuals\SYCON.net Fundamentals\SYCONnet netFrame OI xx EN                                       |
|                                                          | Operating Instruction<br>Manual - netDevice and<br>netProject - FDT Container                                          | DOC040401OlxxEN | Documentation \Configuration_Manuals\SYCON.net Fundamentals\SYCONnet netDevice OI xx EN                                      |
| SYCON.net protocol-<br>specific configuration<br>dialogs | Operating Instruction<br>Manual - DTM for Hilscher<br>DeviceNet Master Devices                                         | DOC070403OIxxEN | Documentation \Configuration_Manuals\SYCON.net Protocol Specific\DeviceNet Master DTM OI xx EN                               |
|                                                          | Operating Instruction<br>Manual - Generic Slave<br>DTM for DeviceNet Slave<br>Devices                                  | DOC041201OIxxEN | Documentation \Configuration_Manuals\SYCON.net Protocol Specific\DeviceNet Generic Slave DTM OI xx EN                        |
| Driver installation                                      | Operating Instruction<br>Manual - cifX Device<br>Driver - Installation and<br>Operation for Windows<br>XP/Vista/7/8/10 | DOC060601OIxxEN | Documentation \Programming_Manuals\Device Driver (NXDRV-WIN)\Installation \cifX Device Driver Installation for Windows xx EN |
| Wiring instructions                                      | User Manual - Wiring<br>Instructions PROFIBUS,<br>CANopen, DeviceNet, AS-<br>Interface, CompoNet, CC-<br>Link          | DOC120208UMxxEN | Documentation\netJACK_Manuals<br>\Wiring Instructions UM xx EN                                                               |
| cifX TCP Server<br>(optional)                            | Operating Instruction<br>Manual - cifX TCP/IP<br>Server - Remote<br>Connection via Ethernet                            | DOC100610OIxxEN | Documentation<br>\Configuration_Manuals\cifX TCP<br>Server\cifX TCP-IP Server OI xx<br>EN                                    |

Table 35: Configuration documents netJACK DeviceNet Master

Introduction 56/204

# **Development**

| Туре                                           | Title                                                                                            | Document ID      | Pfad auf der Communication Solutions DVD                                                                                                    |
|------------------------------------------------|--------------------------------------------------------------------------------------------------|------------------|----------------------------------------------------------------------------------------------------|
| Protocol API                                   | Protocol API – DeviceNet<br>Master                                                               | DOC080301APIxxEN | Documentation \Programming_Manuals\Protocol API\DeviceNet Master\DeviceNet Master Protocol API xx EN                                                         |
| Device Driver                                  | Driver Manual - cifX<br>Device Driver - Windows<br>2000/XP/Vista/7/8/10                          | DOC060701DRVxxEN | Documentation \Programming_Manuals\Device Driver (NXDRV-WIN)\cifX Device Driver - Windows DRV xx EN                                                          |
|                                                | Programming Reference<br>Guide - CIFX API                                                        | DOC121201PRxxEN  | Documentation \Programming_Manuals\Device Driver (NXDRV-WIN)\cifX API PR xx EN                                                                               |
| Dual-Port Memory<br>Interface Manual           | Dual-Port Memory<br>Interface Manual - netX<br>Dual-Port Memory<br>Interface                     | DOC060302DPMxxEN | Documentation \Programming_Manuals\Driver Toolkit (NXDRV-TKIT)\netX Dual- Port Memory Interface DPM xx EN                                                    |
| Diagnostics and<br>Remote Access<br>(optional) | Programming Reference<br>Guide - netX Diagnostic<br>and Remote Access -<br>Fundamentals          | DOC090703PRxxEN  | Driver_&_Toolkit\netX Diagnostics and Remote Access (NXDIAG)\netXTransport \Documentation\netX Diagnostic and Remote Access - Fundamentals PR xx EN          |
|                                                | Programming Reference<br>Guide - netX Diagnostic<br>and Remote Access - Host<br>Device           | DOC100407PRxxEN  | Driver_&_Toolkit\netX Diagnostics and Remote Access (NXDIAG)\netXTransport \Documentation\netX Diagnostic and Remote Access - Host Device PR xx EN           |
|                                                | Programming Reference<br>Guide - netX Diagnostic<br>and Remote Access -<br>Target Device         | DOC090701PRxxEN  | Driver_&_Toolkit\netX Diagnostics and Remote Access (NXDIAG)\netXTransport \Documentation\netX Diagnostic and Remote Access - Target Device PR xx EN         |
|                                                | Programming Reference<br>Guide - netX Diagnostic<br>and Remote Access -<br>netXTransport Toolkit | DOC130704PRGxxEN | Driver_&_Toolkit\netX Diagnostics and Remote Access (NXDIAG)\netXTransport \Documentation\netX Diagnostic and Remote Access - netXTransport Toolkit PR xx EN |

Introduction 57/204

| Туре                   | Title                                                                                             | Document ID      | Pfad auf der Communication Solutions<br>DVD                                                                      |
|------------------------|---------------------------------------------------------------------------------------------------|------------------|----------------------------------------------------------------------------------------------------|
| Driver Toolkit         | Programming Reference<br>Guide - cifX/netX<br>Application Programmer's<br>Guide                   | DOC130709PRGxxEN | Documentation \Programming_Manuals\Driver Toolkit (NXDRV-TKIT)\cifX netX Application Programmers Guide PRG xx EN |
|                        | Programming Reference<br>Guide - CIFX API                                                         | DOC121201PRxxEN  | Documentation \Programming_Manuals\Driver Toolkit (NXDRV-TKIT)\cifX API PR xx EN                                 |
|                        | Toolkit Manual - cifX/netX<br>Toolkit - DPM<br>(optional)                                         | DOC090203TKxxEN  | Documentation \Programming_Manuals\Driver Toolkit (NXDRV-TKIT)\cifX netX Toolkit - DPM TK xx EN                  |
|                        | Function Description -<br>Second Stage Boot Loader<br>- netX<br>10/50/51/52/100/500<br>(optional) | DOC070301FDxxEN  | Documentation \Programming_Manuals\Driver Toolkit (NXDRV-TKIT)\Second Stage Boot Loader netX FD xx EN            |
| Error Codes (optional) | API - Hilscher status and<br>error codes - Firmware<br>and driver                                 | DOC100802APIxxEN | Documentation \Programming_Manuals\Error Codes\Hilscher status and error codes API xx EN                         |

Table 36: Developer documents netJACK DeviceNet Master

Introduction 58/204

#### 1.3.3.16 netJACK as DeviceNet Slave

# Configuration

To configure the netJACK as DeviceNet Slave you need the following documents:

| Туре                                                     | Title                                                                                                    | Document ID     | Path on Communication Solutions DVD                                                                                          |
|----------------------------------------------------------|----------------------------------------------------------------------------------------------------|-----------------|----------------------------------------------------------------------------------------------------|
| SYCON.net fundamentals                                   | Operating Instruction<br>Manual - SYCON.net -<br>Frame Application                                                     | DOC040402OIxxEN | Documentation \Configuration_Manuals\SYCON.net Fundamentals\SYCONnet netFrame OI xx EN                                       |
|                                                          | Operating Instruction<br>Manual - netDevice and<br>netProject - FDT Container                                          | DOC040401OIxxEN | Documentation \Configuration_Manuals\SYCON.net Fundamentals\SYCONnet netDevice OI xx EN                                      |
| SYCON.net protocol-<br>specific configuration<br>dialogs | Operating Instruction<br>Manual - DTM for Hilscher<br>DeviceNet Slave Devices                                          | DOC091003OIxxEN | Documentation<br>\Configuration_Manuals\SYCON.net<br>Protocol Specific\DeviceNet<br>Slave DTM OI xx EN                       |
| Driver installation                                      | Operating Instruction<br>Manual - cifX Device<br>Driver - Installation and<br>Operation for Windows<br>XP/Vista/7/8/10 | DOC060601OIxxEN | Documentation \Programming_Manuals\Device Driver (NXDRV-WIN)\Installation \cifX Device Driver Installation for Windows xx EN |
| Wiring instructions                                      | User Manual - Wiring<br>Instructions PROFIBUS,<br>CANopen, DeviceNet, AS-<br>Interface, CompoNet, CC-<br>Link          | DOC120208UMxxEN | Documentation\netJACK_Manuals<br>\Wiring Instructions UM xx EN                                                               |
| cifX TCP Server<br>(optional)                            | Operating Instruction<br>Manual - cifX TCP/IP<br>Server - Remote<br>Connection via Ethernet                            | DOC100610OIxxEN | Documentation<br>\Configuration_Manuals\cifX TCP<br>Server\cifX TCP-IP Server OI xx<br>EN                                    |

Table 37: Configuration documents netJACK DeviceNet Slave

Introduction 59/204

# **Development**

| Туре                                           | Title                                                                                            | Document ID      | Path on Communication Solutions DVD                                                                                                    |
|------------------------------------------------|--------------------------------------------------------------------------------------------------|------------------|----------------------------------------------------------------------------------------------------|
| Protocol API                                   | Protocol API – DeviceNet<br>Slave                                                                | DOC060202APIxxEN | Documentation \Programming_Manuals\Protocol API\DeviceNet Slave\DeviceNet Slave Protocol API xx EN                                                           |
| Device Driver                                  | Driver Manual - cifX<br>Device Driver - Windows<br>2000/XP/Vista/7/8/10                          | DOC060701DRVxxEN | Documentation \Programming_Manuals\Device Driver (NXDRV-WIN)\cifX Device Driver - Windows DRV xx EN                                                          |
|                                                | Programming Reference<br>Guide - CIFX API                                                        | DOC121201PRxxEN  | Documentation \Programming_Manuals\Device Driver (NXDRV-WIN)\cifX API PR xx EN                                                                               |
| Dual-Port Memory<br>Interface Manual           | Dual-Port Memory<br>Interface Manual - netX<br>Dual-Port Memory<br>Interface                     | DOC060302DPMxxEN | Documentation \Programming_Manuals\Driver Toolkit (NXDRV-TKIT)\netX Dual- Port Memory Interface DPM xx EN                                                    |
| Diagnostics and<br>Remote Access<br>(optional) | Programming Reference<br>Guide - netX Diagnostic<br>and Remote Access -<br>Fundamentals          | DOC090703PRxxEN  | Driver_&_Toolkit\netX Diagnostics and Remote Access (NXDIAG)\netXTransport \Documentation\netX Diagnostic and Remote Access - Fundamentals PR xx EN          |
|                                                | Programming Reference<br>Guide - netX Diagnostic<br>and Remote Access - Host<br>Device           | DOC100407PRxxEN  | Driver_&_Toolkit\netX Diagnostics and Remote Access (NXDIAG)\netXTransport \Documentation\netX Diagnostic and Remote Access - Host Device PR xx EN           |
|                                                | Programming Reference<br>Guide - netX Diagnostic<br>and Remote Access -<br>Target Device         | DOC090701PRxxEN  | Driver_&_Toolkit\netX Diagnostics and Remote Access (NXDIAG)\netXTransport \Documentation\netX Diagnostic and Remote Access - Target Device PR xx EN         |
|                                                | Programming Reference<br>Guide - netX Diagnostic<br>and Remote Access -<br>netXTransport Toolkit | DOC130704PRGxxEN | Driver_&_Toolkit\netX Diagnostics and Remote Access (NXDIAG)\netXTransport \Documentation\netX Diagnostic and Remote Access - netXTransport Toolkit PR xx EN |

Introduction 60/204

| Туре                                                             | Title                                                                                             | Document ID      | Path on Communication Solutions DVD                                                                                         |
|------------------------------------------------------------------|---------------------------------------------------------------------------------------------------|------------------|----------------------------------------------------------------------------------------------------|
| Driver Toolkit                                                   | Programming Reference<br>Guide - cifX/netX<br>Application Programmer's<br>Guide                   | DOC130709PRGxxEN | Documentation \Programming_Manuals\Driver Toolkit (NXDRV-TKIT)\cifX netX Application Programmers Guide PRG xx EN            |
|                                                                  | Programming Reference<br>Guide - CIFX API                                                         | DOC121201PRxxEN  | Documentation \Programming_Manuals\Driver Toolkit (NXDRV-TKIT)\cifX API PR xx EN                                            |
|                                                                  | Toolkit Manual - cifX/netX<br>Toolkit – DPM<br>(optional)                                         | DOC090203TKxxEN  | Documentation \Programming_Manuals\Driver Toolkit (NXDRV-TKIT)\cifX netX Toolkit - DPM TK xx EN                             |
|                                                                  | Function Description -<br>Second Stage Boot Loader<br>- netX<br>10/50/51/52/100/500<br>(optional) | DOC070301FDxxEN  | Documentation \Programming_Manuals\Driver Toolkit (NXDRV-TKIT)\Second Stage Boot Loader netX FD xx EN                       |
| Driver Toolkit Serial<br>DPM (applicable for<br>netJACK 52 only) | Programming Reference<br>Guide - netX 51/52                                                       | DOC120215PRGxxEN | Documentation \Programming_Manuals\Driver Toolkit (NXDRV-TKIT)\Serial DPM \netX 51 52 Programming Reference Guide PRG xx EN |
|                                                                  | Getting Started Guide -<br>Serial Dual-Port Memory<br>Interface with netX                         | DOC120210GSxxEN  | Documentation \Programming_Manuals\Driver Toolkit (NXDRV-TKIT)\Serial DPM \Serial DPM interface with netX GS xx EN          |
| Error Codes (optional)                                           | API - Hilscher status and<br>error codes - Firmware<br>and driver                                 | DOC100802APIxxEN | Documentation \Programming_Manuals\Error Codes\Hilscher status and error codes API xx EN                                    |

Table 38: Developer documents netJACK DeviceNet Slave

Introduction 61/204

#### 1.3.3.17 netJACK as PROFIBUS DP Master

# Configuration

To configure the netJACK as PROFIBUS DP Master you need the following documents:

| Туре                                                     | Title                                                                                                    | Document ID     | Path on Communication Solutions DVD                                                                                          |
|----------------------------------------------------------|----------------------------------------------------------------------------------------------------|-----------------|----------------------------------------------------------------------------------------------------|
| SYCON.net fundamentals                                   | Operating Instruction<br>Manual - SYCON.net -<br>Frame Application                                                     | DOC040402OIxxEN | Documentation \Configuration_Manuals\SYCON.net Fundamentals\SYCONnet netFrame OI xx EN                                       |
|                                                          | Operating Instruction<br>Manual - netDevice and<br>netProject - FDT Container                                          | DOC040401OIxxEN | Documentation \Configuration_Manuals\SYCON.net Fundamentals\SYCONnet netDevice OI xx EN                                      |
| SYCON.net protocol-<br>specific configuration<br>dialogs | Operating Instruction<br>Manual - DTM for Hilscher<br>PROFIBUS DP Master<br>Devices                                    | DOC0704010IxxEN | Documentation<br>\Configuration_Manuals\SYCON.net<br>Protocol Specific\PROFIBUS DP<br>Master DTM OI xx DE                    |
|                                                          | Operating Instruction<br>Manual - Generic Slave<br>DTM for PROFIBUS DP<br>Slave Devices                                | DOC031001OIxxEN | Documentation<br>\Configuration_Manuals\SYCON.net<br>Protocol Specific\PROFIBUS DP<br>Generic Slave DTM OI xx EN             |
| Driver installation                                      | Operating Instruction<br>Manual - cifX Device<br>Driver - Installation and<br>Operation for Windows<br>XP/Vista/7/8/10 | DOC060601OIxxEN | Documentation \Programming_Manuals\Device Driver (NXDRV-WIN)\Installation \cifX Device Driver Installation for Windows xx EN |
| Wiring instructions                                      | User Manual - Wiring<br>Instructions PROFIBUS,<br>CANopen, DeviceNet, AS-<br>Interface, CompoNet, CC-<br>Link          | DOC120208UMxxEN | Documentation\netJACK_Manuals<br>\Wiring Instructions UM xx EN                                                               |
| cifX TCP Server<br>(optional)                            | Operating Instruction<br>Manual - cifX TCP/IP<br>Server - Remote<br>Connection via Ethernet                            | DOC100610OlxxEN | Documentation<br>\Configuration_Manuals\cifX TCP<br>Server\cifX TCP-IP Server OI xx<br>EN                                    |
| Training material (optional)                             | Training Manual - PROFIBUS DP Master - CIFX, COMX and netJACK - Configuration and Testing - Step by Step               |                 | Documentation\Training_Material \PROFIBUS DP Master - Configuration and Testing TM xx EN                                     |

Table 39: Configuration documents netJACK PROFIBUS DP Master

Introduction 62/204

# **Development**

| Туре                                     | Title                                                                                            | Document ID      | Pfad auf der Communication Solutions DVD                                                                                                    |
|------------------------------------------|--------------------------------------------------------------------------------------------------|------------------|----------------------------------------------------------------------------------------------------|
| Protocol API                             | Protocol API – PROFIBUS<br>DP-Master                                                             | DOC061001APIxxEN | Documentation \Programming_Manuals\Protocol API\PROFIBUS DP Master\PROFIBUS DP Master Protocol API xx EN                                                     |
| Device Driver                            | Driver Manual - cifX<br>Device Driver - Windows<br>2000/XP/Vista/7/8/10                          | DOC060701DRVxxEN | Documentation \Programming_Manuals\Device Driver (NXDRV-WIN)\cifX Device Driver - Windows DRV xx EN                                                          |
|                                          | Programming Reference<br>Guide - CIFX API                                                        | DOC121201PRxxEN  | Documentation \Programming_Manuals\Device Driver (NXDRV-WIN)\cifX API PR xx EN                                                                               |
| Dual-Port Memory<br>Interface Manual     | Dual-Port Memory<br>Interface Manual - netX<br>Dual-Port Memory<br>Interface                     | DOC060302DPMxxEN | Documentation \Programming_Manuals\Driver Toolkit (NXDRV-TKIT)\netX Dual- Port Memory Interface DPM xx EN                                                    |
| Diagnostics and Remote Access (optional) | Programming Reference<br>Guide - netX Diagnostic<br>and Remote Access -<br>Fundamentals          | DOC090703PRxxEN  | Driver_&_Toolkit\netX Diagnostics and Remote Access (NXDIAG)\netXTransport \Documentation\netX Diagnostic and Remote Access - Fundamentals PR xx EN          |
|                                          | Programming Reference<br>Guide - netX Diagnostic<br>and Remote Access - Host<br>Device           | DOC100407PRxxEN  | Driver_&_Toolkit\netX Diagnostics and Remote Access (NXDIAG)\netXTransport \Documentation\netX Diagnostic and Remote Access - Host Device PR xx EN           |
|                                          | Programming Reference<br>Guide - netX Diagnostic<br>and Remote Access -<br>Target Device         | DOC090701PRxxEN  | Driver_&_Toolkit\netX Diagnostics and Remote Access (NXDIAG)\netXTransport \Documentation\netX Diagnostic and Remote Access - Target Device PR xx EN         |
|                                          | Programming Reference<br>Guide - netX Diagnostic<br>and Remote Access -<br>netXTransport Toolkit | DOC130704PRGxxEN | Driver_&_Toolkit\netX Diagnostics and Remote Access (NXDIAG)\netXTransport \Documentation\netX Diagnostic and Remote Access - netXTransport Toolkit PR xx EN |

Introduction 63/204

| Туре                   | Title                                                                                             | Document ID      | Pfad auf der Communication Solutions DVD                                                                         |
|------------------------|---------------------------------------------------------------------------------------------------|------------------|----------------------------------------------------------------------------------------------------|
| Driver Toolkit         | Programming Reference<br>Guide - cifX/netX<br>Application Programmer's<br>Guide                   | DOC130709PRGxxEN | Documentation \Programming_Manuals\Driver Toolkit (NXDRV-TKIT)\cifX netX Application Programmers Guide PRG xx EN |
|                        | Programming Reference<br>Guide - CIFX API                                                         | DOC121201PRxxEN  | Documentation \Programming_Manuals\Driver Toolkit (NXDRV-TKIT)\cifX API PR xx EN                                 |
|                        | Toolkit Manual - cifX/netX<br>Toolkit – DPM<br>(optional)                                         | DOC090203TKxxEN  | Documentation \Programming_Manuals\Driver Toolkit (NXDRV-TKIT)\cifX netX Toolkit - DPM TK xx EN                  |
|                        | Function Description -<br>Second Stage Boot Loader<br>- netX<br>10/50/51/52/100/500<br>(optional) | DOC070301FDxxEN  | Documentation \Programming_Manuals\Driver Toolkit (NXDRV-TKIT)\Second Stage Boot Loader netX FD xx EN            |
| Error Codes (optional) | API - Hilscher status and<br>error codes - Firmware<br>and driver                                 | DOC100802APIxxEN | Documentation \Programming_Manuals\Error Codes\Hilscher status and error codes API xx EN                         |

Table 40: Developer documents netJACK PROFIBUS DP Master

Introduction 64/204

#### 1.3.3.18 netJACK as PROFIBUS DP Slave

#### Configuration

To configure the netJACK as PROFIBUS DP Slave you need the following documents:

| Туре                                                     | Title                                                                                                    | Document ID     | Path on Communication Solutions DVD                                                                                          |
|----------------------------------------------------------|----------------------------------------------------------------------------------------------------|-----------------|----------------------------------------------------------------------------------------------------|
| SYCON.net fundamentals                                   | Operating Instruction<br>Manual - SYCON.net -<br>Frame Application                                                     | DOC040402OIxxEN | Documentation<br>\Configuration_Manuals\SYCON.net<br>Fundamentals\SYCONnet netFrame<br>OI xx EN                              |
|                                                          | Operating Instruction<br>Manual - netDevice and<br>netProject - FDT Container                                          | DOC040401OlxxEN | Documentation \Configuration_Manuals\SYCON.net Fundamentals\SYCONnet netDevice OI xx EN                                      |
| SYCON.net protocol-<br>specific configuration<br>dialogs | Operating Instruction<br>Manual - DTM for Hilscher<br>PROFIBUS DP Slave<br>Device                                      | DOC091001OIxxEN | Documentation \Configuration_Manuals\SYCON.net Protocol Specific\PROFIBUS DP Slave DTM OI xx EN                              |
| Driver installation                                      | Operating Instruction<br>Manual - cifX Device<br>Driver - Installation and<br>Operation for Windows<br>XP/Vista/7/8/10 | DOC060601OIxxEN | Documentation \Programming_Manuals\Device Driver (NXDRV-WIN)\Installation \cifX Device Driver Installation for Windows xx EN |
| Wiring instructions                                      | User Manual - Wiring<br>Instructions PROFIBUS,<br>CANopen, DeviceNet, AS-<br>Interface, CompoNet, CC-<br>Link          | DOC120208UMxxEN | Documentation\netJACK_Manuals<br>\Wiring Instructions UM xx EN                                                               |
| cifX TCP Server<br>(optional)                            | Operating Instruction<br>Manual - cifX TCP/IP<br>Server - Remote<br>Connection via Ethernet                            | DOC100610OIxxEN | Documentation<br>\Configuration_Manuals\cifX TCP<br>Server\cifX TCP-IP Server OI xx<br>EN                                    |

Table 41: Configuration documents netJACK PROFIBUS DP Slave

Introduction 65/204

# **Development**

| Туре                                     | Title                                                                                            | Document ID      | Path on Communication Solutions DVD                                                                                                    |
|------------------------------------------|--------------------------------------------------------------------------------------------------|------------------|----------------------------------------------------------------------------------------------------|
| Protocol API                             | Protocol API –<br>PROFIBUS-DP Slave                                                              | DOC050401APIxxEN | Documentation \Programming_Manuals\Protocol API\PROFIBUS DP Slave\PROFIBUS DP Slave Protocol API xx EN                                                       |
| Device Driver                            | Driver Manual - cifX<br>Device Driver - Windows<br>2000/XP/Vista/7/8/10                          | DOC060701DRVxxEN | Documentation \Programming_Manuals\Device Driver (NXDRV-WIN)\cifX Device Driver - Windows DRV xx EN                                                          |
|                                          | Programming Reference<br>Guide - CIFX API                                                        | DOC121201PRxxEN  | Documentation \Programming_Manuals\Device Driver (NXDRV-WIN)\cifX API PR xx EN                                                                               |
| Dual-Port Memory<br>Interface Manual     | Dual-Port Memory<br>Interface Manual - netX<br>Dual-Port Memory<br>Interface                     | DOC060302DPMxxEN | Documentation \Programming_Manuals\Driver Toolkit (NXDRV-TKIT)\netX Dual- Port Memory Interface DPM xx EN                                                    |
| Diagnostics and Remote Access (optional) | Programming Reference<br>Guide - netX Diagnostic<br>and Remote Access -<br>Fundamentals          | DOC090703PRxxEN  | Driver_&_Toolkit\netX Diagnostics and Remote Access (NXDIAG)\netXTransport \Documentation\netX Diagnostic and Remote Access - Fundamentals PR xx EN          |
|                                          | Programming Reference<br>Guide - netX Diagnostic<br>and Remote Access - Host<br>Device           | DOC100407PRxxEN  | Driver_&_Toolkit\netX Diagnostics and Remote Access (NXDIAG)\netXTransport \Documentation\netX Diagnostic and Remote Access - Host Device PR xx EN           |
|                                          | Programming Reference<br>Guide - netX Diagnostic<br>and Remote Access -<br>Target Device         | DOC090701PRxxEN  | Driver_&_Toolkit\netX Diagnostics and Remote Access (NXDIAG)\netXTransport \Documentation\netX Diagnostic and Remote Access - Target Device PR xx EN         |
|                                          | Programming Reference<br>Guide - netX Diagnostic<br>and Remote Access -<br>netXTransport Toolkit | DOC130704PRGxxEN | Driver_&_Toolkit\netX Diagnostics and Remote Access (NXDIAG)\netXTransport \Documentation\netX Diagnostic and Remote Access - netXTransport Toolkit PR xx EN |

Introduction 66/204

| Туре                                                             | Title                                                                                             | Document ID      | Path on Communication Solutions DVD                                                                                         |
|------------------------------------------------------------------|---------------------------------------------------------------------------------------------------|------------------|----------------------------------------------------------------------------------------------------|
| Driver Toolkit                                                   | Programming Reference<br>Guide - cifX/netX<br>Application Programmer's<br>Guide                   | DOC130709PRGxxEN | Documentation \Programming_Manuals\Driver Toolkit (NXDRV-TKIT)\cifX netX Application Programmers Guide PRG xx EN            |
|                                                                  | Programming Reference<br>Guide - CIFX API                                                         | DOC121201PRxxEN  | Documentation \Programming_Manuals\Driver Toolkit (NXDRV-TKIT)\cifX API PR xx EN                                            |
|                                                                  | Toolkit Manual - cifX/netX<br>Toolkit – DPM<br>(optional)                                         | DOC090203TKxxEN  | Documentation \Programming_Manuals\Driver Toolkit (NXDRV-TKIT)\cifX netX Toolkit - DPM TK xx EN                             |
|                                                                  | Function Description -<br>Second Stage Boot Loader<br>- netX<br>10/50/51/52/100/500<br>(optional) | DOC070301FDxxEN  | Documentation \Programming_Manuals\Driver Toolkit (NXDRV-TKIT)\Second Stage Boot Loader netX FD xx EN                       |
| Driver Toolkit Serial<br>DPM (applicable for<br>netJACK 52 only) | Programming Reference<br>Guide - netX 51/52                                                       | DOC120215PRGxxEN | Documentation \Programming_Manuals\Driver Toolkit (NXDRV-TKIT)\Serial DPM \netX 51 52 Programming Reference Guide PRG xx EN |
|                                                                  | Getting Started Guide -<br>Serial Dual-Port Memory<br>Interface with netX                         | DOC120210GSxxEN  | Documentation \Programming_Manuals\Driver Toolkit (NXDRV-TKIT)\Serial DPM \Serial DPM interface with netX GS xx EN          |
| Error Codes (optional)                                           | API - Hilscher status and<br>error codes - Firmware<br>and driver                                 | DOC100802APIxxEN | Documentation \Programming_Manuals\Error Codes\Hilscher status and error codes API xx EN                                    |

Table 42: Developer documents netJACK PROFIBUS DP Slave

Introduction 67/204

# 1.4 Ensuring access security

The firmware of the protocols

- EtherNet/IP Scanner
- EtherNet/IP Adapter
- Open Modbus/TCP
- PROFINET IO Device
- Sercos Slave

include an integrated web server. The access to the device by the integrated web server via Internet and Intranet brings with it the danger of misuse. You should therefore always protect the access to the device with passwords. Beyond this also restrict access to your network with suitable security mechanisms.

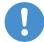

#### Important:

In any case change the default password, otherwise you allow everyone the right to execute functions without authorization.

To protect the device from unauthorized access, you can restrict access to authorized users. How you set up an own user authentication is described in the Application Note *Functions of the Integrated WebServer* in the *User Authentication* chapter.

Introduction 68/204

# 1.5 Legal notes

#### Copyright

© Hilscher Gesellschaft für Systemautomation mbH

All rights reserved.

The images, photographs and texts in the accompanying materials (in the form of a user's manual, operator's manual, Statement of Work document and all other document types, support texts, documentation, etc.) are protected by German and international copyright and by international trade and protective provisions. Without the prior written consent, you do not have permission to duplicate them either in full or in part using technical or mechanical methods (print, photocopy or any other method), to edit them using electronic systems or to transfer them. You are not permitted to make changes to copyright notices, markings, trademarks or ownership declarations. Illustrations are provided without taking the patent situation into account. Any company names and product designations provided in this document may be brands or trademarks by the corresponding owner and may be protected under trademark, brand or patent law. Any form of further use shall require the express consent from the relevant owner of the rights.

#### Important notes

Utmost care was/is given in the preparation of the documentation at hand consisting of a user's manual, operating manual and any other document type and accompanying texts. However, errors cannot be ruled out. Therefore, we cannot assume any guarantee or legal responsibility for erroneous information or liability of any kind. You are hereby made aware that descriptions found in the user's manual, the accompanying texts and the documentation neither represent a guarantee nor any indication on proper use as stipulated in the agreement or a promised attribute. It cannot be ruled out that the user's manual, the accompanying texts and the documentation do not completely match the described attributes, standards or any other data for the delivered product. A warranty or guarantee with respect to the correctness or accuracy of the information is not assumed.

We reserve the right to modify our products and the specifications for such as well as the corresponding documentation in the form of a user's manual, operating manual and/or any other document types and accompanying texts at any time and without notice without being required to notify of said modification. Changes shall be taken into account in future manuals and do not represent an obligation of any kind, in particular there shall be no right to have delivered documents revised. The manual delivered with the product shall apply.

Under no circumstances shall Hilscher Gesellschaft für Systemautomation mbH be liable for direct, indirect, ancillary or subsequent damage, or for any loss of income, which may arise after use of the information contained herein.

Introduction 69/204

#### Liability disclaimer

The hardware and/or software was created and tested by Hilscher Gesellschaft für Systemautomation mbH with utmost care and is made available as is. No warranty can be assumed for the performance or flawlessness of the hardware and/or software under all application conditions and scenarios and the work results achieved by the user when using the hardware and/or software. Liability for any damage that may have occurred as a result of using the hardware and/or software or the corresponding documents shall be limited to an event involving willful intent or a grossly negligent violation of a fundamental contractual obligation. However, the right to assert damages due to a violation of a fundamental contractual obligation shall be limited to contract-typical foreseeable damage.

It is hereby expressly agreed upon in particular that any use or utilization of the hardware and/or software in connection with

- Flight control systems in aviation and aerospace;
- Nuclear fission processes in nuclear power plants;
- Medical devices used for life support and
- Vehicle control systems used in passenger transport

shall be excluded. Use of the hardware and/or software in any of the following areas is strictly prohibited:

- For military purposes or in weaponry;
- For designing, engineering, maintaining or operating nuclear systems;
- In flight safety systems, aviation and flight telecommunications systems;
- In life-support systems;
- In systems in which any malfunction in the hardware and/or software may result in physical injuries or fatalities.

You are hereby made aware that the hardware and/or software was not created for use in hazardous environments, which require fail-safe control mechanisms. Use of the hardware and/or software in this kind of environment shall be at your own risk; any liability for damage or loss due to impermissible use shall be excluded.

Introduction 70/204

#### Warranty

Hilscher Gesellschaft für Systemautomation mbH hereby guarantees that the software shall run without errors in accordance with the requirements listed in the specifications and that there were no defects on the date of acceptance. The warranty period shall be 12 months commencing as of the date of acceptance or purchase (with express declaration or implied, by customer's conclusive behavior, e.g. putting into operation permanently).

The warranty obligation for equipment (hardware) we produce is 36 months, calculated as of the date of delivery ex works. The aforementioned provisions shall not apply if longer warranty periods are mandatory by law pursuant to Section 438 (1.2) BGB, Section 479 (1) BGB and Section 634a (1) BGB [Bürgerliches Gesetzbuch; German Civil Code] If, despite of all due care taken, the delivered product should have a defect, which already existed at the time of the transfer of risk, it shall be at our discretion to either repair the product or to deliver a replacement product, subject to timely notification of defect.

The warranty obligation shall not apply if the notification of defect is not asserted promptly, if the purchaser or third party has tampered with the products, if the defect is the result of natural wear, was caused by unfavorable operating conditions or is due to violations against our operating regulations or against rules of good electrical engineering practice, or if our request to return the defective object is not promptly complied with.

#### Costs of support, maintenance, customization and product care

Please be advised that any subsequent improvement shall only be free of charge if a defect is found. Any form of technical support, maintenance and customization is not a warranty service, but instead shall be charged extra.

#### Additional guarantees

Although the hardware and software was developed and tested in-depth with greatest care, Hilscher Gesellschaft für Systemautomation mbH shall not assume any guarantee for the suitability thereof for any purpose that was not confirmed in writing. No guarantee can be granted whereby the hardware and software satisfies your requirements, or the use of the hardware and/or software is uninterruptable or the hardware and/or software is fault-free.

It cannot be guaranteed that patents and/or ownership privileges have not been infringed upon or violated or that the products are free from third-party influence. No additional guarantees or promises shall be made as to whether the product is market current, free from deficiency in title, or can be integrated or is usable for specific purposes, unless such guarantees or promises are required under existing law and cannot be restricted.

Introduction 71/204

#### Confidentiality

The customer hereby expressly acknowledges that this document contains trade secrets, information protected by copyright and other patent and ownership privileges as well as any related rights of Hilscher Gesellschaft für Systemautomation mbH. The customer agrees to treat as confidential all of the information made available to customer by Hilscher Gesellschaft für Systemautomation mbH and rights, which were disclosed by Hilscher Gesellschaft für Systemautomation mbH and that were made accessible as well as the terms and conditions of this agreement itself.

The parties hereby agree to one another that the information that each party receives from the other party respectively is and shall remain the intellectual property of said other party, unless provided for otherwise in a contractual agreement.

The customer must not allow any third party to become knowledgeable of this expertise and shall only provide knowledge thereof to authorized users as appropriate and necessary. Companies associated with the customer shall not be deemed third parties. The customer must obligate authorized users to confidentiality. The customer should only use the confidential information in connection with the performances specified in this agreement.

The customer must not use this confidential information to his own advantage or for his own purposes or rather to the advantage or for the purpose of a third party, nor must it be used for commercial purposes and this confidential information must only be used to the extent provided for in this agreement or otherwise to the extent as expressly authorized by the disclosing party in written form. The customer has the right, subject to the obligation to confidentiality, to disclose the terms and conditions of this agreement directly to his legal and financial consultants as would be required for the customer's normal business operation.

#### **Export provisions**

The delivered product (including technical data) is subject to the legal export and/or import laws as well as any associated regulations of various countries, especially such laws applicable in Germany and in the United States. The products / hardware / software must not be exported into such countries for which export is prohibited under US American export control laws and its supplementary provisions. You hereby agree to strictly follow the regulations and to yourself be responsible for observing them. You are hereby made aware that you may be required to obtain governmental approval to export, reexport or import the product.

Introduction 72/204

# 1.6 Registered trademarks

Adobe-Acrobat® is a registered trademark of the Adobe Systems Incorporated.

CANopen® is a registered trademark of CAN in AUTOMATION - International Users and Manufacturers Group e.V. (CiA), Nürnberg.

DeviceNet™ and EtherNet/IP™ are trademarks of ODVA (Open DeviceNet Vendor Association, Inc.)

EtherCAT® is a registered trademark and a patented technology of Beckhoff Automation GmbH, Verl, Germany, formerly Elektro Beckhoff GmbH.

Modbus is a registered trademark of Schneider Electric.

PCI<sup>™</sup>, PCI Express® and PCIe<sup>®</sup> or MINI PCI<sup>™</sup> are trademarks or registered trademarks of the Peripheral Component Interconnect Special Interest Group (PCI-SIG).

POWERLINK is a registered trademark of B&R, Bernecker + Rainer Industrie-Elektronik Ges.m.b.H, Eggelsberg, Austria.

PROFIBUS® and PROFINET® are registered trademarks of PROFIBUS International, Karlsruhe.

Sercos and Sercos interface are registered trademarks of Sercos International e. V., Suessen, Germany.

Windows <sup>®</sup> XP, Windows <sup>®</sup> 7, Windows <sup>®</sup> 8 and Windows <sup>®</sup> 10 are registered trademarks of Microsoft Corporation.

All other mentioned trademarks are property of their respective legal owners.

Safety 73/204

# 2 Safety

## 2.1 General note

The user manual, the accompanying texts and the documentation are written for the use of the products by educated personnel. When using the products, all safety instructions, property damage messages and all valid legal regulations have to be obeyed. Technical knowledge is presumed. The user has to assure that all legal regulations are obeyed.

## 2.2 Intended use

The netJACK communication module described in this user manual serves as an interface between a host system, into which the netJACK is integrated, and a network system.

The netJACK communication module may only be operated as part of a communication system to create connections in one of the following networks:

| netJACK device type name | Part number  | Network/Protocol / device functioning as | Host interface   |
|--------------------------|--------------|------------------------------------------|------------------|
| NJ 51D-RE                | 1662.100/ECS | EtherCAT Slave                           | Dual-Port-Memory |
|                          | 1662.100/EIS | EtherNet/IP Adapter                      | (60 Pin)         |
|                          | 1662.100/OMB | Open Modbus/TCP                          |                  |
|                          | 1662.100/PLS | POWERLINK Controlled Node                |                  |
|                          | 1662.100/PNS | PROFINET IO Device                       |                  |
|                          | 1662.100/S3S | Sercos Slave                             |                  |
| NJ 52D-COS               | 1672.540/COS | CANopen Slave                            |                  |
| NJ 52D-DNS               | 1672.520/DNS | DeviceNet Slave                          |                  |
| NJ 52D-DPS               | 1672.420/DPS | PROFIBUS DP Slave                        |                  |
| NJ 100DN-RE              | 1623.100/ECM | EtherCAT Master                          | Dual-Port-Memory |
|                          | 1623.100/ECS | EtherCAT Slave                           | (80 Pin)         |
|                          | 1623.100/EIM | EtherNet/IP Scanner                      |                  |
|                          | 1623.100/EIS | EtherNet/IP Adapter                      |                  |
|                          | 1623.100/OMB | Open Modbus/TCP                          |                  |
|                          | 1623.100/PLS | POWERLINK Controlled Node                |                  |
|                          | 1623.100/PNM | PROFINET IO Controller                   |                  |
|                          | 1623.100/PNS | PROFINET IO Device                       |                  |
|                          | 1623.100/S3M | Sercos Master                            |                  |
|                          | 1623.100/S3S | Sercos Slave                             |                  |
|                          | 1623.100/VRS | VARAN Client                             |                  |
| NJ 100DN-CO              | 1623.500/COM | CANopen Master                           |                  |
|                          | 1623.500/COS | CANopen Slave                            |                  |
| NJ 100DN-DN              | 1623.510/DNM | DeviceNet Master                         |                  |
|                          | 1623.510/DNS | DeviceNet Slave                          |                  |
| NJ 100DN-DP              | 1623.400/DPM | PROFIBUS DP Master                       |                  |
|                          | 1623.400/DPS | PROFIBUS DP Slave                        |                  |

Safety 74/204

| netJACK device type name | Part number  | Network/Protocol / device functioning as | Host interface |  |
|--------------------------|--------------|------------------------------------------|----------------|--|
| NJ 100EN-RE              | 1625.100/ECM | EtherCAT Master                          | PCI-Express    |  |
|                          | 1625.100/ECS | EtherCAT Slave                           | (40 Pin)       |  |
|                          | 1625.100/EIM | EtherNet/IP Scanner                      |                |  |
|                          | 1625.100/EIS | Ethernet/IP Adapter                      |                |  |
|                          | 1625.100/OMB | Open Modbus/TCP                          |                |  |
|                          | 1625.100/PLS | POWERLINK Controlled Node                |                |  |
|                          | 1625.100/PNM | PROFINET IO Controller                   |                |  |
|                          | 1625.100/PNS | PROFINET IO Device                       |                |  |
|                          | 1625.100/S3M | Sercos Master                            |                |  |
|                          | 1625.100/S3S | Sercos Slave                             |                |  |
|                          | 1625.100/VRS | VARAN Client                             |                |  |
| NJ 100EN-CO              | 1625.500/COM | CANopen Master                           |                |  |
|                          | 1625.500/COS | CANopen Slave                            |                |  |
| NJ 100EN-DN              | 1625.510/DNM | DeviceNet Master                         |                |  |
|                          | 1625.510/DNS | DeviceNet Slave                          |                |  |
| NJ 100EN-DP              | 1625.400/DPM | PROFIBUS DP Master                       |                |  |
|                          | 1625.400/DPS | PROFIBUS DP Slave                        |                |  |

Table 43: Which netJACK can be used for which protocol and host interface?

The netJACK communication module may only be installed and operated in a host system which has been constructed according to the specifications given in the netJACK Design Guide.

Safety 75/204

# 2.3 Personnel qualification

The netJACK Communication Module must only be installed, configured and removed by qualified personnel. Job-specific technical skills for people professionally working with electricity must be present concerning the following issues:

- Safety and health at work
- · Mounting and connecting of electrical equipment
- Measurement and Analysis of electrical functions and systems
- Evaluation of the safety of electrical systems and equipment
- Installing and Configuring IT systems

# 2.4 References safety

- [S1] ANSI Z535.6-2006 American National Standard for Product Safety Information in Product Manuals, Instructions, and Other Collateral Materials
- [S2] IEC 60950-1, Information technology equipment Safety -Part 1: General requirements, (IEC 60950-1:2005, modified); German Edition EN 60950-1:2006
- [S3] EN 61340-5-1 and EN 61340-5-2 as well as IEC 61340-5-1 and IEC 61340-5-2

# 2.5 Safety instructions to avoid personal injury

To ensure your own personal safety and to avoid personal injury, you must read, understand and follow the following safety instructions in this manual and all warning messages about danger causing personal injury, before you install and operate the netJACK communication module.

#### 2.5.1 Electrical shock hazard

The danger of a lethal electrical shock caused by parts with more than 50V may occur if you work at the host system or open the housing of the host system.

- Hazardous voltage may be present inside the host device, into which the netJACK communication module is to be integrated. Therefore read and follow the safety instructions of the manufacturer of the host device.
- First disconnect the power plug of the host device, before you mount or remove the netJACK communication module.
- Make sure, that the power supply is off at the host device.
- Mount or remove the netJACK communication module only after disconnecting the power at the host system.

An electrical shock is the result of a current flowing through the human body. The resulting effect depends on the intensity and duration of the current and on its path through the body. Currents in the range of approximately ½ mA can cause effects in persons with good health, and indirectly cause injuries resulting from startle responses. Higher currents can cause more direct effects, such as burns, muscle spasms, or ventricular fibrillation.

Safety 76/204

In dry conditions permanent voltages up to approximately 42.4 V peak or 60 V DC are not considered as dangerous, if the contact area is equivalent to a human hand.

Reference Safety [S2]

# 2.6 Safety instructions to avoid property damage

To avoid damage to your netJACK communication module or to your host system, you must read, understand and follow the following safety instructions and all safety instructions and warnings in this manual concerning property damage, before you install and operate your netJACK communication module.

## 2.6.1 Device destruction by exceeding allowed supply voltage

The netJACK communication module may only be operated with the specified supply voltage.

- Make sure that the limits of the allowed range for the supply voltage are not exceeded. A supply voltage above the upper limit can cause severe damage to the netJACK!
- A supply voltage below the lower limit can cause malfunction of the netJACK!

The allowed range for the supply voltage is indicated in section *Technical Data of the netJACK Communication Modules* [ page 163].

# 2.6.2 Device destruction by exceeding allowed signaling voltage

To avoid damage to your netJACK communication module due to high signaling voltage, you must observe the following instructions:

- All I/O signal pins of the netJACK tolerate only a specified signaling voltage!
- Operation with a signaling voltage other than the specified signaling voltage may lead to severe damage to the netJACK!

The allowed range for the signaling voltage is indicated in section *Technical Data of the netJACK Communication Modules* [ page 163].

Safety 77/204

#### 2.6.3 Electrostatic sensitive devices

The netJACK communication module is sensitive to electrostatic discharge, which can cause internal damage and affect its normal operation. Therefore adhere to the necessary safety precautions for components that are vulnerable with electrostatic discharge when you install or replace the netJACK. Follow the guidelines listed hereafter when you handle the netJACK:

- Touch a grounded object to discharge potential static before you handle the netJACK.
- Wear an approved grounding wriststrap.
- Do not touch the connector pins located on the underside of the netJACK.
- If possible, use a static-safe workstation.
- When not in use, store the equipment in appropriate static-safe packaging.

Reference Safety [S3]

# 2.6.4 Exceeding the maximum number of permitted write and delete accesses

This device uses a serial flash chip to store remanent data such as firmware storage, configuration storage, etc. This device allows a maximum of 100,000 write/delete accesses that are sufficient for standard operation of the device. However, writing/deleting the chip excessively (e.g. changing the configuration or changing the name of station) leads to the maximum number of permitted write/delete accesses being exceeded and to device damage. For example, if the configuration is changed once an hour, the maximum number is reached after 11.5 years. If the configuration is changed even more frequently, for example once a minute, the maximum number is reached after approx. 69 days.

Avoid exceeding the maximum permitted write/delete accesses by writing too often.

# 2.6.5 Power drop during write and delete accesses in the file system

The FAT file system in the netX firmware is subject to certain limitations in its operation. Write and delete accesses in the file system (firmware update, configuration download etc.) can destroy the FAT (File Allocation Table) if the accesses cannot be completed if the power drops. Without a proper FAT, a firmware may not be found and cannot be started.

Make sure, that the power supply of the device does not drop during write and delete accesses in the file system (firmware update, configuration download etc.). Safety 78/204

# 2.7 Labeling of safety messages

In this document, the safety instructions and property damage messages are designed according both to the internationally used safety conventions as well as to the ANSI standard.

- The Section Safety Messages at the beginning of a chapter are pinpointed particularly. They are highlighted by a specific safety symbol and a signal word according to the degree of endangerment. In the safety message, the nature of the hazard is indicated.
- The **Integrated Safety Messages** embedded in operating instructions are highlighted by a signal word according to the degree of endangerment and possibly by a safety symbol. In the safety message, the nature of the hazard is indicated.

| Safety<br>symbol<br>USA |   | Sort of warning or principle                  |
|-------------------------|---|-----------------------------------------------|
|                         | オ | Warning of lethal electrical shock            |
| Á                       |   | Warning of damages by electrostatic discharge |
|                         |   | Principle: Disconnect the power plug          |

Table 44: Safety symbols and sort of warning or principle

| Signal word | Meaning                                                                                                    | Meaning USA                                                                                     |
|-------------|----------------------------------------------------------------------------------------------------|-------------------------------------------------------------------------------------------------|
| DANGER      | Indicates a direct hazard with high risk, which will have as consequence death or grievous bodily harm if it is not avoided.       | Indicates a hazardous situation which, if not avoided, will result in death or serious injury.  |
| WARNING     | Indicates a possible hazard with medium risk, which will have as consequence death or (grievous) bodily harm if it is not avoided. | Indicates a hazardous situation which, if not avoided, could result in death or serious injury. |
| CAUTION     | Indicates a minor hazard with medium risk, which could have as consequence personal injury, if it is not avoided.                  | Indicates a hazardous situation which, if not avoided, may result in minor or moderate injury.  |
| NOTICE      | Indicates a property damage message.                                                                                               | Indicates a property damage message.                                                            |

Table 45: Signal words

Device description 79/204

# 3 Device description

### 3.1 Overview

The products of the netJACK family are communication modules for automation devices in Real-Time Ethernet or Fieldbus networks.

Being part of an embedded system, the netJACK communication modules are integrated into a host device or host system in order to provide I/O data via Dual-Port Memory or PCI Express interface.

netJACKs are based on netX technology and are endowed with physically complete bus interfaces for all leading Fieldbus or Real-Time Ethernet protocols.

The following table shows, which netJACK communication module is currently available for which network protocol/system and host interface.

| netJACK device type name | Part number  | Network/Protocol          | Host interface   |
|--------------------------|--------------|---------------------------|------------------|
| NJ 51D-RE                | 1662.100/ECS | EtherCAT Slave            | Dual-Port-Memory |
|                          | 1662.100/EIS | EtherNet/IP Adapter       | (60 Pin)         |
|                          | 1662.100/OMB | Open Modbus/TCP           |                  |
|                          | 1662.100/PLS | POWERLINK Controlled Node |                  |
|                          | 1662.100/PNS | PROFINET IO Device        |                  |
|                          | 1662.100/S3S | Sercos Slave              |                  |
| NJ 52D-COS               | 1672.540/COS | CANopen Slave             |                  |
| NJ 52D-DNS               | 1672.520/DNS | DeviceNet Slave           |                  |
| NJ 52D-DPS               | 1672.420/DPS | PROFIBUS DP Slave         |                  |
| NJ 100DN-RE              | 1623.100/ECM | EtherCAT Master           | Dual-Port-Memory |
|                          | 1623.100/ECS | EtherCAT Slave            | (80 Pin)         |
|                          | 1623.100/EIM | EtherNet/IP Scanner       |                  |
|                          | 1623.100/EIS | EtherNet/IP Adapter       |                  |
|                          | 1623.100/OMB | Open Modbus/TCP           |                  |
|                          | 1623.100/PLS | POWERLINK Controlled Node |                  |
|                          | 1623.100/PNM | PROFINET IO Controller    |                  |
|                          | 1623.100/PNS | PROFINET IO Device        |                  |
|                          | 1623.100/S3M | Sercos Master             |                  |
|                          | 1623.100/S3S | Sercos Slave              |                  |
|                          | 1623.100/VRS | VARAN Client              |                  |
| NJ 100DN-CO              | 1623.500/COM | CANopen Master            |                  |
|                          | 1623.500/COS | CANopen Slave             |                  |
| NJ 100DN-DN              | 1623.510/DNM | DeviceNet Master          |                  |
|                          | 1623.510/DNS | DeviceNet Slave           |                  |
| NJ 100DN-DP              | 1623.400/DPM | PROFIBUS DP Master        |                  |
|                          | 1623.400/DPS | PROFIBUS DP Slave         |                  |

Device description 80/204

| netJACK device type name | Part number  | Network/Protocol          | Host interface |
|--------------------------|--------------|---------------------------|----------------|
| NJ 100EN-RE              | 1625.100/ECM | EtherCAT Master           | PCI-Express    |
|                          | 1625.100/ECS | EtherCAT Slave            | (40 Pin)       |
|                          | 1625.100/EIM | EtherNet/IP Scanner       |                |
|                          | 1625.100/EIS | Ethernet/IP Adapter       |                |
|                          | 1625.100/OMB | Open Modbus/TCP           |                |
|                          | 1625.100/PLS | POWERLINK Controlled Node |                |
|                          | 1625.100/PNM | PROFINET IO Controller    |                |
|                          | 1625.100/PNS | PROFINET IO Device        |                |
|                          | 1625.100/S3M | Sercos Master             |                |
|                          | 1625.100/S3S | Sercos Slave              |                |
|                          | 1625.100/VRS | VARAN Client              |                |
| NJ 100EN-CO              | 1625.500/COM | CANopen Master            |                |
|                          | 1625.500/COS | CANopen Slave             |                |
| NJ 100EN-DN              | 1625.510/DNM | DeviceNet Master          |                |
|                          | 1625.510/DNS | DeviceNet Slave           |                |
| NJ 100EN-DP              | 1625.400/DPM | PROFIBUS DP Master        |                |
|                          | 1625.400/DPS | PROFIBUS DP Slave         |                |

Table 46: Which netJACK for Which Protocol and Host Interface?

Device description 81/204

# 3.2 Firmware, drivers and configuration software

The firmware of the netJACK supports both Dual-Port Memory and PCI Express-based host Interfaces.

For communication between netJACK and host system, you can use the Hilscher standard cifX Device Driver or a cifX Toolkit-based driver.

The SYCON.net configuration software allows you to configure master and slaves.

If a USB interface has been implemented on the carrier board of the netJACK or if you are using an Evaluation Board, you can access the netJACK from a Windows PC via USB cable. For this purpose, USB drivers are provided by Hilscher.

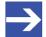

#### Note:

Firmware, drivers, configuration software and cifX Toolkit are provided on the Communcation Solutions DVD. Brief instructions for installing the drivers and the configuration software can be found in the *Getting Started* PDF, which is stored in the root directory of the Communication Solutions DVD.

# 3.3 netJACK as embedded system

netJACK communication modules are part of an embedded system, i. e. they are mounted on a carrier board which is provided by the OEM as part of the host system.

Note therefore, that certain functions of the netJACK communication modules – like the USB diagnostic interface and the serial diagnostic interface for netJACK with Dual-Port Memory – are only available, if the necessary hardware components (connectors, wiring) have been implemented on the carrier board by the OEM.

On the other hand, there is no need for the OEM to implement LEDs on the carrier board, since the status LEDs have already been integrated into the casing of the netJACK by Hilscher.

The compact casings of the netJACK communication modules all share the same dimensions, regardless of what network system or host interface they are intended to be used with. Only the connecting parts and electrical components differ according to network and interface.

Due to their uniform design, the netJACK communication modules can be mounted just-in-time before being put into operation at customer site. Changing network systems is made easy, because the netJACK can be mounted or dismounted quickly without having to use any tools, since the netJACK is frontloaded and then fixed to the host system by brackets and a sliding latch. Specially designed guiding rails on the netJACK and cut-outs on the carrier board prevent mounting a netJACK that is not compatible with the interface of the host system.

Device description 82/204

When constructing the carrier board of the host system, the manufacturer must take into account, that at least one of the two diagnostic interfaces suited for firmware update must be implemented according to the specifications given in the netJACK Design Guide. This diagnostic interface should be accessible from the outside of the host system.

A host system with PCI Express interface has a USB interface for diagnostic interface, a host system with Dual-Port Memory interface has a USB or a serial interface for diagnostic interface.

These interfaces do not only make updating the firmware easier, they also provide extensive diagnosis possibilities via the System Configurator SYCON.net (see sections "Diagnosis" and "Extended Diagnosis" of the SYCON.net DTM manuals), which is a sophisticated and powerful diagnostic tool, or via the cifX test application, which is an easy to use lean and compact tool.

If neither the serial interface nor the USB interface have been implemented on the carrier board of the host system, the netJACK firmware can only be updated by removing the netJACK from the host system and connecting it to an external PC via Hilscher Evaluation Board (for Dual-Port Memory: NJEB-D, Hilscher part number 1600.000; for PCI Express: NJEB-E, Hilscher part number 1600.010).

For details on firmware update, please refer to chapter *Updating Firmware* [ page 106].

# 4 Prerequisites for operation

The following prerequisites must be fulfilled to operate netJACK communication modules:

# 4.1 Hardware host system

- Mechanical connection: For proper mounting of the netJACK, all necessary cut-outs in the front panel of the housing and on the carrier board of the host system must be implemented according to the specifications given in the netJACK Design Guide.
- Power supply: The netJACK needs a power supply via the pins of the SAMTEC connector according to the specifications given in the netJACK Design Guide. The voltage must always be in the range of 3.3 V ± 5 %
- Electrical connection: The netJACK is electrically connected to the carrier board of the host system via SAMTEC connector. The pins of the connector on the carrier board must be implemented and wired according to the specifications given in the netJACK Design Guide and according to the host interface which is being used (PCI Express or Dual-Port Memory).
- Diagnostic interface: For using the USB diagnostic interface or the serial diagnostic interface (only netJACK with Dual-Port Memory), the necessary hardware components (connectors, wiring) must be implemented on the carrier board of the host system according to the specifications given in the netJACK Design Guide.

## 4.2 Firmware and drivers

- The netJACK communication module must be loaded with the appropriate firmware for the used network protocol. You will find a mapping of the netJACK devices to the appropriate firmware for the concerned protocol in section *Devices and firmware* [> page 11].
- For communication between a netJACK communication module and a
  host system not running under Microsoft Windows®, a cifX Toolkit-based
  driver must be installed on the host system. If the host system runs
  under Windows or if the netJACK is to be connected to a PC via
  Hilscher Evaluation Board, the cifX Device Driver must be installed.
- The netJACK communication module must be properly configured as master or slave. You can use the SYCON.net configuration software for this purpose.
- If you want to access the netJACK from a Windows PC via USB interface, you first have to install the USB drivers on the PC.

# 4.3 System requirements SYCON.net

You need internet access in order to download the product DVD.

- PC with 1 GHz processor or higher
- Windows<sup>®</sup> 7 (32 bit and 64 bit) SP1, Windows<sup>®</sup> 8 (32 bit and 64 bit), Windows<sup>®</sup> 8.1 (32 bit and 64 bit), Windows<sup>®</sup> 10 (32 bit and 64 bit)
- Administrator privilege required for installation
- Microsoft .NET Framework 4.0
- Internet Explorer 5.5 or higher
- Free disk space: ca. 400 MByte
- RAM: min. 512 MByte, 1024 MByte recommended
- Graphic resolution: min. 1024 x 768 pixel
- Keyboard and mouse
- USB, serial or Ethernet interface
- Restriction: Touch screens are not supported

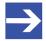

#### Note:

If the project file is used on another PC,

- the other PC must also comply to the above listed system requirements,
- the device description files of the devices used in the project must be imported to the configuration software SYCON.net on the other PC,
- respectively the DTMs of the devices used in the project must be installed on the other PC.

# 4.4 Communication partner in the network

- If you use the netJACK communication module as slave device, a corresponding master device must be present in the network.
- If you use the netJACK communication module as master device, a corresponding slave device must be present in the network.

Getting started 85/204

# 5 Getting started

## 5.1 Overview

The following table provides an overview of the necessary steps for installing drivers, software and hardware, and for configuring the netJACK communication module (as master or slave) for typical use cases.

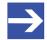

#### Note:

netJACK communication modules are shipped with their firmware already loaded.

For information on how to update netJACK firmware, please refer to chapter *Updating Firmware* [ page 106].

| #     | Step                                                                       | Description                                                                                                    | For details see                              |
|-------|----------------------------------------------------------------------------|----------------------------------------------------------------------------------------------------|----------------------------------------------|
| 1     | Installing Drivers and Software                                            |                                                                                                    |                                              |
| 1.1   | Installing drivers                                                         | You need to install drivers for the host interface and the diagnostic interface on the host system:                                                                                                    |                                              |
| 1.1.1 | Installing driver for the host interface                                   | If a Windows® operating system runs on the host system or if you want to install the netJACK for testing or diagnostic purposes via Evaluation Board in a PC running under Windows®, you need to install the <b>cifX Device Driver</b> .                                                         | Getting Started PDF in root directory of DVD |
|       |                                                                            | If no Windows® operating system runs on the host system, a <b>custom driver</b> created by the <b>cifX Driver Toolkit</b> has to be installed on the host system.                                                                                                    | Toolkit Manual cifX/<br>netX Toolkit DPM     |
| 1.1.2 | Installing driver for the diagnostic interface                             | If the host system provides a USB interface for the netJACK communication module, and you want to use this USB interface for diagnosing, configuring or updating the firmware of the netJACK, you need to install the <b>USB Driver</b> .                                                        | Getting Started PDF in root directory of DVD |
|       |                                                                            | Note: A netJACK with Dual-Port Memory can also be diagnosed, configured or have its firmware updated by using a serial interface, if the serial interface is provided by the host system. For the serial interface, no driver needs to be installed.                                             |                                              |
| 1.2   | Installing<br>configuration<br>software                                    | If no suitable configuration software has yet been installed on the host system, you need to install a configuration software in order to be able to configure the netJACK as master or slave device:                                                                                            |                                              |
| 1.2.1 | Installing<br>configuration<br>software for<br>netJACK as<br>master device | If a Windows® operating system runs on the host system or if you want to install the netJACK for testing or diagnostic purposes via Evaluation Board in a PC running under Windows®, you need to install the <b>SYCON.net</b> configuration software on the host system, respectively on the PC. | Getting Started PDF in root directory of DVD |
|       |                                                                            | If no Windows® operating system runs on the host system and/or you want to use an external PC to configure the netJACK via USB or serial interface (serial interface is only available for netJACKs with Dual-Port Memory), you need to install <b>SYCON.net</b> on the external PC.             |                                              |
| 1.2.2 | Installing<br>configuration<br>software for<br>netJACK as slave<br>device  | If a Windows® operating system runs on the host system or if you want to install the netJACK for testing or diagnostic purposes via Evaluation Board in a PC running under Windows®, you need to install the <b>SYCON.net</b> configuration software on the host system, respectively on the PC. | Getting Started PDF in root directory of DVD |
|       |                                                                            | If no Windows® operating system runs on the host system and/or you want to use an external PC to configure the netJACK via USB or serial interface (serial interface is only available for netJACKs with Dual-Port Memory), you need to install <b>SYCON.net</b> on the external PC.             |                                              |

Getting started 86/204

| #     | Step                                                                             | Description                                                                                                    | For details see                                                                                                    |
|-------|----------------------------------------------------------------------------------|----------------------------------------------------------------------------------------------------|----------------------------------------------------------------------------------------------------|
| 2     | Installing<br>Hardware                                                           |                                                                                                    |                                                                                                    |
| 2.1   | Preparing<br>Hardware<br>Installation                                            |                                                                                                    |                                                                                                    |
| 2.1.1 | Take safety precautions                                                          | Carefully read the documentation of the host system into which the netJACK is to be mounted. Strictly obey all safety rules given by the manufacturer of the device.  WARNING Lethal Electrical Shock caused by parts with more than 50V!                                                                                                    | Section Electrical<br>Shock<br>Hazard [ page 75]                                                                                                    |
|       |                                                                                  | First disconnect the power plug of the host system before mounting the netJACK!                                                                                                    |                                                                                                    |
| 2.1.2 | Prepare netJACK for mounting                                                     | Make sure that the power supply is off at the device!  Remove the cardboard cover from the underside of the netJACK and pull the sliding latch into mounting position.      NOTICE     Electrostatic Sensitive Device      After removing the cover, make sure you do not touch the metal pins of the SAMTEC connector located on the underside of the netJACK communication module.                                                              | Chapter <i>Mounting</i> netJACK [▶ page 96]                                                                                                    |
| 2.2   | Mounting<br>netJACK                                                              | Mount netJACK in host system                                                                                                    |                                                                                                    |
| 2.2.1 | Insert netJACK                                                                   | Fix netJACK onto the carrier board of the host system.                                                                                                    | Chapter Mounting                                                                                                    |
| 2.2.2 | Lock netJACK in host system                                                      | Push the sliding latch into the netJACK.                                                                                                    | netJACK [▶ page 96]                                                                                                    |
| 2.3   | Connect cables and power supply                                                  |                                                                                                    |                                                                                                    |
| 2.3.1 | Connect cable to<br>the network<br>communication<br>partner (master or<br>slave) | Note: Use the RJ45 socket only for LAN, not for telecommunication circuits.  Important: Note for netJACK PROFINET IO Controller (Master): Connect only ports with each other which have different crossover settings. Otherwise, a connection between the devices can not be established. If the port settings of the netJACK PROFINET IO Controller are not set to AUTO, then Port0 is switched uncrossed and Port1 crossed.                     | User manual of the corresponding protocol                                                                                                    |
| 2.3.2 | Reconnect power supply                                                           | Connect the host system with the power supply and switch it on.                                                                                                    | User manual of the host system                                                                                                    |
| 3     | Configuring netJACK                                                              |                                                                                                    |                                                                                                    |
| 3.1   | Configuring netJACK slave                                                        | You can use SYCON.net to configure the netJACK as slave device.                                                                                                    |                                                                                                    |
| 3.1.1 | Configuring slave by using SYCON.net                                             | <ul> <li>Start configuration software SYCON.net.</li> <li>Create new project /Open existing project.</li> <li>Add slave to configuration.</li> <li>To open the configuration window, double click device symbol or choose Configuration entry from the context menu.</li> <li>Select driver and assign device.</li> <li>If it is necessary to update the firmware, select and download the firmware.</li> <li>Configure netJACK Slave.</li> </ul> | Operating Instruction Manual for the DTM of the concerned protocol also Section Device Names in SYCON.net [▶ page 90] , also Section Instructions for Updating Firmware with SYCON.net [▶ page 115] |

Getting started 87/204

| #     | Step                                        | Description                                                                                                    | For details see                                                                                                    |
|-------|---------------------------------------------|----------------------------------------------------------------------------------------------------|----------------------------------------------------------------------------------------------------|
| 3.1.2 | Downloading<br>Slave<br>configuration       | Download the netJACK (Slave) configuration.                                                                                                    |                                                                                                    |
| 3.2   | Configuring netJACK master                  | You can use <b>SYCON.net</b> to configure the netJACK as master device. Use the corresponding Master DTM in <b>SYCON.net</b> .                                                                                                    |                                                                                                    |
| 3.2.1 | Configuring<br>master by using<br>SYCON.net | <ul> <li>Start configuration software SYCON.net.</li> <li>Create new project /Open existing project.</li> <li>Add master to configuration.</li> <li>To open the configuration window, double click device symbol or choose Configuration entry from the context menu.</li> <li>Select driver and assign device.</li> <li>If it is necessary to update the firmware, select and download the firmware.</li> <li>Configure netJACK Master.</li> </ul> | Operating Instruction Manual for the DTM of the protocol concerned also Sections Notes on Configuring Master Devices [> page 88] and Device Names in SYCON.net [> page 90 |
| 3.2.2 | Downloading<br>Master<br>configuration      | Download the netJACK (Master) configuration.                                                                                                    |                                                                                                    |
| 4     | Diagnosis                                   |                                                                                                    |                                                                                                    |
| 4.1   | Slave diagnosis                             | You can use <b>SYCON.net</b> for diagnostic purposes with a netJACK slave device.                                                                                                    |                                                                                                    |
| 4.1.1 | Slave diagnosis<br>by using<br>SYCON.net    | Diagnosis, I/O Data Use the corresponding Slave DTM in the configuration software SYCON.net                                                                                                    |                                                                                                    |
|       | Diagnosis                                   | <ul> <li>Right click on device symbol.</li> <li>In the context menu, select Diagnosis entry,</li> <li>Then select Diagnosis &gt; General or Firmware Diagnosis or select Diagnosis &gt; Extended Diagnosis.</li> </ul>                                                                                                    | Operating Instruction<br>Manual for the DTM<br>of the protocol<br>concerned                                                                                               |
|       | I/O Monitor                                 | <ul> <li>Right click on device symbol.</li> <li>In the context menu, select Diagnosis entry.</li> <li>Select Tools &gt; I/O Monitor.</li> <li>Check the input or output data.</li> </ul>                                                                                                    |                                                                                                    |
| 4.2   | Master diagnosis                            | You can use <b>SYCON.net</b> for diagnostic purposes with a netJACK master device.                                                                                                    |                                                                                                    |
| 4.2.1 | Master diagnosis<br>by using<br>SYCON.net   | Diagnosis, I/O Data Use the corresponding Master DTM in the configuration software SYCON.net                                                                                                    |                                                                                                    |
|       | Diagnosis                                   | <ul> <li>Right click on device symbol.</li> <li>In the context menu, select Diagnosis entry.</li> <li>Select Diagnosis &gt; General or Firmware Diagnosis or Master Diagnosis or select Diagnosis &gt; Extended Diagnosis.</li> </ul>                                                                                                    | Operating Instruction<br>Manual for the DTM<br>of the protocol<br>concerned                                                                                               |
|       | I/O Monitor                                 | <ul> <li>Right click on device symbol.</li> <li>In the context menu, select Diagnosis entry.</li> <li>Select Tools &gt; I/O Monitor.</li> <li>Check the input or output data.</li> </ul>                                                                                                    |                                                                                                    |

Table 47: Steps for Installing Soft- and Hardware, configuring and Diagnosing a netJACK Communication Module (Master and Slave)

Getting started 88/204

# 5.2 Notes on configuring master devices

To configure the Master, a device description file of a netJACK slave is required. Please observe the following notes:

| Real-Time<br>Ethernet system            | Notes                                                                                                    |
|-----------------------------------------|----------------------------------------------------------------------------------------------------|
| EtherCAT Slave                          | To configure the Master, an XML file (device description file) is required. The settings in the used Master must comply with the settings in the Slave to establish communication. Important parameters are: Vendor ID, Product Code, Serial Number, Revision Number, Output/Input Data Bytes.                                                                                                    |
|                                         | The loadable firmware supports for the number of cyclic input data and for cyclic output data in total up to 512 bytes. If more than 256 bytes for input data or for output data should be exchanged via EtherCAT, then a customer specific XML file is necessary. Additionally the following formula applies: (number of input bytes + 3)/4 + (number of output bytes + 3)/4 must be less or equal to 128. |
| EtherNet/IP-<br>Adapter                 | To configure the Scanner/Master, an EDS file (device description file) is required. The settings in the used Scanner/Master must comply with the settings in the Adapter/Slave to establish communication. Important parameters are: Input, Output Data Bytes, Vendor ID, Product Type, Product Code, Major Rev, Minor Rev, IP Address and Netmask.                                                         |
| POWERLINK-<br>Controlled-Node/<br>Slave | To configure the Managing Node/Master, an XDD file (device description file) is required. The settings in the used Managing Node/Master must comply with the settings in the Controlled Node/Slave, to establish communication. Important parameters are: Vendor ID, Product Code, Serial Number, Revision Number, Node ID, Output and Input length.                                                        |
| PROFINET IO-<br>Device (Slave)          | To configure the Controller, a GSDML file (device description file) is required. The settings in the used Controller must comply with the settings in the Device to establish communication. Important parameters are: Station Name, Vendor ID, Device ID, Input and Output Data Bytes.                                                                                                    |
|                                         | Under <b>Name of Station</b> , the name must be typed which was also used in the configuration file of the master of this device. If no name chosen freely is used in the configuration file, then the name from the GSDML file is used.                                                                                                    |
| Sercos Slave                            | The Sercos Master uses the Sercos address to communicate with the slave. Some Masters verify Device ID, Vendor Code, Input Data Size and Output Data Size and do further communication to the slave only if all these values match. Therefor the master reads these parameters from the slave and compares them with the configuration stored in the master.                                                |
|                                         | The parameters Device ID, Vendor Code, Input Data Size and Output Data Size are part of the SDDML device description file. If for the configuration of the Sercos Master SDDML files are used and a default value of one of these parameters was changed, then a SDDML file must be created in the configuration software via Export SDDML and then used in the configuration of the SERCOS Master.         |

Table 48: Notes on configuring RTE master device

Getting started 89/204

| Fieldbus system      | Notes                                                                                                    |  |
|----------------------|----------------------------------------------------------------------------------------------------|--|
| CANopen Slave        | To configure the Master, an EDS file (device description file) is required. The settings in the used Master must comply with the settings in the Slave to establish communication. Important parameters are: Node Address and Baudrate.                                                                                       |  |
| DeviceNet Slave      | To configure the Master, an EDS file (device description file) is required. The settings in the used Master must comply with the settings in the Slave to establish communication. Important parameters are: MAC ID, Baudrate, Produced Size, Consumed Size, Vendor ID, Product Type, Product Code, Major Rev, Minor Rev.     |  |
| PROFIBUS DP<br>Slave | To configure the Master, a GSD file (device description file) is required. The settings in the used Master must comply with the settings in the Slave to establish communication. Important parameters are: Station Address, Ident Number, Baudrate and Config Data (the configuration data for the output and input length). |  |

Table 49: Notes on configuring fieldbus master device

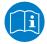

For further information on device description files, see section *Device Description Files* [> page 14].

Getting started 90/204

## 5.3 Device names in SYCON.net

The following table shows the device names which are displayed in the SYCON.net configuration software for the individual netJACK device types and the used protocol.

| netJACK<br>device type<br>name | Protocol                           | DTM specific group            | Device name in SYCON.net              |
|--------------------------------|------------------------------------|-------------------------------|---------------------------------------|
| NJ 51D-RE                      | EtherCAT Slave V4.8                | Gateway/Stand-<br>Alone Slave | NJ 51X-RE/ECS V4.2                    |
|                                | EtherNet/IP Adapter/Slave          | Gateway/Stand-<br>Alone Slave | NJ 51X-RE/EIS                         |
|                                | Open Modbus/TCP                    | Gateway/Stand-<br>Alone Slave | NJ 51X-RE/OMB V3                      |
|                                | POWERLINK Controlled Node          | Gateway/Stand-<br>Alone Slave | NJ 51X-RE/PLS V3                      |
|                                | PROFINET IO Device V3 (Slave)      | Gateway/Stand-<br>Alone Slave | NJ 51X-RE/PNS V3.5.35 - V3.x          |
|                                | PROFINET IO Device V4.5 (Slave)    | Gateway/Stand-<br>Alone Slave | NJ 51X-RE/PNS V4.5.0.0 - V4.x         |
|                                | Sercos Slave                       | Gateway/Stand-<br>Alone Slave | NJ_51X-RE_S3S_FIXCFG                  |
| NJ 52D-COS                     | CANopen Slave                      | Gateway/Stand-<br>Alone Slave | NJ 52X-COS/COS                        |
| NJ 52D-DNS                     | DeviceNet Slave                    | Gateway/Stand-<br>Alone Slave | NJ 52X-DNS/DNS                        |
| NJ 52D-DPS                     | PROFIBUS DP Slave                  | Gateway/Stand-<br>Alone Slave | NJ 52X-DPS/DPS                        |
| NJ 100DN-DP                    | PROFIBUS DP Master                 | Master                        | NJ 100XX-DP/DPM                       |
| NJ 100EN-DP                    | PROFIBUS DP Slave                  | Gateway/Stand-<br>Alone Slave | NJ 100XX-DP/DPS                       |
| NJ 100DN-RE                    | EtherCAT Master                    | Master                        | NJ 100XX-RE/ECM                       |
| NJ 100EN-RE                    | EtherCAT Slave V4.8                | Gateway/Stand-<br>Alone Slave | NJ 100XX RE/ECS V4.2                  |
|                                | EtherNet/IP Scanner/<br>Master     | Master                        | NJ 100XX-RE/EIM                       |
|                                | EtherNet/IP Adapter/Slave          | Gateway/Stand-<br>Alone Slave | NJ 100XX-RE/EIS                       |
|                                | Open Modbus/TCP                    | Gateway/Stand-<br>Alone Slave | NJ 100XX-RE/OMB V3                    |
|                                | POWERLINK Controlled<br>Node       | Gateway/Stand-<br>Alone Slave | NJ 100XX-RE/PLS V3                    |
|                                | PROFINET IO Controller V3 (Master) | Master                        | NJ 100XX-RE/PNM V3                    |
|                                | PROFINET IO Device V3 (Slave)      | Gateway/Stand-<br>Alone Slave | NJ 100XX-RE/PNS V3.5.35 - V3.x        |
|                                | PROFINET IO Device V4.5 (Slave)    | Gateway/Stand-<br>Alone Slave | NJ 100XX-RE/PNS V4.5.0.0 - V4.x       |
|                                | Sercos Master                      | Master                        | NJ 100XX-RE/S3M                       |
|                                | Sercos Slave                       | Gateway/Stand-<br>Alone Slave | NJ_100XX-RE_S3S_FIXCFG                |
|                                | VARAN Client                       | Gateway/Stand-<br>Alone Slave | NJ 100XX-RE/VRS                       |
| NJ 100DN-CO                    | CANopen Master                     | Master                        | NJ 100XX-CO/COM                       |
| NJ 100EN-CO                    | CANopen Slave                      | Gateway/Stand-<br>Alone Slave | NJ 100XX-CO/COS (NJ 100XX-CO COS.eds) |

Getting started 91/204

| netJACK<br>device type<br>name | Protocol         | DTM specific group            | Device name in SYCON.net              |
|--------------------------------|------------------|-------------------------------|---------------------------------------|
| NJ 100DN-DN                    | DeviceNet Master | Master                        | NJ 100XX-DN/DNM                       |
| NJ 100EN-DN                    | DeviceNet Slave  | Gateway/Stand-<br>Alone Slave | NJ 100XX-DN/DNS (NJ_100XX-DN_DNS.EDS) |

Table 50: Device names in SYCON.net by communication protocol

Software overview 92/204

## 6 Software overview

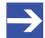

#### Note:

Firmware, drivers and configuration software are provided on the Communcation Solutions DVD.

Brief instructions for installing drivers and software can be found in the *Getting Started* PDF, which is stored in the root directory of the Communication Solutions DVD.

The USB interface, the serial interface as well as the cifX Device Driver may only be used exclusively by **one** software, that is

- the SYCON.net configuration software (with integrated ODMV3) or
- the cifX Test Application or
- the cifX Driver Setup Utility or
- the application program.

Never use the listed software simultaneously, otherwise this will result in communication problems with the device.

If the SYCON.net configuration software was used on the PC, then stop the ODMV3 service before you use one of the other software listed above. Therefore, select **Service > Stop** from the context menu of the ODMV3 system tray icon.

# 6.1 Software for downloading firmware

netJACK communication modules are shipped with their firmware already loaded. You can update the firmware, if necessary.

In the Reference to Hardware and Firmware [▶ page 11] section, you will find a list of up-to-date firmware files which are stored on the Communication Solutions DVD.

When using a Microsoft Windows® operating system, you need the following software to update your firmware:

- Up-to-date firmware file
- SYCON.net (contains the Online Data Manager ODMV3)
- cifX Device Driver or, if you want to update the netJACK via USB or serial interface (serial interface only available for netJACKs with Dual-Port Memory), the netX Driver or the netX Transport DLL. The netX Driver is included in the SYCON.net setup and does not need to be installed separately. The netX Transport DLL is also included in the SYCON.net setup and does not need to be installed separately either.
- If you want to update the netJACK via USB interface, you also need an installed USB driver.

You will find detailed information on the hardware needed for updating firmware and step-by-step instructions on how to update firmware with SYCON.net in chapter *Updating Firmware* [> page 106].

Software overview 93/204

If you are not using a Microsoft Windows® operating system, you need the following software to update your firmware:

- Up-to-date firmware file
- Native application program which is able to download firmware
- Customized driver (based on cifX Toolkit)

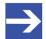

#### Note:

You can not only update the firmware, but also load a different firmware to your netJACK, e. g. if you want to change to another protocol or if you want to switch the netJACK from slave to master device (or vice versa).

# 6.2 Software for configuration and diagnosis

When using a Microsoft Windows® operating system and a netJACK as **master device**, you need the following software to configure or diagnose your netJACK:

- SYCON.net (contains the Online Data Manager ODMV3)
- cifX Device Driver or, if you want to configure or diagnose the netJACK via USB or serial interface, the netX Driver (serial interface only available for netJACKs with Dual-Port Memory). The netX Driver is included in the SYCON.net installation and does not need to be installed separately.
- If you want to configure or diagnose the netJACK via USB interface, you also need to install the USB driver.

When using a Microsoft Windows® operating system and a netJACK as **slave device**, you need the following software to configure or diagnose your netJACK:

- SYCON.net (contains the Online Data Manager ODMV3)
- cifX Device Driver or, if you want to configure or diagnose the netJACK via USB or serial interface (serial interface only available for netJACKs with Dual-Port Memory), the netX Driver or the netX Transport DLL. The netX Driver is included in the SYCON.net setup and does not need to be installed separately. The netX Transport DLL is also included in SYCON.net setup and does not need to be installed separately.
- If you want to configure or diagnose the netJACK via USB interface, you also need to install the USB driver.

If you are not using a Microsoft Windows® operating system, you need the following software to configure or diagnose your netJACK:

- Native application program which is able to configure and diagnose the netJACK
- Customized driver (based on cifX Toolkit)

# 7 Mounting/removing netJACK

# 7.1 Safety messages

Please note the following safety messages:

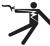

#### **A**WARNING

Hazardous voltage! Danger to life, risk of injury by electric shock!

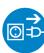

**Hazardous voltages** may be present inside the device, into which the netJACK communication module is integrated. Strictly obey all safety rules provided in the documentation of the host device's manufacturer!

- First disconnect the power plug of the device.
- Make sure that the power supply is off at the device.
- Open the housing and install or remove the netJACK communication module only after disconnecting power!

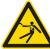

#### **AWARNING**

Hazardous voltage! Danger to life, risk of injury by electric shock!

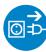

**Hazardous voltages** may be present inside the device, into which the netJACK communication module is integrated. Strictly obey all safety rules provided in the documentation of the host device's manufacturer!

- First disconnect the power plug of the device.
- Make sure that the power supply is off at the device.
- Open the housing and install or remove the netJACK communication module only after disconnecting power!

### NOTICE

#### Device destruction caused by short-circuit!

netJACK communication modules, the Evaluation Boards and the Adapter Board are not designed for "hot-plugging". Therefore, only mount or remove the netJACK if no voltage is applied to the entire system.

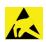

#### NOTICE

#### **Electrostatic Sensitive Device!**

The netJACK communication module is sensitive to electrostatic discharge, which can cause internal damage and affect its normal operation. Therefore adhere to the necessary safety precautions for components that are vulnerable with electrostatic discharge, if you install or replace the netJACK.

- Do not touch the metal pins of the SAMTEC connector on the underside of the netJACK!
- Touch a grounded object to discharge potential static.
- Wear an approved grounding wrist strap.
- If available, use a static-safe workstation.
- When not in use, store the device in an appropriate static-safe packaging.

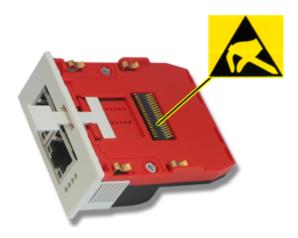

Figure 1: Elektrostatic Sensitive Device

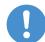

#### Important:

netJACK communication modules for PCI Express must be powered on/off together with the entire host system. This is to ensure the necessary re-booting of the PCI Express bus when restarting the netJACK. Re-booting of the PCI Express bus is necessary for the netJACK to establish communication with the host. Therefore note that implementing a separate power on/off switch for the netJACK can lead to malfunctioning of the module.

# 7.2 Mounting principle netJACK

For mounting the netJACK communication modules, no tools are required. Simply insert the netJACK through the cut-out in the front panel of the housing of the host system, engage it to the carrier board, and finally lock it to the carrier board by using the sliding latch.

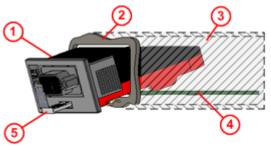

Figure 2: Monting Principle of the netJACK

- netJACK communication module
- Cut-out at front panel of the host system
- (3) housing of host system
- Carrier board of host system
- Sliding latch

# 7.3 Mounting netJACK

To mount the netJACK communication module into the host system, proceed as follows:

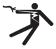

#### **A** WARNING

## Hazardous voltage! Danger to life, risk of injury by electric shock!

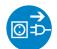

- First disconnect the power plug of the host system before mounting the netJACK.
- Make sure that the power supply is off at the device.

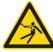

## **WARNING**

## Hazardous voltage! Danger to life, risk of injury by electric shock!

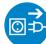

- First disconnect the power plug of the host system before mounting the netJACK.
- Make sure that the power supply is off at the device.
- Remove the cardboard cover which protects the underside of the netJACK, by sliding the cover underneath the brackets to the side.
  - Be careful not to damage or bend the brackets holding the cardboard cover.

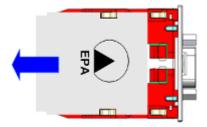

Remove Cover

## NOTICE

**Electrostatic Sensitive** 

### Device

After removing the cover, make sure you do not touch the metal pins of the SAMTEC connector located on the underside of the netJACK communication module, because this might damage the device.

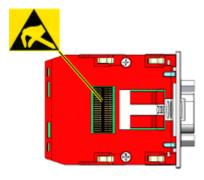

Electrostatic Sensitive Device

Set the sliding latch located on the underside of the netJACK to mounting position: Pull the handle of the sliding latch half way out of the module.

Mounting position is reached, when the latch is approximately at center position of the guiding rails.

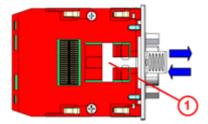

Bring Sliding Latch into Mounting Position

Insert the netJACK approximately half way into the host system.

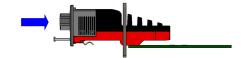

Push netJACK Inside

> Tilt the netJACK slightly downwards at the front, in order to push it further into the housing of the host system.

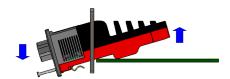

Tilt netJACK

> Push the netJACK further in, until it can be pushed downwards onto the carrier board and vertically engages in the cutouts of the board.

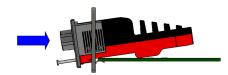

Push netJACK Further in

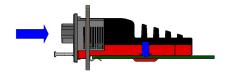

Engage netJACK Vertically

- > Push the netJACK further in, until final position is reached and the module can not be moved in any further. You might order to overcome the resistance of the brackets engaging horizontally with the carrier board.
  - have to push a little harder than before, in

The brackets now fix the netJACK to the carrier board.

Engage netJACK in Final Position

#### NOTICE Do not use force!

If the netJACK can not be brought into final position by pushing it with moderate strength, please check if you are by mistake trying to install a type of netJACK which is not compatible to the interface of the host system (e. g. netJACK for Dual-Port Memory into a PCI Express host system). The netJACK and the carrier board are endowed with small guides (1) and cut outs (2), ensuring that only a compatible netJACK can be mounted

Protection Against Mounting Wrong

onto the carrier board.

- To lock the netJACK onto the carrier board, push the handle of the sliding latch fully into the module.
- ⇒ You have mounted the netJACK communication module.

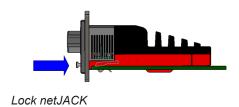

# 7.4 Removing netJACK

To remove the netJACK communication module from the host system, proceed as follows:

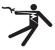

### **A** WARNING

#### Hazardous voltage! Danger to life, risk of injury by electric shock!

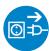

- First disconnect the power plug of the host system before removing the netJACK.
- Make sure that the power supply is off at the device.

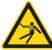

### **AWARNING**

#### Hazardous voltage! Danger to life, risk of injury by electric shock!

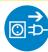

- First disconnect the power plug of the host system before removing the netJACK.
- Make sure that the power supply is off at the device.
- To unlock the netJACK, pull the handle of the sliding latch out of the module.

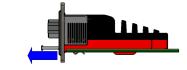

Unlock netJACK

- While holding on to the handle of the sliding latch, pull the netJACK fully out of the housing of the host system. You might have to use a little strength, in order to overcome the resistance of the brackets clinging onto the carrier board.

Pull out netJACK

⇒ You have removed the netJACK communication module.

# 8 Using the Evaluation Board

#### 8.1 Overview

For testing, diagnosing or updating firmware, you can connect the netJACK communication module via Evaluation Board to a PC which runs under Microsoft Windows® and has the cifX Device Driver and a configuration software (SYCON.net) installed on it.

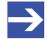

#### Note:

Before connecting the Evaluation Board, first install all necessary software. Brief instructions for installing drivers and software can be found in the *Getting Started PDF*, which is stored in the root directory of the Communication Solutions DVD.

No tools are necessary for using the Evaluation Board. First, you need to mount the netJACK onto the Evaluation Board and then connect the Evaluation Board to the PC.

The Evaluation Board NJEB-E for netJACK with PCI Express can simply be plugged into the PCI Express slot of the PC.

When using the Evaluation Board NJEB-D for netJACK with Dual-Port-Memory, you need an NXPCA-PCI Adapterboard and a CAB-NXPCA-PCI cable to connect the Evaluation Board NJEB-D with the PC.

## 8.1.1 Required Hardware

For a netJACK with PCI Express, you need:

Evaluation Board NJEB-E (Hilscher part number 1600.010).

For a netJACK with Dual-Port Memory, you need:

- Evaluation Board NJEB-D (Hilscher part number 1600.000)
- Adapterboard NXPCA-PCI (Hilscher part number 7902.100)
- Cable CAB-NXPCA-PCI (Hilscher part number 4400.000)
- Power Adaptor NXAC-POWER (Hilscher part number 7930.000) for power supply (24 Volt) for Evaluation Board NJEB-D

## 8.1.2 Required Software

For driver, you need to install the cifX Device Driver on the PC.

If you want to download firmware, configure or diagnose a **master device**, you also need to install the SYCON.net configuration software.

# 8.2 Safety messages

Please observe the following safety messages:

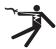

#### **A** WARNING

Hazardous voltage! Danger to life, risk of injury by electric shock!

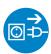

**Hazardous Voltage** may be present inside the PC, into which the Evaluation Board or the Adapterboard are to be installed. Strictly obey all safety rules given in the documentation of the PC manufacturer.

- First disconnect the power plug of the PC.
- Make sure that the power supply is off at the PC.
- Open the housing and install or remove the Evaluation Board only after disconnecting the power!

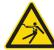

#### **A** WARNING

Hazardous voltage! Danger to life, risk of injury by electric shock!

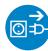

**Hazardous Voltage** may be present inside the PC, into which the Evaluation Board or the Adapterboard are to be installed. Strictly obey all safety rules given in the documentation of the PC manufacturer.

- First disconnect the power plug of the PC.
- Make sure that the power supply is off at the PC.
- Open the housing and install or remove the Evaluation Board only after disconnecting the power!

### NOTICE

#### **Device Destruction caused by short-circuit!**

The netJACK communication module, the Evaluation Board and the adapter board are not designed for "hot-plugging". Therefore, only install or remove these devices if no voltage is applied to the system.

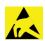

#### NOTICE

#### **Electrostatic Sensitive Devices**

The netJACK communication module, the Evaluation Board and the adapter board are sensitive to electrostatic discharge, which can cause internal damage and affect their normal operations. Therefore adhere to the necessary safety precautions for components that are vulnerable with electrostatic discharge, if you install or replace these devices. Follow the guidelines listed hereafter when you handle theses devices:

- > Touch a grounded object to discharge potential static.
- Wear an approved grounding wrist strap.
- > Do not touch unprotected connectors or wirings.
- If available, use a static-safe workstation.
- When not in use, store the devices in an appropriate static-safe packaging.

# 8.3 Mounting netJACK onto Evaluation Board

To mount the netJACK communication module onto the Evaluation Board, proceed as follows:

Remove the cardboard cover which protects the underside of the netJACK by sliding the cover underneath the brackets to the side. Be careful not to damage or bend the brackets holding the cardboard cover.

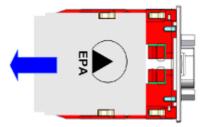

Remove Cover

# **NOTICE** Electrostatic Sensitive Device

After removing the cover, make sure you do not touch the metal pins of the SAMTEC connector located on the underside of the netJACK communication module, because this might damage the device.

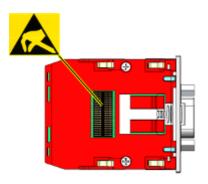

Electrostatic Sensitive Device

Set the sliding latch located on the underside of the netJACK to mounting position: Pull the handle of the sliding latch half way out of the module. Mounting position is reached, when the latch is approximately at center position of the guiding rails.

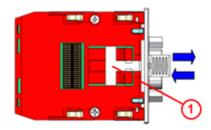

Bring Sliding Latch into Mounting Position

Lower the netJACK onto the Evaluation Board, thereby inserting the guiding rails of the netJACK into the cut out slots of the board.

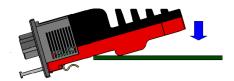

Mount netJACK onto Evaluation Board

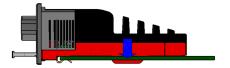

Fit Guiding Rails into Slots

- Push the netJACK horizontally onto the Evaluation Board, until final position is reached and the module can not be pushed in any further. You might have to push with moderate strength, in order to overcome the resistance of the brackets engaging horizontally with the Evaluation Board.
- The brackets now fix the netJACK to the Evaluation Board.

## **NOTICE** Do not use force!

If the netJACK can not be brought into final position by pushing it with moderate strength, please check if you are by mistake trying to install a type of netJACK which is not compatible to the Evaluation Board (e. g. a NJ 100EN-RE with PCI Express and a NJEB-D Board for Dual-Port Memory). The netJACK and the Evaluation Board are endowed with small guides 1 and cut outs 2, ensuring that only a compatible netJACK can be mounted onto the Evaluation Board.

- To lock the netJACK onto the Evaluation Board, push the handle of the sliding latch fully into the module.
- ⇒ You have mounted the netJACK onto the Evaluation Board

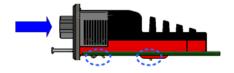

Engage netJACK in Final Position

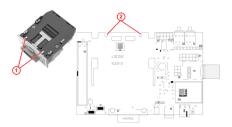

Protection Against Mounting Wrong netJACK

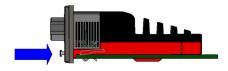

Lock netJACK

# 8.4 Connecting Evaluation Board to PC

## 8.4.1 Evaluation Board NJEB-E (PCI Express)

First mount the netJACK communication module onto the Evaluation Board NJEB-E as described in section *Mounting netJACK onto Evaluation Board* [ page 101].

Then install the Evaluation Board with mounted netJACK at the PCI Express interface of the PC.

To do this, proceed as follows:

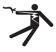

#### **A** WARNING

Hazardous voltage! Danger to life, risk of injury by electric shock!

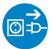

- First disconnect the power plug of the PC.
- Make sure that the power supply is off at the PC.

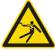

## **A**WARNING

Hazardous voltage! Danger to life, risk of injury by electric shock!

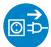

- First disconnect the power plug of the PC.Make sure that the power supply is off at the PC.
- Open the housing of the PC. Follow the safety instructions of the manufacturer of the PC.
- Plug the Evaluation Board with mounted netJACK into the PCI Express slot of the PC. When doing this, please follow the rules concerning electrostatic sensitive devices given in section Safety Messages [▶ page 100].
- > Close the housing of the PC according to the instructions of the manufacturer of the PC.
- Reconnect PC to power supply and switch it on.
- □ If the installation of the Evaluation Board NJEB-E with mounted netJACK has been successful, the entry CIFx Communication Interface > netJACK 100PCI/PCIe Device is displayed in the Windows Device Manager.

## 8.4.2 Evaluation Board NJEB-D (Dual-Port Memory)

First mount the netJACK communication module onto the Evaluation Board NJEB-D as described in section *Mounting netJACK onto Evaluation Board* [ page 101].

Then install the Adapterboard NXPCA-PCI at a PCI interface of the PC. Finally connect the Adapterboard via cable CAB-NXPCA-PCI to the Evaluation Board with mounted netJACK.

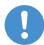

#### Important:

Please note, that the Evaluation Board NJEB-D needs an external power supply of 24 Volts (e. g. NXAC-POWER adaptor, Hilscher part number 7930.000), because the Adapterboard NXPCA-PCI does not supply power for the Evaluation Board.

Note also, that in this setup, the Evaluation Board is not protected by a housing, therefore take extra care to observe the notice concerning electrostatic sensitive devices in section *Safety Messages* [> page 100].

To connect the Evaluation Board NJEB-D to a PC, proceed as follows:

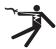

## **WARNING**

Hazardous voltage! Danger to life, risk of injury by electric shock!

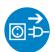

- First disconnect the power plug of the PC.
- > Make sure that the power supply is off at the PC.

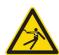

## **A**WARNING

Hazardous voltage! Danger to life, risk of injury by electric shock!

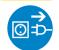

- First disconnect the power plug of the PC.
- Make sure that the power supply is off at the PC.
- Open the housing of the PC and install the Adapterboard NXPCA-PCI at a free PCI interface slot of the PC
- ➤ Connect the CAB-NXPCA-PCI cable to the NXPCA-PCI Adapterboard.

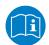

For further information, please refer to the manual of the Adapterboard *User Manual NXPCA-PCI*.

➤ Plug the CAB-NXPCA-PCI cable into the connector of the host interface of the Evaluation Board ①. Then connect the 24 V NXAC-POWER adaptor to the power connector of the Evaluation Board ② and switch it on.

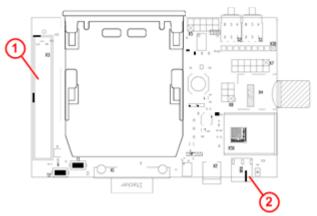

Figure 3: Host Interface and Power Connector on NJEB-D

- > Reconnect PC to power supply and switch it on.
- ⇒ If the installation has been successful, the entry CIFx Communication Interface > NX-PCA-PCI is displayed in the Windows Device Manager.

Updating firmware 106/204

# 9 Updating firmware

# 9.1 Ways to update firmware

This section introduces you to the different possibilities of updating the firmware in the netJACK communication modules.

In the following illustrations, which shall provide an overview of the various update scenarios, the yellow marked elements show the way in which the firmware is being transferred into the netJACK communication module.

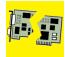

#### NOTICE

#### Power drop during write and delete accesses in the file system

The FAT file system in the netX firmware is subject to certain limitations in its operation. Write and delete accesses in the file system (firmware update, configuration download etc.) can destroy the FAT (File Allocation Table) if the accesses cannot be completed if the power drops. Without a proper FAT, a firmware may not be found and cannot be started.

Make sure, that the power supply of the device does not drop during write and delete accesses in the file system (firmware update, configuration download etc.).

If your host system (in the subsequent graphics designated as "Embedded System") runs under a Windows® operating system with the SYCON.net configuration software and the cifX Device Driver installed, you can update the firmware of your netJACK communication module directly on your host system. In this case, you don't need an external PC.

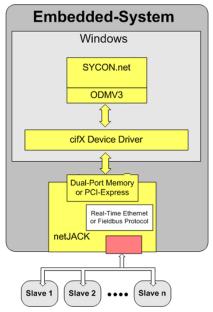

Figure 4: Updating firmware in host system running under Windows

Updating firmware 107/204

In most cases however – especially if your host system does not run under Windows®, and SYCON.net is not installed on your host system – you might want to update the netJACK firmware by using an external PC with SYCON.net.

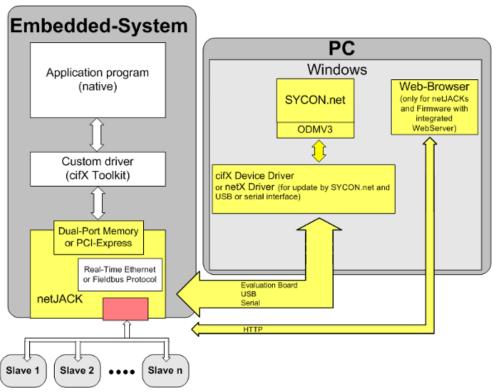

Figure 5: Updating firmware by external PC

Depending on your hardware setup, there are different ways to update firmware by using an external PC. These options are described in the subsequent sections.

You will find instructions on how to use SYCON.net for updating netJACK firmware in section *Instructions for Updating Firmware with* SYCON.net [> page 115].

Updating firmware 108/204

## 9.1.1 Updating firmware of mounted netJACKs

For updating firmware of a netJACK communication module which is mounted in its host system, the following ways are possible:

#### 9.1.1.1 Setup A1: Updating firmware with SYCON.net via USB interface

Updating netJACK firmware with SYCON.net via external PC and USB interface.

To update firmware by USB, you do not need a cifX Device Driver, only the netX Driver, which is included in SYCON.net.

#### **Prerequisites**

- The USB interface of the netJACK communication module must be implemented on the carrier board of the host system according to the specifications given in the netJACK Design Guide and must be accessible from outside the host system.
- USB driver has been installed on the external PC.
- SYCON.net has been installed on the external PC.

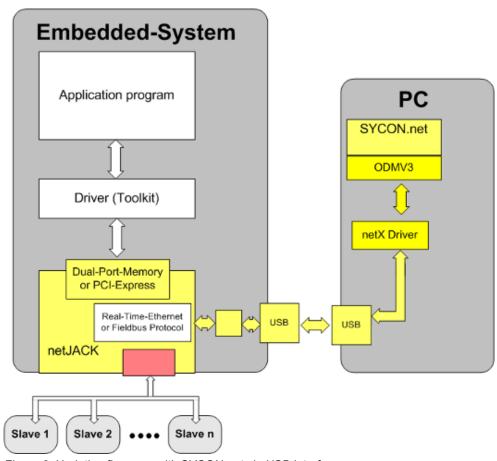

Figure 6: Updating firmware with SYCON.net via USB interface

Updating firmware 109/204

# 9.1.1.2 Setup A2: Updating firmware with SYCON.net via serial interface (Dual-Port Memory only)

Updating netJACK firmware with SYCON.net via external PC and serial interface.

To update firmware by serial interface, you do not need a cifX Device Driver, only the netX Driver, which is included in SYCON.net.

#### **Prerequisites**

- The host interface of the netJACK is Dual-Port Memory.
- The serial interface of the netJACK communication module must be implemented on the carrier board of the host system according to the specifications given in the netJACK Design Guide and must be accessible from outside the host system.
- SYCON.net has been installed on the external PC.

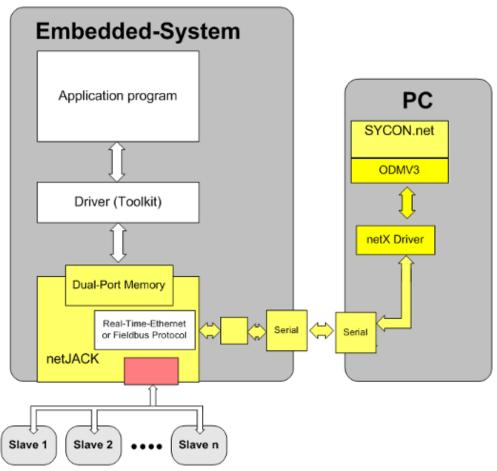

Figure 7: Updating firmware with SYCON.net via serial interface

Updating firmware 110/204

### 9.1.1.3 Setup A3: Updating firmware via HTTP and Ethernet interface

This option is only available for netJACK communication modules NJ 51D-RE, NJ 100DN-RE and NJ 100EN-RE for Real-Time-Ethernet running on firmware with integrated WebServer functionality. The firmware of these netJACKs can be updated via their Ethernet interface and HTTP. For this setup, you need a PC with installed standard web browser and a connection to the netJACK via Ethernet network.

#### **Prerequisites**

- The netJACK communication module is a device for Real-Time Ethernet (NJ 51D-RE, NJ 100DN-RE and NJ 100EN-RE) running on firmware with integrated WebServer.
- The netJACK is connected to an IP network via its Ethernet interface.
- Your PC has a web browser and is connected to the IP network.
- You know the IP address of the netJACK and the user name and password for the firmware update function of the WebServer.

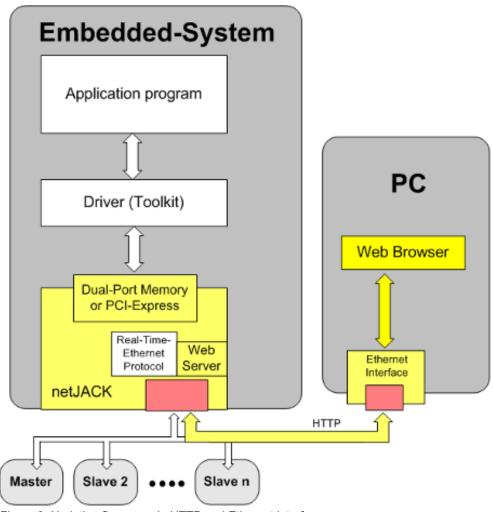

Figure 8: Updating firmware via HTTP and Ethernet interface

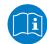

For further information on this update method and a list of firmware with integrated WebServer, please refer to the Application Note Functions of the integrated WebServer.

Updating firmware 111/204

# 9.1.2 Updating firmware of netJACK via Evaluation Board

If you want to update the firmware of the netJACK communication module while there is no serial or USB diagnostic interface available on the carrier board of the host system, you have to remove the netJACK from its host system and connect it via Evaluation Board to an external PC.

There are several ways to do so, depending on whether you use a netJACK communication module with PCI Express or with Dual-Port Memory.

# 9.1.2.1 Setup B1a: Updating firmware of netJACK with PCI Express via Evaluation Board

To update the firmware of a netJACK communication module with PCI Express host interface, install the netJACK on the NJEB-E Evaluation Board (Hilscher part number 1600.010) and connect the Evaluation Board to the PCI Express interface of a PC. The PC must have SYCON.net and the cifX Device Driver installed on it.

#### **Prerequisites:**

- The netJACK communication module is installed on an NJEB-E Evaluation Board.
- The Evaluation Board is connected to a PCI Express interface of the PC.
- SYCON.net is installed on the PC.
- cifX Device Driver is installed on the PC.

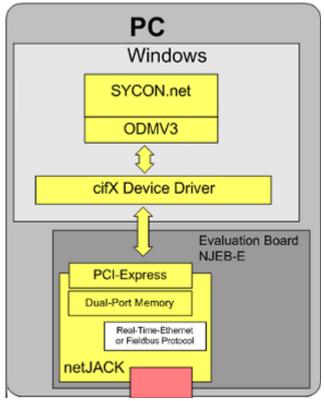

Figure 9: Updating firmware of a netJACK with PCI Express via Evaluation Board

Updating firmware 112/204

# 9.1.2.2 Setup B1b: Updating firmware of netJACK with PCI Express via Evaluation Board and USB

As an alternative, you can install the netJACK on the NJEB-E Evaluation Board (Hilscher part number 1600.010), connect the Evaluation Board to the PCI Express interface of a PC, and then connect the Evaluation Board via USB interface to another external PC. The external PC must have SYCON.net installed on it.

To update firmware by USB, you do not need a cifX Device Driver, only the netX Driver, which is included in SYCON.net.

#### **Prerequisites:**

- The netJACK communication module is installed on an NJEB-E Evaluation Board.
- The Evaluation Board is plugged into a PCI Express slot of a PC.
- The USB interface of the Evaluation Board is connected to a USB interface of the external PC.
- USB driver has been installed on the external PC.
- SYCON.net is installed on the external PC.

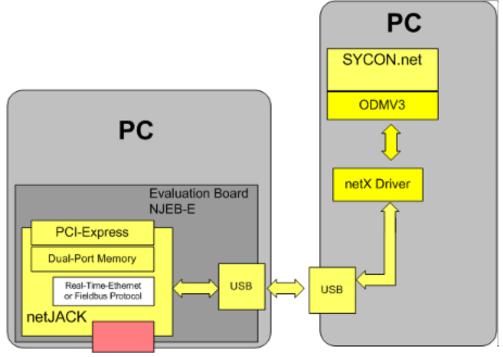

Figure 10: FW\_Update\_Eval\_Board\_PCI\_USB\_EN\_new

Updating firmware 113/204

# 9.1.2.3 Setup B2a: Updating firmware of netJACK with Dual-Port Memory via Evaluation Board

To update the firmware of a netJACK communication module with Dual-Port Memory host interface, you can install the netJACK on the NJEB-D Evaluation Board (Hilscher part number 1600.000) and connect the Evaluation Board via USB or serial interface to a PC. The PC must have SYCON.net installed on it.

To update firmware by USB or serial interface, you do not need a cifX Device Driver, only the netX Driver, which is included in SYCON.net. Note that the Evaluation Board NJEB-D must be connected to 24 V power adaptor (e. g. NXAC-POWER adaptor, Hilscher part number 7930.000).

#### **Prerequisites**

- The netJACK communication module is installed on an NJEB-D Evaluation Board.
- The Evaluation Board is connected to a 24 Volt power adaptor.
- The Evaluation Board is connected to the PC via USB or serial interface.
- USB driver has been installed on the external PC (if USB interface is to be used).
- SYCON net is installed on the PC.

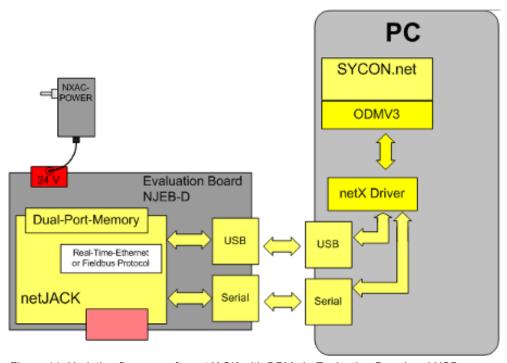

Figure 11: Updating firmware of a netJACK with DPM via Evaluation Board and USB or serial interface

Updating firmware 114/204

# 9.1.2.4 Setup B2b: Updating firmware of netJACK with Dual-Port Memory via Evaluation Board and Adapter Board

As an alternative to USB or serial interface, you can also connect the netJACK via host interface of the NJEB-D Evaluation Board to a PC. The PC must have SYCON.net installed on it. For this setup, you also need the NXPCA-PCI Adapter Board (Hilscher part number 7902.100), which has to be connected to the PCI interface of the PC, and a CAB-NXPCA-PCI cable (Hilscher part number 4400.000), which connects the Adapter Board with the host interface of the Evaluation Board.

Note that the Evaluation Board NJEB-D must be connected to 24 V power adaptor (e. g. NXAC-POWER adaptor, Hilscher part number 7930.000).

#### **Prerequisites**

- The netJACK communication module is installed on an NJEB-D Evaluation Board.
- The Evaluation Board is connected to a 24 Volt power adaptor.
- The Evaluation Board is connected via CAB-NXPCA-PCI cable to the NXPCA-PCI Adapter Board.
- The NXPCA-PCI Adapter Board is connected to the PCI interface of the PC.
- SYCON net is installed on the PC.

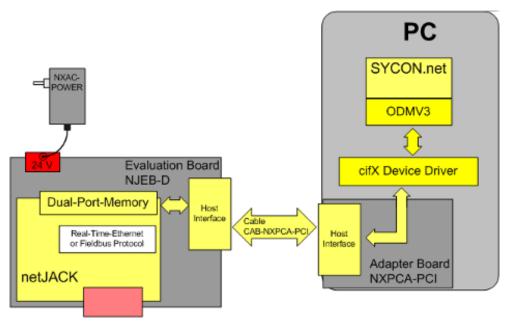

Figure 12: Updating firmware of a netJACK with DPM via Evaluation Board and NXPCAPCI

Updating firmware 115/204

# 9.2 Instructions for updating firmware with SYCON.net

## 9.2.1 Prerequisites

Make sure, that the netJACK communication module is connected to a PC according to one of the methods described in section *Ways to Update Firmware* [> page 106] and that SYCON.net and the necessary drivers are installed on the PC.

#### 9.2.2 Overview

To update the firmware of the netJACK with SYCON.net, the following tasks have to be performed:

- 1. Select existing project or create new project
- 2. Choose driver to establish a connection to the netJACK (depending on hardware setup, see section *Ways to Update Firmware* [> page 106])
- 3. Choose netJACK to be updated (Device Assignment)
- 4. Download firmware into the netJACK (Firmware Download)

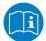

For a detailed description of the updating process, please refer to the SYCON.net DTM manual of the corresponding Fieldbus or Real-Time Ethernet protocol. You will find a list of relevant manuals in section *Documentation overview* [> page 15].

Updating firmware 116/204

# 9.2.3 Step-by-step instructions for updating firmware

- 1. Start SYCON.net configuration software.
  - ➢ In the Windows Start menu, select Programs > SYCON.net System Configurator > SYCON.net.
  - ⇒ SYCON.net opens.
- 2. Choose an existing project or create a new one.
  - In the menu, select File > Open... to open a suitable existing project.

or

➤ In the menu, select **File** > **New** to create a new project and add a master or slave device to the bus configuration line.

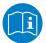

For more information on how to create and configure a new project, please refer to the SYCON.net DTM manual of the corresponding Fieldbus or Real-Time Ethernet protocol.

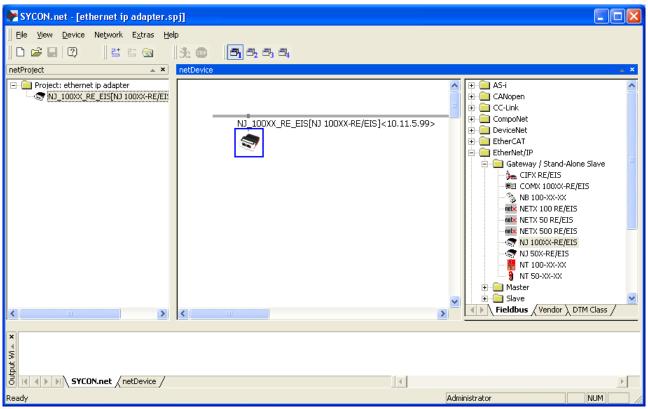

Figure 13: netJACK project in SYCON.net

- 3. Open configuration window.
  - ➤ Double click the device symbol in the bus configuration line or open the context menu and choose **Configuration** entry.
  - ♦ The Configuration window opens.

Updating firmware 117/204

- 4. Choose adequate driver.
  - In the Navigation Area, select Settings > Driver.
  - The **Driver** list opens.

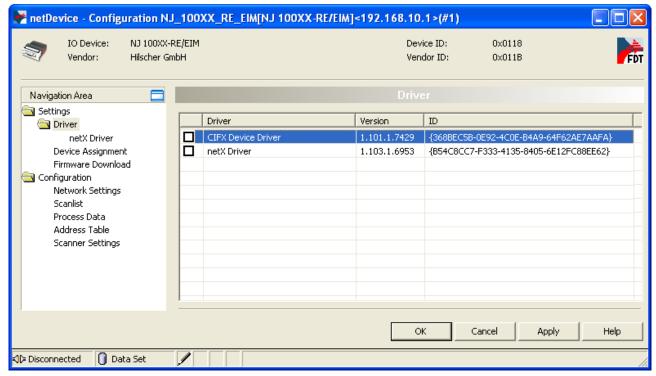

Figure 14: Choosing driver

If a USB or serial interface (serial interface only available for netJACKs with Dual-Port Memory) is used for the firmware update, the **netX Driver** is needed:

In this case, check the box in front of the netX Driver entry and click Apply button.

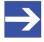

#### Note:

The netX Driver is included in every SYCON.net installation and does not need to be installed separately.

If a no USB or serial interface is used for the firmware update, the cifX Device Driver is needed:

In this case, check the box in front of the cifX Device Driver entry and click Apply button.

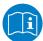

Please also refer to the *Selecting the Driver* section in the SYCON.net DTM manual for the corresponding Fieldbus or Real-Time Ethernet protocol.

For details on the netX Driver, please refer to the *netX Driver* section in the SYCON.net DTM manual. The necessary adjustment of interfacing parameters is explained in the *Driver parameters for netX Driver - USB/RS232 Connection* section.

For details on the cifX Device Driver, please refer to the *cifX Device Driver* section in the SYCON.net DTM manual.

Updating firmware 118/204

- 5. Choose the netJACK, for which you want to update the firmware.
  - In the Navigation Area, select Settings > Driver > Device Assignment.
  - → The Device Assignment window opens.
- 6. Start scanning for connected devices.
  - In the **Device selection** dropdown list, select entry **All** and click **Scan** button.
  - ♣ A list displaying all connected devices is opened.
- 7. Choose the device.
  - Check the box in front of the appropriate device and click Apply button.

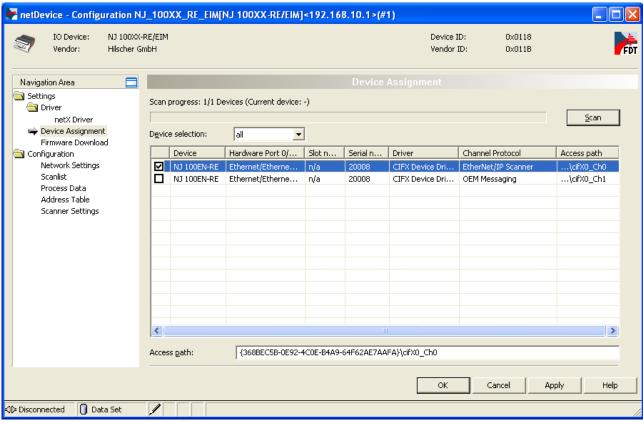

Figure 15: Choosing device

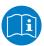

For details, please refer to the *Device Assignment* section in the SYCON.net DTM manual for the corresponding Fieldbus or Real-Time Ethernet protocol.

- 8. Download the firmware to the netJACK.
  - In the Navigation Area, select Settings > Driver > Firmware-Download.
  - The **Firmware-Download** window is opens.
- 9. Choose the firmware which you want to load to the netJACK.
  - > Click **Browse...** button.
  - The **Select Firmware File** dialog opens.
  - ➤ Navigate to the folder containing the firmware files, select the appropriate file and click **Open** button.

Updating firmware 119/204

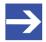

#### Note:

If you choose a firmware that does not fit to the device, an error message will be issued.

For a list of firmware, please refer to section *Devices and firmware* [▶ page 11].

- Name and version of the selected firmware are displayed in the **Firmware-Download** window.
- Check name and version of the firmware.

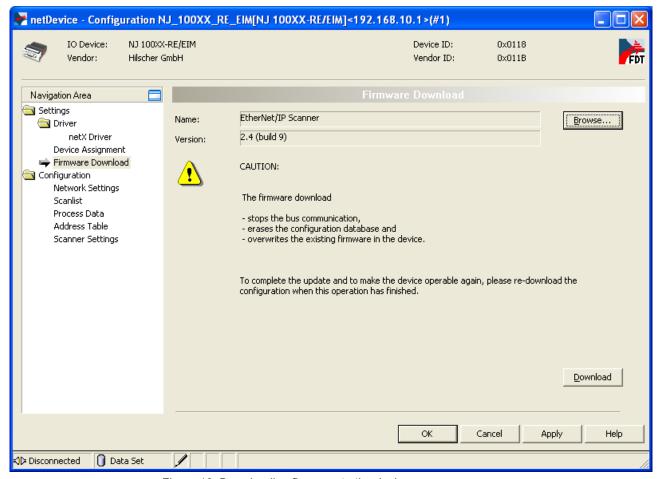

Figure 16: Downloading firmware to the device

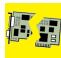

#### NOTICE

#### Power drop during write and delete accesses in the file system

The FAT file system in the netX firmware is subject to certain limitations in its operation. Write and delete accesses in the file system (firmware update, configuration download etc.) can destroy the FAT (File Allocation Table) if the accesses cannot be completed if the power drops. Without a proper FAT, a firmware may not be found and cannot be started.

Make sure, that the power supply of the device does not drop during write and delete accesses in the file system (firmware update, configuration download etc.). Updating firmware 120/204

- 10. Start the download.
  - > Click **Download** button
  - The firmware is downloaded to the netJACK.
  - > To close the configuration window, click **OK** button.
  - ⇒ You have downloaded the firmware to the netJACK.

Updating firmware 121/204

## 9.2.4 Troubleshooting firmware update

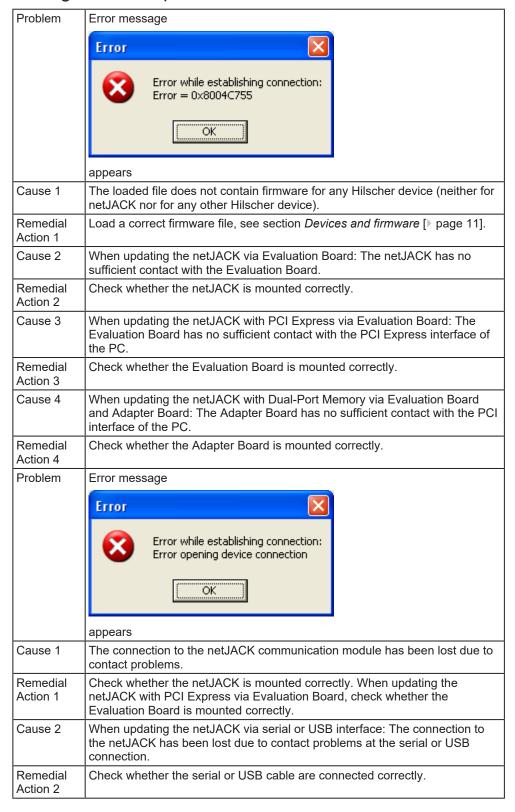

Updating firmware 122/204

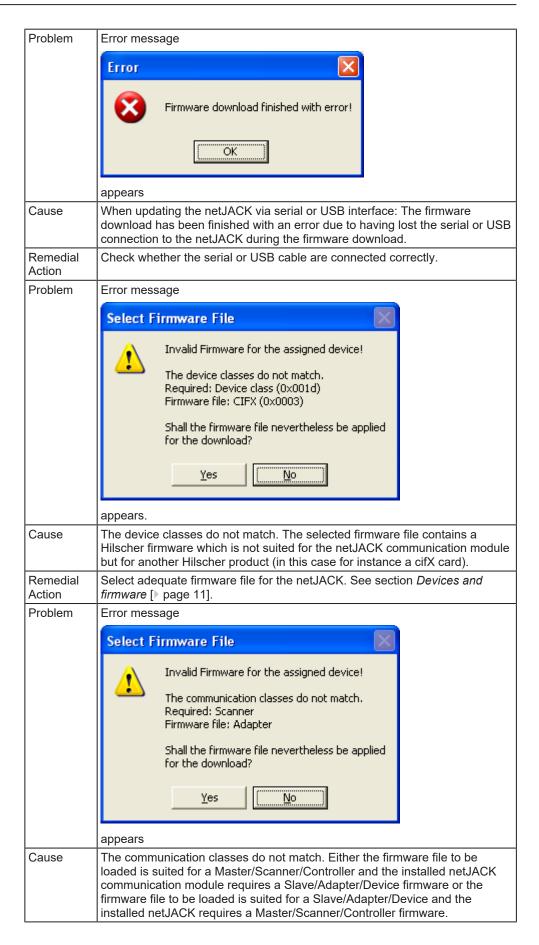

Updating firmware 123/204

| Remedial<br>Action | If a change from Master to Slave or vice versa is intended and a Master license is present, then click <b>Yes</b> to perform the intended change. In all other cases click <b>No</b> and use a firmware of the correct type for your netJACK, i. e. a Master firmware for a Master module and a Slave firmware for a Slave module. |  |  |  |  |
|--------------------|----------------------------------------------------------------------------------------------------|--|--|--|--|
| Problem            | Error message                                                                                                    |  |  |  |  |
|                    | Select Firmware File                                                                                                    |  |  |  |  |
|                    | Invalid Firmware for the assigned device!  The protocol classes do not match. Required: EtherNet/IP Firmware file: SERCOS III  The communication classes do not match. Required: Scanner Firmware file: Master                                                                                                    |  |  |  |  |
|                    | Shall the firmware file nevertheless be applied for the download?  Yes No                                                                                                    |  |  |  |  |
|                    | appears.                                                                                                    |  |  |  |  |
| Cause              | The protocol classes do not match. The selected firmware does not support any protocol suited for the selected netJACK communication module. This error mostly occurs in conjunction with the two errors discussed directly above.                                                                                                 |  |  |  |  |
| Remedial<br>Action | Use a suitable firmware for a protocol that is supported by your netJACK.  If a change of the Real-Time Ethernet System is intended and you use a netJACK Real-Time Ethernet Module (NJ 51D-RE, NJ 100EN-RE), click <b>Yes</b> to perform the intended change. In all other cases click <b>No</b> .                                |  |  |  |  |
| Problem            | Error message                                                                                                    |  |  |  |  |
|                    | Invalid Firmware for the assigned device!  The hardware options do not match. Required: Ethernet/Ethernet/-/SYNC Firmware file: PROFIBUS/-/-/  Shall the firmware file nevertheless be applied for the download?  Yes  No                                                                                                    |  |  |  |  |
|                    | appears.                                                                                                    |  |  |  |  |
| Cause              | The hardware options do not match, i. e. you either use a Real-Time Ethernet-firmware in conjunction with a Fieldbus communication module, or vice versa, a Fieldbus firmware in conjunction with a Real-Time Ethernet communication module.                                                                                       |  |  |  |  |
| Remedial<br>Action | Click <b>No</b> and use a firmware suitable for a protocol that is supported by your netJACK communication module.                                                                                                    |  |  |  |  |
|                    | If you choose <b>Yes</b> , a non-conforming firmware is loaded and the module will not operate correctly.                                                                                                    |  |  |  |  |
| Problem            | The <b>Download</b> button in the <b>Firmware Download</b> screen is grayed out/ deactivated.                                                                                                    |  |  |  |  |
| Cause              | There is a (temporary) contact problem.                                                                                                    |  |  |  |  |

Updating firmware 124/204

| Action | Check whether the netJACK communication module and the Evaluation Board (if used) are tightly connected and have good electrical contact. Then, click the <b>Select</b> button and again select the firmware file to be loaded using the subsequent file selection dialog. Afterwards, the <b>Download</b> button should |
|--------|----------------------------------------------------------------------------------------------------|
|        | not be grayed out anymore.                                                                                                    |

Table 51: Troubleshooting firmware update with SYCON.net

If you have problems while downloading firmware, please also check:

- When using a master firmware: a master license must be present and loaded. If not, a Master license must be purchased from Hilscher and must be loaded.
- Has SYCON.net been installed correctly?
- Is the correct device selected within SYCON.net?

# 10 Device pictures, connectors and LEDs

# 10.1 Device pictures

#### netJACK top view

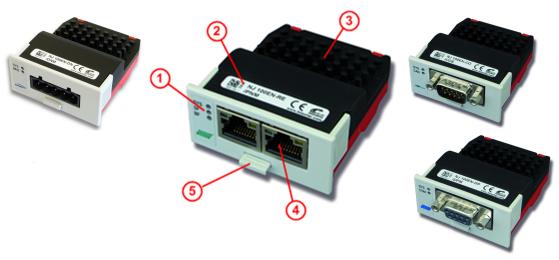

Figure 17: Top view of netJACK devices

- ① Status LEDs. The arrangement of the LEDs depends on the network protocol. See section *Positions of the LEDs and Control Elements* [▶ page 126].
- 2 Device label
- (3) Ventilation slats
- Network interface. The design depends on the network protocol. See section Positions of the LEDs and Control Elements [▶ page 126].
- (5) Sliding latch

#### netJACK bottom view

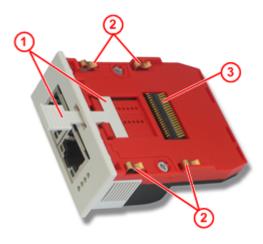

Figure 18: Bottom view of netJACK devices

- (1) Sliding latch to lock the netJACK in the host system.
- (2) Brackets to fix the netJACK to the carrier board of the host system.
- 3 SAMTEC connector, interface to the host system. Number of Pins depends on the kind of interface (PCI Express or Dual-Port Memory) used by the host system and on the netX chip in the netJACK.

# 10.2 Device type label

Each netJACK communication module carries a device type label, which provides the following information:

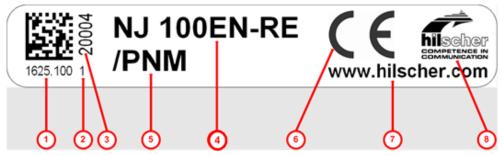

Figure 19: Device type label netJACK

- 1 Part number
- (2) Hardware revision number
- 3 Serial number of individual device
- Device type name
- Abbreviation of firmware
- 6 CE Sign
- (7) Hilscher's web address
- 8 Hilscher logo

The netJACK device type name and the abbreviation of the firmware provide the following information:

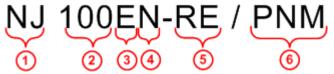

Figure 20: Device type name netJACK

- 1 Abbreviation of the Hilscher netJACK product line
- Type of built-in netX processor:

**51** = netX 51

**52** = netX 52

100 = netX 100

- Abbreviation of host interface:
  - **D** = Dual-Port Memory
  - **E** = PCI Express
- 4 Indicates, whether netJACK provides additional network functionality (**N** = yes)
- (5) Abbreviation of the network/protocol type:

CO = CANopen

**DN** = DeviceNet

**DP** = Profibus

**RE** = Real-Time-Ethernet

Abbreviation of the firmware loaded in the netJACK:

**DPM** = PROFIBUS DP Master **DPS** = PROFIBUS DP Slave

DNM = DeviceNet Master

DNS = DeviceNet Slave

ECM = EtherCAT Master

ECS = EtherCAT Slave

**EIM** = EtherNet/IP Scanner/Master **EIS** = Ethernet/IP Adapter/Slave

OMB = Open Modbus/TCP

PLS = POWERLINK Controlled Node

S3M = Sercos Master S3S = Sercos Slave

VRS = VARAN Client

## 10.3 Positions of the LEDs and control elements

## 10.3.1 netJACK for Real-Time Ethernet systems

#### 10.3.1.1 Front view of netJACK with EtherCAT Master

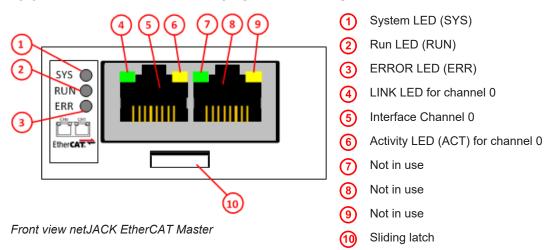

For a description of the LED signals used by EtherCAT (Master), see section *LEDs EtherCAT Master V4* [ page 136].

For a description of the pinning of the network interface, see section *Pinning Real-Time Ethernet Interface* [ page 159].

#### 10.3.1.2 Front view of netJACK with EtherCAT Slave

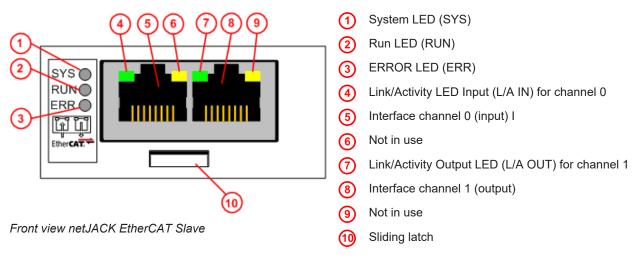

For a description of the LED signals used by EtherCAT (Slave), see section *LEDs EtherCAT Slave* [> page 138].

For a description of the pinning of the network interface, see section *Pinning Real-Time Ethernet Interface* [ page 159].

#### 10.3.1.3 Front view of netJACK with EtherNet/IP

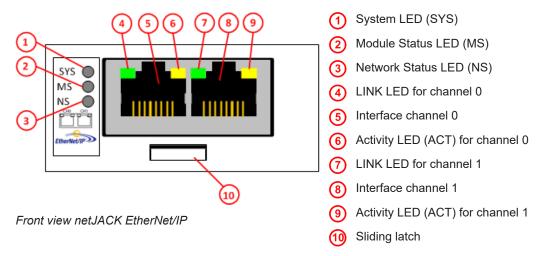

For a description of the LED signals used by EtherNet/IP, see section *LEDs EtherNet/IP Scanner* [> page 140] and section *LEDs EtherNet/IP Adapter* [> page 142].

For a description of the pinning of the network interface, see section *Pinning Real-Time Ethernet Interface* [ page 159].

#### 10.3.1.4 Front view of netJACK with Open Modbus/TCP

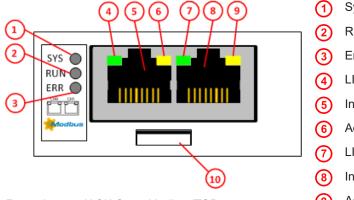

Front view netJACK Open Modbus/TCP

- System LED (SYS)
- Run LED (RUN)
- 3 Error LED (ERR)
- 4 LINK LED for channel 0
- (5) Interface channel 0
- 6 Activity LED (ACT) for channel 0
- Control of the control of the con
- (8) Interface channel 1
- Activity LED (ACT) for channel 1
- (10) Sliding latch

For a description of the LED signals used by Open Modbus/TCP, see section *LEDs Open Modbus/TCP* [ page 144].

For a description of the pinning of the network interface, see section *Pinning Real-Time Ethernet Interface* [ page 159].

#### Front view of netJACK with POWERLINK 10.3.1.5

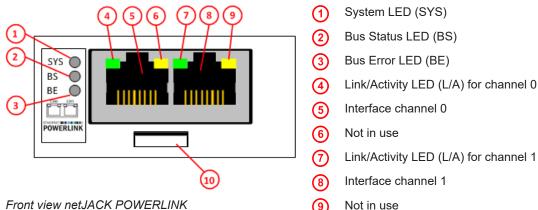

Front view netJACK POWERLINK

For a description of the LED signals used by POWERLINK, see section LEDs POWERLINK [▶ page 145].

For a description of the pinning of the network interface, see section Pinning Real-Time Ethernet Interface [▶ page 159].

Sliding latch

#### Front view of netJACK with PROFINET IO 10.3.1.6

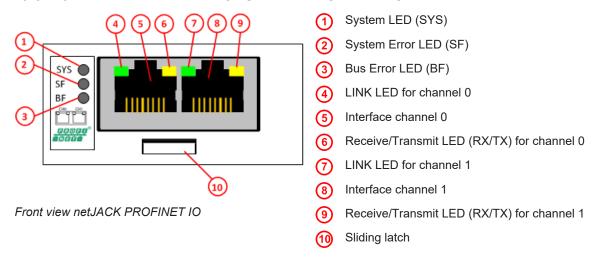

For a description of the LED signals used by PROFINET IO, see section LEDs PROFINET IO Controller V3 [▶ page 146] and section LEDs PROFINET IO Device [▶ page 148].

For a description of the pinning of the network interface, see section Pinning Real-Time Ethernet Interface [▶ page 159].

#### 10.3.1.7 Front view of netJACK with Sercos Master

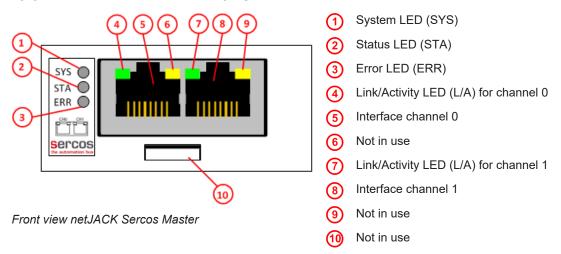

For a description of the LED signals used by Sercos (Master), see section *LEDs Sercos Master* [> page 149].

For a description of the pinning of the network interface, see section *Pinning Real-Time Ethernet Interface* [ page 159].

#### 10.3.1.8 Front view of netJACK with Sercos Slave

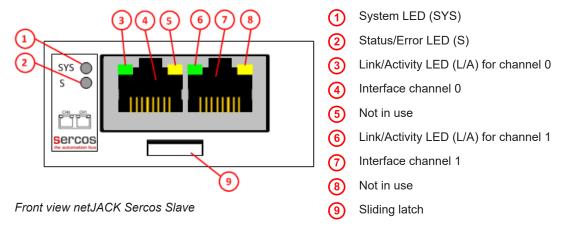

For a description of the LED signals used by Sercos (Slave), see section *LEDs Sercos Slave* [> page 151].

For a description of the pinning of the network interface, see section *Pinning Real-Time Ethernet Interface* [ page 159].

#### 10.3.1.9 Front view of netJACK with VARAN Client

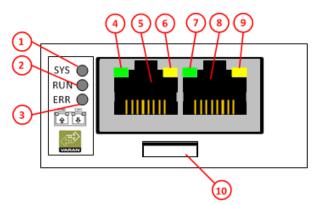

Front view netJACK VARAN Client

- 1 System LED (SYS)
- Run LED (RUN)
- (3) Error LED (ERR)
- 4 LINK LED for channel 0
- (5) Interface channel 0 (input)
- 6) Activity LED (ACT) for channel 0
- (7) LINK LED for channel 1
- 8 Interface channel 1 (output)
- 9 Activity LED (ACT) for channel 1
- (10) Sliding latch

For a description of the LED signals used by VARAN (Client), see section *LEDs VARAN Client* [> page 153].

For a description of the pinning of the network interface, see section *Pinning Real-Time Ethernet Interface* [ page 159].

# 10.3.2 netJACK for fieldbus systems

#### 10.3.2.1 Front view of netJACK with CANopen

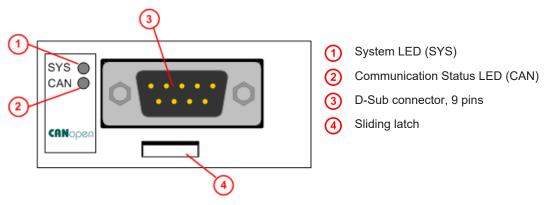

Front view netJACK CANopen

For a description of the LED signals used by CANopen, see section *LEDs CANopen Master* [ page 154] and section *LEDs CANopen Slave* [ page 155].

For a description of the pinning of the network interface, see section *Pinning CANopen Interface* [ page 160].

#### 10.3.2.2 Front view of netJACK with DeviceNet

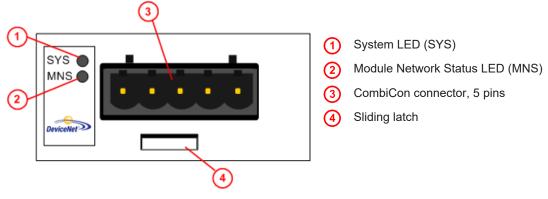

Front view netJACK DeviceNet

For a description of the LED signals used by DeviceNet, see section *LEDs DeviceNet Master* [\* page 156] and section *LEDs DeviceNet Slave* [\* page 157].

For a description of the pinning of the network interface, see section *Pinning DeviceNet Interface* [ page 160].

#### 10.3.2.3 Front view of netJACK with PROFIBUS DP

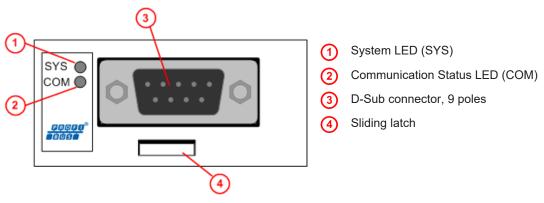

Front view netJACK PROFIBUS DP

For a description of the LED signals used by PROFIBUS DP, see section *LEDs PROFIBUS DP Master* [ page 158] and section *LEDs PROFIBUS DP Slave* [ page 158]

For a description of the pinning of the network interface, see section *Pinning PROFIBUS DP Interface* [> page 161].

# 10.4 Descriptions of the LEDs

# 10.4.1 System LED

The subsequent table describes the meaning of the **System** LED of the netJACK communication module. The meaning of the **System** LED is the same in all network protocols.

For the position of the System LED on the devices, see position (1) in section *Positions of the LEDs and control elements* [▶ page 128].

| LED | Color                | State    | Description                                                           |  |  |
|-----|----------------------|----------|-----------------------------------------------------------------------|--|--|
| SYS | Duo LED yellow/green |          |                                                                       |  |  |
|     | (green)              | On       | Operating system is running.                                          |  |  |
|     | <b>*</b> *           | Blinking | Second stage bootloader is waiting for firmware.                      |  |  |
|     | (green/<br>yellow)   |          |                                                                       |  |  |
|     | (yellow)             | On       | Bootloader netX (= romloader) is waiting for second stage bootloader. |  |  |
|     | (off)                | Off      | Power supply for the device is missing or hardware defect.            |  |  |

Table 52: States of the SYS LED, netX 10/50/51/52/100/500-based devices

# 10.4.2 LEDs Real-Time Ethernet systems

## 10.4.2.1 LEDs EtherCAT Master V4

| LED                                 | Color           | State                       | Description                                                                                    |
|-------------------------------------|-----------------|-----------------------------|------------------------------------------------------------------------------------------------|
| RUN                                 | Duo LED re      | ed/green                    |                                                                                                |
| Position in the device drawing: (2) | off)            | Off                         | INIT: The device is in INIT state.                                                             |
| urawing. (2)                        |                 | Blinking<br>(2.5 Hz)        | PRE-OPERATIONAL: The device is in PRE-OPERATIONAL state.                                       |
|                                     |                 | Flickering<br>(10 Hz)       | The device is not configured.                                                                  |
|                                     |                 | Single flash                | <b>SAFE-OPERATIONAL:</b> The device is in SAFE-OPERATIONAL state.                              |
|                                     | (green)         | On                          | OPERATIONAL: The device is in the OPERATIONAL state.                                           |
| ERR                                 | Duo LED re      | ed/green                    |                                                                                                |
| Position in the device drawing: (3) | off)            | Off                         | Master has no errors                                                                           |
| drawing. (5)                        | <b>₩</b> (red)  | Single flash                | Bus Sync error threshold                                                                       |
|                                     | ₩ (red)         | Double flash                | Internal Stop of the bus cycle                                                                 |
|                                     | <b></b> (red)   | Triple Flash                | DPM watchdog has expired.                                                                      |
|                                     | <b></b> ₩ (red) | Quadruple<br>Flash          | No Master license present in the device.                                                       |
|                                     | <b></b> ₩ (red) | Blinking<br>(2.5 Hz)        | Error in the configuration database.                                                           |
|                                     | <b></b> ₩ (red) | Single Flickering           | Channel Init was executed at the Master. Transient state that may not be visible.              |
|                                     | <b>滦</b> (red)  | Double<br>Flickering        | Slave is missing Unconfigured slave No matching mandatory slave list No bus connected          |
|                                     | <b></b> ₩ (red) | Flickering<br>(10 Hz)       | Boot-up was stopped due to an error.                                                           |
| LINK                                | LED green       |                             |                                                                                                |
| Ch0 (4)                             | (green)         | On                          | <b>Link:</b> The device is linked to the Ethernet, but does not send/ receive Ethernet frames. |
|                                     |                 | Flickering (load dependent) | <b>Activity:</b> The device is linked to the Ethernet and sends/receives Ethernet frames.      |
|                                     | off)            | Off                         | The device has no link to the Ethernet.                                                        |
| ACT                                 | LED yellow      | 1                           |                                                                                                |
| Ch0 (6)                             | off)            | Off                         | This LED is not used.                                                                          |

Table 53: LED states for the EtherCAT Master (V4) protocol

| LED state          | Definition                                                                                                    |
|--------------------|----------------------------------------------------------------------------------------------------|
| Single flash       | The LED shows one short flash (200 ms) followed by a long "Off" phase (1,000 ms).                                                                                    |
| Double flash       | The LED shows a sequence of two short flashes (each 200 ms), separated by a short "Off" phase (200 ms). The sequence is finished by a long "Off" phase (1,000 ms).   |
| Triple Flash       | The LED shows a sequence of three short flashes (each 200 ms), separated by a short "Off" phase (200 ms). The sequence is finished by a long "Off" phase (1,000 ms). |
| Quadruple<br>Flash | The LED shows a sequence of four short flashes (each 200 ms), separated by a short "Off" phase (200 ms). The sequence is finished by a long "Off" phase (1,000 ms).  |

| LED state                         | Definition                                                                                                    |
|-----------------------------------|----------------------------------------------------------------------------------------------------|
| Blinking<br>(2.5 Hz)              | The LED turns on and off with a frequency of 2.5 Hz: "On" for 200 ms, followed by "Off" for 200 ms.                                                                                                    |
| Single<br>Flickering              | The LED is switched on and off once: "On" for 50 ms, followed by "Off" for 500 ms.                                                                                                    |
| Double<br>Flickering              | The LED is switched on and off and on once: "On" / "Off" / "On" each for approximately 50 ms, followed by "Off" for 500 ms.                                                                                                    |
| Flickering<br>(10 Hz)             | The LED turns on and off with a frequency of 10 Hz: "On" for 50 ms, followed by "Off" for 50 ms.                                                                                                    |
| Flickering<br>(load<br>dependent) | The LED turns on and off with a frequency of approximately 10 Hz to indicate high Ethernet activity: "On" for approximately 50 ms, followed by "Off" for 50 ms. The LED turns on and off in irregular intervals to indicate low Ethernet activity. |

Table 54: LED state definitions for the EtherCAT Master (V4) protocol

The positions of the LEDs are indicated in section *Front view of netJACK* with EtherCAT Master [ page 128].

#### 10.4.2.2 LEDs EtherCAT Slave

## **Communication status EtherCAT Slave**

| LED                                 | Color           | State                | Description                                                                                                    |  |
|-------------------------------------|-----------------|----------------------|----------------------------------------------------------------------------------------------------|--|
| RUN                                 | Duo LED re      | Duo LED red/green    |                                                                                                    |  |
| Position in the device drawing: (2) | off)            | Off                  | INIT: The device is in INIT state.                                                                                                    |  |
| drawing. (2)                        | 🗱 (green)       | Blinking<br>(2.5 Hz) | PRE-OPERATIONAL: The device is in PRE-OPERATIONAL state.                                                                                                    |  |
|                                     |                 | Single flash         | SAFE-OPERATIONAL: The device is in SAFE-OPERATIONAL state.                                                                                                    |  |
|                                     | (green)         | On                   | OPERATIONAL: The device is in the OPERATIONAL state.                                                                                                    |  |
| ERR                                 | Duo LED re      | Duo LED red/green    |                                                                                                    |  |
| Position in the device drawing: (3) | off)            | Off                  | <b>No error:</b> The EtherCAT communication of the device is in working condition.                                                                                                    |  |
|                                     | <b>※</b> (red)  | Blinking<br>(2.5 Hz) | Invalid configuration: General Configuration Error Possible reason: State change commanded by master is impossible due to register or object settings.                                                                              |  |
|                                     | <b></b> (red)   | Single flash         | Local error: Slave device application has changed the EtherCAT state autonomously. Possible reason 1: A host watchdog timeout has occurred. Possible reason 2: Synchronization Error, device enters Safe-Operational automatically. |  |
|                                     | <b></b> ₩ (red) | Double flash         | Application watchdog timeout: An application watchdog timeout has occurred. Possible reason: Sync Manager Watchdog timeout.                                                                                                    |  |

Table 55: Communication status EtherCAT Slave

| LED state            | Definition                                                                                                    |
|----------------------|----------------------------------------------------------------------------------------------------|
| Blinking<br>(2.5 Hz) | The LED turns on and off with a frequency of 2.5 Hz: "On" for 200 ms, followed by "Off" for 200 ms.                                                                |
| Single flash         | The LED shows one short flash (200 ms) followed by a long "Off" phase (1,000 ms).                                                                                  |
| Double flash         | The LED shows a sequence of two short flashes (each 200 ms), separated by a short "Off" phase (200 ms). The sequence is finished by a long "Off" phase (1,000 ms). |

Table 56: Definition LED states communication status

#### **Ethernet status EtherCAT Slave**

| LED              | Color      | State                       | Description                                                                                    |  |
|------------------|------------|-----------------------------|------------------------------------------------------------------------------------------------|--|
| L/A IN, L/A OUT  | LED green  |                             |                                                                                                |  |
| Ch0 (4), Ch1 (7) | (green)    | On                          | <b>Link:</b> The device is linked to the Ethernet, but does not send/ receive Ethernet frames. |  |
|                  | (green)    | Flickering (load dependent) | <b>Activity:</b> The device is linked to the Ethernet and sends/receives Ethernet frames.      |  |
|                  | off)       | Off                         | The device has no link to the Ethernet.                                                        |  |
| Ch0 (6), Ch1 (9) | LED yellow |                             |                                                                                                |  |
|                  | off)       | Off                         | This LED is not used.                                                                          |  |

Table 57: Ethernet status EtherCAT Slave

| LED state | Definition                                                                                                    |
|-----------|----------------------------------------------------------------------------------------------------|
| (load     | The LED turns on and off with a frequency of approximately 10 Hz to indicate high Ethernet activity: "On" for approximately 50 ms, followed by "Off" for 50 ms. The LED turns on and off in irregular intervals to indicate low Ethernet activity. |

Table 58: Definition LED states Ethernet status

The positions of the LEDs are indicated in section *Front view of netJACK* with EtherCAT Slave [▶ page 128].

## 10.4.2.3 LEDs EtherNet/IP Scanner

| LED                                                  | Color                        | State                       | Description                                                                                                    |
|------------------------------------------------------|------------------------------|-----------------------------|----------------------------------------------------------------------------------------------------|
| MS (module status)                                   | Duo LED red/g                | jreen                       |                                                                                                    |
| Position in the device drawing: (2)                  | (green)                      | On                          | Device operational: The device is operating correctly.                                                                                                    |
| drawing. (2)                                         |                              | Flashing (1 Hz)             | Standby: The device has not been configured.                                                                                                    |
|                                                      | <b>※ ※ ※</b><br>(green/red/  | Flashing<br>green/red/      | <b>Self-test</b> : The device performs a self-test after power-on. The following sequence is displayed during the self-test:                                              |
|                                                      | green)                       | green                       | NS-LED off.                                                                                                    |
|                                                      |                              |                             | MS LED turns green for approximately 250 ms, turns red for approximately 250 ms, and again turns green (and holds that state until the power-up test has completed).      |
|                                                      |                              |                             | NS LED turns green for approximately 250 ms, turns red for approximately 250 ms, and then turns off (and holds that state until the power-up test has completed).         |
|                                                      | * (red)                      | Flashing (1 Hz)             | Major recoverable fault: The device has detected a major recoverable fault. E.g., an incorrect or inconsistent configuration can be considered a major recoverable fault. |
|                                                      | (red)                        | On                          | Major unrecoverable fault: The device has detected a major unrecoverable fault.                                                                                           |
|                                                      | off)                         | (Off)                       | No power: The device is powered off.                                                                                                    |
| NS                                                   | Duo LED red/g                | reen                        |                                                                                                    |
| (Network status) Position in the device drawing: (3) | (green)                      | On                          | Connected: An IP address is configured, at least one CIP connection (any transport class) is established, and an Exclusive Owner connection has not timed out.            |
|                                                      |                              | Flashing (1 Hz)             | <b>No connections:</b> An IP address is configured, but no CIP connections are established, and an Exclusive Owner connection has not timed out.                          |
|                                                      | <b>※ ※</b> ● (green/red/off) | Flashing<br>green/red/off   | <b>Self-test:</b> The device performs a self-test after power-on. Refer to the description of the MS LED in the self-test status.                                         |
|                                                      | <b>⋙</b> (red)               | Flashing (1 Hz)             | <b>Connection timeout:</b> An IP address is configured, and an Exclusive Owner connection for which this device is the target has timed out.                              |
|                                                      |                              |                             | The NS LED returns to steady green only when all timed out Exclusive Owner connections are reestablished.                                                                 |
|                                                      | (red)                        | On                          | <b>Duplicate IP:</b> The device has detected that its IP address is already in use.                                                                                       |
|                                                      | (off)                        | Off                         | <b>Not powered, no IP address:</b> The device does not have an IP address (or is powered off).                                                                            |
| LINK                                                 | LED green                    |                             |                                                                                                    |
| Ch0 (4), Ch1 (7)                                     | (green)                      | On                          | The device is linked to the Ethernet.                                                                                                    |
|                                                      | off)                         | Off                         | The device has no link to the Ethernet.                                                                                                    |
| ACT                                                  | LED yellow                   |                             |                                                                                                    |
| Ch0 (6), Ch1 (9)                                     | 🔆 (yellow)                   | Flickering (load dependent) | The device sends/receives Ethernet frames.                                                                                                    |
|                                                      | (off)                        | Off                         | The device does not send/receive Ethernet frames.                                                                                                    |
|                                                      |                              |                             |                                                                                                    |

Table 59: LED states for the EtherNet/IP Scanner protocol

| LED state                            | Definition                                                                                                    |
|--------------------------------------|----------------------------------------------------------------------------------------------------|
| Flashing<br>(1 Hz)                   | The LED turns on and off with a frequency of 1 Hz: "On" for 500 ms, followed by "Off" for 500 ms.                                                                                                    |
| Flashing fast<br>green/red/<br>green | The MS LED or NS LED turns on green "On" for 250 ms, then red "On" for 250 ms, then green "On" (until the test is completed).                                                                                                    |
| Flickering<br>(load<br>dependent)    | The LED turns on and off with a frequency of approximately 10 Hz to indicate high Ethernet activity: "On" for approximately 50 ms, followed by "Off" for 50 ms. The LED turns on and off in irregular intervals to indicate low Ethernet activity |

Table 60: LED state definitions for the EtherNet/IP Scanner protocol

The positions of the LEDs are indicated in section *Front view of netJACK* with EtherNet/IP [> page 129].

# 10.4.2.4 LEDs EtherNet/IP Adapter

## Communication status EtherNet/IP Adapter

| LED                                                  | Color                               | State                                  | Description                                                                                                    |  |
|------------------------------------------------------|-------------------------------------|----------------------------------------|----------------------------------------------------------------------------------------------------|--|
| MS (module status)                                   | Duo LED red/green                   |                                        |                                                                                                    |  |
| Position in the device drawing: (2)                  | (green)                             | On                                     | Device operational: The device is operating correctly.                                                                                                    |  |
|                                                      | 🗱 (green)                           | Flashing (1 Hz)                        | Standby: The device has not been configured.                                                                                                    |  |
|                                                      | <b>※ ※</b><br>(green/red/<br>green) | Flashing fast<br>green/red/<br>green   | Self-test: The device performs a self-test after power-on. The following sequence is displayed during the self-test:  • NS-LED off.                                                                                                   |  |
|                                                      | ,                                   |                                        | MS LED turns green for approximately 250 ms, turns red for approximately 250 ms, and again turns green (and holds that state until the power-up test has completed).                                                                  |  |
|                                                      |                                     |                                        | NS LED turns green for approximately 250 ms, turns red for approximately 250 ms, and then turns off (and holds that state until the power-up test has completed).                                                                     |  |
|                                                      | <b>※ ※</b> ● (red/green/off)        | Flashing<br>sequence red/<br>green/off | Flashing sequence: The flashing sequence is used to visually identify the device. The scanner can start the flashing sequence in Identity object 1 of the device. The MS LED and NS LED perform the flashing sequence simultaneously. |  |
|                                                      | <b></b> (red)                       | Flashing (1 Hz)                        | Major recoverable fault: The device has detected a major recoverable fault. E.g., an incorrect or inconsistent configuration can be considered a major recoverable fault.                                                             |  |
|                                                      | (red)                               | On                                     | <b>Major unrecoverable fault:</b> The device has detected a major unrecoverable fault.                                                                                                    |  |
|                                                      | (off)                               | Off                                    | No power: The device is powered off.                                                                                                    |  |
| NS                                                   | Duo LED red/green                   |                                        |                                                                                                    |  |
| (Network status) Position in the device drawing: (3) | (green)                             | On                                     | Connected: An IP address is configured, at least one CIP connection (any transport class) is established, and an Exclusive Owner connection has not timed out.                                                                        |  |
|                                                      | ∰ (green)                           | Flashing (1 Hz)                        | <b>No connections:</b> An IP address is configured, but no CIP connections are established, and an Exclusive Owner connection has not timed out.                                                                                      |  |
|                                                      | <b>※ ※</b><br>(green/red/<br>green) | Flashing fast<br>green/red/<br>green   | <b>Self-test:</b> The device performs a self-test after power-on. Refer to the description of the MS LED in the self-test status.                                                                                                    |  |
|                                                      | <b>※ ※</b> ● (red/green/off)        | Flashing<br>sequence red/<br>green/off | Flashing sequence: The flashing sequence is used to visually identify the device. The scanner can start the flashing sequence in Identity object 1 of the device. The MS LED and NS LED perform the flashing sequence simultaneously. |  |
|                                                      | <b></b> (red)                       | Flashing (1 Hz)                        | <b>Connection timeout:</b> An IP address is configured, and an Exclusive Owner connection for which this device is the target has timed out.                                                                                          |  |
|                                                      |                                     |                                        | The NS LED returns to steady green only when all timed out Exclusive Owner connections are reestablished.                                                                                                    |  |
|                                                      | (red)                               | On                                     | <b>Duplicate IP:</b> The device has detected that its IP address is already in use.                                                                                                    |  |
|                                                      | off)                                | Off                                    | Not powered, no IP address: The device does not have an IP address (or is powered off).                                                                                                    |  |

Table 61: Communication status EtherNet/IP Adapter

| LED state                              | Definition                                                                                                    |
|----------------------------------------|----------------------------------------------------------------------------------------------------|
| Flashing (1 Hz)                        | The LED turns on and off with a frequency of 1 Hz: "On" for 500 ms, followed by "Off" for 500 ms.                                                            |
| Flashing fast<br>green/red/<br>green   | The MS LED or NS LED turns on green "On" for 250 ms, then red "On" for 250 ms, then green "On" (until the test is completed).                                |
| Flashing<br>sequence red/<br>green/off | The MS LED and NS LED each turn red "On" for 500 ms, then green "On" for 500 ms, then "Off" for 500 ms. This flashing sequence is repeated at least 6 times. |

Table 62: Definition LED states communication status

#### **Ethernet status EtherNet/IP Adapter**

| LED              | Color      | State                       | Description                                       |
|------------------|------------|-----------------------------|---------------------------------------------------|
| LINK             | LED green  |                             |                                                   |
| Ch0 (4), Ch1 (7) | (green)    | On                          | The device is linked to the Ethernet.             |
|                  | (off)      | Off                         | The device has no link to the Ethernet.           |
| ACT              | LED yellow |                             |                                                   |
| Ch0 (6), Ch1 (9) |            | Flickering (load dependent) | The device sends/receives Ethernet frames.        |
|                  | (off)      | Off                         | The device does not send/receive Ethernet frames. |

Table 63: Ethernet status EtherNet/IP Adapter

| LED state  | Definition                                                                   |
|------------|------------------------------------------------------------------------------|
| Flickering | The LED turns on and off with a frequency of approximately 10 Hz to          |
| (load      | indicate high Ethernet activity: "On" for approximately 50 ms, followed by   |
| dependent) | "Off" for 50 ms. The LED turns on and off in irregular intervals to indicate |
|            | low Ethernet activity                                                        |

Table 64: Definition LED states Ethernet status

The positions of the LEDs are indicated in section *Front view of netJACK* with EtherNet/IP [> page 129].

## 10.4.2.5 LEDs Open Modbus/TCP

#### Communication status OpenModbusTCP

| LED                                 | Color             | State                      | Description                                                                        |
|-------------------------------------|-------------------|----------------------------|------------------------------------------------------------------------------------|
| RUN                                 | Duo LED red/green |                            |                                                                                    |
| Position in the device drawing: (2) | (green)           | On                         | Connected: OMB task has communication. At least one TCP connection is established. |
|                                     | (green)           | Flashing<br>(1 Hz)         | Ready, not configured yet: OMB task is ready and not yet configured.               |
|                                     | 🗱 (green)         | Flashing<br>(5 Hz)         | Waiting for Communication: OMB task is configured.                                 |
|                                     | (off)             | Off                        | Not Ready: OMB task is not ready.                                                  |
| ERR                                 | Duo LED red/green |                            |                                                                                    |
| Position in the device drawing: (3) | off)              | Off                        | No communication error                                                             |
| drawing. (5)                        | <b>╬</b> (red)    | Flashing<br>(2 Hz, 25% on) | System error                                                                       |
|                                     | (red)             | On                         | Communication error active                                                         |

Table 65: Communication status OpenModbusTCP

| LED state                     | Definition                                                                                        |
|-------------------------------|---------------------------------------------------------------------------------------------------|
| Flashing<br>(1 Hz)            | The LED turns on and off with a frequency of 1 Hz: "On" for 500 ms, followed by "Off" for 500 ms. |
| Flashing<br>(5 Hz)            | The LED turns on and off with a frequency of 5 Hz: "On" for 100 ms, followed by "Off" for 100 ms. |
| Flashing<br>(2 Hz,<br>25% on) | The LED turns on and off with a frequency of 2 Hz: "On" for 125 ms, followed by "Off" for 375 ms. |

Table 66: Definition LED states communication status

#### Ethernet status OpenModbusTCP

| LED              | Color      | State                       | Description                                       |
|------------------|------------|-----------------------------|---------------------------------------------------|
| LINK             | LED green  |                             |                                                   |
| Ch0 (4), Ch1 (7) | (green)    | On                          | The device is linked to the Ethernet.             |
|                  | off)       | Off                         | The device has no link to the Ethernet.           |
| ACT              | LED yellow |                             |                                                   |
| Ch0 (6), Ch1 (9) |            | Flickering (load dependent) | The device sends/receives Ethernet frames.        |
|                  | off)       | Off                         | The device does not send/receive Ethernet frames. |

Table 67: Ethernet status OpenModbusTCP

| LED state | Definition                                                                                                    |
|-----------|----------------------------------------------------------------------------------------------------|
| (load     | The LED turns on and off with a frequency of approximately 10 Hz to indicate high Ethernet activity: "On" for approximately 50 ms, followed by "Off" for 50 ms. The LED turns on and off in irregular intervals to indicate low Ethernet activity. |

Table 68: Definition LED states Ethernet status

The positions of the LEDs are indicated in section *Front view of netJACK* with Open Modbus/TCP [▶ page 129].

### 10.4.2.6 LEDs POWERLINK Controlled Node V2 and V3

| LED                                 | Color             | State                       | Description                                                                               |
|-------------------------------------|-------------------|-----------------------------|-------------------------------------------------------------------------------------------|
| BS (Bus status)                     | Duo LED red/green |                             |                                                                                           |
| Position in the device drawing: (2) | (green)           | On                          | Slave is in 'Operational' state.                                                          |
| drawing. (2)                        |                   | Triple flash                | Slave is in 'ReadyToOperate' state.                                                       |
|                                     |                   | Double flash                | Slave is in 'Pre-Operational 2' state.                                                    |
|                                     |                   | Single flash                | Slave is in 'Pre-Operational 1' state.                                                    |
|                                     | (green)           | Flickering<br>(10 Hz)       | Slave is in 'Basic Ethernet' state                                                        |
|                                     | (green)           | Blinking<br>(2.5 Hz)        | Slave is in <b>'Stopped'</b> state.                                                       |
|                                     | (off)             | Off                         | Slave initializing                                                                        |
| BE (Bus Error)                      | Duo LED re        | ed/green                    |                                                                                           |
| Position in the device              | off)              | Off                         | Slave has no error                                                                        |
| drawing: (3)                        | (red)             | On                          | Slave has detected an error                                                               |
| L/A                                 | LED green         |                             |                                                                                           |
| Ch0 (4), Ch1 (7)                    | (green)           | On                          | Link: The device is linked to the Ethernet, but does not send/ receive Ethernet frames.   |
|                                     | (green)           | Flickering (load dependent) | <b>Activity:</b> The device is linked to the Ethernet and sends/receives Ethernet frames. |
|                                     | (off)             | Off                         | The device has no link to the Ethernet.                                                   |
| Ch0 (6), Ch1 (9)                    | LED yellow        | 1                           |                                                                                           |
|                                     | off)              | Off                         | This LED is not used.                                                                     |

Table 69: LED states for the POWERLINK Controlled Node protocol

| LED state                         | Definition                                                                                                    |  |  |  |
|-----------------------------------|----------------------------------------------------------------------------------------------------|--|--|--|
| Triple flash                      | The LED shows a sequence of three short flashes (each 200 ms), separated by a short "Off" phase (200 ms). The sequence is finished by a long "Off" phase (1,000 ms).                                                                               |  |  |  |
| Double flash                      | The LED shows a sequence of two short flashes (each 200 ms), separated by a short "Off" phase (200 ms). The sequence is finished by a long "Off" phase (1,000 ms).                                                                                 |  |  |  |
| Single flash                      | The LED shows one short flash (200 ms) followed by a long "Off" phase (1,000 ms).                                                                                                    |  |  |  |
| Flickering<br>(10 Hz)             | The LED turns on and off with a frequency of 10 Hz: "On" for 50 ms, followed by "Off" for 50 ms. The red LED and the green LED are switched on alternately.                                                                                        |  |  |  |
| Blinking<br>(2.5 Hz)              | The LED turns on and off phase with a frequency of 2,5 Hz: "On" for 200 ms followed by "Off" for 200 ms. The red LED and the green LED are switched on alternately.                                                                                |  |  |  |
| Flickering<br>(load<br>dependant) | The LED turns on and off with a frequency of approximately 10 Hz to indicate high Ethernet activity: "On" for approximately 50 ms, followed by "Off" for 50 ms. The LED turns on and off in irregular intervals to indicate low Ethernet activity. |  |  |  |

Table 70: LED state definitions for the POWERLINK Controlled Node protocol

The positions of the LEDs are indicated in section *Front view of netJACK with POWERLINK* [ page 130].

### 10.4.2.7 LEDs PROFINET IO Controller V3

| SYS                                   | SF                                                          | BF                                                       | Description                                                                                                    |
|---------------------------------------|-------------------------------------------------------------|----------------------------------------------------------|----------------------------------------------------------------------------------------------------|
| System status                         | System Failure<br>Position in the<br>device drawing:<br>(2) | Bus Failure<br>Position in the<br>device drawing:<br>(3) | LED name name                                                                                                    |
| Yellow/green                          | Red/green                                                   | Red/green                                                | Colours of the Duo LEDs SYS, SF or BF                                                                                                    |
| Firmware and C                        | onfiguration                                                |                                                          |                                                                                                    |
| Off                                   | Off                                                         | Off                                                      | Power supply for the device is missing or hardware defect.                                                                                                    |
| On, yellow                            | Off                                                         | Off                                                      | No second stage bootloader found in Flash memory.                                                                                                    |
| Flashing, green/<br>yellow,<br>cyclic | Off                                                         | Off                                                      | No firmware file found in Flash file system.                                                                                                    |
| On, green                             | On, red                                                     | Off                                                      | PROFINET IO Controller is not configured.                                                                                                    |
| On, green                             | Off                                                         | On, red                                                  | No Ethernet port has a link. E. g., no cable connected to any of the Ethernet ports.                                                                                      |
| On, green                             | Off                                                         |                                                          | PROFINET IO Controller is not online (Bus is switched to Off).                                                                                                    |
| PROFINET com                          | munication                                                  |                                                          |                                                                                                    |
| On, green                             | Off<br>or<br>On, red                                        | Flashing, red, 1Hz                                       | Not all configured devices are in data exchange.                                                                                                    |
| On, green                             | On, red                                                     | -                                                        | One IO Device connected to the PROFINET IO Controller reports a problem.                                                                                                  |
| On, green                             | Off                                                         | Off                                                      | All devices are in data exchange and no problem has been reported by any device.                                                                                          |
| PROFINET IO C                         | ontroller operatio                                          | n                                                        |                                                                                                    |
| On, green                             | Flashing, red, 1 Hz, 3 s                                    | Off                                                      | A PROFINET DCP Set Signal has been received.                                                                                                    |
| On, green                             | ₩ Flashing, red, 2 Hz                                       | Flashing, red, 2 Hz                                      | The PROFINET IO Controller has detected an address conflict. Another device in the network is using the same Name of Station or IP address as the PROFINET IO Controller. |
|                                       |                                                             |                                                          | Or watchdog error                                                                                                    |
| On, green                             | On, red                                                     | On, red                                                  | No valid Master license                                                                                                    |

Table 71: PROFINET IO Controller, SYS, COM0 and COM1 LEDs states

| LED              | Color      | State                             | Description                                       |
|------------------|------------|-----------------------------------|---------------------------------------------------|
| LINK             | LED green  |                                   |                                                   |
| Ch0 (4), Ch1 (7) | (green)    | On                                | The device is linked to the Ethernet.             |
|                  | off)       | Off                               | The device has no link to the Ethernet.           |
| RX/TX            | LED yellow |                                   |                                                   |
| Ch0 (6), Ch1 (9) |            | Flickering<br>(load<br>dependent) | The device sends/receives Ethernet frames.        |
|                  | (off)      | Off                               | The device does not send/receive Ethernet frames. |

Table 72: PROFINET IO Controller, Ethernet LEDs states

| LED state                         | Definition                                                                                                    |
|-----------------------------------|----------------------------------------------------------------------------------------------------|
| Flashing<br>(1 Hz, 3 s)           | The LED turns on and off for 3 seconds with a frequency of 1 Hz: "On" for 500 ms, followed by "Off" for 500 ms.                                                                                                    |
| Flashing<br>(1 Hz)                | The LED turns on and off with a frequency of 1 Hz: "On" for 500 ms, followed by "Off" for 500 ms.                                                                                                    |
| Flashing<br>(2 Hz)                | The LED turns on and off with a frequency of 2 Hz: "On" for 250 ms, followed by "Off" for 250 ms.                                                                                                    |
| Flickering<br>(load<br>dependent) | The LED turns on and off with a frequency of approximately 10 Hz to indicate high Ethernet activity: "On" for approximately 50 ms, followed by "Off" for 50 ms. The LED turns on and off in irregular intervals to indicate low Ethernet activity. |

Table 73: PROFINET IO Controller, LEDs states definitions

The positions of the LEDs are indicated in section *Front view of netJACK* with PROFINET IO [▶ page 130].

#### 10.4.2.8 LEDs PROFINET IO Device

#### **Communication status PROFINET IO-Device**

| LED                                 | Color       | State                   | Description                                                                    |  |
|-------------------------------------|-------------|-------------------------|--------------------------------------------------------------------------------|--|
| SF (System Failure)                 | Duo LED red | Duo LED red/green       |                                                                                |  |
| Position in the device              | off)        | Off                     | No error                                                                       |  |
| drawing: (2)                        | * (red)     | Flashing<br>(1 Hz, 3 s) | DCP signal service is initiated via the bus.                                   |  |
|                                     | (red)       | On                      | Watchdog timeout; channel, generic or extended diagnosis present; system error |  |
| BF (Bus Failure)                    | Duo LED red | Duo LED red/green       |                                                                                |  |
| Position in the device drawing: (3) | off)        | Off                     | No error                                                                       |  |
|                                     | 🗱 (red)     | Flashing<br>(2 Hz)      | No data exchange                                                               |  |
|                                     | (red)       | On                      | No configuration; or low speed physical link; or no physical link              |  |

Table 74: Communication status PROFINET IO-Device

| LED state               | Definition                                                                                                    |
|-------------------------|----------------------------------------------------------------------------------------------------|
| Flashing<br>(1 Hz, 3 s) | The LED turns on and off for 3 seconds with a frequency of 1 Hz: "On" for 500 ms, followed by "Off" for 500 ms. |
|                         | The LED turns on and off with a frequency of 2 Hz: "On" for 250 ms, followed by "Off" for 250 ms.               |

Table 75: Definition LED states communication status

#### **Ethernet status PROFINET IO-Device**

| LED              | Color      | State                             | Description                                       |
|------------------|------------|-----------------------------------|---------------------------------------------------|
| LINK             | LED green  |                                   |                                                   |
| Ch0 (4), Ch1 (7) | (green)    | On                                | The device is linked to the Ethernet.             |
|                  | off)       | Off                               | The device has no link to the Ethernet.           |
| RX/TX            | LED yellow |                                   |                                                   |
| Ch0 (6), Ch1 (9) | * (yellow) | Flickering<br>(load<br>dependent) | The device sends/receives Ethernet frames.        |
|                  | (off)      | Off                               | The device does not send/receive Ethernet frames. |

Table 76: Ethernet status PROFINET IO-Device

| LED state  | Definition                                                                       |
|------------|----------------------------------------------------------------------------------|
|            | The LED turns on and off with a frequency of approximately 10 Hz to              |
| (load      | indicate high Ethernet activity: "On" for approximately 50 ms, followed by       |
| dependent) | "Off" for 50 ms. The LED turns on and off in irregular intervals to indicate low |
|            | Ethernet activity.                                                               |

Table 77: Definition LED states Ethernet status

The positions of the LEDs are indicated in section *Front view of netJACK* with PROFINET IO [▶ page 130].

### 10.4.2.9 LEDs Sercos Master

| LED                                 | Color             | State                       | Description                                                                                                    |
|-------------------------------------|-------------------|-----------------------------|----------------------------------------------------------------------------------------------------|
| STA                                 | Duo LED red/green |                             |                                                                                                    |
| Position in the device drawing: (2) | (green)           | On                          | CP4: Communication phase 4                                                                                                    |
| drawing. (2)                        |                   | Triple Flash                | CP3: Communication phase 3                                                                                                    |
|                                     |                   | Double flash                | CP2: Communication phase 2                                                                                                    |
|                                     |                   | Single flash                | CP1: Communication phase 1                                                                                                    |
|                                     |                   | Blinking (2.5 Hz)           | CP0: Communication phase 0                                                                                                    |
|                                     | 🗱 (green)         | Flickering<br>(10 Hz)       | Master is not configured and is in NRT. After a status change this isn't indicated again                                               |
|                                     | off)              | Off                         | NRT: Non Real-Time Mode                                                                                                    |
| ERR                                 | Duo LED re        | ed/green                    |                                                                                                    |
| Position in the device drawing: (3) | ★ (red)           | Single flash                | Bus Sync error threshold                                                                                                    |
| drawing. (3)                        | ★ (red)           | Double flash                | Internal Stop of the bus cycle                                                                                                    |
|                                     |                   | Triple Flash                | DPM watchdog has expired.                                                                                                    |
|                                     | ₩ (red)           | Quadruple<br>Flash          | No Master license present in the device.                                                                                               |
|                                     |                   | Blinking (2.5 Hz)           | Error in the configuration database.                                                                                                   |
|                                     | ired)             | Single Flickering           | Channel Init was executed at the Master. Transient state that may not visible at all.                                                  |
|                                     | <b>※</b> (red)    | Double<br>Flickering        | Slave is missing. Unconfigured slave No matching mandatory slave list No bus connected Duplicate Sercos address Invalid Sercos address |
|                                     | <b></b> (red)     | Flickering<br>(10 Hz)       | Boot-up was stopped due to an error.                                                                                                   |
|                                     | (off)             | Off                         | No error                                                                                                    |
| L/A                                 | LED green         |                             |                                                                                                    |
| Ch0 (4), Ch1 (7)                    | (green)           | On                          | Link: The device is linked to the Ethernet, but does not send/ receive Ethernet frames.                                                |
|                                     | 🗱 (green)         | Flickering (load dependent) | <b>Activity:</b> The device is linked to the Ethernet and sends/receives Ethernet frames.                                              |
|                                     | (off)             | Off                         | The device has no link to the Ethernet.                                                                                                |
| Ch0 (6), Ch1 (9)                    | LED yellow        |                             |                                                                                                    |
|                                     | (off)             | Off                         | This LED is not used.                                                                                                    |

Table 78: LED states for the Sercos Master protocol

| LED state                         | Definition                                                                                                    |  |  |  |
|-----------------------------------|----------------------------------------------------------------------------------------------------|--|--|--|
| Single flash                      | The LED shows one short flash (200 ms) followed by a long "Off" phase (1,000 ms).                                                                                                    |  |  |  |
| Double flash                      | The LED shows a sequence of two short flashes (each 200 ms), separated by a short "Off" phase (200 ms). The sequence is finished by a long "Off" phase (1,000 ms).                                                                                 |  |  |  |
| Triple flash                      | The LED shows a sequence of three short flashes (each 200 ms), separated by a short "Off" phase (200 ms). The sequence is finished by a long "Off" phase (1,000 ms).                                                                               |  |  |  |
| Quadruple<br>flash                | The LED shows a sequence of four short flashes (each 200 ms), separated by a short "Off" phase (200 ms). The sequence is finished by a long "Off" phase (1,000 ms).                                                                                |  |  |  |
| Blinking<br>(2.5 Hz)              | The LED turns on and off with a frequency of 2.5 Hz: "On" for 200 ms, followed by "Off" for 200 ms.                                                                                                    |  |  |  |
| Single<br>Flickering              | The LED is switched on and off once: "On" for 50 ms, followed by "Off" for 500 ms.                                                                                                    |  |  |  |
| Double<br>Flickering              | The LED is switched on and off and on once: "On" / "Off" / "On" each for approximately 50 ms, followed by "Off" for 500 ms.                                                                                                    |  |  |  |
| Flickering<br>(10 Hz)             | The LED turns on and off with a frequency of 10 Hz: "On" for 50 ms, followed by "Off" for 50 ms.                                                                                                    |  |  |  |
| Flickering<br>(load<br>dependent) | The LED turns on and off with a frequency of approximately 10 Hz to indicate high Ethernet activity: "On" for approximately 50 ms, followed by "Off" for 50 ms. The LED turns on and off in irregular intervals to indicate low Ethernet activity. |  |  |  |

Table 79: LED state definitions for the Sercos Master protocol

The positions of the LEDs are indicated in section *Front view of netJACK with Sercos Master* [> page 131].

### 10.4.2.10 LEDs Sercos Slave

| LED                                 | Color                     | State                       | Meaning                                                                                                    |
|-------------------------------------|---------------------------|-----------------------------|----------------------------------------------------------------------------------------------------|
| S                                   | Duo-LED r                 | ed/green (orange            | = red/green simultaneously)                                                                                                    |
| Position in the device drawing: (2) | (green)                   | On                          | CP4: Communication phase 4: Normal operation, no error                                                                              |
| rurawing. (2)                       | <b></b> ∰(green)          | Flashing<br>(2 Hz)          | <b>Loopback:</b> The network state has changed from "fast-forward" to "loopback".                                                   |
|                                     | **                        | Flashing                    | CP3: Communication phase 3                                                                                                    |
|                                     | (green/                   | (3 x green/3s)              |                                                                                                    |
|                                     | orange)                   | (2 x green/3s)              | CP2: Communication phase 2                                                                                                    |
|                                     |                           | (1 x green/3s)              | CP1: Communication phase 1                                                                                                    |
|                                     | •                         | On                          | CP0: Communication phase 0                                                                                                    |
|                                     | (orange)                  |                             |                                                                                                    |
|                                     | <b>※ ※</b><br>(orange/    | Flashing<br>(2 Hz)          | HP0: Hot-plug mode                                                                                                    |
|                                     | green)                    | (1 x orange/3s)             | HP1: Hot-plug mode                                                                                                    |
|                                     |                           | (2 x orange/3s)             | HP2: Hot-plug mode                                                                                                    |
|                                     | (orange)                  | Flashing<br>(2 Hz)          | Identification: Invoked by (C-DEV.Bit15 in the Device Control) Or SIP Identification Request                                        |
|                                     | <b>※ ※</b> (green/red)    | Flashing<br>(2 Hz, min. 2s) | MST losses ≥ (S-0-1003/2): The communication warning (S-DEV.Bit 15) is present in the device status.                                |
|                                     | ** **<br>(red/<br>orange) | Flashing<br>(2 Hz)          | Application error (C1D): See GDP & FSP Status codes class error.                                                                    |
|                                     | <b></b> (red)             | Flashing<br>(2 Hz)          | Watchdog error: Application is not running.                                                                                         |
|                                     | (red)                     | On                          | Communication Error (C1D): Error detected according to Sercos third generation Class 1 Diagnosis, see SCP Status codes class error. |
|                                     | (off)                     | Off                         | NRT-Mode: (Non Real-Time Mode) No Sercos Communication                                                                              |
| L/A                                 | LED green                 | •                           |                                                                                                    |
| Ch0: (3)<br>Ch1: (6)                | (green)                   | On                          | Link: The device is linked to the Ethernet, but does not send/ receive Ethernet frames.                                             |
|                                     | <b></b> ∰(green)          | Flickering (load dependent) | Activity: The device is linked to the Ethernet and sends/receives Ethernet frames.                                                  |
|                                     | (off)                     | Off                         | The device has no connection to the Ethernet.                                                                                       |
|                                     | LED yellow                | <i>I</i>                    |                                                                                                    |
|                                     | (off)                     | Off                         | This LED is not used.                                                                                                    |
|                                     |                           |                             | the Serence Slave protectal                                                                                                    |

Table 80: LED states for the Sercos Slave protocol

| LED state                         | Definition                                                                                                    |
|-----------------------------------|----------------------------------------------------------------------------------------------------|
| Flashing<br>(2 Hz)                | The indicator turns on and off with a frequency of 2 Hz: one color. On for appr. 250 ms, followed by off for appr. 250 ms. two colors: First color for appr. 250 ms, followed by the second color for appr. 250 ms.                                            |
| Flashing                          | Flashing green for 250 ms, then orange on for 2 second and 750 ms.                                                                                                    |
| (1 x<br>green/3s)                 | Flashing orange / green / orange, each for 250 ms, then green on for 2 seconds and 250 ms.                                                                                                    |
| (2 x<br>green/3s)                 | Flashing green / orange / green / orange / green, each for 250 ms, then orange on for 1 second and 750 ms.                                                                                                    |
| (3 x<br>green/3s)                 | Flashing orange for 250 ms, then green on for 2 second an 750 ms.                                                                                                    |
| (1 x orange/3s)                   | Flashing orange / green / orange, each for 250 ms, then green on for 2 seconds and 250 ms.                                                                                                    |
| (2 x<br>orange/3s)                |                                                                                                    |
| Flickering<br>(load<br>dependent) | The indicator turns on and off with a frequency of approximately 10 Hz to indicate high Ethernet activity: "on" for approximately 50 ms, followed by "off" for 50 ms. The indicator turns on and off in irregular intervals to indicate low Ethernet activity. |

Table 81: LED state definitions for the Sercos Slave protocol

The positions of the LEDs are indicated in section *Front view of netJACK* with Sercos Slave [▶ page 131].

### 10.4.2.11 LEDs VARAN Client

| LED                                  | Color             | State                       | Description                                       |  |
|--------------------------------------|-------------------|-----------------------------|---------------------------------------------------|--|
| RUN                                  | Duo LED red/green |                             |                                                   |  |
| Position in the device drawing: (2)  | (green)           | On                          | Configured and communication is active.           |  |
| drawing. (2)                         |                   | Blinking (5 Hz)             | Configured and communication is inactive.         |  |
|                                      | off)              | Off                         | Not configured.                                   |  |
| ERR                                  | Duo LED re        | d/green                     |                                                   |  |
| Position in the device               | (off)             | Off                         | Configured.                                       |  |
| drawing: (3)                         | <b></b> ₩ (red)   | Blinking (5 Hz)             | Not configured.                                   |  |
|                                      | (red)             | On                          | Communication error occurred.                     |  |
| LINK IN                              | LED green         |                             |                                                   |  |
| Ch0 (4)                              | (green)           | On                          | The device is linked to the Ethernet.             |  |
| Ch1 (7)                              | (off)             | Off                         | The device has no link to the Ethernet.           |  |
| ACT IN                               | LED yellow        |                             |                                                   |  |
| Ch0 (6)<br><b>ACT OUT</b><br>Ch1 (9) | * (yellow)        | Flickering (load dependent) | The device sends/receives Ethernet frames.        |  |
|                                      | (off)             | Off                         | The device does not send/receive Ethernet frames. |  |

Table 82: LED states for the VARAN Client protocol

| LED state                         | Definition                                                                                                    |
|-----------------------------------|----------------------------------------------------------------------------------------------------|
| Blinking<br>(5 Hz)                | The LED turns on and off with a frequency of 5 Hz: "On" for 100 ms, followed by "Off" for 100 ms.                                                                                                    |
| Flickering<br>(load<br>dependent) | The LED turns on and off with a frequency of approximately 10 Hz to indicate high Ethernet activity: "On" for approximately 50 ms, followed by "Off" for 50 ms. The LED turns on and off in irregular intervals to indicate low Ethernet activity. |

Table 83: LED state definitions for the VARAN Client protocol

The positions of the LEDs are indicated in section *Front view of netJACK with VARAN Client* [▶ page 132].

# 10.4.3 LEDs fieldbus systems

### 10.4.3.1 LEDs CANopen Master

| LED | Color          | State                | Description                                                                                                    |  |
|-----|----------------|----------------------|----------------------------------------------------------------------------------------------------|--|
| CAN | Duo LED re     | Duo LED red/green    |                                                                                                    |  |
|     | (green)        | On                   | OPERATIONAL: The device is in the OPERATIONAL state.                                                                                                    |  |
|     | (green)        | Blinking<br>(2.5 Hz) | PREOPERATIONAL: The device is in the PREOPERATIONAL state.                                                                                                |  |
|     | ₩ (green)      | Single flash         | STOPPED: The device is in STOPPED state.                                                                                                    |  |
|     | <b>⋙</b> (red) | Single flash         | <b>Warning limit reached:</b> At least one of the error counters of the CAN controller has reached or exceeded the warning level (too many error frames). |  |
|     | <b>₩</b> (red) | Double flash         | Error control event: A guard event (NMT Slave or NMT Master) or a heartbeat event (Heartbeat consumer) has occurred.                                      |  |
|     | (red)          | On                   | Bus off: The CAN controller is in bus OFF state.                                                                                                    |  |
|     | off)           | Off                  | <b>RESET:</b> The device is executing a reset or the device has no configuration.                                                                         |  |

Table 84: LED states for the CANopen Master protocol

| LED states           | Definition                                                                                                    |
|----------------------|----------------------------------------------------------------------------------------------------|
| Blinking<br>(2.5 Hz) | The LED turns on and off with a frequency of 2.5 Hz: "On" for 200 ms, followed by "Off" for 200 ms.                                                                |
| Single flash         | The LED shows one short flash (200 ms) followed by a long "Off" phase (1,000 ms).                                                                                  |
| Double flash         | The LED shows a sequence of two short flashes (each 200 ms), separated by a short "Off" phase (200 ms). The sequence is finished by a long "Off" phase (1,000 ms). |

Table 85: LED state definitions for the CANopen Master protocol

The position of the LED is indicated in section *Front view of netJACK with CANopen* [> page 133].

## 10.4.3.2 LEDs CANopen Slave

| LED                             | Color                  | State                 | Description                                                                                                    |  |
|---------------------------------|------------------------|-----------------------|----------------------------------------------------------------------------------------------------|--|
| CAN                             | Duo LED rec            | Duo LED red/green     |                                                                                                    |  |
| Position in the device drawing: | (green)                | On                    | OPERATIONAL: The device is in the OPERATIONAL state.                                                                                                    |  |
| (2)                             |                        | Blinking<br>(2.5 Hz)  | PREOPERATIONAL: The device is in the PREOPERATIONAL state.                                                                                                |  |
|                                 |                        | Single flash          | STOPPED: The device is in STOPPED state.                                                                                                    |  |
|                                 | <b>※ ※</b> (red/green) | Flickering<br>(10 Hz) | Auto baud rate detection active: The Device is in the auto baud rate detection mode.                                                                      |  |
|                                 | * (red)                | Single flash          | <b>Warning limit reached:</b> At least one of the error counters of the CAN controller has reached or exceeded the warning level (too many error frames). |  |
|                                 | <b>※</b> (red)         | Double flash          | <b>Error control event:</b> A guard event (NMT Slave or NMT Master) or a heartbeat event (Heartbeat consumer) has occurred.                               |  |
|                                 | (red)                  | On                    | Bus off: The CAN controller is in bus OFF state.                                                                                                    |  |
|                                 | off)                   | Off                   | <b>RESET:</b> The device is executing a reset or the device has no configuration.                                                                         |  |

Table 86: States of the CAN LED for the CANopen Slave protocol

| LED state             | Definition                                                                                                    |  |
|-----------------------|----------------------------------------------------------------------------------------------------|--|
| Flickering<br>(10 Hz) | The LED turns on and off with a frequency of 10 Hz: "On" for 50 ms, followed by "Off" for 50 ms.                                                                                                    |  |
| Blinking<br>(2.5 Hz)  | The LED turns on and off with a frequency of 2.5 Hz: "On" for 200 ms, followed by "Off" for 200 ms.                                                                                                    |  |
| Single flash          | The LED shows one short flash (200 ms) followed by a long "Off" phase (1,000 ms).                                                                                                    |  |
| Double flash          | The LED shows a sequence of two short flashes (each 200 ms), separated by a short "Off" phase (200 ms). The sequence is finished by a long "Off" phase (1,000 ms). The LED turns on and off in irregular intervals to indicate low Ethernet activity. |  |

Table 87: LED state definitions for the CANopen Slave protocol

The position of the LED is indicated in section *Front view of netJACK with CANopen* [▶ page 133].

### 10.4.3.3 LEDs DeviceNet Master

| LED                                 | Color                        | State                     | Description                                                                                                    |
|-------------------------------------|------------------------------|---------------------------|----------------------------------------------------------------------------------------------------|
| MNS                                 | Duo LED red/green            |                           |                                                                                                    |
| Position in the device drawing: (2) | (green)                      | On                        | Device operational AND on-line, connected Device is online and has established all connections with all Slaves.                                                                                                    |
|                                     | <b></b> (green)              | Flashing (1 Hz)           | Device operational AND on-line Device is online and has established no connection in the established state Configuration missing, incomplete or incorrect.                                                                  |
|                                     | <b>※ ※</b> ● (green/red/off) | Flashing<br>green/red/off | <b>Self-test:</b> The device performs a self-test after power-on. The MNS LED turns green for approximately 250 ms, then turns red for approximately 250 ms, then turns off.                                                |
|                                     | <b>※</b> (red)               | Flashing (1 Hz)           | Minor fault and/or connection time-out Device is online and has established one or more connections in the established state. It has data exchange with at least one of the configured slaves.                              |
|                                     |                              |                           | Minor or recoverable fault: No data exchange with one of the configured Slaves. One or more Slaves are not connected.                                                                                                    |
|                                     |                              |                           | Connection timeout.                                                                                                    |
|                                     |                              |                           | No network power present.                                                                                                    |
|                                     | (red)                        | On                        | Critical fault or critical link failure Critical connection failure; device has detected a network error: duplicateMAC-ID or severe error in CAN network (CAN-bus off).                                                     |
|                                     | (off)                        | Off                       | Device is not powered  - The device may not be powered.  Device is not on-line and/or no network power  - The device has not yet completed the Dup_MAC_ID test.  - The device is powered, but the network power is missing. |

Table 88: LED states for the DeviceNet Master protocol

| LED state                 | Definition                                                                                        |
|---------------------------|---------------------------------------------------------------------------------------------------|
|                           | The LED turns on and off with a frequency of 1 Hz: "On" for 500 ms, followed by "Off" for 500 ms. |
| Flashing<br>green/red/off | The LED turns on green "On" for 250 ms, then red "On" for 250 ms, then "Off".                     |

Table 89: LED state definitions for the DeviceNet Master protocol

#### 10.4.3.4 LEDs DeviceNet Slave

| LED                                 | Color                        | State                     | Description                                                                                                    |
|-------------------------------------|------------------------------|---------------------------|----------------------------------------------------------------------------------------------------|
| MNS                                 | Duo LED red/green            |                           |                                                                                                    |
| Position in the device drawing: (2) | (green)                      | On                        | Device operational AND on-line, connected Device is online and has established all connections with all Slaves.                                                                                                    |
|                                     | ∰ (green)                    | Flashing (1<br>Hz)        | Device operational AND on-line Device is online and has established no connection in the established state Configuration missing, incomplete or incorrect.                                                                  |
|                                     | <b>※ ※</b> ● (green/red/off) | Flashing<br>green/red/off | <b>Self-test:</b> The device performs a self-test after power-on. The MNS LED turns green for approximately 250 ms, then turns red for approximately 250 ms, then turns off.                                                |
|                                     | 🗱 (red)                      | Flashing (1<br>Hz)        | Minor fault and/or connection time-out Device has no connection to the Master.                                                                                                    |
|                                     |                              |                           | Minor or recoverable fault: No data exchange with the Master.                                                                                                    |
|                                     |                              |                           | Connection timeout.                                                                                                    |
|                                     |                              |                           | No network power present.                                                                                                    |
|                                     | (red)                        | On                        | Critical fault or critical link failure Critical connection failure; device has detected a network error: duplicate MAC-ID or severe error in CAN network (CAN-bus off).                                                    |
|                                     | (off)                        | Off                       | Device is not powered  - The device may not be powered.  Device is not on-line and/or no network power  - The device has not yet completed the Dup_MAC_ID test.  - The device is powered, but the network power is missing. |

Table 90: LED states for the DeviceNet Slave protocol

| LED state                 | Definition                                                                                        |
|---------------------------|---------------------------------------------------------------------------------------------------|
| Flashing (1 Hz)           | The LED turns on and off with a frequency of 1 Hz: "On" for 500 ms, followed by "Off" for 500 ms. |
| Flashing<br>green/red/off | The LED turns on green "On" for 250 ms, then red "On" for 250 ms, then "Off".                     |

Table 91: LED state definitions for the DeviceNet Slave protocol

The positions of the LEDs are indicated in section *Front view of netJACK* with DeviceNet [▶ page 133].

#### 10.4.3.5 LEDs PROFIBUS DP Master

| LED             | Color           | State             | Description                                                                        |  |  |
|-----------------|-----------------|-------------------|------------------------------------------------------------------------------------|--|--|
| COM             | Duo LED r       | Duo LED red/green |                                                                                    |  |  |
| Position in the | •               | On                | Communication to all Slaves is established.                                        |  |  |
| device drawing: | (green)         |                   |                                                                                    |  |  |
| (2)             | *               | Blinking (5 Hz)   | PROFIBUS is configured, but the bus communication is not yet                       |  |  |
|                 | (green)         |                   | released from the application.                                                     |  |  |
|                 | *               | Flashing,         | No configuration or faulty configuration                                           |  |  |
|                 | (green)         | acyclic           |                                                                                    |  |  |
|                 | <b></b> ₩ (red) | Blinking (5 Hz)   | Communication to at least one Slave is disconnected.                               |  |  |
|                 | (red)           | On                | Communication to all Slaves is disconnected or another serious error has occurred. |  |  |
|                 |                 |                   | Redundant Mode: The active Master was not found.                                   |  |  |
|                 | (off)           | Off               | Device is not switched on or supply voltage is missing.                            |  |  |

Table 92: LED states for the PROFIBUS DP Master protocol

| LEDs states       | Definition                                                                                        |
|-------------------|---------------------------------------------------------------------------------------------------|
| Blinking (5 Hz)   | The LED turns on and off with a frequency of 5 Hz: "On" for 100 ms, followed by "Off" for 100 ms. |
| Flashing, acyclic | The LED turns on and off in irregular intervals.                                                  |

Table 93: LED state definitions for the PROFIBUS DP Master protocol

### 10.4.3.6 LEDs PROFIBUS DP Slave

| LED                    | Color      | State                       | Description                                             |
|------------------------|------------|-----------------------------|---------------------------------------------------------|
| СОМ                    | Duo LED re | ed/green                    |                                                         |
| Position in the device | (green)    | On                          | RUN, cyclic communication                               |
| drawing: (2)           | (green)    | Flashing,<br>cyclic (2 Hz)  | Master is in CLEAR state.                               |
|                        |            | Flashing,<br>acyclic (1 Hz) | The device is not configured.                           |
|                        | ₩ (red)    | Flashing,<br>cyclic (2 Hz)  | STOP, no communication, connection error                |
|                        | (red)      | On                          | Wrong configuration at PROFIBUS DP Slave.               |
|                        | (off)      | Off                         | Device is not switched on or supply voltage is missing. |

Table 94: LED states for the PROFIBUS DP Slave protocol

| LED states | Definition                                                                                                    |
|------------|----------------------------------------------------------------------------------------------------|
| J 0,       | The LED turns on and off in irregular intervals, with a frequency of 1 Hz: "On" for 750 ms, followed by "Off" for 250 ms. |
| J 0,       | The LED turns on and off with a frequency of 2 Hz: "On" for 250 ms, followed by "Off" for 250 ms.                         |

Table 95: LED state definitions for the PROFIBUS DP Slave protocol

The position of the LED is indicated in section *Front view of netJACK with PROFIBUS DP* [▶ page 134].

# 10.5 Pinning

# 10.5.1 Pinning Real-Time Ethernet interface

The following picture shows the pinning of the Real-Time Ethernet interface of the netJACK communication module:

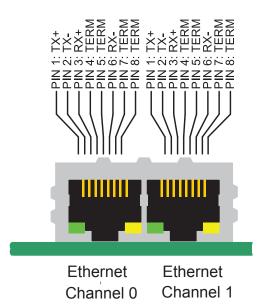

Figure 21: Pinning of Ethernet connectors

| Pin | Signal | Description           |
|-----|--------|-----------------------|
| 1   | TX +   | Transmit Data +       |
| 2   | TX –   | Transmit Data –       |
| 3   | RX +   | Receive Data +        |
| 4   | TERM   | Bob Smith Termination |
| 5   | TERM   |                       |
| 6   | RX –   | Receive Data –        |
| 7   | TERM   | Bob Smith Termination |
| 8   | TERM   |                       |

Table 96: Ethernet interface channel 0 and channel 1 pin assignments

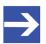

### Note:

Auto-crossover function is supported by the netJACK modules.

### 10.5.2 Pinning CANopen interface

The following picture shows the pinning of the CANopen interface of the netJACK communication module:

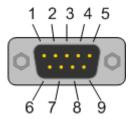

Figure 22: Pinning CANopen interface (D-Sub-Plug, 9-poles)

| Pin | Signal  | Description             |
|-----|---------|-------------------------|
| 2   | CAN_L   | CAN-Low bus line        |
| 3   | CAN_GND | CAN reference potential |
| 7   | CAN_H   | CAN-High bus line       |

Table 97: Pinning CANopen interface

## 10.5.3 Pinning DeviceNet interface

The following picture shows the pinning of the DeviceNet interface of the netJACK communication module:

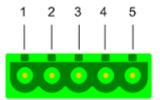

Figure 23: Pinning DeviceNet interface (CombiCon connector, 5-pole)

| Connection with CombiCon plug | Signal | Color | Description                                            |
|-------------------------------|--------|-------|--------------------------------------------------------|
| 1                             | V-     | Black | Data reference potential of the DeviceNet power supply |
| 2                             | CAN_L  | Blue  | CAN Low signal                                         |
| 3                             | Drain  |       | Shield                                                 |
| 4                             | CAN_H  | White | CAN High signal                                        |
| 5                             | V+     | Red   | +24 V DeviceNet supply voltage                         |

Table 98: Pinning DeviceNet interface

# 10.5.4 Pinning PROFIBUS DP interface

The following picture shows the pinning of the PROFIBUS interface of the netJACK communication module:

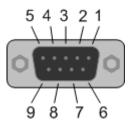

Figure 24: Pinning PROFIBUS DP interface (D-Sub-female connector, 9-pole)

| Pin | Signal    | Description                           |  |
|-----|-----------|---------------------------------------|--|
| 3   | RxD/TxD-P | Receive-/Send data-P (Line B at plug) |  |
| 5   | DGND      | Data reference potential              |  |
| 6   | VP        | Power supply (positive)               |  |
| 8   | RxD/TxD-N | Receive-/Send dataN (Line A at plug)  |  |

Table 99: Pinning PROFIBUS DP interface

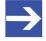

#### Note:

The PROFIBUS interface is a potential free RS-485 interface according to PROFIBUS Standard EN 50170.

Troubleshooting 162/204

# 11 Troubleshooting

In case of error, please follow the hints given below:

#### General

➤ Check, if the requirements for operating the netJACK are fulfilled (see *Prerequisites for Operation* [▶ page 83] section).

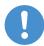

#### Important:

If you are using a Windows operating system and a **cifX Device Driver**, make sure you have upgraded the **cifX Device Driver** to the version indicated in the *Reference to Drivers* [▶ page 13] table.

#### LINK-LEDs

If you are using Real-Time Ethernet:

Check the LINK LEDs status, to see if a connection to the Ethernet is established.

For further information on this, please refer to the corresponding protocol in the section *Descriptions of the LEDs* [ page 135].

#### Cable

Check, if the pinning of the used cable is correct.

### Configuration

Check, if master and slave configuration match.

#### Diagnosing with SYCON.net

In the SYCON.net configuration software, use the **Online > Diagnosis** menu to display diagnostic information about the device.

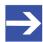

#### Note:

You will find more information about device diagnosis functions in the operating manual of the corresponding protocol. Technical data 163/204

# 12 Technical data

# 12.1 Technical Data of the netJACK Communication Modules

See the following pages for the technical data of the netJACK Communication Modules.

Technical data 164/204

# 12.1.1 NJ 51D-RE (preliminary)

| NJ 51D-RE                | Parameter                               | Value                                                                                                    |
|--------------------------|-----------------------------------------|----------------------------------------------------------------------------------------------------|
| Device ID                | Part number                             | 1662.100                                                                                                  |
| Communication controller | Туре                                    | netX 51 processor                                                                                         |
| Integrated memory        | RAM                                     | 8 MB SDRAM                                                                                                |
|                          | FLASH                                   | 4 MB serial Flash EPROM                                                                                   |
| Host interface           | Туре                                    | Parallel or serial Dual-Port Memory                                                                       |
|                          | Dual-port memory size                   | 64 KB (16 address lines), where 16 KB used by firmware (14 address lines, lowest 16 KB)                   |
|                          | Data width (parallel)                   | 8 or 16 bit                                                                                               |
|                          | Serial dual-port memory interface       | SPI, mode 3 (CPOL = 1, CPHA = 1)                                                                          |
|                          | Serial transmission rate                | Max. 50 MHz                                                                                               |
|                          | Connector type                          | 60 pin connector, SAMTEC FSI-130-03-G-D-AB                                                                |
| Ethernet communication   | Supported firmware                      | EtherCAT Slave, EtherNet/IP Adapter/Slave, Open Modbus/<br>TCP, PROFINET IO Device (Slave), Sercos Slave  |
| Ethernet interface       | Transmission rate                       | 100 MBit/s or 10 MBit/s (depending on loaded firmware)                                                    |
|                          | Interface type                          | 100 BASE-TX, isolated or 10 BASE-T (depending on loaded firmware)                                         |
|                          | Half duplex/Full duplex                 | supported (at 100 MBit/s)                                                                                 |
|                          | Auto-Negotiation                        | depending on loaded firmware                                                                              |
|                          | Auto-Crossover                          | depending on loaded firmware                                                                              |
| Diagnostic Interface     | USB or UART                             | Signal at host interface Available only if interpreted in host system                                     |
| Display                  | LEDs                                    | SYS System Status                                                                                         |
|                          |                                         | COM0/1 Communication status                                                                               |
|                          |                                         | Link0/1; Activity0/1                                                                                      |
| Power supply             | Voltage                                 | +3.3 V ± 5 % DC                                                                                           |
|                          | Current at 3.3 V (typically)            | 570 mA                                                                                                    |
|                          | Current at 3.3 V (maximum)              | not measured yet                                                                                          |
|                          | Power consumption                       | 1.94 W                                                                                                    |
| Signal lines             | Voltage of IO signal lines              | +3,3 V ± 5 %                                                                                              |
| Environmental conditions | Ambient temperature range for operation |                                                                                                    |
| Dimensions               | Length                                  | 62 mm (with RJ45 connector), 60 mm (without RJ45 connector)                                               |
| (L x W x H)              | Width                                   | 53.4 mm (at front panel), 50.4 mm (at body)                                                               |
|                          | Height                                  | 25.2 mm (at front panel), 19.2 mm (at body)                                                               |
| Weight                   | Weight                                  | approx. 60 g                                                                                              |
| Device                   | Housing / Protection class              | Closed module / IP40                                                                                      |
|                          | Width / distance of pins                | 0.55 mm / 0.45 mm                                                                                         |
|                          | Mounting                                | Via milled footprint holes in the carrier board and retaining brackets. No mounting accessories required. |
|                          | Mounting/pulling cycles                 | max. 10                                                                                                   |
|                          | Hot plugging                            | No                                                                                                    |
| Zertifizierung           | CE Sign                                 | Yes                                                                                                    |
|                          | RoHS                                    | Yes                                                                                                    |
|                          | Reach                                   | Yes                                                                                                    |
|                          | UKCA                                    | Yes                                                                                                    |
|                          | UL Certification                        | Yes, cURus                                                                                                |
|                          | UL File No.                             | E334100                                                                                                   |

Technical data 165/204

| NJ 51D-RE     | Parameter           | Value                            |
|---------------|---------------------|----------------------------------|
| Applied tests | Emission            | CISPR 11; Class A                |
|               | Immunity            | according to EN 61131-2:2003     |
|               | Shock and vibration | EN60068-2-6 Fc / EN60068-2-27 Ea |

Table 100: Technical Data NJ 51D-RE

Technical data 166/204

## 12.1.2 NJ 52D-COS

| NJ 52D-COS               | Parameter                               | Value                                                                                                    |
|--------------------------|-----------------------------------------|----------------------------------------------------------------------------------------------------|
| Device identification    | Part number                             | 1672.540                                                                                                  |
| Communication controller | Туре                                    | netX 52 processor                                                                                         |
| Integrated memory        | RAM                                     | 8 MB SDRAM                                                                                                |
|                          | FLASH                                   | 4 MB serial Flash EPROM                                                                                   |
| Host interface           | Туре                                    | Parallel or serial Dual-Port Memory                                                                       |
|                          | Dual-port memory size                   | 64 KB (16 address lines), where 8 KB used by firmware (13 address lines, lowest 8 KB)                     |
|                          | Data width (parallel)                   | 8 or 16 bit                                                                                               |
|                          | Serial dual-port memory interface       | SPI, mode 3 (CPOL = 1, CPHA = 1)                                                                          |
|                          | Serial transmission rate                | Max. 50 MHz                                                                                               |
|                          | Connector Type                          | 60-Pin connector (SAMTEC FSI-130-03-G-D-AB)                                                               |
| CANopen communication    | Supported firmware                      | CANopen Slave                                                                                             |
| CANopen interface        | Transmission rate                       | 10 kBits/s to 1 MBit/s                                                                                    |
|                          | Interface type                          | ISO 11898, potential free                                                                                 |
| Diagnostic Interface     | USB or UART                             | Signal at host interface Available only if integrated in host system                                      |
| Display                  | LEDs                                    | SYS System Status                                                                                         |
|                          |                                         | CAN Communication Status                                                                                  |
| Power supply             | Voltage                                 | +3.3 V ± 5 % DC                                                                                           |
|                          | Current at 3.3 V (typically)            | 356 mA                                                                                                    |
|                          | Current at 3.3 V (maximum)              | 410 mA                                                                                                    |
| Signal lines             | Voltage of IO signal lines              | +3.3 V ± 5 %                                                                                              |
| Environmental conditions | Ambient temperature range for operation | -25 +70 °C                                                                                                |
|                          | Ambient temperature range for storage   | -40 +85 °C                                                                                                |
| Dimensions (L x W x H)   | Length                                  | 68.2 mm / 60 mm (with / without DSUB connector)                                                           |
|                          | Width                                   | 53.4 mm (at front panel) / 50.4 mm (at body)                                                              |
|                          | Height                                  | 25.2 mm (at front panel) / 19.2 mm (at body)                                                              |
| Weight                   | Weight                                  | 46 g                                                                                                    |
| Device                   | Housing                                 | Closed module                                                                                             |
|                          | Protection class                        | IP40                                                                                                    |
|                          | Width / distance of pins                | 0.55 mm / 0.45 mm                                                                                         |
|                          | Mounting                                | Via milled footprint holes in the carrier board and retaining brackets. No mounting accessories required. |
|                          | Mounting/pulling cycles                 | max. 10                                                                                                   |
|                          | Hot plugging                            | No                                                                                                    |
| Certification            | CE Sign                                 | Yes                                                                                                    |
|                          | RoHS                                    | Yes                                                                                                    |
|                          | Reach                                   | Yes                                                                                                    |
|                          | UKCA                                    | Yes                                                                                                    |
|                          | UL Certification                        | Yes                                                                                                    |
| Applied Tests            | Emission                                | CISPR 11; Class A                                                                                         |
|                          | Immunity                                | According to EN 61131-2:2003                                                                              |
|                          | Shock and vibration                     | EN60068-2-6 Fc / EN60068-2-27 Ea                                                                          |
|                          | Table 101: Technical Data               |                                                                                                    |

Table 101: Technical Data NJ 52D-COS

Technical data 167/204

## 12.1.3 NJ 52D-DNS

| NJ 52D-DNS               | Parameter                               | Value                                                                                                    |
|--------------------------|-----------------------------------------|----------------------------------------------------------------------------------------------------|
| Device identification    | Part number                             | 1672.520                                                                                                  |
| Communication controller | Туре                                    | netX 52 processor                                                                                         |
| Integrated memory        | RAM                                     | 8 MB SDRAM                                                                                                |
|                          | FLASH                                   | 4 MB serial Flash EPROM                                                                                   |
| Host interface           | Туре                                    | Parallel or serial Dual-Port Memory                                                                       |
|                          | Dual-port memory size                   | 64 KB (16 address lines), where 8 KB used by firmware (13 address lines, lowest 8 KB)                     |
|                          | Data width (parallel)                   | 8 or 16 bit                                                                                               |
|                          | Serial dual-port memory interface       | SPI, mode 3 (CPOL = 1, CPHA = 1)                                                                          |
|                          | Serial transmission rate                | Max. 50 MHz                                                                                               |
|                          | Connector Type                          | 60 pin connector (SAMTEC FSI-130-03-G-D-AB)                                                               |
| DeviceNet communication  | Supported firmware                      | DeviceNet Slave                                                                                           |
| DeviceNet interface      | Transmission rate                       | 125 kBits/s, 250 kBits/s, 500 kBits/s                                                                     |
|                          | Interface type                          | ISO 11898, potential free                                                                                 |
|                          | Connector                               | CombiCon connector, 5-pin                                                                                 |
| Diagnostic Interface     | USB or UART                             | Signal at host interface Available only if integrated in host system                                      |
| Display                  | LEDs                                    | SYS System Status                                                                                         |
|                          |                                         | MNS Module Network Status                                                                                 |
| Power supply             | Voltage                                 | +3.3 V ± 5 % DC                                                                                           |
|                          | Current at 3.3 V (typically)            | 405 mA                                                                                                    |
|                          | Current at 3.3 V (maximum)              | 470 mA                                                                                                    |
| Signal lines             | Voltage of IO signal lines              | +3.3 V ± 5 % DC                                                                                           |
| Environmental conditions | Ambient temperature range for operation | -25 +70 °C                                                                                                |
|                          | Ambient temperature range for storage   | -40 +85 °C                                                                                                |
| Dimensions (L x W x H)   | Length                                  | 60 mm                                                                                                    |
|                          | Width                                   | 53.4 mm (at front panel) / 50.4 mm (body)                                                                 |
|                          | Height                                  | 25.2 mm (at front panel) / 19.2 mm (body)                                                                 |
| Weight                   | Weight                                  | 33 g                                                                                                    |
| Device                   | Housing                                 | Closed module                                                                                             |
|                          | Protection class                        | IP40                                                                                                    |
|                          | Width / distance of pins                | 0.55 mm / 0.45 mm                                                                                         |
|                          | Mounting                                | Via milled footprint holes in the carrier board and retaining brackets. No mounting accessories required. |
|                          | Mounting/pulling cycles                 | max. 10                                                                                                   |
|                          | Hot plugging                            | No                                                                                                    |
| Certification            | CE Sign                                 | Yes                                                                                                    |
|                          | RoHS                                    | Yes                                                                                                    |
|                          | Reach                                   | Yes                                                                                                    |
|                          | UKCA                                    | Yes                                                                                                    |
|                          | UL Certification                        | Yes                                                                                                    |
| Applied tests            | Emission                                | CISPR 11; Class A                                                                                         |
| ••                       | Immunity                                | According to EN 61131-2:2003                                                                              |
|                          | Shock and vibration                     | EN60068-2-6 Fc / EN60068-2-27 Ea                                                                          |
|                          | Table 102: Tacknical Date N             | Į.                                                                                                    |

Table 102: Technical Data NJ 52D-DNS

Technical data 168/204

## 12.1.4 NJ 52D-DPS

| NJ 52D-DPS               | Parameter                               | Value                                                                                                    |
|--------------------------|-----------------------------------------|----------------------------------------------------------------------------------------------------|
| Device identification    | Part number                             | 1672.420                                                                                                  |
| Communication controller | Туре                                    | netX 52 processor                                                                                         |
| Integrated memory        | RAM                                     | 8 MB SDRAM                                                                                                |
|                          | FLASH                                   | 4 MB serial Flash EPROM                                                                                   |
| Host interface           | Туре                                    | Parallel or serial Dual-Port Memory                                                                       |
|                          | Dual-port memory size                   | 64 KB (16 address lines), where 8 KB used by firmware (13 address lines, lowest 8 KB)                     |
|                          | Data width (parallel)                   | 8 or 16 bit                                                                                               |
|                          | Serial dual-port memory interface       | SPI, mode 3 (CPOL = 1, CPHA = 1)                                                                          |
|                          | Serial transmission rate                | Max. 50 MHz                                                                                               |
|                          | Connector Type                          | 60-Pin connector (SAMTEC FSI-130-03-G-D-AB)                                                               |
| PROFIBUS communication   | Supported firmware                      | PROFIBUS DP Slave                                                                                         |
| PROFIBUS interface       | Transmission rate                       | Fixed values ranging from 9.6 kBits/s to 12 MBit/s                                                        |
|                          | Interface type                          | RS-485, potential-free                                                                                    |
| Diagnostic Interface     | USB or UART                             | Signal at host interface<br>Available only if integrated in host system                                   |
| Display                  | LEDs                                    | SYS System Status                                                                                         |
|                          |                                         | COM Communication Status                                                                                  |
| Power supply             | Voltage                                 | +3.3 V ± 5 % DC                                                                                           |
|                          | Current at 3.3 V (typically)            | 375 mA                                                                                                    |
|                          | Current at 3.3 V (maximum)              | 400 mA (no short circuit) 450 mA (in case of short circuit)                                               |
| Signal lines             | Voltage of IO signal lines              | +3.3 V ± 5 %                                                                                              |
| Environmental conditions | Ambient temperature range for operation | -25 +70 °C                                                                                                |
|                          | Ambient temperature range for storage   | -40 +85 °C                                                                                                |
| Dimensions (L x W x H)   | Length                                  | 68.2 mm / 60 mm (with / without DSUB connector)                                                           |
|                          | Width                                   | 53.4 mm (at front panel) / 50.4 mm (at body)                                                              |
|                          | Height                                  | 25.2 mm (at front panel) / 19.2 mm (at body)                                                              |
| Weight                   | Weight                                  | approx. 64 g                                                                                              |
| Device                   | Housing                                 | Closed module                                                                                             |
|                          | Protection class                        | IP40                                                                                                    |
|                          | Width / distance of pins                | 0.55 mm / 0.45 mm                                                                                         |
|                          | Mounting                                | Via milled footprint holes in the carrier board and retaining brackets. No mounting accessories required. |
|                          | Mounting/pulling cycles                 | max. 10                                                                                                   |
|                          | Hot plugging                            | No                                                                                                    |
| Certification            | CE Sign                                 | Yes                                                                                                    |
|                          | RoHS                                    | Yes                                                                                                    |
|                          | Reach                                   | Yes                                                                                                    |
|                          | UKCA                                    | Yes                                                                                                    |
|                          | UL Certification                        | Yes                                                                                                    |
| Applied tests            | Emission                                | CISPR 11; Class A                                                                                         |
|                          | Immunity                                | according to EN 61131-2:2003                                                                              |
|                          | Shock and vibration                     | EN60068-2-6 Fc / EN60068-2-27 Ea                                                                          |
|                          | Table 103: Technical Data I             | •                                                                                                    |

Table 103: Technical Data NJ 52D-DPS

Technical data 169/204

## 12.1.5 NJ 100EN-RE

| NJ 100EN-RE              | Parameter                               | Value                                                                                                    |  |
|--------------------------|-----------------------------------------|----------------------------------------------------------------------------------------------------|--|
| Device identification    | Part number                             | 1625.100                                                                                                    |  |
| Communication controller | Туре                                    | netX 100 processor                                                                                                    |  |
| Integrated memory        | RAM                                     | 8 MB SDRAM                                                                                                    |  |
|                          | FLASH                                   | 4 MB serial Flash EPROM                                                                                                    |  |
| Host interface           | Туре                                    | PCI Express                                                                                                    |  |
|                          | Port type                               | One-Lane-Port                                                                                                    |  |
|                          | Frequency                               | 1.5 GHz                                                                                                    |  |
|                          | Connector Type                          | 40 pin connector, SAMTEC FSI-120-03-G-D-AB                                                                                                    |  |
| Ethernet communication   | Supported firmware                      | EtherCAT Master, EtherCAT Slave, EtherNet/IP Scanner/<br>Master, EtherNet/IP Adapter/Slave, Open Modbus/TCP,<br>POWERLINK Controlled Node/Slave, PROFINET IO Controller<br>(Master), PROFINET IO Device (Slave), Sercos Master,<br>Sercos Slave, TCP/IP, VARAN Client |  |
| Ethernet interface       | Transmission rate                       | 100 MBit/s or 10 MBit/s (depending on loaded firmware)                                                                                                    |  |
|                          | Interface type                          | 100 BASE-TX, isolated or 10 BASE-T (depending on loaded firmware)                                                                                                    |  |
|                          | Half duplex/Full duplex                 | supported (at 100 MBit/s)                                                                                                    |  |
|                          | Auto-Negotiation                        | depending on firmware                                                                                                    |  |
|                          | Auto-Crossover                          | depending on firmware                                                                                                    |  |
| Diagnostic Interface     | USB                                     | Signal at host interface Available only if integrated in host system                                                                                                    |  |
| Display                  | LEDs                                    | SYS System Status, COM0/1 Communication status, Link, Activity                                                                                                    |  |
| Power supply             | Voltage                                 | +3.3 V ± 5 % DC                                                                                                    |  |
|                          | Current at 3.3 V (typically)            | 746 mA                                                                                                    |  |
|                          | Power Consumption                       | 2.5 W                                                                                                    |  |
| Signal lines             | Voltage of IO signal lines              | +3.3 V ± 5 %                                                                                                    |  |
| Environmental conditions | Ambient temperature range for operation | -20 +65°C                                                                                                    |  |
| Dimensions               | Length                                  | 62 mm / 60 mm (with / without RJ45 connector)                                                                                                    |  |
| (L x W x H)              | Width                                   | 53.4 mm (at front panel) / 50.4 mm (at body)                                                                                                    |  |
|                          | Height                                  | 25.2 mm (at front panel) / 19.2 mm (at body)                                                                                                    |  |
| Weight                   | Weight                                  | approx. 60 g                                                                                                    |  |
| Device                   | Housing                                 | Closed module                                                                                                    |  |
|                          | Protection class                        | IP40                                                                                                    |  |
|                          | Number of pins                          | 40                                                                                                    |  |
|                          | Width / distance of pins                | 0.55 mm / 0.45 mm                                                                                                    |  |
|                          | Mounting                                | Via milled footprint holes in the carrier board and retaining brackets. No mounting accessories required.                                                                                                    |  |
|                          | Mounting/pulling cycles                 | max. 10                                                                                                    |  |
|                          | Hot plugging                            | No                                                                                                    |  |
| Certification            | CE Sign                                 | Yes                                                                                                    |  |
|                          | RoHS                                    | Yes                                                                                                    |  |
|                          | Reach                                   | Yes                                                                                                    |  |
|                          | UKCA                                    | Yes                                                                                                    |  |
|                          | UL Certification                        | Yes, cURus                                                                                                    |  |
|                          | UL File No.                             | E334100                                                                                                    |  |

Technical data 170/204

| NJ 100EN-RE   | Parameter           | Value                            |
|---------------|---------------------|----------------------------------|
| Applied tests | Emission            | CISPR 11; Class A                |
|               | Immunity            | according to EN 61131-2:2003     |
|               | Shock and vibration | EN60068-2-6 Fc / EN60068-2-27 Ea |

Table 104: Technical Data NJ 100EN-RE

## 12.1.6 NJ 100EN-CO

| NJ 100EN-CO              | Parameter                               | Value                                                                                                    |  |
|--------------------------|-----------------------------------------|----------------------------------------------------------------------------------------------------|--|
| Device identification    | Part number                             | 1625.500                                                                                                  |  |
| Communication controller | Туре                                    | netX 100 processor                                                                                        |  |
| Integrated memory        | RAM                                     | 8 MB SDRAM                                                                                                |  |
|                          | FLASH                                   | 4 MB serial Flash EPROM                                                                                   |  |
| Host interface           | Туре                                    | PCI Express                                                                                               |  |
| Port type One-Lane-Port  |                                         | One-Lane-Port                                                                                             |  |
|                          | Frequency                               | 1.5 GHz                                                                                                   |  |
|                          | Connector Type                          | 40 pin connector (SAMTEC FSI-120-03-G-D-AB)                                                               |  |
| CANopen communication    | Supported firmware                      | CANopen Master, CANopen Slave                                                                             |  |
| CANopen interface        | Transmission rate                       | 10 kBits/s to 1 MBit/s                                                                                    |  |
|                          | Interface type                          | ISO 11898, potential free                                                                                 |  |
| Diagnostic Interface     | USB                                     | Signal at host interface Available only if integrated in host system                                      |  |
| Display                  | LEDs                                    | SYS System Status, CAN Communication Status                                                               |  |
| Power supply             | Voltage                                 | +3.3 V ± 5 % DC                                                                                           |  |
|                          | Current at 3.3 V (typically)            | 590 mA                                                                                                    |  |
|                          | Power Consumption                       | 1.95 W (at 590 mA)                                                                                        |  |
| Signal lines             | Voltage of IO signal lines              | +3.3 V ± 5 %                                                                                              |  |
| Environmental conditions | Ambient temperature range for operation | -20 +65 °C                                                                                                |  |
| Dimensions (L x W x H)   | Length                                  | 68.2 mm / 60 mm (with / without DSUB connector)                                                           |  |
|                          | Width                                   | 53.4 mm (at front panel) / 50.4 mm (at body)                                                              |  |
|                          | Height                                  | 25.2 mm (at front panel) / 19.2 mm (at body)                                                              |  |
| Weight                   | Weight                                  | approx. 68 g                                                                                              |  |
| Device                   | Housing                                 | Closed module                                                                                             |  |
|                          | Protection class                        | IP40                                                                                                    |  |
|                          | Width / distance of pins                | 0.55 mm / 0.45 mm                                                                                         |  |
|                          | Mounting                                | Via milled footprint holes in the carrier board and retaining brackets. No mounting accessories required. |  |
|                          | Mounting/pulling cycles                 | max. 10                                                                                                   |  |
|                          | Hot plugging                            | No                                                                                                    |  |
| Certification            | CE Sign                                 | Yes                                                                                                    |  |
|                          | RoHS                                    | Yes                                                                                                    |  |
|                          | Reach                                   | Yes                                                                                                    |  |
|                          | UKCA                                    | Yes                                                                                                    |  |
|                          | UL Certification                        | Yes, cURus                                                                                                |  |
|                          | UL File No.                             | E334100                                                                                                   |  |
| Applied tests            | Emission                                | CISPR 11; Class A                                                                                         |  |
|                          | Immunity                                | according to EN 61131-2:2003                                                                              |  |
|                          | Shock and vibration                     | EN60068-2-6 Fc / EN60068-2-27 Ea                                                                          |  |
|                          | Table 105: Tachnical Data A             | `                                                                                                    |  |

Table 105: Technical Data NJ 100EN-CO

Technical data 171/204

## 12.1.7 NJ 100EN-DN

| NJ 100EN-DN                                                                             | Parameter                               | Value                                                                                                    |  |
|-----------------------------------------------------------------------------------------|-----------------------------------------|----------------------------------------------------------------------------------------------------|--|
| Device identification                                                                   | Part number                             | 1625.510                                                                                                  |  |
| Communication controller                                                                | Туре                                    | netX 100 processor                                                                                        |  |
| Integrated memory                                                                       | RAM                                     | 8 MB SDRAM 4 MB serial Flash EPROM                                                                        |  |
|                                                                                         | FLASH                                   |                                                                                                    |  |
| Host interface                                                                          | Туре                                    | PCI Express                                                                                               |  |
|                                                                                         | Port type                               | One-Lane-Port                                                                                             |  |
|                                                                                         | Frequency                               | 1.5 GHz                                                                                                   |  |
|                                                                                         | Connector Type                          | 40 pin connector, (SAMTEC FSI-120-03-G-D-AB)                                                              |  |
| DeviceNet communication                                                                 | Supported firmware                      | DeviceNet Master, DeviceNet Slave                                                                         |  |
| DeviceNet interface                                                                     | Transmission rate                       | 125 kBits/s, 250 kBits/s, 500 kBits/s                                                                     |  |
|                                                                                         | Interface type                          | ISO 11898, potential free                                                                                 |  |
|                                                                                         | Connector                               | CombiCon connector, 5-pin                                                                                 |  |
| Diagnostic Interface                                                                    | USB                                     | Signal at host interface<br>Available only if integrated in host system                                   |  |
| Display                                                                                 | LEDs                                    | SYS System Status, MNS Module Network Status (green: MS, red: NS)                                         |  |
| Power supply                                                                            | Voltage                                 | +3.3 V ± 5 % DC                                                                                           |  |
|                                                                                         | Current at 3.3 V (typically)            | 590 mA                                                                                                    |  |
|                                                                                         | Power Consumption                       | 1.95 W (at 590 mA)                                                                                        |  |
| Signal lines                                                                            | Voltage of IO signal lines              | +3.3 V ± 5 %                                                                                              |  |
| Environmental conditions                                                                | Ambient temperature range for operation | -20 +65 °C                                                                                                |  |
| Dimensions (L x W x H)  Length  60 mm  Width  53.4 mm (at front panel) / 50.4 mm (body) |                                         | 60 mm                                                                                                    |  |
|                                                                                         |                                         | 53.4 mm (at front panel) / 50.4 mm (body)                                                                 |  |
|                                                                                         | Height                                  | 25.2 mm (at front panel) / 19.2 mm (body)                                                                 |  |
| Weight                                                                                  | Weight                                  | approx. 54 g                                                                                              |  |
| Device                                                                                  | Housing                                 | Closed module                                                                                             |  |
|                                                                                         | Protection class                        | IP40                                                                                                    |  |
|                                                                                         | Width / distance of pins                | 0.55 mm / 0.45 mm                                                                                         |  |
|                                                                                         | Mounting                                | Via milled footprint holes in the carrier board and retaining brackets. No mounting accessories required. |  |
|                                                                                         | Mounting/pulling cycles                 | max. 10                                                                                                   |  |
|                                                                                         | Hot plugging                            | No                                                                                                    |  |
| Certification                                                                           | CE Sign                                 | Yes                                                                                                    |  |
|                                                                                         | RoHS                                    | Yes                                                                                                    |  |
|                                                                                         | Reach                                   | Yes                                                                                                    |  |
|                                                                                         | UKCA                                    | Yes                                                                                                    |  |
|                                                                                         | UL Certification                        | Yes, cURus                                                                                                |  |
|                                                                                         | UL File No.                             | E334100                                                                                                   |  |
| Applied tests                                                                           | Emission                                | CISPR 11; Class A                                                                                         |  |
|                                                                                         | Immunity                                | according to EN 61131-2:2003                                                                              |  |
|                                                                                         | Shock and vibration                     | EN60068-2-6 Fc / EN60068-2-27 Ea                                                                          |  |
|                                                                                         | <del>'</del>                            | LI 400ENI DNI                                                                                             |  |

Table 106: Technical Data NJ 100EN-DN

Technical data 172/204

## 12.1.8 NJ 100EN-DP

| NJ 100EN-DP              | Parameter                               | Value                                                                                                    |  |
|--------------------------|-----------------------------------------|----------------------------------------------------------------------------------------------------|--|
| Device identification    | Part number                             | 1625.400                                                                                                  |  |
| Communication controller | Туре                                    | netX 100 processor                                                                                        |  |
| Integrated memory        | RAM                                     | 8 MB SDRAM                                                                                                |  |
|                          | FLASH                                   | 4 MB serial Flash EPROM                                                                                   |  |
| Host interface           | terface Type PCI Express                |                                                                                                    |  |
|                          | Port type                               | One-Lane-Port                                                                                             |  |
|                          | Frequency                               | 1.5 GHz                                                                                                   |  |
|                          | Connector Type                          | 40 pin connector (SAMTEC FSI-120-03-G-D-AB)                                                               |  |
| PROFIBUS communication   | Supported firmware                      | PROFIBUS DP Master, PROFIBUS DP Slave                                                                     |  |
| PROFIBUS interface       | Transmission rate                       | Fixed values ranging from 9.6 kBits/s to 12 MBit/s                                                        |  |
|                          | Interface type                          | RS-485, potential-free                                                                                    |  |
| Diagnostic Interface     | USB                                     | Signal at host interface Available only if integrated in host system                                      |  |
| Display                  | LEDs                                    | SYS System Status, COM Communication Status                                                               |  |
| Power supply             | Voltage                                 | +3.3 V ± 5 % DC                                                                                           |  |
|                          | Current at 3.3 V (typically)            | 560 mA                                                                                                    |  |
|                          | Power Consumption                       | 1.85 W (at 560 mA)                                                                                        |  |
| Signal lines             | Voltage of IO signal lines              | +3.3 V ± 5 %                                                                                              |  |
| Environmental conditions | Ambient temperature range for operation | -20 +70 °C                                                                                                |  |
| Dimensions (L x W x H)   | Length                                  | 68.2 mm (with DSUB connector), 60 mm (without DSUB connector)                                             |  |
|                          | Width                                   | 53.4 mm (at front panel), 50.4 mm (body)                                                                  |  |
|                          | Height                                  | 25.2 mm (at front panel), 19.2 mm (body)                                                                  |  |
| Weight                   | Weight                                  | approx. 68 g                                                                                              |  |
| Device                   | Housing                                 | Closed module                                                                                             |  |
|                          | Protection class                        | IP40                                                                                                    |  |
|                          | Width / distance of pins                | 0.55 mm / 0.45 mm                                                                                         |  |
|                          | Mounting                                | Via milled footprint holes in the carrier board and retaining brackets. No mounting accessories required. |  |
|                          | Mounting/pulling cycles                 | max. 10                                                                                                   |  |
|                          | Hot plugging                            | No                                                                                                    |  |
| Certification            | CE Sign                                 | Yes                                                                                                    |  |
|                          | RoHS                                    | Yes                                                                                                    |  |
|                          | Reach                                   | Yes                                                                                                    |  |
|                          | UKCA                                    | Yes                                                                                                    |  |
|                          | UL Certification                        | Yes, cURus                                                                                                |  |
|                          | UL File No.                             | E334100                                                                                                   |  |
| Applied tests            | Emission                                | CISPR 11; Class A                                                                                         |  |
|                          | Immunity                                | according to EN 61131-2:2003                                                                              |  |
|                          | Shock and vibration                     | EN60068-2-6 Fc / EN60068-2-27 Ea                                                                          |  |

Table 107: Technical Data NJ 100EN-DP

Technical data 173/204

## 12.1.9 NJ 100DN-RE

| NJ 100DN-RE              | Parameter                               | Value                                                                                                    |  |
|--------------------------|-----------------------------------------|----------------------------------------------------------------------------------------------------|--|
| Device identification    | Part number                             | 1623.100                                                                                                    |  |
| Communication controller | Туре                                    | netX 100 processor                                                                                                    |  |
| Integrated memory        | RAM                                     | 8 MB SDRAM                                                                                                    |  |
|                          | FLASH                                   | 4 MB serial Flash EPROM                                                                                                    |  |
| Host interface           | Туре                                    | Dual-port memory, parallel                                                                                                    |  |
|                          | Dual-port memory size                   | 64 KB (16 address lines), where 16 KB used by firmware (14 address lines, lowest 16 KB)                                                                                                    |  |
|                          | Data width (parallel)                   | 8 or 16 bit                                                                                                    |  |
|                          | Connector Type                          | 80 pin connector (SAMTEC FSI-140-03-G-D-AB)                                                                                                    |  |
| Ethernet communication   | Supported firmware                      | EtherCAT Master, EtherCAT Slave, EtherNet/IP Scanner/ Master, EtherNet/IP Adapter/Slave, Open Modbus/TCP, POWERLINK Controlled Node/Slave, PROFINET IO Controller (Master), PROFINET IO Device (Slave), Sercos Master, Sercos Slave, TCP/IP, VARAN Client |  |
| Ethernet interface       | Transmission rate                       | 100 MBit/s or 10 MBit/s<br>(depending on loaded firmware)                                                                                                    |  |
|                          | Interface type                          | 100 BASE-TX, isolated or 10 BASE-T (depending on loaded firmware)                                                                                                    |  |
|                          | Half duplex/Full duplex                 | supported (at 100 MBit/s)                                                                                                    |  |
|                          | Auto-Negotiation                        | depending on firmware                                                                                                    |  |
|                          | Auto-Crossover                          | depending on firmware                                                                                                    |  |
| Diagnostic Interface     | USB or UART                             | Signal at host interface<br>Available only if integrated in host system                                                                                                    |  |
| Display                  | LEDs                                    | SYS System Status, COM0/1 Communication status, Link, Activity                                                                                                    |  |
| Power supply             | Voltage                                 | +3.3 V ± 5 % DC                                                                                                    |  |
|                          | Current at 3.3 V (typically)            | 620 mA                                                                                                    |  |
|                          | Power Consumption                       | 2.11 W                                                                                                    |  |
| Signal lines             | Voltage of IO signal lines              | +3.3 V ± 5 %                                                                                                    |  |
| Environmental conditions | Ambient temperature range for operation | -20 +70°C                                                                                                    |  |
|                          | Ambient temperature range for storage   | -40 +85°C                                                                                                    |  |
| Dimensions               | Length                                  | 62 mm / 60 mm (with / without RJ45 connector)                                                                                                    |  |
| (L x W x H)              | Width                                   | 53.4 mm (at front panel) / 50.4 mm (at body)                                                                                                    |  |
|                          | Height                                  | 25.2 mm (at front panel) / 19.2 mm (at body)                                                                                                    |  |
| Weight                   | Weight                                  | < 80 g                                                                                                    |  |
| Device                   | Housing / protection class              | Closed module / IP40                                                                                                    |  |
|                          | Width / distance of pins                | 0.55 mm / 0.45 mm                                                                                                    |  |
|                          | Mounting                                | Via milled footprint holes in the carrier board and retaining metal brackets. No mounting accessories required.                                                                                                    |  |
|                          | Mounting/pulling cycles                 | max. 10                                                                                                    |  |
|                          | Hot plugging                            | No                                                                                                    |  |
| Certification            | CE Sign                                 | Yes                                                                                                    |  |
|                          | RoHS                                    | Yes                                                                                                    |  |
|                          | Reach                                   | Yes                                                                                                    |  |
|                          | UKCA                                    | Yes                                                                                                    |  |
|                          | UL Certification                        | Yes, cURus                                                                                                    |  |
|                          | UL File No.                             | E334100                                                                                                    |  |

Technical data 174/204

| NJ 100DN-RE   | Parameter           | Value                            |
|---------------|---------------------|----------------------------------|
| Applied tests | Emission            | CISPR 11; Class A                |
|               | Immunity            | according to EN 61131-2:2003     |
|               | Shock and vibration | EN60068-2-6 Fc / EN60068-2-27 Ea |

Table 108: Technical Data NJ 100DN-RE

Technical data 175/204

## 12.1.10 NJ 100DN-CO

| NJ 100DN-CO              | Parameter                                   | Value                                                                                                    |  |
|--------------------------|---------------------------------------------|----------------------------------------------------------------------------------------------------|--|
| Device identification    | Part number                                 | 1623.500                                                                                                    |  |
| Communication controller | Туре                                        | netX 100 processor                                                                                              |  |
| Integrated memory        | RAM                                         | 8 MB SDRAM                                                                                                    |  |
|                          | FLASH                                       | 4 MB serial Flash EPROM                                                                                         |  |
| Host interface           | t interface Type Dual-port memory, parallel |                                                                                                    |  |
|                          | Dual-port memory size                       | 64 KB (16 address lines), where 16 KB used by firmware (14 address lines, lowest 16 KB)                         |  |
|                          | Data width (parallel)                       | 8 or 16 bit                                                                                                    |  |
|                          | Connector Type                              | 80 pin connector, SAMTEC FSI-140-03-G-D-AB                                                                      |  |
| CANopen communication    | Supported firmware                          | CANopen Master, CANopen Slave                                                                                   |  |
| CANopen interface        | Transmission rate                           | 10 kBits/s to 1 MBit/s                                                                                          |  |
|                          | Interface type                              | ISO 11898, potential free                                                                                       |  |
| Diagnostic Interface     | USB or UART                                 | Signal at host interface<br>Available only if integrated in host system                                         |  |
| Display                  | LEDs                                        | SYS System Status, CAN Communication Status                                                                     |  |
| Power supply             | Voltage                                     | +3.3 V ± 5 % DC                                                                                                 |  |
|                          | Current at 3.3 V (typically)                | 490 mA                                                                                                    |  |
|                          | Power Consumption                           | 1,67 W                                                                                                    |  |
| Signal lines             | Voltage of IO signal lines                  | +3.3 V ± 5 %                                                                                                    |  |
| Environmental conditions | Ambient temperature range for operation     | -20 +70°C                                                                                                    |  |
|                          | Ambient temperature range for storage       | -40 +85°C                                                                                                    |  |
| Dimensions (L x W x H)   | Length                                      | 68.20 mm (with DSUB connector), 60 mm (without DSUB connector)                                                  |  |
|                          | Width                                       | 53.4 mm (at front panel), 50.4 mm (at body)                                                                     |  |
|                          | Height                                      | 25.2 mm(at front panel), 19.2 mm (at body)                                                                      |  |
| Weight                   | Weight                                      | < 80 g                                                                                                    |  |
| Device                   | Housing                                     | Closed module                                                                                                   |  |
|                          | Protection class                            | IP40                                                                                                    |  |
|                          | Width / distance of pins                    | 0.55 mm / 0.45 mm                                                                                               |  |
|                          | Mounting                                    | Via milled footprint holes in the carrier board and retaining metal brackets. No mounting accessories required. |  |
|                          | Mounting/pulling cycles                     | max. 10                                                                                                    |  |
|                          | Hot-plugging                                | No                                                                                                    |  |
| Certification            | CE Sign                                     | Yes                                                                                                    |  |
|                          | RoHS                                        | Yes                                                                                                    |  |
|                          | Reach                                       | Yes                                                                                                    |  |
|                          | UKCA                                        | Yes                                                                                                    |  |
|                          | UL Certification                            | Yes, cURus                                                                                                    |  |
|                          | UL File No.                                 | E334100                                                                                                    |  |
| Applied tests            | Emission                                    | CISPR 11; Class A                                                                                               |  |
|                          | Immunity                                    | according to EN 61131-2:2003                                                                                    |  |
|                          | Shock and vibration                         | EN60068-2-6 Fc / EN60068-2-27 Ea                                                                                |  |

Table 109: Technical Data NJ 100DN-CO

Technical data 176/204

## 12.1.11 NJ 100DN-DN

| NJ 100DN-DN              | Parameter                               | Value                                                                                                    |  |
|--------------------------|-----------------------------------------|----------------------------------------------------------------------------------------------------|--|
| Device identification    | Part number                             | 1623.510                                                                                                    |  |
| Communication controller | Туре                                    | netX 100 processor                                                                                              |  |
| Integrated memory        | RAM                                     | 8 MB SDRAM                                                                                                    |  |
|                          | FLASH                                   | 4 MB serial Flash EPROM                                                                                         |  |
| Host interface           | Туре                                    | Dual-port memory, parallel                                                                                      |  |
|                          | Dual-port memory size                   | 64 KB (16 address lines), where 16 KB used by firmware (14 address lines, lowest 16 KB)                         |  |
|                          | Data width (parallel)                   | 8 or 16 bit                                                                                                    |  |
|                          | Connector Type                          | 80 pin connector, SAMTEC FSI-140-03-G-D-AB                                                                      |  |
| DeviceNet communication  | Supported firmware                      | DeviceNet Master, DeviceNet Slave                                                                               |  |
| DeviceNet interface      | Transmission rate                       | 125 kBits/s, 250 kBits/s, 500 kBits/s                                                                           |  |
|                          | Interface type                          | ISO 11898, potential free                                                                                       |  |
|                          | Connector                               | CombiCon connector, 5-pin                                                                                       |  |
| Diagnostic Interface     | USB or UART                             | Signal at host interface Available only if integrated in host system                                            |  |
| Display                  | LEDs                                    | SYS System Status, MNS Module Network Status                                                                    |  |
| Power supply             | Voltage                                 | +3.3 V ± 5 % DC                                                                                                 |  |
|                          | Current at 3.3 V (typically)            | 530 mA                                                                                                    |  |
|                          | Power Consumption                       | 1.82 W                                                                                                    |  |
| Signal lines             | Voltage of IO signal lines              | +3.3 V ± 5 %                                                                                                    |  |
| Environmental conditions | Ambient temperature range for operation | -20 +70°C                                                                                                    |  |
|                          | Ambient temperature range for storage   | -40 +85°C                                                                                                    |  |
| Dimensions (L x W x H)   | Length                                  | 60 mm                                                                                                    |  |
|                          | Width                                   | 53.4 mm (at front panel) / 50.4 mm (body)                                                                       |  |
|                          | Height                                  | 25.2 mm (at front panel) / 19.2 mm (body)                                                                       |  |
| Weight                   | Weight                                  | < 80 g                                                                                                    |  |
| Device                   | Housing /                               | Closed module                                                                                                   |  |
|                          | Protection class                        | IP40                                                                                                    |  |
|                          | Width / distance of pins                | 0.55 mm / 0.45 mm                                                                                               |  |
|                          | Mounting                                | Via milled footprint holes in the carrier board and retaining metal brackets. No mounting accessories required. |  |
|                          | Mounting/pulling cycles                 | max. 10                                                                                                    |  |
|                          | Hot plugging                            | No                                                                                                    |  |
| Certification            | CE Sign                                 | Yes                                                                                                    |  |
|                          | RoHS                                    | Yes                                                                                                    |  |
|                          | Reach                                   | Yes                                                                                                    |  |
|                          | UKCA                                    | Yes                                                                                                    |  |
|                          | UL Certification                        | Yes, cURus                                                                                                    |  |
|                          | UL File No.                             | E334100                                                                                                    |  |
| Applied tests            | Emission                                | CISPR 11; Class A                                                                                               |  |
|                          | Immunity                                | according to EN 61131-2:2003                                                                                    |  |
|                          | Shock and vibration                     | EN60068-2-6 Fc / EN60068-2-27 Ea                                                                                |  |

Table 110: Technical Data NJ 100DN-DN

Technical data 177/204

## 12.1.12 NJ 100DN-DP

| NJ 100DN-DP              | Parameter                               | Value                                                                                                    |  |
|--------------------------|-----------------------------------------|----------------------------------------------------------------------------------------------------|--|
| Device identification    | Part number                             | 1623.400                                                                                                    |  |
| Communication controller | Туре                                    | netX 100 processor                                                                                              |  |
| Integrated memory        | RAM                                     | 8 MB SDRAM                                                                                                    |  |
|                          | FLASH                                   | 4 MB serial Flash EPROM                                                                                         |  |
| Host interface           | Туре                                    | Dual-port memory, parallel                                                                                      |  |
|                          | Dual-port memory size                   | 64 KB (16 address lines), where 16 KB used by firmware (14 address lines, lowest 16 KB)                         |  |
|                          | Data width (parallel)                   | 8 or 16 bit                                                                                                    |  |
|                          | Connector Type                          | 80 pin connector, SAMTEC FSI-140-03-G-D-AB                                                                      |  |
| PROFIBUS communication   | Supported Firmware                      | PROFIBUS DP Master, PROFIBUS DP Slave                                                                           |  |
| PROFIBUS interface       | Transmission rate                       | Fixed values ranging from 9.6 kBits/s to 12 MBit/s                                                              |  |
|                          | Interface type                          | RS-485, potential-free                                                                                          |  |
| Diagnostic Interface     | USB or UART                             | Signal at host interface Available only if integrated in host system                                            |  |
| Display                  | LEDs                                    | SYS System Status, COM Communication status                                                                     |  |
| Power supply             | Voltage                                 | +3.3 V ± 5 % DC                                                                                                 |  |
|                          | Current at 3.3 V (typically)            | Not measured yet                                                                                                |  |
|                          | Power Consumption                       | Not measured yet                                                                                                |  |
| Signal lines             | Voltage of IO signal lines              | +3.3 V ± 5 %                                                                                                    |  |
| Environmental conditions | Ambient temperature range for operation | -20°C +70°C                                                                                                    |  |
|                          | Ambient temperature range for storage   | -40 +85°C                                                                                                    |  |
| Dimensions (L x W x H)   | Length                                  | 68.20 mm (with DSUB connector), 60 mm (without DSUB connector)                                                  |  |
|                          | Width                                   | 53.4 mm (at front panel), 50.4 mm (at body)                                                                     |  |
|                          | Height                                  | 25.2 mm(at front panel), 19.2 mm (at body)                                                                      |  |
| Weight                   | Weight                                  | approx. 68 g                                                                                                    |  |
| Device                   | Housing /                               | Closed module                                                                                                   |  |
|                          | Protection class                        | IP40                                                                                                    |  |
|                          | Width / distance of pins                | 0.55 mm / 0.45 mm                                                                                               |  |
|                          | Mounting                                | Via milled footprint holes in the carrier board and retaining metal brackets. No mounting accessories required. |  |
|                          | Mounting/pulling cycles                 | max. 10                                                                                                    |  |
|                          | Hot plugging                            | No                                                                                                    |  |
| Certification            | CE Sign                                 | Yes                                                                                                    |  |
|                          | RoHS                                    | Yes                                                                                                    |  |
|                          | Reach                                   | Yes                                                                                                    |  |
|                          | UKCA                                    | Yes                                                                                                    |  |
|                          | UL Certification                        | Yes, cURus                                                                                                    |  |
|                          | UL File No.                             | E334100                                                                                                    |  |
| Applied tests            | Emission                                | CISPR 11; Class A                                                                                               |  |
|                          | Immunity                                | according to EN 61131-2:2003                                                                                    |  |
|                          | Shock and vibration                     | EN60068-2-6 Fc / EN60068-2-27 Ea                                                                                |  |
|                          | Table 111: Technical Date N             |                                                                                                    |  |

Table 111: Technical Data NJ 100DN-DP

Technical data 178/204

# 12.2 Technical Data of the Real-Time Ethernet Systems

# 12.2.1 EtherCAT Master

| Maximum number of EtherCAT<br>Slaves                                        | Maximum 388 slaves if RCX_GET_SLAVE_HANDLES_REQ service is used.  The usable number of slaves depends on several parameters: available memory size for the configuration file (see 'Configuration file'), used cycle time, frame |
|-----------------------------------------------------------------------------|----------------------------------------------------------------------------------------------------|
|                                                                             | parameters: available memory size for the configuration                                                                                                    |
|                                                                             | runtimes.                                                                                                    |
| Maximum number of cyclic input<br>data                                      | Approx. 4600 bytes if no LRW (Logical Read Write) commands are used for process data                                                                                                    |
| Maximum number of cyclic output<br>data                                     | Approx. 4600 bytes if no LRW (Logical Read Write) commands are used for process data                                                                                                    |
| Acyclic communication                                                       | CoE (CANopen over EtherCAT): SDO, SDOINFO, Emergency                                                                                                    |
|                                                                             | FoE (File Access over EtherCAT)                                                                                                    |
|                                                                             | SoE (Servo Drive Profile over EtherCAT)                                                                                                    |
|                                                                             | EoE (Ethernet over EtherCAT)                                                                                                    |
|                                                                             | Configurable with SYCON.net: CoE                                                                                                    |
|                                                                             | If the ETHERCAT.XML file contains corresponding configuration information (e.g. created with "EtherCAT Configurator"), the following functions can be used: CoE, SoE, EoE                                                        |
| Mailbox protocols                                                           | CoE, EoE, FoE, SoE                                                                                                    |
| Functions                                                                   | Distributed Clocks                                                                                                    |
|                                                                             | Redundancy                                                                                                    |
|                                                                             | Slave diagnosis                                                                                                    |
|                                                                             | Bus scan                                                                                                    |
| Minimum bus cycle time                                                      | 250 μs, depending on the used slaves and the used number of cyclic input and output data.                                                                                                    |
| Topology                                                                    | Line or ring                                                                                                    |
| Slave station addresses                                                     | 1 - 14335                                                                                                    |
| Data transport layer                                                        | Ethernet II, IEEE 802.3, 100 MBit/s, full-duplex                                                                                                    |
| Configuration file<br>(ETHERCAT.XML or<br>CONFIG.NXD)                       | Device with RAM disk: maximum 1 MByte (CONFIG.NXD), device with flash disk: maximum 3 MByte (ETHERCAT.XML)                                                                                                    |
| Synchronisation via ExtSync                                                 | Supported (not configurable with SYCON.net)                                                                                                    |
| 'ENI Slave-to-Slave copy infos"                                             | Supported (not configurable with SYCON.net)                                                                                                    |
| Hot Connect                                                                 | Supported (not configurable with SYCON.net)                                                                                                    |
| EoE (Ethernet over EtherCAT)                                                | Via NDIS                                                                                                    |
| Restrictions                                                                | The size of the bus configuration file is limited by the size of the RAM disk (1 MByte) or the FLASH disk (3 MByte).                                                                                                    |
|                                                                             | Store-and-forward switches must not be used in the network topology due to the hard receive time requirements.                                                                                                    |
|                                                                             | RCX_GET_SLAVE_HANDLES_REQ can only be used up to max. 388 slaves.                                                                                                    |
|                                                                             | Process data are limited to max. 5760 bytes by the dual-port memory.                                                                                                    |
| Reference to firmware/stack<br>version<br>Fable 112: Technical data EtherCA | V4.5                                                                                                    |

Table 112: Technical data EtherCAT Master

Technical data 179/204

# 12.2.2 EtherCAT Slave

| Parameter                               | Description                                                                       | Description                               |  |
|-----------------------------------------|-----------------------------------------------------------------------------------|-------------------------------------------|--|
|                                         | NJ 51X-RE                                                                         | NJ 100XX-RE                               |  |
| Maximum number of cyclic input data     | 1024 bytes                                                                        | 256* bytes                                |  |
| Maximum number of cyclic output data    | 1024 bytes                                                                        | 256* bytes (netX 100/netX 500)            |  |
| Acyclic communication                   | SDO                                                                               |                                           |  |
|                                         | SDO Master Slave                                                                  |                                           |  |
|                                         | SDO Slave Slave (depending on master                                              | functionality)                            |  |
| Туре                                    | Complex Slave                                                                     |                                           |  |
| Protocols                               | SDO server-side protocol                                                          |                                           |  |
|                                         | CoE Emergency messages (CoE)                                                      |                                           |  |
|                                         | Ethernet over EtherCAT (EoE)                                                      |                                           |  |
|                                         | File Access over EtherCAT (FoE)                                                   |                                           |  |
|                                         | AoE (ADS over EtherCAT)                                                           |                                           |  |
|                                         | SoE (Servo Profile over EtherCAT)                                                 |                                           |  |
|                                         | SoE and CoE cannot be used at the san                                             | ne time.                                  |  |
| State Machine                           | ESM (EtherCAT State Machine)                                                      |                                           |  |
| Synchronization modes                   | Freerun: The application of the EtherCA                                           | T slave is not synchronized to EtherCAT   |  |
|                                         | Synchronous with SYNCMAN event: Ap synchronized to the SM2 or SM3 event           | plication of EtherACT slave is            |  |
|                                         | Synchronous with SYNC event: Applicate the SYNC0 or SYNC1 event                   | tion of EtherACT slave is synchronized to |  |
| Functions                               | Emergency                                                                         |                                           |  |
|                                         | Distributed clocks (DC), 32 bit PDI watchdog                                      |                                           |  |
|                                         |                                                                                   |                                           |  |
|                                         | Integrated CoE Object Directory (ODV3)                                            |                                           |  |
| FMMUs                                   | 8                                                                                 | 3                                         |  |
| SYNC Manager                            | 4                                                                                 | 4                                         |  |
| Ethernet interface                      | Two Ethernet interfaces 100BASE-TX                                                |                                           |  |
|                                         | Integrated dual PHY (supports Auto-Neg                                            | gotiation and Auto-Crossover)             |  |
| Data transport layer                    | Ethernet II, IEEE 802.3                                                           |                                           |  |
| Restrictions                            | LRW not supported (no direct slave-to-s                                           | lave communication)                       |  |
|                                         | No DC latch function                                                              |                                           |  |
|                                         | No support for bit-wise FMMU mapping (Exception: Fill Status of Transmit Mailbox) |                                           |  |
|                                         | Restricted DC sync signal generation                                              |                                           |  |
|                                         | Single shot mode is not supported                                                 |                                           |  |
|                                         | Acknowledge mode is not supported                                                 |                                           |  |
|                                         | Restricted DC control function                                                    |                                           |  |
|                                         | No adjustment of the registers "Speed Counter Start" (0x0930:0x931)               |                                           |  |
|                                         | Register "Speed Counter Diff" (0x0932)                                            | ,                                         |  |
|                                         | "Physical Read-Write commands" (APRW, FPRW, BRW) are not supported                |                                           |  |
| Reference to firmware/<br>stack version | V4.8                                                                              | V4.8                                      |  |
|                                         | <u> </u>                                                                          | <u> </u>                                  |  |

Table 113: Techncal data EtherCAT Slave

Technical data 180/204

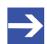

#### Note:

For NJ 100XX-RE: \* The loadable firmware supports for the number of cyclic input data and for cyclic output data in total up to 512 bytes. If more than 256 bytes for input data or for output data shall be exchanged via EtherCAT, then a customer specific XML file is necessary. Additionally the following formula applies: The sum of the input data length and the ouput data length may not exceed 512 bytes, where each length has to be rounded up to the next multiple of 4 for this calculation.

Technical data 181/204

# 12.2.3 EtherNet/IP Scanner

| Parameter                                        | Description                                                                                             |
|--------------------------------------------------|----------------------------------------------------------------------------------------------------|
| Maximum number of EtherNet/IP connections        | 64 connections for implicit and explicit                                                                |
| Maximum number of cyclic input data              | 5712 bytes                                                                                              |
| Maximum number of cyclic output data             | 5760 bytes                                                                                              |
| Maximum number of cyclic input data per adapter  | 504 bytes per adapter per frame                                                                         |
| Maximum number of cyclic output data per adapter | 504 bytes per adapter per frame                                                                         |
| I/O connection type                              | Cyclic, minimum 1 ms (depending on used number of connections and used number of input and output data) |
| Maximum number of<br>'Unscheduled Data'          | 1400 bytes per frame                                                                                    |
| UCMM, Class 3                                    | Supported                                                                                               |
| Explicit Messages, Client and                    | Get_Attribute_Single/All                                                                                |
| Server Services                                  | Set_Attribute_Single/All                                                                                |
| Quick Connect                                    | Supported                                                                                               |
| Predefined standard objects                      | Identity object                                                                                         |
|                                                  | Message Router object                                                                                   |
|                                                  | Assembly object                                                                                         |
|                                                  | Connection Manager object                                                                               |
|                                                  | Ethernet Link object                                                                                    |
|                                                  | TCP/IP object                                                                                           |
|                                                  | DLR object                                                                                              |
|                                                  | QoS object                                                                                              |
| Max. number of application-<br>specific objects  | 20                                                                                                    |
| Network scan                                     | Supported                                                                                               |
| Topology                                         | Tree, line, ring                                                                                        |
| DLR (Device Level Ring)                          | Beacon based 'Ring Node'                                                                                |
| ACD (Address Conflict Detection)                 | Supported                                                                                               |
| DHCP                                             | Supported                                                                                               |
| ВООТР                                            | Supported                                                                                               |
| Baud rate                                        | 10 and 100 MBit/s                                                                                       |
| Data transport layer                             | Ethernet II, IEEE 802.3                                                                                 |
| Switch function                                  | Integrated                                                                                              |
| Restrictions                                     | CIP Sync Services are not implemented                                                                   |
|                                                  | TAGs are not supported                                                                                  |
| Reference to firmware/stack version              | V2.11                                                                                                   |

Table 114: Technical data EtherNet/IP Scanner

Technical data 182/204

# 12.2.4 EtherNet/IP-Adapter

| Parameter                               | Beschreibung                                                           |  |
|-----------------------------------------|------------------------------------------------------------------------|--|
| Maximum number of input data            | 504 bytes per assembly instance                                        |  |
| Maximum number of output data           | 504 bytes per assembly instance                                        |  |
| Maximum number of assembly instances    | 10                                                                     |  |
| I/O connection types (implicit)         | Exclusive Owner                                                        |  |
|                                         | Listen Only                                                            |  |
|                                         | Input Only                                                             |  |
| I/O connection trigger types            | Cyclic (Minimum 1 ms*)                                                 |  |
|                                         | Application triggered (Minimum 1 ms*)                                  |  |
|                                         | Change of State (Minimum 1 ms*)                                        |  |
|                                         | * depending on the number of connections and the input and output data |  |
| Explicit messages                       | Connected and unconnected                                              |  |
| Unconnected Message Manager (UCMM)      | Supported                                                              |  |
| Maximum number of connections           | Implicit connections (Class 1): 5                                      |  |
|                                         | Explicit connections (Class 3): 10                                     |  |
|                                         | UCMM: 10                                                               |  |
| Predefined standard objects             | Identity object (1, 0x01)                                              |  |
|                                         | Message Router object (2, 0x02)                                        |  |
|                                         | Assembly object (4, 0x04)                                              |  |
|                                         | Connection Manager (6, 0x06)                                           |  |
|                                         | DLR object (71, 0x47)                                                  |  |
|                                         | QoS object (72, 0x48)                                                  |  |
|                                         | TCP/IP object (245, 0xF5)                                              |  |
|                                         | Ethernet Link object (246, 0xF6)                                       |  |
| Maximum number of user-specific objects | 20                                                                     |  |
| Supported features                      | TCP/IP, UDP/IP                                                         |  |
|                                         | DHCP, BOOTP                                                            |  |
|                                         | Quick Connect                                                          |  |
|                                         | Device level Ring (DLR) – Media redundancy                             |  |
|                                         | Address Conflict Detection (ACD)                                       |  |
|                                         | Quality of Service                                                     |  |
|                                         | CIP reset service: Identity object: Reset service type 0 and 1         |  |
| Ethernet interface                      | 10 and 100 MBit/s                                                      |  |
|                                         | Integrated switch                                                      |  |
| Duplex mode                             | Half-duplex, full-duplex, auto-negotiation                             |  |
| MDI mode                                | MDI, MDI-X, Auto-MDIX                                                  |  |
| Data transport layer                    | Ethernet II, IEEE 802.3                                                |  |
| Restrictions                            | Tags are not supported.                                                |  |
|                                         | Connection type "Null forward Open" is not supported.                  |  |
|                                         | CIP Motion is not supported.                                           |  |
|                                         | CIP Safety is not supported.                                           |  |
| Reference to firmware/stack version     | V3.6                                                                   |  |

Table 115: Technical data EtherNet/IP Adapter

Technical data 183/204

# 12.2.5 Open Modbus/TCP

| Parameter                           | Description                                                                                                    |
|-------------------------------------|----------------------------------------------------------------------------------------------------|
| Maximum number of input data        | 5760 bytes (2880 registers)                                                                                            |
| Maximum number of output data       | 5760 bytes (2880 registers)                                                                                            |
| Acyclic communication               | Read/write registers                                                                                                   |
|                                     | Max. 125 registers per read telegram (FC 3, 4, 23)                                                                     |
|                                     | Max. 121 registers per write telegram (FC 23)                                                                          |
|                                     | Max. 123 registers per write telegram (FC 16)                                                                          |
|                                     | Read/write coils                                                                                                    |
|                                     | Max. 2000 coils per read telegram (FC 1, 2)                                                                            |
|                                     | Max. 1968 coils per write telegram (FC 15)                                                                             |
| Modbus function codes               | 1, 2, 3, 4, 5, 6, 7, 15, 16, 23*, 43                                                                                   |
|                                     | * Function code 23 can be used via the packet API but not with the command table.                                      |
| Protocol mode                       | Message mode (Client)                                                                                                  |
|                                     | Client (using the command table in the configuration<br>software: The data is stored in the I/O process data<br>image) |
|                                     | Client and server (using the packet API: The I/O process data image is not used)                                       |
|                                     | E/A mode (Server)                                                                                                    |
|                                     | (Only) Server (The data is stored in the I/O process data image)                                                       |
| Command table (Configuration        | Max. 16 server configurable                                                                                            |
| API only)                           | Max. 256 commands                                                                                                    |
| Baud rate                           | 10 and 100 MBit/s                                                                                                    |
| Data transport layer                | Ethernet II, IEEE 802.3                                                                                                |
| Reference to firmware/stack version | V3.1                                                                                                    |

Table 116: Technical data Open Modbus/TCP

# 12.2.6 POWERLINK Controlled Node

| Parameter                            | Description                     |
|--------------------------------------|---------------------------------|
| Maximum number of cyclic input data  | 1490 bytes                      |
| Maximum number of cyclic output data | 1490 bytes                      |
| Acyclic communication                | SDO Upload/Download             |
| Functions                            | SDO via ASND and UDP            |
| Baud rate                            | 100 MBit/s, half-duplex         |
| Data transport layer                 | Ethernet II, IEEE 802.3         |
| Ethernet POWERLINK version           | V 2                             |
| Restriction                          | No slave to slave communication |
| Reference to firmware/stack version  | V3.5                            |

Table 117: POWERLINK Controlled Node

Technical data 184/204

# 12.2.7 PROFINET IO-Controller

| Parameter                                                     | Description                                                           |  |
|---------------------------------------------------------------|-----------------------------------------------------------------------|--|
| Maximum number of ARs                                         | 128 for RT communication                                              |  |
| (Application relation)                                        | 64 for IRT communication                                              |  |
| Maximum number of cyclic input data                           | 5652 bytes, including provider and consumer status                    |  |
| Maximum number of cyclic output data                          | 5700 bytes, including provider and consumer status                    |  |
| Send clock                                                    | 1 ms, 2 ms, 4 ms for RT mode                                          |  |
|                                                               | 250 μs, 500 μs, 1 ms, 2 ms, 4 ms for IRT mode                         |  |
| AR performance limits                                         | Max. 8 ARs, if any send clock < 500 μs                                |  |
|                                                               | Max. 16 ARs, if any send clock < 1 ms                                 |  |
|                                                               | Max. 64 ARs, if any send clock < 2 ms                                 |  |
| Maximum number of submodules                                  | 2048                                                                  |  |
| Maximum number of data per IOCR                               | 1440 bytes                                                            |  |
| Number of IOCRs per AR                                        | 1 Input IOCR                                                          |  |
|                                                               | 1 Output IOCR                                                         |  |
| Maximum number of data for acyclic read/write (record access) | 65536 bytes                                                           |  |
| Maximum amount of record data per AR                          | 16384 bytes                                                           |  |
| Alarm processing (configurable)                               | Stack automatically handles alarms                                    |  |
|                                                               | Application processes alarms                                          |  |
| Maximum number of ARVendorBlock                               | 256                                                                   |  |
| Maximum number of data<br>ARVendorBlockData                   | 512 bytes                                                             |  |
| Device Access AR CMI timeout                                  | 20 s                                                                  |  |
| Functions                                                     | Automatic Name Assignment                                             |  |
|                                                               | Media Redundancy Client                                               |  |
|                                                               | Media Redundancy Manager (requires license)                           |  |
| DCP function API                                              | Name Assignment IO-Devices (DCP set NameOfStation)                    |  |
|                                                               | Set IO-Device IP (DCP set IP)                                         |  |
|                                                               | Signal IO-Device (DCP set SIGNAL)                                     |  |
|                                                               | Reset IO-Device to factory settings (DCP Reset FactorySettings)       |  |
|                                                               | Bus scan (DCP identification ALL)                                     |  |
|                                                               | DCP GET                                                               |  |
| PROFINET IO specifiation                                      | Implemented according to V2.3 ED2 MU3                                 |  |
|                                                               | Legacy Startup according to the PROFINET specification V2.2 supported |  |

Technical data 185/204

| Parameter                           | Description                                                                                                    |
|-------------------------------------|----------------------------------------------------------------------------------------------------|
| Restrictions                        | The size of the bus configuration file is limited by the size of the RAM disk (1 MByte).                               |
|                                     | The usable (minimum) cycle time depends on the number of IO-Devices used and the number of input and output data used. |
|                                     | RT over UDP not supported                                                                                              |
|                                     | "Multicast communication" not supported                                                                                |
|                                     | DHCP not supported (neither for PROFINET IO-Controller nor for IO-Devices)                                             |
|                                     | Only one IOCR per IO-Device per direction                                                                              |
|                                     | Only one DeviceAccess AR instance at a time                                                                            |
|                                     | MRPD is not supported                                                                                                  |
|                                     | No IRT planning by the stack                                                                                           |
|                                     | Sync Slave not supported                                                                                               |
|                                     | MRP Manager (Auto), the Auto Manager, not supported                                                                    |
|                                     | Only one fragmented acyclic service at the same time                                                                   |
|                                     | Multiple MRP Managers not supported                                                                                    |
|                                     | Only one DCP service at a time                                                                                         |
|                                     | Multiple Sync Master not supported                                                                                     |
|                                     | System Redundancy (SA-AR) and Dynamic<br>Reconfiguration (formerly Configuration-in-Run, CiR)<br>not supported         |
|                                     | Shared input not supported                                                                                             |
|                                     | IO-Device interface (iDevice) not supported                                                                            |
| Reference to firmware/stack version | V3.4                                                                                                    |

Table 118: Technical data PROFINET IO-Controller

Technical data 186/204

# 12.2.8 PROFINET IO-Device

| Parameter                              | Description                                                                                                    |
|----------------------------------------|----------------------------------------------------------------------------------------------------|
| Maximum number of cyclic input data    | 1440 bytes (including IOPS and IOCS)                                                                                                    |
| Maximum number of cyclic output data   | 1440 bytes (including IOPS and IOCS)                                                                                                    |
| Maximum number of submodules           | Depends on the firmware, can be configured via "Number of configurable submodules" in tag list. Up to 256 in general and may be smaller number for specific firmware.                  |
|                                        | Note: If the application uses max. 2 APIs, the "Number of configurable submodules" can be used. Each further API reduces the total number of usable submodules by 1.                   |
| Multiple Application Relations (AR)    | Depends on the firmware, can be configured via "Number of additional IO Connections (ARs)" in tag list.                                                                                |
|                                        | Up to 4 IO-ARs and one Supervisor-DA AR in general and may be smaller for numbers specific firmware.                                                                                   |
| Acyclic communication (Record objects) | Read/Write Record, max supported size can be configured via taglist.                                                                                                    |
| Alarm types                            | Process Alarm, Diagnostic Alarm, Return Of<br>Submodule Alarm, Plug Alarm (implicit), Pull Alarm<br>(implicit), Update Alarm, Status Alarm, Upload and<br>Retrieval Notification Alarm |
| Diagnosis entries                      | Depends on the firmware, can be configured via "Number of available Diagnosis buffers" in tag list.                                                                                    |
|                                        | Up to 256 application diagnosis records of type Channel or Extended Channel Diagnosis in general and may be smaller number for specific firmware.                                      |
| Identification & Maintenance (I&M)     | I&M0 Read: Either integrated for slot 0 / subslot 1 or forwarded to the application for each submodule.                                                                                |
|                                        | I&M1-5 Read/Write: Either built in for Slot 0 / Subslot 1 or pass through to application for any submodule. I&M4 and I&M5 are inactive by default.                                     |
| Topology recognition                   | LLDP, SNMP V1, Physical Device Record Objects                                                                                                    |
| Minimum cycle time                     | RT_CLASS_1: 1 ms (min. SendClockFactor 32)                                                                                                    |
| (MinDeviceInterval)                    | RT_CLASS_3: 250 µs (min. SendClockFactor 8)                                                                                                    |
| IRT support                            | RT_CLASS_3                                                                                                    |
| Media redundancy                       | MRP Client                                                                                                    |
| Additional supported features          | "Shared Device"                                                                                                    |
|                                        | "Fast Startup" (depends on hardware)                                                                                                    |
|                                        | Asset Management                                                                                                    |
|                                        | PROFlenergy ASE                                                                                                    |
| Baud rate                              | 100 MBit/s                                                                                                    |
| Data transport layer                   | Ethernet II, IEEE 802.3, MAUType 16                                                                                                    |
| PROFINET IO specifiation               | V2.3, PNIO_version 2.35                                                                                                    |
| Conformanas Class                      | V2.2 ("legacy startup") is supported C                                                                                                    |
| Conformance Class                      | -                                                                                                    |
| Application IP stack API               | The lwIP IP stack can be used by the application via Socket API Packets. Up to 8 sockets are available to the Application.                                                             |
| Application Raw Ethernet API           | Sending and Receiving Raw Ethernet Frames as<br>Application is supported                                                                                                    |

Technical data 187/204

| Parameter                           | Description                                                                                                    |
|-------------------------------------|----------------------------------------------------------------------------------------------------|
| Restrictions                        | RT over UDP not supported.                                                                                                    |
|                                     | Multicast communication not supported.                                                                                                    |
|                                     | DHCP is not supported.                                                                                                    |
|                                     | The amount of configured I/O-data influences the minimum cycle time that can be reached.                                                                                                    |
|                                     | Only 1 Input-CR and 1 Output-CR per AR are supported.                                                                                                    |
|                                     | Little endian byte order not supported.                                                                                                    |
|                                     | System Redundancy (SR-AR) and Dynamic Reconfiguration are not supported.                                                                                                    |
|                                     | The usage of PROFINET CombinedObjectContainer is not supported.                                                                                                    |
|                                     | SharedInput is not supported.                                                                                                    |
|                                     | MRPD is not supported.                                                                                                    |
|                                     | DFP and other HighPerformance-profile related features are not supported.                                                                                                    |
|                                     | Submodules cannot be configured or used by an AR in subslot 0.                                                                                                    |
|                                     | The stack does not support usage of PDEV submodules (InterfaceSubmodule or PortSubmodule) outside of slot 0. In addition the InterfaceSubmodule is only supported in subslot 0x8000 and the PortSubmodules are only supported in subslots 0x8001 and 0x8002. |
| Reference to firmware/stack version | V4.5                                                                                                    |

Table 119: Technical data PROFINET IO-Device

The maximum values for number of submodules, Multiple Application Relations, Acyclic communication, and Diagnosis entries are configuration parameters in the tag list of a firmware. Each of these features require resources and have to be set in order to not exceed the available resource (e.g. RAM) of a device.

Technical data 188/204

# 12.2.9 Sercos Master

| Parameter                                    | Description                                                                                    |
|----------------------------------------------|------------------------------------------------------------------------------------------------|
| Maximum number of cyclic input data          | 5760 bytes (including Connection Control per Connection)                                       |
| Maximum number of cyclic output data         | 5760 bytes (including Connection Control per Connection)                                       |
| Maximum number of configurable slave devices | 511                                                                                            |
| Minimum cycle time                           | 250 μs (depending on used number of slaves and used number of input and output data)           |
| Acyclic communication                        | Service channel: Read/Write/Commands                                                           |
| Functions                                    | Bus scan                                                                                       |
| Communication phases                         | NRT, CP0, CP1, CP2, CP3, CP4                                                                   |
| Topology                                     | Line and double ring                                                                           |
| Redundancy                                   | Supported                                                                                      |
| NRT channel                                  | Supported                                                                                      |
| Hot plug                                     | Supported                                                                                      |
| Cross communication                          | Supported, but only if the master is configured with packages by the host application program. |
| Baud rate                                    | 100 MBit/s, full-duplex                                                                        |
| Data transport layer                         | Ethernet II, IEEE 802.3                                                                        |
| Auto crossover                               | Supported                                                                                      |
| Supported Sercos version                     | Communication Specification Version 1.3                                                        |
| TCP/IP Stack                                 | Integrated                                                                                     |
| Reference to firmware/stack version          | V2.1                                                                                           |

Table 120: Technical data Sercos Master

Technical data 189/204

# 12.2.10 Sercos Slave

| Parameter                                                                          | Description                                                                                                    | Description                                                             |
|------------------------------------------------------------------------------------|----------------------------------------------------------------------------------------------------|-------------------------------------------------------------------------|
|                                                                                    | NJ 51D-RE                                                                                                    | NJ 100DN-RE and NJ 100EN-RE                                             |
| Maximum number of cyclically produced data                                         | 284 bytes (including 2 bytes Connection Control and 2 bytes IO Status)                                                                                                    | 132 bytes (including 2 bytes Connection Control and 2 bytes IO Status)  |
| Maximum number of cyclically produced data                                         | 276 bytes (including 2 bytes Connection Control and 2 bytes IO Control)                                                                                                    | 124 bytes (including 2 bytes Connection Control and 2 bytes IO Control) |
| Maximum number of salve devices                                                    | 8                                                                                                    |                                                                         |
| Sercos addresses                                                                   | 1 511                                                                                                    |                                                                         |
| Minimum cycle time                                                                 | 250 μs (depending on used number of sla<br>output data)                                                                                                    | aves and used number of input and                                       |
| Topology                                                                           | Line and ring                                                                                                    |                                                                         |
| Communication phases                                                               | NRT, CP0, CP1, CP2, CP3, CP4, HP0, F                                                                                                    | HP1, HP2                                                                |
| Connection descriptors (including<br>Connection Control and IO Status/<br>Control) | Max. 64                                                                                                    |                                                                         |
| Cross Communication (CC)                                                           | Supported                                                                                                    |                                                                         |
| Acyclic communication (service channel)                                            | Read/write/standard commands                                                                                                    |                                                                         |
| Baud rate                                                                          | 100 MBit/s                                                                                                    |                                                                         |
| Data transport layer                                                               | Ethernet II, IEEE 802.3                                                                                                    |                                                                         |
| Supported Sercos version                                                           | "Communication Specification" Version 1                                                                                                    | .1.2 and 1.3.1                                                          |
| Supported Sercos Communication Profiles                                            | SCP_FixCFG Version 1.1.1<br>SCP_VarCFG Version 1.1.1<br>SCP_VarCFG Version 1.1.3<br>SCP_HP Version 1.1.1<br>SCP_SysTime Version 1.3                                                                                  |                                                                         |
| Supported users SCP profiles                                                       | SCP_WD Version 1.1.1 SCP_Diag Version 1.1.1 SCP_RTB Version 1.1.1 SCP_Mux Version 1.1.1 SCP_Sig 1.1.1 SCP_ExtMuX 1.1.2 SCP_RTBListProd 1.3 SCP_RTBListCons 1.3 SCP_RTBWordProd 1.3 SCP_RTBWordCons 1.3 SCP_WDCon 1.3 |                                                                         |
| Supported FSP profiles                                                             | FSP_IO FSP_Drive FSP_Encoder                                                                                                    |                                                                         |
| Functions                                                                          | SCP Sync                                                                                                    |                                                                         |
|                                                                                    | S/IP protocol                                                                                                    |                                                                         |
|                                                                                    | Identification LED function                                                                                                    |                                                                         |
| SCP_NRT                                                                            | NRT Channel forwarding only                                                                                                    | NJ 100EN-RE: Supported                                                  |
| _                                                                                  |                                                                                                    | NJ 100DN-RE: NRT channel forwarding only                                |
| Storage of the object dictionary                                                   | Mixed mode                                                                                                    |                                                                         |

Technical data 190/204

| Parameter                           | Description                                                                                                    | Description                                                                                                    |
|-------------------------------------|----------------------------------------------------------------------------------------------------|----------------------------------------------------------------------------------------------------|
|                                     | NJ 51D-RE                                                                                                    | NJ 100DN-RE and NJ 100EN-RE                                                                                        |
| Restrictions                        | Max. 2 connections: 1 for consumer and 1 for producer                                                              | Max. 2 connections: 1 for consumer and 1 for producer                                                              |
|                                     | Modifications of the Service-Channel<br>Object Dictionary will be volatile after<br>reset, if it resides on device | Modifications of the Service-Channel<br>Object Dictionary will be volatile after<br>reset, if it resides on device |
|                                     | Ethernet interface (API) is not supported                                                                          | NJ 100DN-RE: Ethernet interface (API)                                                                              |
|                                     | Clock parameters ulDTDivClk (Content                                                                               | is not supported                                                                                                   |
|                                     | of DTDivClk register) and ulDivClkLength (DivClk Length) are not adjustable.                                       | Clock parameters uIDTDivClk (Content of DTDivClk register) and uIDivClkLength (DivClk Length) are not              |
|                                     | ulDivClkLength is set to the fixed value 1                                                                         | adjustable.                                                                                                    |
|                                     | μs.                                                                                                    | ulDivClkLength is set to the fixed value 1                                                                         |
|                                     | Div_Clk mode 0 is not supported.                                                                                   | μs.                                                                                                    |
|                                     | ulConClkLength has a maximum of                                                                                    | Div_Clk mode 0 is not supported.                                                                                   |
|                                     | 655350 ns.                                                                                                    | ulConClkLength has a maximum of 655350 ns.                                                                         |
| Reference to firmware/stack version | V3.5                                                                                                    |                                                                                                    |

Table 121: Technical data Sercos Slave

Technical data 191/204

# 12.2.11 VARAN Client

| Parameter                            | Description                                                                |
|--------------------------------------|----------------------------------------------------------------------------|
| Maximum number of cyclic input data  | 256 bytes                                                                  |
| Maximum number of cyclic output data | 256 bytes                                                                  |
| Memory Area                          | Read Memory Area 1, Read Memory Area 2                                     |
|                                      | Write Memory Area 1, Write Memory Area 2                                   |
| Functions                            | Memory Read                                                                |
|                                      | Memory Write                                                               |
|                                      | Integrated 2 port splitter for daisy chain topology                        |
| Baud rate                            | 100 MBit/s                                                                 |
| Data transport layer                 | Ethernet II, IEEE 802.3                                                    |
| VARAN protocol version               | 1.1.1.0                                                                    |
| Restrictions                         | Integrated EMAC for IP data exchange with client application not supported |
|                                      | SPI single commands not supported                                          |
| Reference to firmware/stack version  | V1.1                                                                       |

Table 122: Technical data VARAN Client

Technical data 192/204

# 12.3 Technical Data of the Fieldbus Systems

# 12.3.1 CANopen Master

| Parameter                            | Value                                                                                                    |
|--------------------------------------|----------------------------------------------------------------------------------------------------|
| Maximum number of CANopen nodes      | 126                                                                                                    |
| Maximum number of cyclic input data  | 3584 bytes                                                                                                    |
| Maximum number of cyclic output data | 3584 bytes                                                                                                    |
| Maximum number of receive PDOs       | 512                                                                                                    |
| Maximum number of transmit PDOs      | 512                                                                                                    |
| Exchange of process data             | Via PDO transfer                                                                                               |
|                                      | • synchronized,                                                                                                |
|                                      | remotely requested, and                                                                                        |
|                                      | event driven (change of date)                                                                                  |
| Acyclic communication                | SDO upload/download, max. 512 bytes per query                                                                  |
| Functions                            | Emergency Message (Consumer and Producer)                                                                      |
|                                      | Node Guarding / Life Guarding, Heartbeat                                                                       |
|                                      | PDO Mapping                                                                                                    |
|                                      | NMT Master                                                                                                    |
|                                      | SYNC protocol (Producer)                                                                                       |
|                                      | Simple boot-up process, reading object 1000H for identification                                                |
| Baud rate                            | 10 kBits/s, 20 kBits/s, 50 kBits/s, 100 kBits/s, 125 kBits/s, 250 kBits/s, 500 kBits/s, 800 kBits/s, 1 MBits/s |
| CAN Layer 2 access                   | Send/receive: Via API supported (11 bit / 29 bit)                                                              |
| Data transport layer                 | CAN frames                                                                                                    |
| CAN frame type for CANopen           | 11 bit                                                                                                    |
| Reference to firmware/stack version  | 2.14                                                                                                    |

Table 123: Technical data CANopen Master

Technical data 193/204

# 12.3.2 CANopen Slave

| Parameter                            | Description                                                                                                    | Description                                                       |
|--------------------------------------|----------------------------------------------------------------------------------------------------|-------------------------------------------------------------------|
|                                      | NJ 52D-COS                                                                                                    | NJ 100DN-CO and NJ 100EN-CO                                       |
| Maximum number of cyclic input data  | 256 bytes (Default)                                                                                                    | 512 bytes (Default)                                               |
| Maximum number of cyclic output data | 256 bytes (Default)                                                                                                    | 512 bytes (Default)                                               |
| Maximum number of receive PDOs       | 32 (Default)                                                                                                    | 64 (Default)                                                      |
| Maximum number of transmit PDOs      | 32 (Default)                                                                                                    | 64 (Default)                                                      |
| Exchange of process data             | Via PDO transfer                                                                                                    |                                                                   |
|                                      | • synchronized,                                                                                                    |                                                                   |
|                                      | remotely requested, and                                                                                                    |                                                                   |
|                                      | event driven (change of date, event time                                                                                                    | er)                                                               |
|                                      | On request by host application program vi                                                                                                    | a packet                                                          |
| Acyclic communication                | SDO upload/download (Server only)                                                                                                    |                                                                   |
|                                      | Emergency Message (Producer)                                                                                                    |                                                                   |
|                                      | Timestamp (Producer/Consumer)                                                                                                    |                                                                   |
| Functions                            | Node Guarding / Life Guarding                                                                                                    | Node Guarding / Life Guarding                                     |
|                                      | Heartbeat: 1 Producer, max. 32<br>Consumer                                                                                                    | Heartbeat: 1 Producer, max. 64<br>Consumer                        |
|                                      | PDO Mapping                                                                                                    | PDO Mapping                                                       |
|                                      | NMT Slave                                                                                                    | NMT Slave                                                         |
|                                      | SYNC protocol (Consumer)                                                                                                    | SYNC protocol (Consumer)                                          |
|                                      | Behaviour in case of error in state "operational" (configurable):                                                                                                    | Behaviour in case of error in state "operational" (configurable): |
|                                      | Change to "pre-operational"                                                                                                    | Change to "pre-operational"                                       |
|                                      | No state change                                                                                                    | No state change                                                   |
|                                      | Change to "stopped"                                                                                                    | Change to "stopped"                                               |
| Baud rate                            | 10 kBits/s, 20 kBits/s, 50 kBits/s, 100 kBits<br>125 kBits/s, 250 kBits/s, 500 kBits/s, 800 kBits/s, 800 kBits/s | · · · · · · · · · · · · · · · · · · ·                             |
|                                      | Automatic baud rate detection is supported.                                                                                                    |                                                                   |
| CAN Layer 2 access                   | Send/receive: Via API supported (11 bit / 2                                                                                                    | 29 bit)                                                           |
| Data transport layer                 | CAN frames                                                                                                    |                                                                   |
| CAN frame type for CANopen           | 11 bit                                                                                                    |                                                                   |
| Reference to firmware/stack version  | V3.8                                                                                                    |                                                                   |

Table 124: Technical data CANopen Slave

Technical data 194/204

# 12.3.3 DeviceNet Master

| Parameter                                           | Value                                           |
|-----------------------------------------------------|-------------------------------------------------|
| Maximum number of DeviceNet Slaves                  | 63                                              |
| Maximum number of cyclic input data                 | 5736 bytes                                      |
| Maximum number of cyclic output data                | 5760 bytes                                      |
| Maximum number of cyclic input data per connection  | 255 bytes/connection                            |
| Maximum number of cyclic output data per connection | 255 bytes/connection                            |
| Maximum number of configuration data                | 1000 bytes/slave                                |
| Acyclic communication                               | Explicit connection                             |
|                                                     | All service codes are supported via API.        |
| Connections                                         | Bit Strobe                                      |
|                                                     | Change of State                                 |
|                                                     | Cyclic                                          |
|                                                     | Poll                                            |
|                                                     | Explicit Peer-to-Peer Messaging                 |
| Functions                                           | Quick Connect                                   |
|                                                     | Server (Explicit and Poll)                      |
| Fragmentation                                       | Explicit and I/O                                |
| UCMM                                                | Supported                                       |
| Objects                                             | Identity object (1, 0x01)                       |
|                                                     | Message Router object (2, 0x02)                 |
|                                                     | DeviceNet object (3, 0x03)                      |
|                                                     | Connection object (4, 0x04)                     |
|                                                     | Acknowledge Handler object (43, 0x2B)           |
| Baud rate                                           | 125 kBits/s, 250 kBit/s, 500 kBit/s             |
|                                                     | Automatic baud rate detection is not supported. |
| Data transport layer                                | CAN frames                                      |
| Reference to firmware/stack version                 | V2.4                                            |

Table 125: Technical data DeviceNet Master

Technical data 195/204

# 12.3.4 DeviceNet Slave

| Parameter                            | Value                                                |
|--------------------------------------|------------------------------------------------------|
| Maximum number of cyclic input data  | 255 bytes                                            |
| Maximum number of cyclic output data | 255 bytes                                            |
| Acyclic communication                | Get_Attribute_Single/All: Max. 240 bytes per request |
|                                      | Set_Attribute_Single/All: Max. 240 bytes per request |
|                                      | Other services: Max. 248 bytes per request           |
| Connections                          | Poll                                                 |
|                                      | Change of State                                      |
|                                      | Cyclic                                               |
|                                      | Bit Strobe                                           |
| Explicit messaging                   | Supported                                            |
| Fragmentation                        | Explicit and I/O                                     |
| UCMM                                 | Not supported                                        |
| Baud rate                            | 125 kBits/s, 250 kBit/s, 500 kBit/s                  |
|                                      | Automatic baud rate detection is not supported       |
| Data transport layer                 | CAN frames                                           |
| Reference to firmware/stack version  | V2.7                                                 |

Table 126: Technical data DeviceNet Slave

Technical data 196/204

# 12.3.5 PROFIBUS DP Master

| Parameter                                                  | Value                                                                                                    |
|------------------------------------------------------------|----------------------------------------------------------------------------------------------------|
| Maximum number PROFIBUS DPV0/DPV1 slaves                   | 125                                                                                                    |
| Maximum number of total cyclic input data                  | 5712 bytes                                                                                                    |
| Maximum number of total cyclic output data                 | 5760 bytes                                                                                                    |
| Maximum number of cyclic input data                        | 244 bytes per slave                                                                                                    |
| Maximum number of cyclic output data                       | 244 bytes per slave                                                                                                    |
| Configuration data                                         | Max. 244 bytes per slave                                                                                                    |
| Parameter data per slave                                   | 7 bytes standard parameters per slave                                                                                                    |
|                                                            | Max. 237 bytes/slave application specific parameters                                                                                             |
| Acyclic communication                                      | DPV1 class 1: Read, write, alarm                                                                                                    |
|                                                            | DPV1 class 2: Initiate, read, write, data transport, abort                                                                                       |
| Maximum number of acyclic data (read/write/data transport) | 240 bytes per slave and telegram                                                                                                    |
| Functions                                                  | Configuration in Run (CiR), requires support by the host application program                                                                     |
| Redundancy                                                 | Supported. Requires support by the host application program.                                                                                     |
| Baud rate                                                  | 9.6 kBits/s, 19.2 kBits/s, 31.25 kBits/s, 45.45 kBits/s, 93.75 kBits/s, 187.5 kBits/s, 500 kBits/s, 1.5 MBits/s, 3 MBits/s, 6 MBits/s, 12 MBit/s |
|                                                            | Automatic baud rate detection is not supported                                                                                                   |
| Data transport layer                                       | PROFIBUS FDL                                                                                                    |
| Restrictions                                               | DPV2 isochronous mode and slave-slave communication are not supported.                                                                           |
|                                                            | The redundancy function cannot be used if the master is configured with 'packets' by the host application program.                               |
| Reference to firmware/stack version                        | V2.8                                                                                                    |

Table 127: Technical data PROFIBUS DP Master

Technical data 197/204

# 12.3.6 PROFIBUS DP Slave

| Parameter                                   | Value                                                                                                    |
|---------------------------------------------|----------------------------------------------------------------------------------------------------|
| Maximum number of cyclic input data         | 244 bytes                                                                                                    |
| Maximum number of cyclic output data        | 244 bytes                                                                                                    |
| Maximum number of acyclic data (read/write) | 240 bytes/telegram                                                                                                    |
| Configuration data                          | Max. 244 bytes                                                                                                    |
| Parameter data                              | 237 bytes of application-specific parameters                                                                                                    |
| Acyclic communication                       | DPV1 class 1: Read, write, alarm                                                                                                    |
|                                             | DPV1 class 2: Read, write, data transport                                                                                                    |
| Baud rate                                   | 9.6 kBits/s, 19.2 kBits/s, 31.25 kBits/s, 45.45 kBits/s, 93.75 kBits/s, 187.5 kBits/s, 500 kBits/s, 1.5 MBits/s, 3 MBits/s, 6 MBits/s, 12 MBit/s |
|                                             | Automatic baud rate detection is supported.                                                                                                    |
| Data transport layer                        | PROFIBUS FDL                                                                                                    |
| Restrictions                                | SSCY1S – Slave to slave communication state machine not implemented                                                                              |
|                                             | Data exchange broadcast not implemented                                                                                                    |
|                                             | I&M LR services other than ,Call-REQ/RES' are not supported.                                                                                     |
| Reference to firmware/stack version         | V2.11                                                                                                    |

Table 128: Technical data PROFIBUS DP Slave

Technical data 198/204

# 12.4 PCI IDs netJACK on the PCI Bus

On the PCI bus, the NJ 100EN communication modules have the following PCI IDs:

| PCI IDs             | Value                        | Value                          |
|---------------------|------------------------------|--------------------------------|
| VendorID            | 0x15CF                       | 0x15CF                         |
| DeviceID            | 0x0020                       | 0x0020                         |
| Subsystem Vendor ID | 0x15CF                       | 0x15CF                         |
| Subsystem Device ID | 0x0000                       | 0x0001                         |
| Remark              | netJACK 100 RAM based device | netJACK 100 FLASH based device |

Table 129: PCI IDs netJACK on the PCI Bus

# 12.5 EtherNet/IP Adapter/Slave – Instance ID of I/O Data

| I/O Data          | Instance ID | Remark                                                            |
|-------------------|-------------|-------------------------------------------------------------------|
| Consumed I/O Data | 100         | I/O Data: EtherNet/IP Scanner/Master → EtherNet/IP Adapter/Slave. |
| Produced I/O Data | 101         | I/O Data: EtherNet/IP Adapter/Slave → EtherNet/IP Scanner/Master. |

Table 130: EtherNet/IP Adapter/Slave – Instance ID of I/O Data

List of Figures 199/204

# List of Figures

| Figure 1:  | Elektrostatic Sensitive Device                                                           | 95  |
|------------|------------------------------------------------------------------------------------------|-----|
| Figure 2:  | Monting Principle of the netJACK                                                         | 95  |
| Figure 3:  | Host Interface and Power Connector on NJEB-D                                             | 105 |
| Figure 4:  | Updating firmware in host system running under Windows                                   | 106 |
| Figure 5:  | Updating firmware by external PC                                                         | 107 |
| Figure 6:  | Updating firmware with SYCON.net via USB interface                                       | 108 |
| Figure 7:  | Updating firmware with SYCON.net via serial interface                                    | 109 |
| Figure 8:  | Updating firmware via HTTP and Ethernet interface                                        | 110 |
| Figure 9:  | Updating firmware of a netJACK with PCI Express via Evaluation Board                     | 111 |
| Figure 10: | FW_Update_Eval_Board_PCI_USB_EN_new                                                      | 112 |
| Figure 11: | Updating firmware of a netJACK with DPM via Evaluation Board and USB or serial interface | 113 |
| Figure 12: | Updating firmware of a netJACK with DPM via Evaluation Board and NXPCAPCI                | 114 |
| Figure 13: | netJACK project in SYCON.net                                                             | 116 |
| Figure 14: | Choosing driver                                                                          | 117 |
| Figure 15: | Choosing device                                                                          | 118 |
| Figure 16: | Downloading firmware to the device                                                       | 119 |
| Figure 17: | Top view of netJACK devices                                                              | 125 |
| Figure 18: | Bottom view of netJACK devices                                                           | 126 |
| Figure 19: | Device type label netJACK                                                                | 126 |
| Figure 20: | Device type name netJACK                                                                 | 127 |
| Figure 21: | Pinning of Ethernet connectors                                                           | 159 |
| Figure 22: | Pinning CANopen interface (D-Sub-Plug, 9-poles)                                          | 160 |
| Figure 23: | Pinning DeviceNet interface (CombiCon connector, 5-pole)                                 | 160 |
| Figure 24: | Pinning PROFIBUS DP interface (D-Sub-female connector, 9-pole)                           | 161 |

List of Tables 200/204

# List of Tables

| Table 1:  | List of revisions                                                         | 6  |
|-----------|---------------------------------------------------------------------------|----|
| Table 2:  | Reference to hardware and firmware                                        | 11 |
| Table 3:  | Reference to software tools                                               | 13 |
| Table 4:  | Reference to Drivers                                                      | 13 |
| Table 5:  | Device description files for netJACK serving as Real-Time Ethernet slave  | 14 |
| Table 6:  | Device description files for netJACK serving as fieldbus slave            | 14 |
| Table 7:  | Device description files for netJACK serving as Real-Time Ethernet master | 15 |
| Table 8:  | Basic documents netJACK                                                   | 15 |
| Table 9:  | Configuration documents netJACK EtherCAT Master                           | 16 |
| Table 10: | Developer documents netJACK as EtherCAT Master                            | 17 |
| Table 11: | Configuration documents netJACK EtherCAT Slave                            | 19 |
| Table 12: | Developer documents netJACK as EtherCAT Slave                             | 20 |
| Table 13: | Configuration documents netJACK EtherNet/IP Scanner                       | 22 |
| Table 14: | Developer documents netJACK as EtherNet/IP Scanner                        | 23 |
| Table 15: | Configuration documents netJACK as EtherNet/IP Adapter                    | 25 |
| Table 16: | Developer documents netJACK as EtherNet/IP Adapter                        | 26 |
| Table 17: | Configuration documents netJACK with Open Modbus/TCP                      | 28 |
| Table 18: | Developer documents netJACK with Open Modbus/TCP                          | 29 |
| Table 19: | Configuration documents netJACK netJACK as POWERLINK Controlled Node      | 31 |
| Table 20: | Developer documents netJACK as POWERLINK Controlled Node                  | 32 |
| Table 21: | Configuration documents netJACK PROFINET IO Controller                    | 34 |
| Table 22: | Developer documents netJACK as PROFINET IO Controller                     | 35 |
| Table 23: | Configuration documents netJACK PROFINET IO Device                        | 37 |
| Table 24: | Developer documents netJACK PROFINET IO Device                            | 38 |
| Table 25: | Configuration documents netJACK Sercos Master                             | 40 |
| Table 26: | Developer documents netJACK Sercos Master                                 | 41 |
| Table 27: | Configuration documents netJACK Sercos Slave                              | 43 |
| Table 28: | Developer documents netJACK Sercos Slave                                  | 44 |
| Table 29: | Configuration documents netJACK VARAN Client                              | 46 |
| Table 30: | Developer documents netJACK VARAN Client                                  | 47 |
| Table 31: | Configuration documents netJACK CANopen Master                            | 49 |
| Table 32: | Developer documents netJACK CANopen Master                                | 50 |
| Table 33: | Configuration documents netJACK CANopen Slave                             | 52 |
| Table 34: | Developer documents netJACK CANopen Slave                                 | 53 |
| Table 35: | Configuration documents netJACK DeviceNet Master                          | 55 |
| Table 36: | Developer documents netJACK DeviceNet Master                              | 56 |
| Table 37: | Configuration documents netJACK DeviceNet Slave                           | 58 |
| Table 38: | Developer documents netJACK DeviceNet Slave                               | 59 |
| Table 39: | Configuration documents netJACK PROFIBUS DP Master                        | 61 |
| Table 40: | Developer documents netJACK PROFIBUS DP Master                            | 62 |

List of Tables 201/204

| Table 41: | Configuration documents netJACK PROFIBUS DP Slave                                                                     | 64  |
|-----------|----------------------------------------------------------------------------------------------------|-----|
| Table 42: | Developer documents netJACK PROFIBUS DP Slave                                                                         | 65  |
| Table 43: | Which netJACK can be used for which protocol and host interface?                                                      | 73  |
| Table 44: | Safety symbols and sort of warning or principle                                                                       | 78  |
| Table 45: | Signal words                                                                                                    | 78  |
| Table 46: | Which netJACK for Which Protocol and Host Interface?                                                                  | 79  |
| Table 47: | Steps for Installing Soft- and Hardware, configuring and Diagnosing a netJACK Communication Module (Master and Slave) | 85  |
| Table 48: | Notes on configuring RTE master device                                                                                | 88  |
| Table 49: | Notes on configuring fieldbus master device                                                                           | 89  |
| Table 50: | Device names in SYCON.net by communication protocol                                                                   | 90  |
| Table 51: | Troubleshooting firmware update with SYCON.net                                                                        | 121 |
| Table 52: | States of the SYS LED, netX 10/50/51/52/100/500-based devices                                                         | 135 |
| Table 53: | LED states for the EtherCAT Master (V4) protocol                                                                      | 136 |
| Table 54: | LED state definitions for the EtherCAT Master (V4) protocol                                                           | 136 |
| Table 55: | Communication status EtherCAT Slave                                                                                   | 138 |
| Table 56: | Definition LED states communication status                                                                            | 138 |
| Table 57: | Ethernet status EtherCAT Slave                                                                                        | 138 |
| Table 58: | Definition LED states Ethernet status                                                                                 | 139 |
| Table 59: | LED states for the EtherNet/IP Scanner protocol                                                                       | 140 |
| Table 60: | LED state definitions for the EtherNet/IP Scanner protocol                                                            | 141 |
| Table 61: | Communication status EtherNet/IP Adapter                                                                              | 142 |
| Table 62: | Definition LED states communication status                                                                            | 143 |
| Table 63: | Ethernet status EtherNet/IP Adapter                                                                                   | 143 |
| Table 64: | Definition LED states Ethernet status                                                                                 | 143 |
| Table 65: | Communication status OpenModbusTCP                                                                                    | 144 |
| Table 66: | Definition LED states communication status                                                                            | 144 |
| Table 67: | Ethernet status OpenModbusTCP                                                                                         | 144 |
| Table 68: | Definition LED states Ethernet status                                                                                 | 144 |
| Table 69: | LED states for the POWERLINK Controlled Node protocol                                                                 | 145 |
| Table 70: | LED state definitions for the POWERLINK Controlled Node protocol                                                      | 145 |
| Table 71: | PROFINET IO Controller, SYS, COM0 and COM1 LEDs states                                                                | 146 |
| Table 72: | PROFINET IO Controller, Ethernet LEDs states                                                                          | 146 |
| Table 73: | PROFINET IO Controller, LEDs states definitions                                                                       | 147 |
| Table 74: | Communication status PROFINET IO-Device                                                                               | 148 |
| Table 75: | Definition LED states communication status                                                                            | 148 |
| Table 76: | Ethernet status PROFINET IO-Device                                                                                    | 148 |
| Table 77: | Definition LED states Ethernet status                                                                                 | 148 |
| Table 78: | LED states for the Sercos Master protocol                                                                             | 149 |
| Table 79: | LED state definitions for the Sercos Master protocol                                                                  | 150 |
| Table 80: | LED states for the Sercos Slave protocol                                                                              | 151 |
| Table 81: | LED state definitions for the Sercos Slave protocol                                                                   | 152 |
|           |                                                                                                    |     |

List of Tables 202/204

| Table 82:  | LED states for the VARAN Client protocol                   | 153 |
|------------|------------------------------------------------------------|-----|
| Table 83:  | LED state definitions for the VARAN Client protocol        | 153 |
| Table 84:  | LED states for the CANopen Master protocol                 | 154 |
| Table 85:  | LED state definitions for the CANopen Master protocol      | 154 |
| Table 86:  | States of the CAN LED for the CANopen Slave protocol       | 155 |
| Table 87:  | LED state definitions for the CANopen Slave protocol       | 155 |
| Table 88:  | LED states for the DeviceNet Master protocol               | 156 |
| Table 89:  | LED state definitions for the DeviceNet Master protocol    | 156 |
| Table 90:  | LED states for the DeviceNet Slave protocol                | 157 |
| Table 91:  | LED state definitions for the DeviceNet Slave protocol     | 157 |
| Table 92:  | LED states for the PROFIBUS DP Master protocol             | 158 |
| Table 93:  | LED state definitions for the PROFIBUS DP Master protocol  | 158 |
| Table 94:  | LED states for the PROFIBUS DP Slave protocol              | 158 |
| Table 95:  | LED state definitions for the PROFIBUS DP Slave protocol   | 158 |
| Table 96:  | Ethernet interface channel 0 and channel 1 pin assignments | 159 |
| Table 97:  | Pinning CANopen interface                                  | 160 |
| Table 98:  | Pinning DeviceNet interface                                | 160 |
| Table 99:  | Pinning PROFIBUS DP interface                              | 161 |
| Table 100: | Technical Data NJ 51D-RE                                   | 164 |
| Table 101: | Technical Data NJ 52D-COS                                  | 166 |
| Table 102: | Technical Data NJ 52D-DNS                                  | 167 |
| Table 103: | Technical Data NJ 52D-DPS                                  | 168 |
| Table 104: | Technical Data NJ 100EN-RE                                 | 169 |
| Table 105: | Technical Data NJ 100EN-CO                                 | 170 |
| Table 106: | Technical Data NJ 100EN-DN                                 | 171 |
| Table 107: | Technical Data NJ 100EN-DP                                 | 172 |
| Table 108: | Technical Data NJ 100DN-RE                                 | 173 |
| Table 109: | Technical Data NJ 100DN-CO                                 | 175 |
| Table 110: | Technical Data NJ 100DN-DN                                 | 176 |
| Table 111: | Technical Data NJ 100DN-DP                                 | 177 |
| Table 112: | Technical data EtherCAT Master                             | 178 |
| Table 113: | Techncal data EtherCAT Slave                               | 179 |
| Table 114: | Technical data EtherNet/IP Scanner                         | 181 |
| Table 115: | Technical data EtherNet/IP Adapter                         | 182 |
| Table 116: | Technical data Open Modbus/TCP                             | 183 |
| Table 117: | POWERLINK Controlled Node                                  | 183 |
| Table 118: | Technical data PROFINET IO-Controller                      | 184 |
| Table 119: | Technical data PROFINET IO-Device                          | 186 |
| Table 120: | Technical data Sercos Master                               | 188 |
| Table 121: | Technical data Sercos Slave                                | 189 |
| Table 122: | Technical data VARAN Client                                | 191 |

List of Tables 203/204

| Table 123: | Technical data CANopen Master                       | 192 |
|------------|-----------------------------------------------------|-----|
| Table 124: | Technical data CANopen Slave                        | 193 |
| Table 125: | Technical data DeviceNet Master                     | 194 |
| Table 126: | Technical data DeviceNet Slave                      | 195 |
| Table 127: | Technical data PROFIBUS DP Master                   | 196 |
| Table 128: | Technical data PROFIBUS DP Slave                    | 197 |
| Table 129: | PCI IDs netJACK on the PCI Bus                      | 198 |
| Table 130: | EtherNet/IP Adapter/Slave – Instance ID of I/O Data | 198 |

Contacts 204/204

# Contacts

### **HEADQUARTER**

### Germany

Hilscher Gesellschaft für Systemautomation mbH Rheinstraße 15

65795 Hattersheim

Phone: +49 (0) 6190 9907-0 Fax: +49 (0) 6190 9907-50 E-mail: info@hilscher.com

**Support** 

Phone: +49 (0) 6190 9907-990 E-mail: hotline@hilscher.com

### **SUBSIDIARIES**

### China

Hilscher Systemautomation (Shanghai) Co. Ltd.

200010 Shanghai

Phone: +86 (0) 21-6355-5161 E-mail: <u>info@hilscher.cn</u>

Support

Phone: +86 (0) 21-6355-5161 E-mail: <a href="mailto:cn.support@hilscher.com">cn.support@hilscher.com</a>

#### **France**

Hilscher France S.a.r.l. 69800 Saint Priest

Phone: +33 (0) 4 72 37 98 40 E-mail: <u>info@hilscher.fr</u>

Support

Phone: +33 (0) 4 72 37 98 40 E-mail: <u>fr.support@hilscher.com</u>

### India

Hilscher India Pvt. Ltd.

Pune, Delhi, Mumbai, Bangalore Phone: +91 8888 750 777

E-mail: info@hilscher.in

Support

Phone: +91 8108884011 E-mail: <u>info@hilscher.in</u>

### Italy

Hilscher Italia S.r.I. 20090 Vimodrone (MI) Phone: +39 02 25007068 E-mail: info@hilscher.it

Support

Phone: +39 02 25007068 E-mail: <u>it.support@hilscher.com</u>

### Japan

Hilscher Japan KK Tokyo, 160-0022

Phone: +81 (0) 3-5362-0521 E-mail: <u>info@hilscher.jp</u>

Support

Phone: +81 (0) 3-5362-0521 E-mail: jp.support@hilscher.com

### Republic of Korea

Hilscher Korea Inc.

13494, Seongnam, Gyeonggi Phone: +82 (0) 31-739-8361 E-mail: info@hilscher.kr

Support

Phone: +82 (0) 31-739-8363 E-mail: kr.support@hilscher.com

### **Austria**

Hilscher Austria GmbH

4020 Linz

Phone: +43 732 931 675-0 E-mail: sales.at@hilscher.com

Support

Phone: +43 732 931 675-0 E-mail: <a href="mailto:at.support@hilscher.com">at.support@hilscher.com</a>

### **Switzerland**

Hilscher Swiss GmbH 4500 Solothurn

Phone: +41 (0) 32 623 6633 E-mail: <u>info@hilscher.ch</u>

Support

Phone: +41 (0) 32 623 6633

E-mail: <a href="mailto:support.swiss@hilscher.com">support.swiss@hilscher.com</a>

### USA

Hilscher North America, Inc.

Lisle, IL 60532

Phone: +1 630-505-5301 E-mail: <u>info@hilscher.us</u>

**Support** 

Phone: +1 630-505-5301 E-mail: <u>us.support@hilscher.com</u>